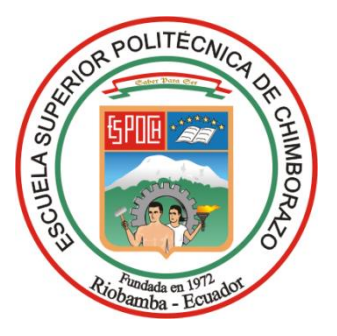

# **ESCUELA SUPERIOR POLITÉCNICA DE CHIMBORAZO FACULTAD DE INFORMÁTICA Y ELECTRÓNICA CARRERA SOFTWARE**

# **DESARROLLO DE UNA APLICACIÓN WEB PARA EL SEGUIMIENTO Y CONTROL DE LOS PROYECTOS DE INTEGRACIÓN CURRICULAR DE LA CARRERA DE SOFTWARE**

**Trabajo de Integración Curricular Tipo:** Proyecto Técnico

Presentado para optar al grado académico de:

# **INGENIERO DE SOFTWARE**

# **AUTOR:**  FLAVIO DAVID ARMIJOS CAILLAGUA

Riobamba – Ecuador

2023

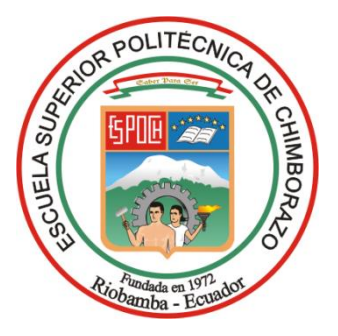

# **ESCUELA SUPERIOR POLITÉCNICA DE CHIMBORAZO FACULTAD DE INFORMÁTICA Y ELECTRÓNICA CARRERA SOFTWARE**

# **DESARROLLO DE UNA APLICACIÓN WEB PARA EL SEGUIMIENTO Y CONTROL DE LOS PROYECTOS DE INTEGRACIÓN CURRICULAR DE LA CARRERA DE SOFTWARE**

**Trabajo de Integración Curricular**

Tipo: Proyecto Técnico

Presentado para optar el grado académico de:

# **INGENIERO DE SOFTWARE**

# **AUTOR:** FLAVIO DAVID ARMIJOS CAILLAGUA **DIRECTORA:** ING. IVONNE ELIZABETH RODRIGUEZ FLORES, PhD.

Riobamba – Ecuador 2023

# **© 2023, Flavio David Armijos Caillagua**

Se autoriza la reproducción total o parcial, con fines académicos, por cualquier medio o procedimiento, incluyendo cita bibliográfica del documento, siempre y cuando se reconozca el Derecho del Autor.

Yo, Flavio David Armijos Caillagua, declaro que el presente Trabajo de Integración Curricular es de mi autoría y los resultados del mismo son auténticos. Los textos en el documento que provienen de otras fuentes están debidamente citados y referenciados.

Como autor asumo la responsabilidad legal y académica de los contenidos de este Trabajo de Integración Curricular; el patrimonio intelectual pertenece a la Escuela Superior Politécnica de Chimborazo.

Riobamba, 04 de diciembre del 2023

lavio

**Flavio David Armijos Caillagua C.I. 190075870-5**

# **ESCUELA SUPERIOR POLITÉCNICA DE CHIMBORAZO FACULTAD DE INFORMÁTICA Y ELECTRÓNICA CARRERA SOFTWARE**

El Tribunal del Trabajo de Integración Curricular certifica que: El Trabajo de Integración Curricular; Tipo: Proyecto Técnico, **DESARROLLO DE UNA APLICACIÓN WEB PARA EL SEGUIMIENTO Y CONTROL DE LOS PROYECTOS DE INTEGRACIÓN CURRICULAR DE LA CARRERA DE SOFTWARE**, realizado por el señor: **FLAVIO DAVID ARMIJOS CAILLAGUA**, ha sido minuciosamente revisado por los Miembros del Trabajo de Integración Curricular, el mismo que cumple con los requisitos científicos, técnicos, legales, en tal virtud el Tribunal Autoriza su presentación.

 **FIRMA FECHA**

Ing. Diego Fernando Ávila Pesantez, PhD.  $\bigcup_{k} \bigcup_{k} \bigcup_{k}$ **PRESIDENTE DEL TRIBUNAL**

Ing. Ivonne Elizabeth Rodríguez Flores, PhD. Converted and 2023-12-04 **DIRECTORA DEL TRABAJO DE INTEGRACIÓN CURRICULAR**

**ASESOR DEL TRABAJO DE INTEGRACIÓN CURRICULAR**

Ing. Danilo Mauricio Pastor Ramírez, PhD.  $\left( \sqrt{\frac{1}{2} \sqrt{\frac{1}{2} \cdot 2}} \right)$  2023-12-04

## **DEDICATORIA**

A mi familia, que siempre estuvo a mi lado, brindándome amor y el apoyo incondicional en cada paso que di. Gracias por creer en mí y motivarme a alcanzar mis metas. A mis profesores y asesores, cuya dedicación y sabiduría han sido una fuente constante de inspiración. Agradezco sus valiosas enseñanzas y su disposición para orientarme en este proceso de aprendizaje. A todas aquellas personas que, de una forma u otra, me han alentado y motivado en mi camino hacia el conocimiento. Cada palabra de aliento ha sido vital para mi desarrollo como estudiante y como individuo.

Flavio

#### **AGRADECIMIENTO**

Queremos agradecer infinitamente a Dios por brindarnos salud y sabiduría, a nuestros padres por su apoyo y confianza incondicional para lograr cumplir una meta más, así mismo a nuestra prestigiosa institución ESCUELA SUPERIOR POLITÉCNICA DE CHIMBORAZO, por permitirnos una educación de excelencia, a nuestros docentes quienes con sus enseñanzas que nos impartieron día tras día para convertirnos en grandes profesionales de apoyo para la sociedad. A mi directora de Trabajo de Integración Curricular por su invaluable orientación y apoyo a lo largo de este proceso. Su experiencia y dedicación fueron fundamentales para encaminar este proyecto y enriquecerlo con sus conocimientos.

Flavio

# ÍNDICE DE CONTENIDO

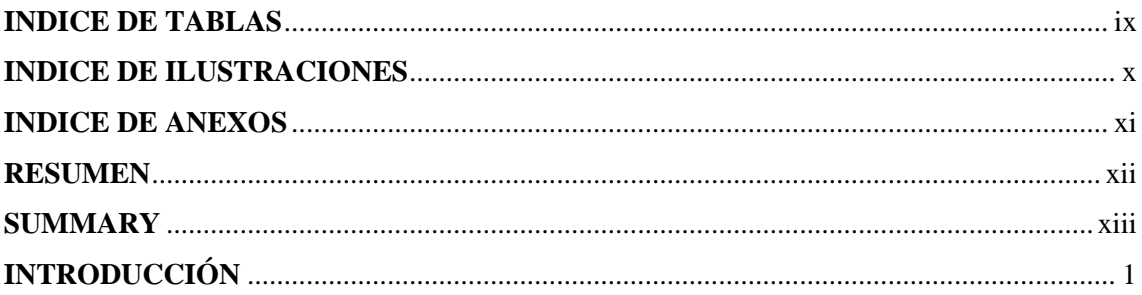

# **CAPÍTULO I**

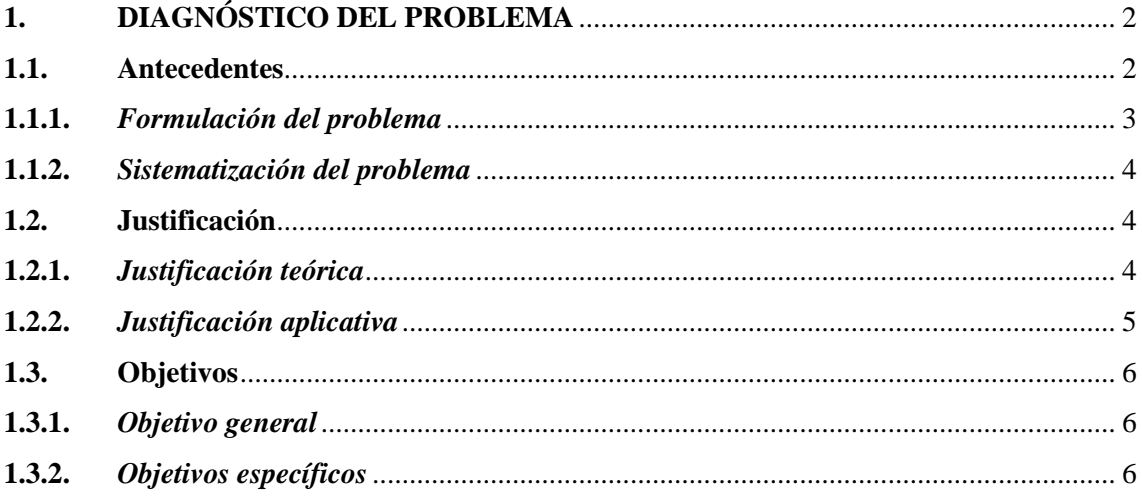

# **CAPÍTULO II**

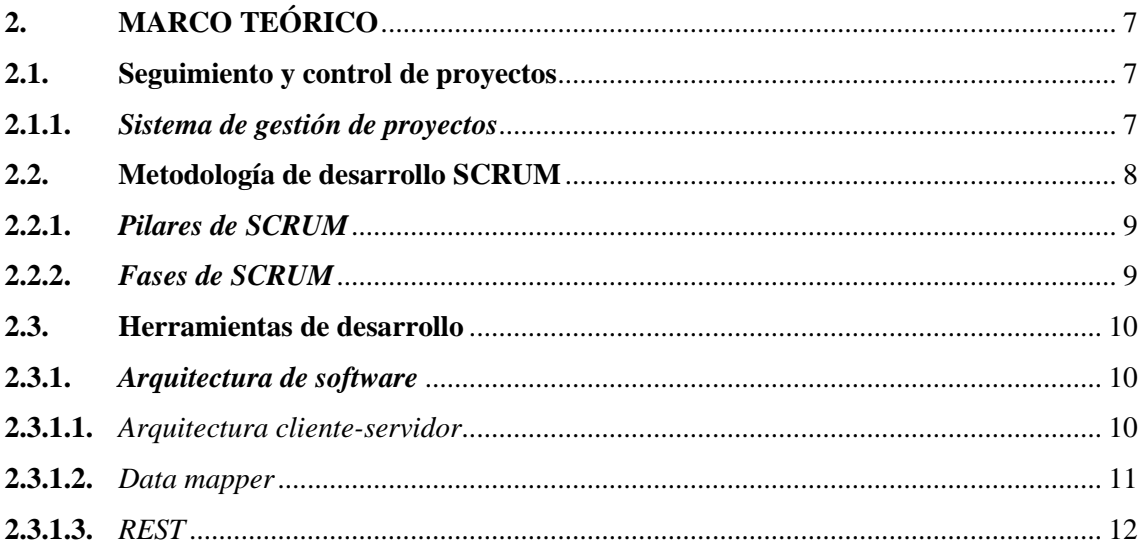

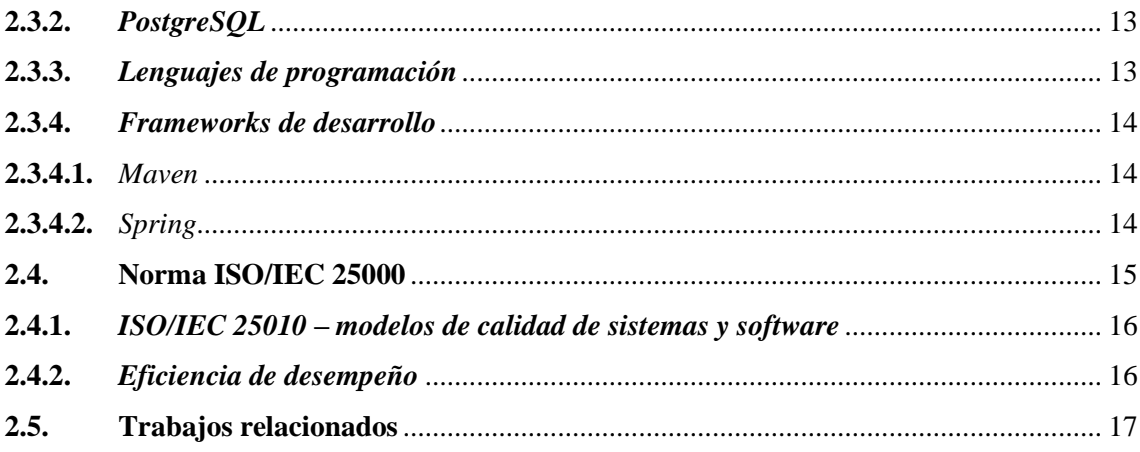

# **CAPÍTULO III**

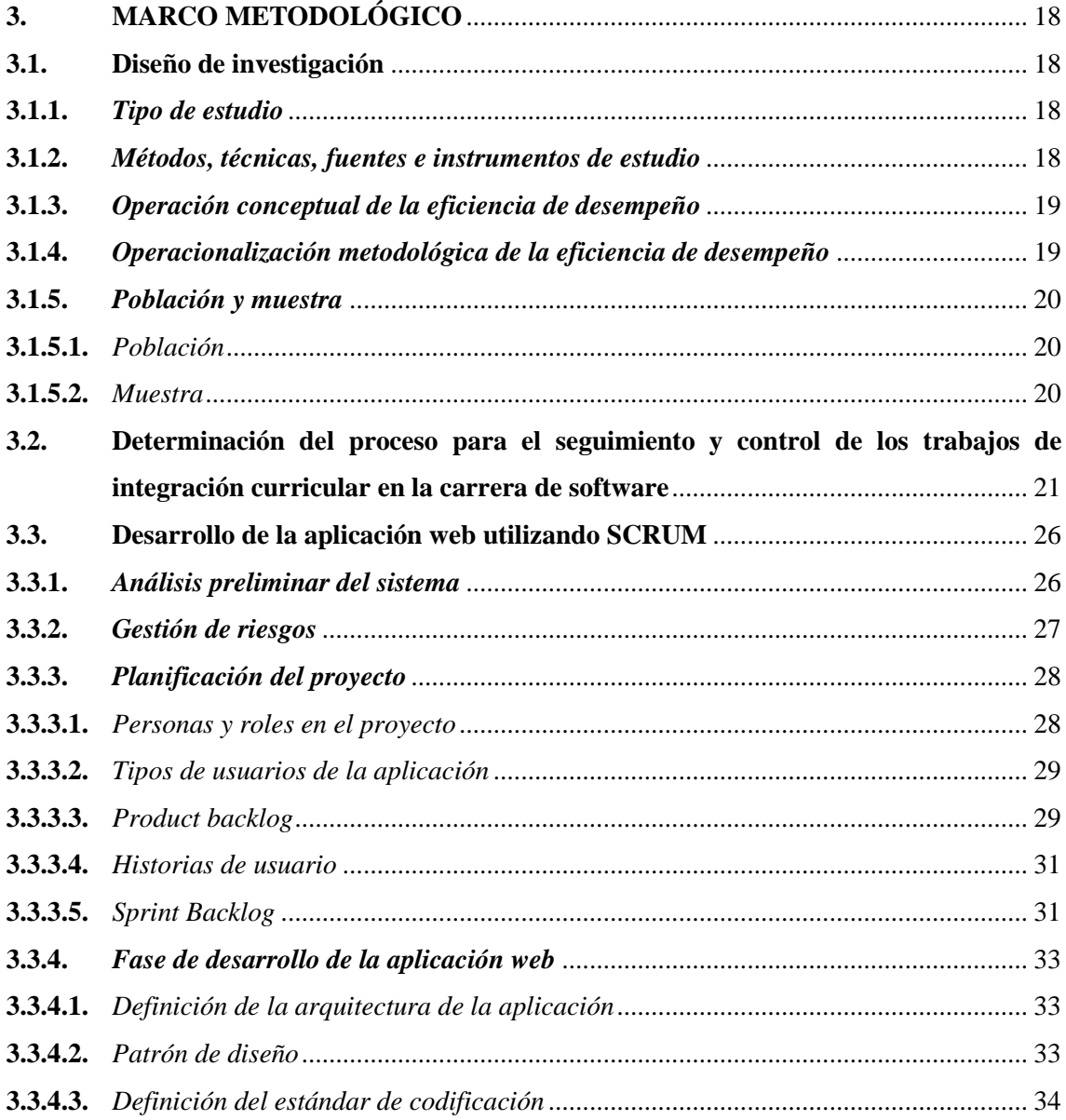

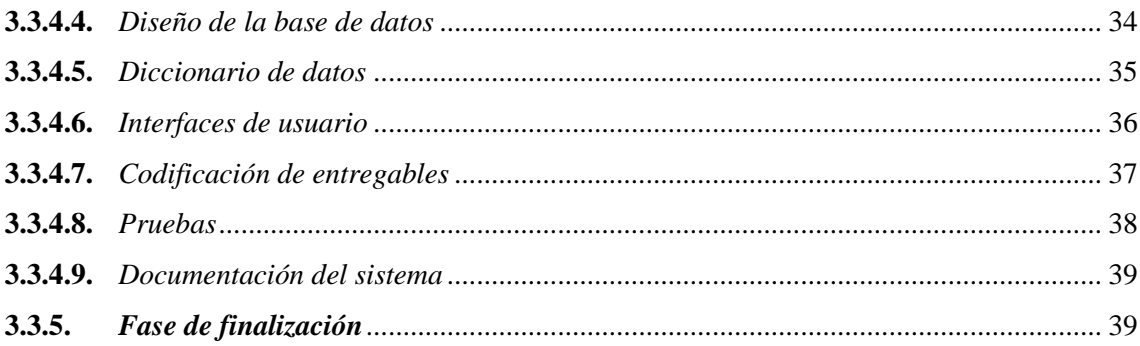

# **CAPÍTULO IV**

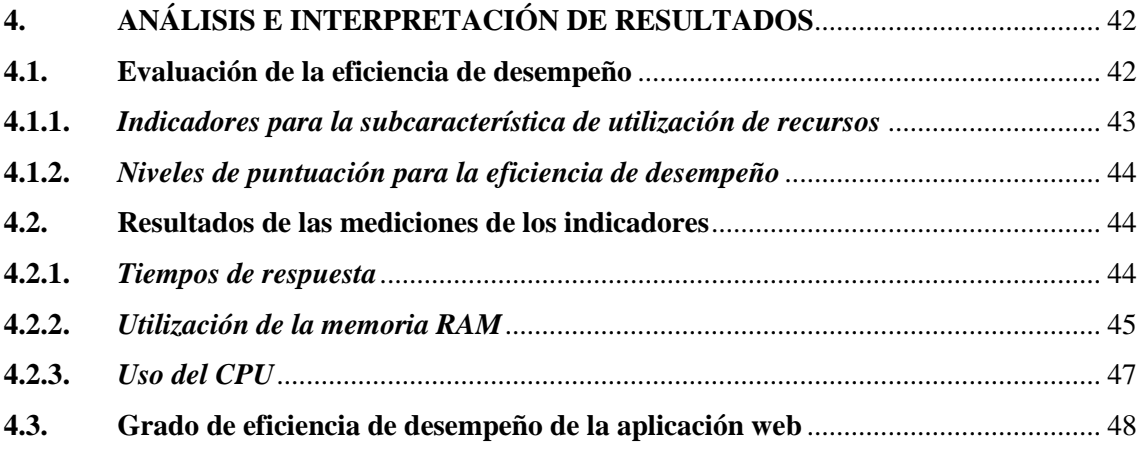

# **CAPÍTULO V**

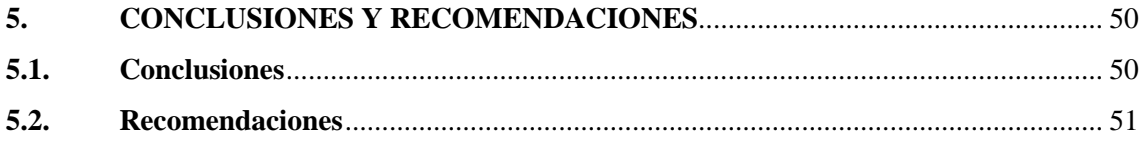

# **BIBLIOGRAFÍA**

ANEXOS

# <span id="page-10-0"></span>**INDICE DE TABLAS**

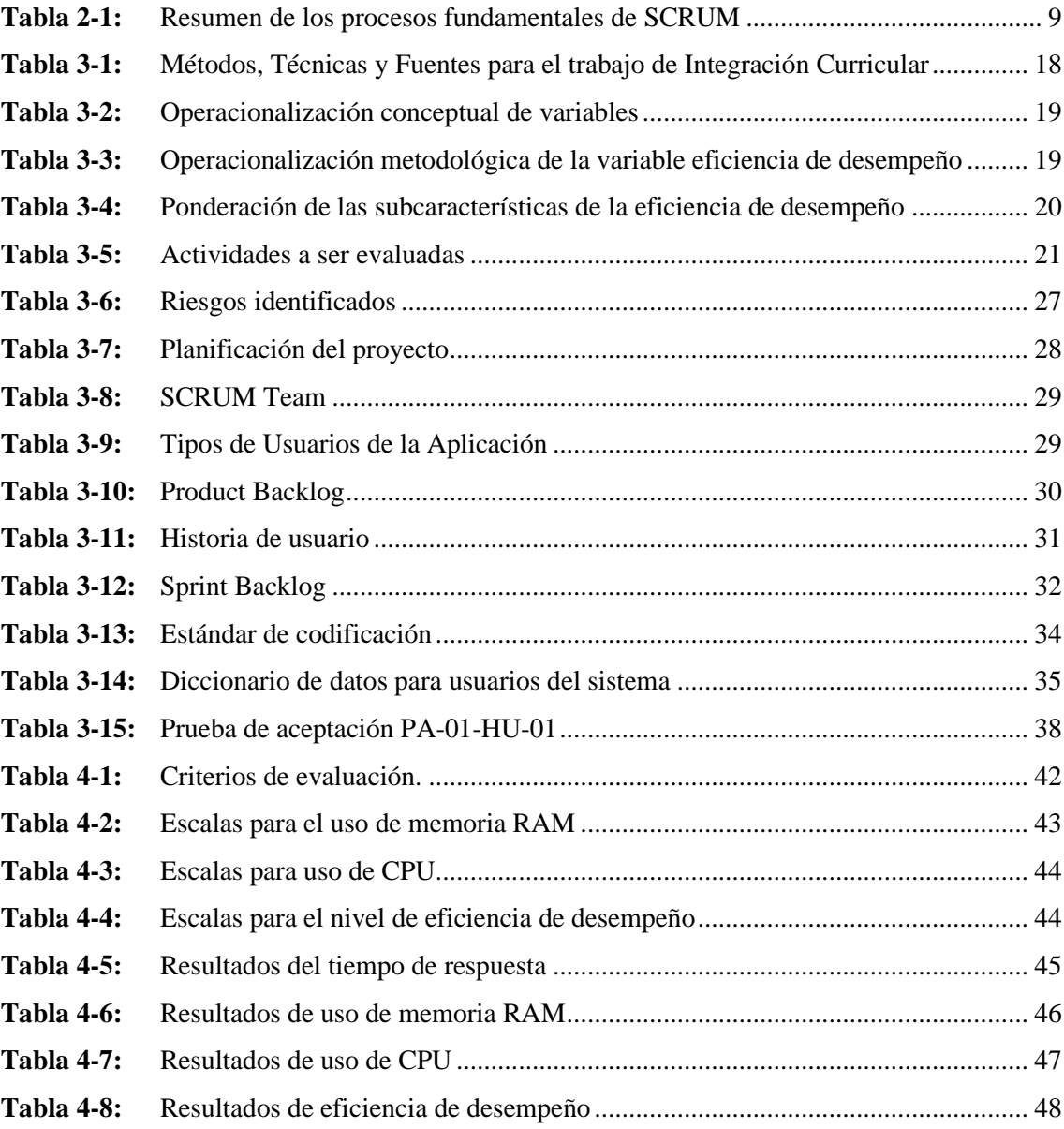

## <span id="page-11-0"></span>**INDICE DE ILUSTRACIONES**

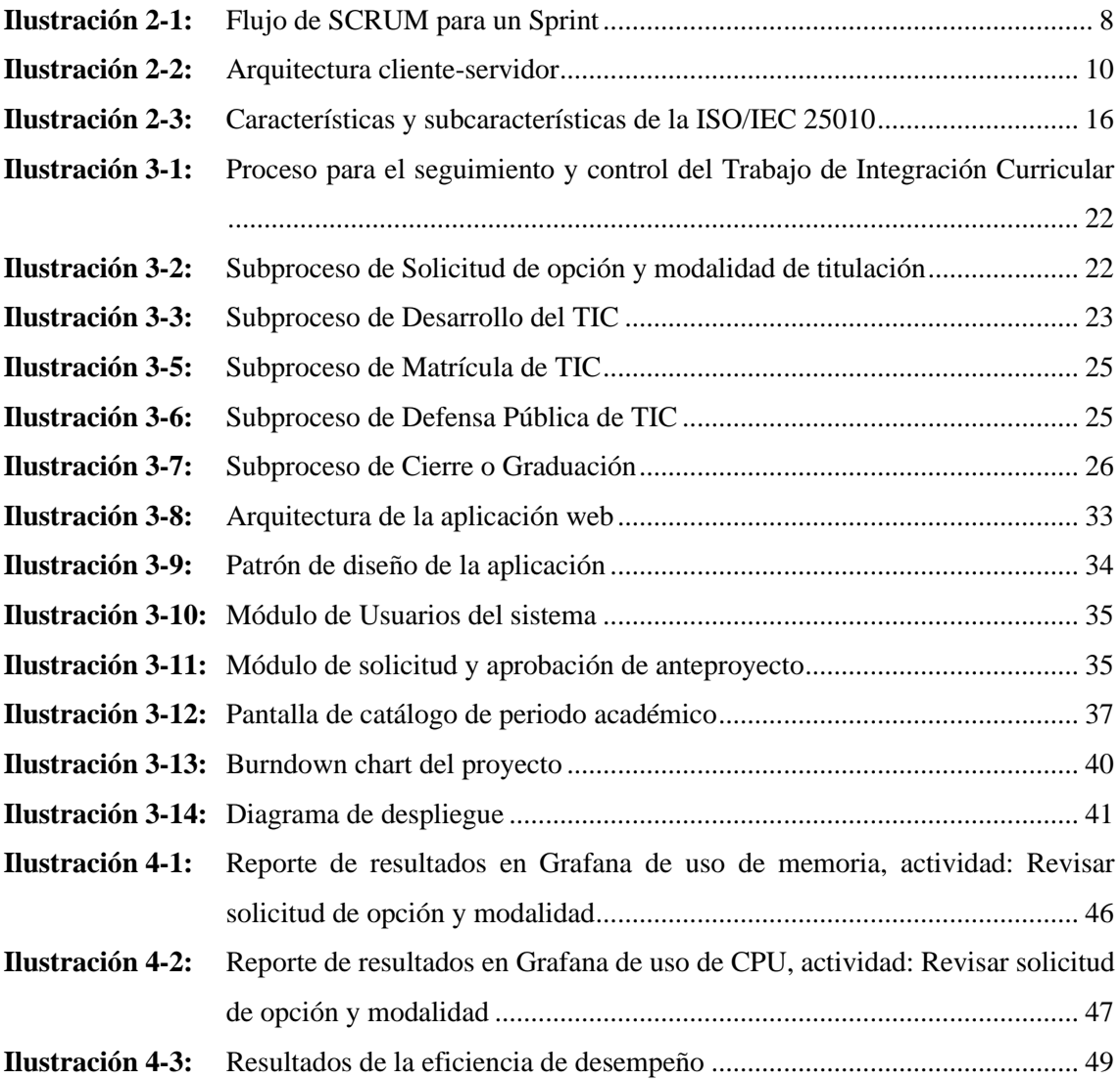

## <span id="page-12-0"></span>**INDICE DE ANEXOS**

- **ANEXO A**[: FACTIBILIDAD TÉCNICA](#page-71-1)
- **ANEXO B**[: FACTIBILIDAD ECONÓMICA](#page-72-0)
- **ANEXO C**[: HISTORIAS DE USUARIO](#page-73-0)
- **ANEXO D:** [DICCIONARIO DE DATOS](#page-83-0)
- **ANEXO E:** [DISEÑO DE LAS INTERFACES DE USUARIO](#page-95-0)
- **ANEXO F:** [DISEÑO DE LA BASE DE DATOS](#page-99-0)
- **ANEXO G:** [PRUEBAS DE ACEPTACIÓN](#page-103-0)
- **ANEXO H:** [DATOS OBTENIDOS PARA LA EVALUACIÓN DEL USO DE MEMORIA](#page-135-0)  [RAM](#page-135-0)
- **ANEXO I:** [DATOS OBTENIDOS PARA LA EVALUACIÓN DEL USO DEL CPU](#page-138-0)
- **ANEXO J:** [MANUAL TÉCNICO](#page-141-0)

#### <span id="page-13-0"></span>**RESUMEN**

El objetivo del presente trabajo fue desarrollar una aplicación web que permita a la Comisión de la Unidad de Integración Curricular de la carrera de Software – Escuela Superior Politécnica de Chimborazo (ESPOCH) realizar el seguimiento y control de los proyectos de integración curricular. Para este propósito, en primer lugar, se modeló el proceso a ser automatizado lo que, además, posibilitó la especificación de los requisitos de software. Para el desarrollo de la aplicación web se utilizó la metodología ágil SCRUM y una arquitectura Cliente – Servidor. El lado del servidor se desarrolló como una API Rest en el lenguaje de programación Java y el framework Spring Boot haciendo uso de una base de datos PostgreSQL, mientras que, para el lado del cliente se empleó el lenguaje JavaScript con el framework React. Finalmente, conforme con la ISO/IEC 25010 se evaluó la aplicación web, la característica de calidad que se consideró fue la eficiencia de desempeño a través de la subcaracterística comportamiento temporal, con el indicador tiempo de respuesta, y la subcaracterística utilización de recursos con los indicadores de uso de memoria RAM y de CPU. A su vez, para mejorar la visualización de las mediciones de los indicadores, se utilizó el módulo Spring Actuator conjuntamente con las herramientas Prometheus y Grafana. Con el resultado del 93.63% de eficiencia de desempeño se califica a la aplicación web desarrollada en el nivel de "Excelente".

**Palabras clave:** <INGENIERIA DE SOFTWARE >, <PROYECTOS DE TITULACIÓN>, <SEGUIMIENTO Y CONTROL>, <APLICACIÓN WEB>, <SCRUM>, <ISO/IEC 25010>, <EFICIENCIA DE DESEMPEÑO >.

DAD D' 0091-DBRA-UPT-2024

#### <span id="page-14-0"></span>**SUMMARY**

The objective of this work was to develop a web application that allows the Commission of the Curricular Integration Unit of the Software major - Escuela Superior Politécnica de Chimborazo (ESPOCH) to monitor and control curricular integration projects. For this purpose, first, the process to be automated was modeled, which also made it possible to specify the software requirements. For the development of the web application, the agile SCRUM methodology and a Client Server architecture were used. The server side was developed as a Rest API in the Java programming language and the Spring Boot framework using a PostgreSQL database, while, for the client side, the JavaScript language with the React framework was used. Finally, in accordance with ISO/IEC 25010 the web application was evaluated, the quality characteristic that was considered was the performance efficiency through the sub characteristic. temporal behavior, with the response time indicator, and the resource utilization sub characteristic with the RAM and CPU usage indicators. In turn, to improve the visualization of the indicator measurements, the Spring Actuator module was used together with the Prometheus and Grafana tools. With the result of 93.63% performance efficiency, the developed web application is rated at the "Excellent" level.

**Keywords:** <SOFTWARE ENGINEERING>, <DEGREE PROJECTS>, <MONITORING AND CONTROL>, <WEB APPLICATION>, <SCRUM>, <ISO/IEC 25010>, <PERFORMANCE EFFICIENCY>

ww.W

Lic. Nelly Padilla P. Mgs C.I. 060381871-7 **DOCENTE FIE**

## <span id="page-15-0"></span>**INTRODUCCIÓN**

El uso de las aplicaciones web se ha extendido brindando la oportunidad de automatizar una amplia gama de tareas que antes requerían de una intervención manual. Esto proporciona una optimización de los procesos permitiendo a las personas ahorrar tiempo y reducir considerablemente los gastos asociados a diversas actividades. Gracias a estas aplicaciones la manera como se interactúa con la información ha experimentado una transformación radical maximizando la productividad y facilitando la toma de decisiones.

El presente trabajo tiene como objetivo el desarrollo de una aplicación web para el seguimiento y control de los Trabajos de Integración Curricular de la Carrera de Software, permitiendo el monitoreo de la ejecución y evolución de dichos trabajos, minimizando el esfuerzo y errores durante el proceso de titulación. El documento se estructura en cinco capítulos de la siguiente manera:

**Capítulo I:** Se realiza un diagnóstico del problema, los antecedentes de la problematización donde se formula y sistematiza el problema, se presenta la justificación teórica y aplicativa, además de los objetivos general y específicos.

**Capítulo II:** Se describen los fundamentos teóricos relacionados a los temas relacionados a las tecnologías utilizadas para el desarrollo de la aplicación web, la metodología de desarrollo utilizada, arquitectura y patrones de diseño, y por último la norma ISO/IEC 25010 con la que se evalúa la aplicación web.

**Capítulo III**: Se describe el tipo de estudios, métodos, técnicas y fuentes de investigación utilizadas para el cumplimiento de los objetivos planteados, además, se describe la población y muestra de estudio para la medición de la eficiencia de desempeño, el proceso de seguimiento y control de Trabajos de Integración Curricular, por último, se aplica la metodología SCRUM para describir el proceso de desarrollo de la aplicación web.

**Capítulo IV**: Se presenta el análisis e interpretación de los resultados de la evaluación de la eficiencia de desempeño de la aplicación web.

**Capítulo V**: Se describen las conclusiones y recomendaciones de acuerdo con los objetivos planteados

## **CAPÍTULO I**

## <span id="page-16-1"></span><span id="page-16-0"></span>**1. DIAGNÓSTICO DEL PROBLEMA**

En este capítulo se presenta los antecedentes, la formulación del problema, la sistematización, justificación teórica y aplicativa, y los objetivos del proyecto.

#### <span id="page-16-2"></span>**1.1.Antecedentes**

La Carrera de Software nace a partir del rediseño curricular presente en las acciones detalladas en el Informe Ejecutivo del Plan de Mejoras ESPOCH 2014 – 2016, en cumplimiento a los planteamientos del Consejo de Educación Superior (CES) mediante resolución RPC-SO-27- No.289-2014, que tiene por objetivo armonizar la nomenclatura de títulos profesionales. La Unidad de Titulación ha sido implementada desde el año 2015 con el fin de incrementar la Tasa de titulación de la carrera, esta Unidad es la responsable de gestionar todo el proceso de seguimiento y control de estudiantes que se encuentran en proceso de titulación.

De acuerdo con el informe de autoevaluación de agosto 2020 de la Carrera de Software, se identifica la necesidad de regularizar el proceso de seguimiento de titulación que permita establecer acciones para la mejora de la tasa de titulación (COMISIÓN DE EVALUACION Y ASEGURAMIENTO DE LA CALIDAD, 2020, pág. 1).

Un sistema informático para el seguimiento y control de proyectos de titulación sirve para monitorear la ejecución y evolución de los trabajos de titulación presentados por los estudiantes. El sistema al automatizar las actividades previamente identificadas permitirá a la comisión de la Unidad de Integración Curricular realizar el seguimiento de los trabajos vía online sin tener que depender de registros en sistemas de archivos impresos y de la presencialidad que estos requieren. Otro aporte del sistema es minimizar el trabajo que requiere el registro de los proyectos y también minimizar el margen de error en los datos almacenados.

En la actualidad, se lleva este proceso de manera manual generando inconvenientes a los miembros de la Unidad de Integración Curricular de la Carrera de Software, así como también a los estudiantes y demás personas involucradas en el proceso. Además, provoca que el tiempo para realizar cada una de las actividades fundamentales para el cumplimiento del proceso sea elevado.

Todos estos inconvenientes identificados en los diferentes usuarios que intervienen en el proceso provocan un seguimiento y control de los proyectos de integración curricular ineficiente, ya que no disponen de las herramientas software necesarias que les permita el acceso rápido y oportuno a la información de los proyectos, sus autores y directores, así como una alta complejidad de obtener reportes que permitan verificar el cumplimiento de los objetivos de la Unidad de Integración Curricular.

Con la tesis titulada "Implementación de un sistema web para la gestión y control de los procesos de la Unidad de Titulación de la Carrera de Ingeniería en Sistema de la Universidad Salesiana" (Mendoza, 2017), se implementa una herramienta que cubra las necesidades en la gestión del seguimiento en cada una de las etapas de las opciones de titulación, el sistema fue implementado haciendo uso de tecnologías libres como MySQL, PHP y JQuery sin el uso de ningún *framework* para implementar el patrón de diseño MVC y comprender su funcionamiento a detalle. Por otro lado, en la Universidad de Guayaquil mediante la tesis "Desarrollo del Sistema de Control de Tutorías y Seguimiento de proyectos para el proceso de titulación de la Faculta de Ingeniería Industrial" (Chávez, 2018), se desarrolló usando el patrón MVC, con el motor de base de datos relacional PostgreSQL y el lenguaje de programación Java para el desarrollo de las funcionalidades del sistema como registro de temas y generación de informes del proceso de titulación.

Otro trabajo similar es el desarrollado en UNIMTECH (Institution of advance management and technology), denominado "Student Dissertation Database Management System: IAMTECH Sierra Leone as a Case Study" (Abdulai et al., 2018), en este proyecto se pretende dar solución a la problemática que se ha planteado, pero utilizando únicamente un gestor de base de datos para el encargado de la unidad de titulación, esta solución propuesta no automatiza todo el proceso que incluye a los estudiantes; sin embargo, se hace énfasis en que disponer de una base de datos que permita el fácil acceso a los trabajos de titulación mejora la eficiencia y los problemas encontrados.

El desarrollo e implementación de un sistema de seguimiento y control de los proyectos de titulación, estará enfocado en resolver los inconvenientes de los encargados de la Unidad de Titulación, sus docentes colaboradores y los estudiantes que participan en el proceso, con el fin de que puedan registrar, analizar, controlar y verificar el avance de los trabajos de titulación.

#### <span id="page-17-0"></span>*1.1.1. Formulación del problema*

¿Cómo la eficiencia de una aplicación web mejorará el proceso para el seguimiento y control de los Proyectos de Integración Curricular en la Carrera de Software?

#### <span id="page-18-0"></span>*1.1.2. Sistematización del problema*

- ¿Cómo se lleva a cabo el proceso de titulación actual en la carrera de Software?
- ¿Cuáles son las tecnologías necesarias para el desarrollo de aplicaciones web?
- ¿Cómo se medirá el grado de eficiencia de la aplicación web de seguimiento y control?

#### <span id="page-18-1"></span>**1.2. Justificación**

#### <span id="page-18-2"></span>*1.2.1. Justificación teórica*

El computador se ha convertido en la herramienta que permite a las personas encargadas de tomar las decisiones empresariales, tener acceso inmediato a la información, usarla y comunicarla. Estas computadoras proporcionan grandes capacidades de cálculo y una alta velocidad en la recuperación de datos que son de interés en las empresas. Contar con un proceso de negocio que definan de manera clara las actividades que deben ejecutarse para obtener, como resultado, la elaboración eficiente de un producto o prestación de un servicio.

La correcta gestión de los procesos de negocio empresariales brinda beneficios como eliminar tareas duplicadas y automatizarlas, minimizar los errores cometidos por las personas que participan en el proceso, reduciendo tiempos de espera y así incrementar la eficiencia, nos ayuda también a verificar que se cumplan las reglas de negocio durante el proceso y permite tener un control y seguimiento de los objetivos que faltan por cumplirse (Ubaid y Dweiri, 2020, pág. 5).

SCRUM como metodología ágil de desarrollo de software, es una de las metodologías que facilita en gran medida el proceso de desarrollo. Esta metodología incluye al cliente activamente durante el ciclo de vida del software, permitiéndole establecer las expectativas y lo que espera del sistema, da feedback y ayuda a dirigir los resultados de cada iteración hasta su meta. El uso de iteraciones cortas, entregables de impacto frecuentes y la facilidad para gestionar riegos y la adaptación al cambio son algunas de las ventajas que esta metodología proporciona a los desarrolladores de software (Srivastava et al., 2017, pág. 1).

Java EE es un conjunto de estándares dedicadas al desarrollo del lado del servidor, proporciona un conjunto de servicios, API y protocolos necesarios para el desarrollo de aplicaciones web, Java EE nos permite añadir las reglas del negocio en dos niveles, ya sea en la capa de aplicación para gestionar toda la lógica empresarial o también en la capa de presentación para personalizar el flujo de las páginas según el estado de la sesión (Ordax y Ocaña, 2013, pág. 13).

A continuación, se describe brevemente las tecnologías a usarse para la realización de esta aplicación web, se hará uso de un sistema gestor de base de datos relacional, y el lenguaje de programación Java con el que se realizará el *backend* de la aplicación web y el uso del *framework* Hibernate que se caracteriza por su facilidad en la persistencia de datos.

#### <span id="page-19-0"></span>*1.2.2. Justificación aplicativa*

En este trabajo se pretende desarrollar una aplicación web que facilite la gestión y el control de los proyectos de integración curricular, la aplicación brindará una ayuda al seguimiento de los trabajos desde la presentación de su anteproyecto hasta su finalización, facilitando la creación, el acceso y manipulación de la información que es de gran importancia para quienes se encargan de verificar que se cumplen con los objetivos y las reglas del negocio que este proceso conlleva.

A continuación, se define los siguientes módulos:

- Recepción de anteproyectos
- Designación de docente revisor y aprobación del anteproyecto
- Ingreso de datos del proyecto de titulación (nombre, autores, y encargados del acompañamiento)
- Cambio de estados del proyecto de titulación según su avance
- Recepción de solicitudes de pre-defensa y defensa oral pública
- Designación de miembros del tribunal.
- Reportes según requerimientos para la toma de decisiones.

El desarrollo de este Proyecto de Integración Curricular se rige por el eje y la linea de investigación de Tecnologías de la Información y Comunicación de la ESPOCH en el programa de Ingeniería de Software, en cuanto al Plan Nacional de Desarrollo corresponde al eje Social que tiene como uno de sus objetivos (7): "Potenciar las capacidades de la ciudadanía y promover una educación innovadora, inclusiva y de calidad en todos los niveles" y como política "Promover la modernización y eficiencia del modelo educativo por medio de la innovación y el uso de las herramientas tecnológicas".

## <span id="page-20-0"></span>**1.3. Objetivos**

## <span id="page-20-1"></span>*1.3.1. Objetivo general*

Desarrollar una aplicación web para el seguimiento y control de los Proyectos de Integración Curricular de la Carrera de Software

## <span id="page-20-2"></span>*1.3.2. Objetivos específicos*

- Determinar el proceso a ser automatizado para el seguimiento y control de los Proyectos de Integración Curricular en la Carrera de Software.
- Desarrollar la aplicación web con los módulos para el seguimiento y control de los Proyectos de Integración Curricular de la Carrera de Software mediante la metodología SCRUM.
- Evaluar la eficiencia de la aplicación web desarrollada utilizando la norma ISO/IEC 25010.

# **CAPÍTULO II**

## <span id="page-21-1"></span><span id="page-21-0"></span>**2. MARCO TEÓRICO**

En esta sección se presentan los fundamentos que sustentan este trabajo, además, se incluyen las herramientas, metodologías y estándares utilizados en el desarrollo de aplicaciones web.

#### <span id="page-21-2"></span>**2.1. Seguimiento y control de proyectos**

Según la definición de Torres (2014, pág. 1), el seguimiento y control de proyectos es un conjunto de acciones que se ejecutan para comprobar el estado en que se encuentra un proyecto y asegurar que el progreso esta alineado al plan original en un momento determinado.

El seguimiento y control cuenta con herramientas que deben disponer las personas involucradas para garantizar el éxito de un proyecto, entre las más habituales descritas en (Bataller, 2016, pág. 1) tenemos las siguientes:

• Diagramas de flujo

Un diagrama de flujo es un conjunto de actividades para la mejora de procesos, compuesto por tareas individuales, secuencias, responsabilidades y las relaciones entre ellas.

• Diagramas de proceso

Un diagrama de procesos permite planificar el desarrollo de las tareas e incluso simplificarlas, estos diagramas están conformados por tres niveles: el proceso, las actividades y las tareas.

#### <span id="page-21-3"></span>*2.1.1. Sistema de gestión de proyectos*

Según la definición dada por Ogalla (2010), un sistema de gestión es un "Conjunto de procesos, comportamientos y herramientas que se emplea para garantizar que la organización realiza todas las tareas necesarias para alcanzar sus objetivos" y además permite controlar los efectos positivos y negativos, disponer de conocimientos de lo que está pasando internamente y medir el cumplimiento de los objetivos propuestos. Uno de los pasos básicos definidos por (Sheen, 2017, pág. 8) para realizar el seguimiento y control de proyectos es la recopilación de datos de progreso a través de reuniones de actualización para informar del estado del proyecto en un momento determinado y obtener una visión general de cómo está progresando, además, recomienda el uso de sistemas informáticos para realizar la respectiva recolección de datos del progreso y obtener informes de forma automática.

Determinar una herramienta adecuada para el seguimiento y control de proyectos es un tema difícil, (Bataller, 2016, pág. 9) define algunos aspectos básicos que deben disponer las herramientas informáticas, en el caso de aplicaciones web se debe disponer de acceso multiusuario y restringido por grupos de usuarios, funcionalidades de creación y seguimiento de proyectos, generación automática de informes y seguridad. Así mismo, (Gido y Clements, 2012, pág. 2) indica que las herramientas informáticas deben caracterizarse por su facilidad de uso.

#### <span id="page-22-0"></span>**2.2. Metodología de desarrollo SCRUM**

SCRUM es un marco de trabajo iterativo e incremental para el desarrollo de proyectos y se estructura en ciclos de trabajo llamados Sprints. Los cuales son iteraciones de 1 a 4 semanas, y se suceden una detrás de otra. Al comienzo de cada Sprint, el equipo multi-funcional selecciona los elementos (requisitos del cliente) de una lista priorizada y se comprometen a terminar los elementos al final del Sprint. Durante el Sprint no se pueden cambiar los elementos elegidos. Al final del Sprint el equipo lo revisa con los interesados en el proyecto, y se enseña lo que se ha construido (Mariño y Alfonzo, 2014, pág. 4). En la **Ilustración 2-1** se muestra el flujo de SCRUM para un sprint.

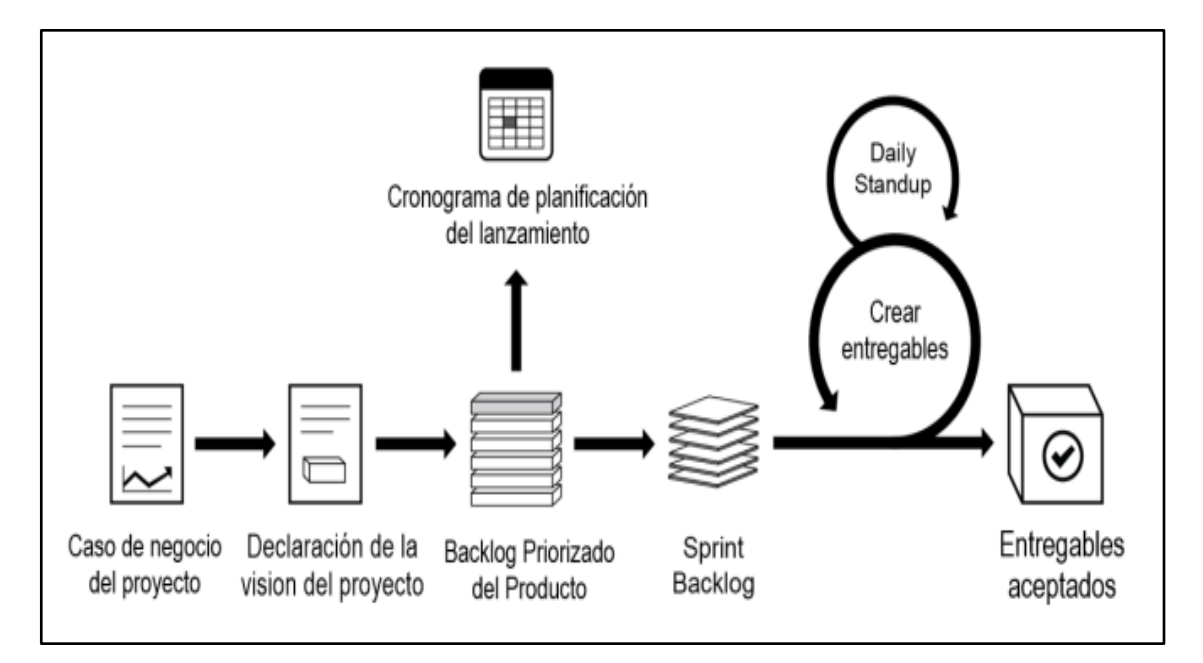

<span id="page-22-1"></span>**Ilustración 2-1:** Flujo de SCRUM para un Sprint **Fuente:** (SCRUMstudy, 2017).

#### <span id="page-23-0"></span>*2.2.1. Pilares de SCRUM*

SCRUM se basa en la teoría del control empírico de procesos para la gestión de sistemas adaptativos complejos. Como detalla (Monte, 2016, pág. 2) SCRUM cuenta con tres pilares fundamentales los cuales se describen a continuación:

- Transparencia: los aspectos del proyecto deben ser de conocimiento de todo aquel que participa en él mediante un estándar común, de manera que todostengan la misma percepción de las características.
- Inspección: es necesario evaluar de manera continua los resultados obtenidos y el proceso mismo, con el fin de detectar posibles desviaciones que nos impidan el cumplimiento de los objetivos.
- Adaptación: Si se detecta una desviación, este pilar deberá proveer las acciones o planes que ayuden a corregir la desviación o reconfigurar el objetivo planteado.

### <span id="page-23-1"></span>*2.2.2. Fases de SCRUM*

De acuerdo con SCRUMstudy (2017, pág. 5), SCRUM cuenta con 19 procesos aplicables a todos los proyectos, dichos procesos están agrupados en 5 fases como se muestra en la **Tabla 2-1.**

| Fase                       | Procesos Fundamentales de SCRUM            |
|----------------------------|--------------------------------------------|
| Inicio                     | Crear la visión del proyecto               |
|                            | Identificar al SCRUM Master y Stakeholders |
|                            | Formar Equipos SCRUM                       |
|                            | Desarrollar épicas                         |
|                            | Crear el Backlog Priorizado del Producto   |
|                            | Realizar la planificación de lanzamiento   |
| Planificación y estimación | Crear historias de usuario                 |
|                            | Estimar historias de usuario               |
|                            | Comprometer historias de usuario           |
|                            | Identificar tareas                         |
|                            | Estimar tareas                             |
|                            | Crear el Sprint Backlog                    |
| Implementación             | Crear entregables                          |
|                            | <b>Realizar Daily Standup</b>              |
|                            | Refinar el Backlog Priorizado del Producto |
| Revisión y retrospectiva   | Demostrar y validar el sprint              |
|                            | Retrospectiva del sprint                   |
| Lanzamiento                | Enviar entregables                         |
|                            | Retrospectiva del proyecto                 |

<span id="page-23-2"></span>**Tabla 2-1:** Resumen de los procesos fundamentales de SCRUM

**Fuente**: (SCRUMstudy, 2017).

#### <span id="page-24-0"></span>**2.3. Herramientas de desarrollo**

#### <span id="page-24-1"></span>*2.3.1. Arquitectura de software*

Según Clements et al., (2010, pág. 6), una arquitectura de software es un conjunto de estructuras que comprenden los elementos de software, las relaciones entre ellos y sus propiedades, se trata de una partición prudente de un sistema que permite a un grupo de personas trabajar de manera colaborativa para resolver un problema de diseño de un sistema complejo. La arquitectura de software provee de documentación para la correcta toma de decisiones a nivel de diseño, así como también define una guía que los desarrolladores deben seguir.

#### <span id="page-24-2"></span>*2.3.1.1. Arquitectura cliente-servidor*

La arquitectura Cliente-Servidor es un modelo de sistema distribuido en la que el procesamiento se reparte entre los proveedores de recursos, llamados servidores, quienes procesan y devuelven los resultados a los demandantes, llamados clientes (Bircher, 2017, pág. 15). Como se muestra en la Ilustración 2-2, la arquitectura Cliente – Servidor proporciona una comunicación entre las partes, implica un intercambio constante de información en el que cada uno de ellos realiza funciones diferentes permitiendo así que no se sobrecargue de trabajo a una de las dos partes.

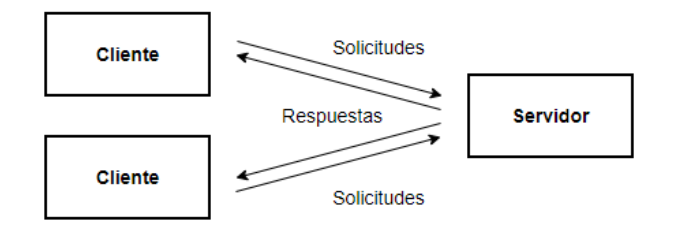

<span id="page-24-3"></span> **Ilustración 2-2:** Arquitectura cliente-servidor  **Fuente:** (Bircher, 2017).  **Realizado por:** Armijos, F., 2023.

#### • **Ventajas de usar cliente-servidor**

Según (Caamaño y Murillo, 2010) el uso de la arquitectura cliente – servidor en las aplicaciones web aporta las siguientes ventajas:

- Facilita la integración entre diferentes sistemas y la compartición de datos permitiendo que los recursos disponibles puedan ser usados para varias aplicaciones que coexisten en un entorno usando el mismo sistema.
- Motiva a la creación y uso de interfaces gráficas interactivas para el usuario, aumentando el número de interacciones que los clientes tienen con el sistema construido
- El desarrollo de aplicaciones cliente servidor se puede realizar con las tecnologías existentes de una manera rápida y sin mucho esfuerzo.
- Es escalable y modular, por lo que facilita la incorporación de nuevas tecnologías y funcionalidades cada vez más apegadas a las necesidades empresariales.

#### • **Desventajas del modelo cliente – servidor**

Haroon (2014, págs. 1-3), describe las siguientes desventajas de utilizar el modelo cliente -servidor para el desarrollo de software.

- La arquitectura cliente servidor requiere de técnicos e ingenieros de mantenimiento y administración de servidores ya que usualmente estos se encuentran distribuidos geográficamente, por lo tanto, las personas que se encargarán de esta actividad deberán estar calificados para estas funciones.
- La seguridad es un tema muy importante en este modelo, debido a que existe un intercambio constante de información entre el cliente y el servidor que pueden involucrar daños físicos, ataques y amenazas de virus en una o ambas partes de la arquitectura.

#### <span id="page-25-0"></span>*2.3.1.2. Data mapper*

Data Mapper es una capa de acceso que mueve datos de forma bidireccional entre la capa de persistencia a la base de datos y la capa de dominio. El objetivo de este patrón es mantener separadas las capas de dominio y de persistencia, teniendo así un bajo acoplamiento en la construcción de la aplicación (DesignPatternsPHP, 2022, pág. 7).

El patrón Data Mapper es recomendado debido a que las bases de datos relacionales y la representación de objetos en el dominio tiene una forma diferente de estructurar los datos, como es el caso de las colecciones y la herencia que son parte de los objetos y no están presentes en las bases de datos, también es recomendable usarlo cuando se requiere evitar el envío de campos innecesarios en la aplicación (Fowler, 2003, pág. 4).

#### <span id="page-26-0"></span>*2.3.1.3. REST*

REST significa transferencia de estado representacional, es considera un estilo arquitectónico que define un conjunto de principios que permite diseñar servicios web centrados en los recursos del sistema y que son transferidos a través del protocolo HTTP a una gran variedad de clientes (Rodríguez, 2008, pág. 1).

#### **Restricciones de diseño**

#### • **Direccionalidad**

Debe poseer un identificador único y estable para cada recurso publicado en el servicio web, los recursos pueden ser utilizados para publicar alguna capacidad de servicio, así como cualquier fuente de datos que requiera ser procesado.

#### • **Interfaz Uniforme**

Todos los recursos interactúan a través de una interfaz uniforme que soporta todas las posibles interacciones entre los servicios. Se utiliza métodos HTTP explícitos con una semántica bien definida. Los principales métodos usados para realizar las operaciones CRUD en un sistema son: GET, POST, PUT y DELETE; Además de estos, existen algunos otros métodos para aplicaciones específicas que se pueden adaptar a diferentes contextos.

#### • **Interacción sin estado**

Los servicios no establecen una sesión permanente de comunicación entre ellos, garantizando que las solicitudes sean independientes, manteniendo el estado en los clientes puesto que todos los datos del estado de la interacción son incluidos en los mensajes de solicitud y respuesta con el objetivo de promover la disponibilidad, la escalabilidad y la confiabilidad (Costa et al., 2014, pág.1).

#### • **Mensajes auto-descriptivos**

Debido a que los servicios interactúan mediante el intercambio de mensajes de solicitud y respuesta, se recomienda que además de los datos o representaciones del recurso solicitado, se incluyan los metadatos de dicha petición, con el fin de que los servicios no asuman de manera errónea como analizar y procesar la información (Pautasso, 2014, pág. 1).

#### <span id="page-27-0"></span>*2.3.2. PostgreSQL*

PostgreSQL es un sistema de gestión de base de datos relacionales de código abierto, creada en 1986 en la Universidad de California en Berkeley, posee múltiples características que facilitan a los desarrolladores la creación de aplicaciones, la protección de datos, tolerancia a fallos y la administración independientemente del tamaño del conjunto de datos. Combina el lenguaje SQL con otras tecnologías que almacenan y escalan las cargas de trabajo en aplicaciones complejas. Hoy en día PostgreSQL es la favorita entre distintos sistemas de gestión de base de datos gratuitos como propietarios debido a su arquitectura, confiabilidad, extensibilidad e integridad de los datos (PostgreSQL, 2022, pág. 1).

#### <span id="page-27-1"></span>*2.3.3. Lenguajes de programación*

Los lenguajes que se utilizan para este trabajo son Java y JavaScript los cuales se describen a continuación.

#### • **Java**

Java es un lenguaje de programación de alto nivel orientado a objetos, comercializado por primera vez en 1995 por Sun Mycrosystems. Este lenguaje se caracteriza por ser sencillo, multiplataforma, robusto, concurrente, distribuido, tiene un alto rendimiento y una sintaxis similar a  $C_0$   $C_{++}$ (Garrido, 2015, pág. 3).

#### • **JavaScript**

JavaScript es uno de los lenguajes más usados por los desarrolladores web front-end, creado en 1995 por Brenda Eich quien implementó JavaScript para su navegador web NetScape Navigator; Este lenguaje tiende a parecerse más a Java que a otras opciones de su época como Python, Perl y TCL. El objetivo principal para la creación de este lenguaje fue realizar sitios web más interactivos del lado del cliente, permitiendo que aplicaciones complejas tengan acceso a eventos en el navegador y la manipulación del DOM (Document Object Model) (Ferreira, 2018, pág. 1).

Según MDN (2022, pág. 2) define a JavaScript en su sitio oficial como "un lenguaje de programación basada en prototipos, multiparadigma, de un solo hilo, dinámico, con soporte para programación orientada a objetos, imperativa y declarativa". JavaScript posee dos estándares, el estándar

ISO/IEC 16262 y su estándar principal ECMA-262, el lenguaje definido por el estándar principal se llama ECMAScript y no JavaScript, en esencia significan lo mismo, pero se suele realizar una diferenciación entre los dos, por un lado, JavaScript se refiere al lenguaje y sus implementaciones mientras que ECMA hace referencia al estándar y las versiones del lenguaje (Rauschmayer, 2022, pág. 2).

#### <span id="page-28-0"></span>*2.3.4. Frameworks de desarrollo*

### <span id="page-28-1"></span>*2.3.4.1. Maven*

Maven es una herramienta open-source creada en 2001 que gestiona una plataforma integral de gestión de configuración. Aborda dos aspectos de la creación de software, describe como se construye un software y sus dependencias (Bharathan, 2015, pág. 4). Utiliza convenciones para el procedimiento de construcción mediante un archivo XML en la que se especifica sus dependencias y componentes externos, el orden de construcción, los directorios y los componentes necesarios. Maven descarga dinámicamente bibliotecas de Java y los componentes necesarios desde el repositorio central de Maven como de otros repositorios externos. Antes de Maven los desarrolladores tenían que dedicar tiempo a crear todo el proyecto e importar de manera manual todas las bibliotecas que vaya a necesitar (Siriwardena, 2015, pág. 4).

#### <span id="page-28-2"></span>*2.3.4.2. Spring*

Spring es un *framework* lanzado por primera vez en 2003 por Rod Johnson, este *framework* asiste en el desarrollo de aplicaciones Java mediante su inversión de control, que se encarga de solucionar las dificultades de organización de las partes de la aplicación haciendo uso de patrones de diseño (Perez, 2015, pág. 3).

#### **Componentes**

- Contenedor de inversión de control
- Orientado a aspectos
- Acceso a base de datos relacionales y no relacionales
- Gestión transaccional
- Adaptado para trabajar en MVC y aplicaciones REST
- Acceso Remoto
- Procesamiento en lotes
- Seguridad y autenticación.
- Testing.

#### **Ventajas de usar spring**

Spring es el framework más popular en la comunidad de desarrolladores Java para crear aplicaciones de alto rendimiento debido a ser una alternativa open source y muy ligera. (Haro et al., 2019, pág. 1) describe las siguientes ventajas de utilizar este framework.

- Permite el desarrollo de aplicaciones empresariales utilizando POJO, es decir, sin usar contenedores EJB.
- Utiliza tecnologías existentes minimizando la programación desde cero.
- Facilitan el testing de pruebas con la inyección de dependencias.
- Posee servidores de aplicación embebidos como Jetty, Undertow o Tomcat por lo que no hay que preocuparse de generar un archivo WAR para su ejecución.

#### **HTML5**

HTML es un lenguaje de marcas de hipertexto desarrollado por Tim Berners-Lee en 1980 con el fin de proponer un nuevo sistema que permita compartir documentos. Estos documentos estaban estructurados por medio de etiquetas que definen los diferentes componentes de una página web como imágenes, texto, botones, tablas, entre otras. Las etiquetas son interpretadas por el navegador de internet y mostradas al usuario. En 2004 el W3C (World Wide Web Consortium) y un grupo de desarrolladores en conjunto con los principales fabricantes de navegadores web se unieron para desarrollar una nueva especificación HTML la cual recibió el nombre de HTML5 que se extiende más allá de las etiquetas propias del lenguaje HTML, incluyendo ahora propiedades CSS, JavaScritp y otras tecnologías con las que se pueden crear páginas web más dinámicas e interactivas con el usuario (Celaya, 2019, pág. 1).

#### <span id="page-29-0"></span>**2.4. Norma ISO/IEC 25000**

La norma ISO/IEC 25000 conocida como SQuaRE (Requisitos y evaluación de la calidad del producto de software), es una familia de normas que tiene por objetivo la creación de un marco de trabajo común para evaluar la calidad del producto de software. Esta familia de normas se compone por cinco divisiones que se listan a continuación:

- ISO/IEC 2500n División de Gestión de Calidad
- ISO/IEC 2501n División de Modelo de Calidad
- ISO/IEC 2502n División de Medición de Calidad
- ISO/IEC 2503n División de Requisitos de Calidad
- ISO/IEC 2504n División de Evaluación de Calidad

#### <span id="page-30-0"></span>*2.4.1. ISO/IEC 25010 – modelos de calidad de sistemas y software*

La norma ISO/IEC 25010 determina las características de calidad que evalúan las propiedades de un producto de software desarrollado. Se puede interpretar como el grado en que dicho software satisface los requerimientos para los que fue construido proporcionado valor al usuario. Estos requisitos son representados en el modelo de calidad y son categorizados en características y subcaracterísticas como se muestra en la **Ilustración 2-3.**

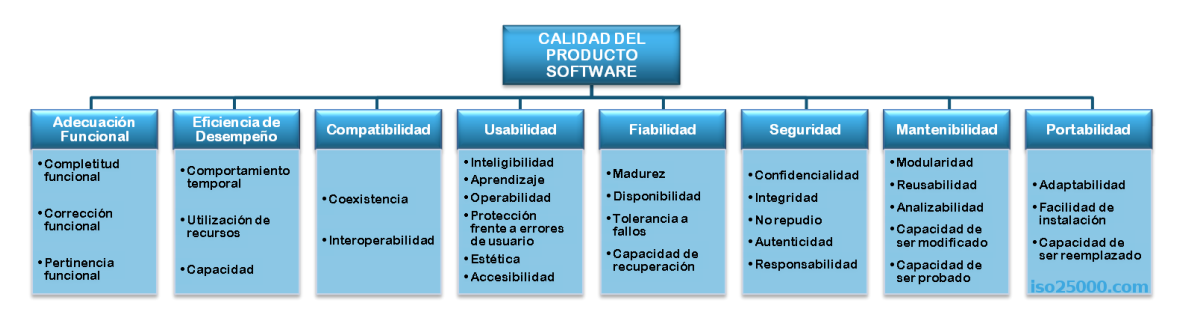

<span id="page-30-2"></span>**Ilustración 2-3:** Características y subcaracterísticas de la ISO/IEC 25010 **Fuente**: (ISO/IEC, 2014).

El presente trabajo se centra en la característica "Eficiencia de desempeño" y las subcaracterísticas que lo componen.

#### <span id="page-30-1"></span>*2.4.2. Eficiencia de desempeño*

De acuerdo con la ISO/IEC (2014 pág. 3) la eficiencia de desempeño representa la cantidad de recursos utilizados por el software bajo determinadas condiciones. Cuenta con 3 subcaracterísticas que se detallan a continuación:

• Comportamiento temporal. Los tiempos de repuesta y procesamiento de un sistema cuando lleva a cabo sus funciones bajo condiciones determinadas.

- Utilización de recursos. Cantidades y tipos de recursos utilizados cuando el software lleva a cabo sus funciones.
- Capacidad. Grados en que los límites máximos de un parámetro de un sistema cumplen con los requisitos

#### <span id="page-31-0"></span>**2.5. Trabajos relacionados**

Luego de haber revisado trabajos similares en bases de datos documentales, se pueden resaltar los siguientes trabajos encontrados:

El trabajo de Chavez (2018, pág. 2) plantea el desarrollo de un sistema de control de tutorías y seguimiento de proyectos para el proceso de titulación de la Facultad de Ingeniería Industrial en la Universidad de Guayaquil. Este trabajo se desarrolla usando el patrón MVC, PostgreSQL como sistema de gestión de base de datos, el framework Hibernate para realizar el mapeo de las clases en la capa de acceso a datos, y Java como lenguaje de programación para las capas de negocio y de presentación, de esta manera el sistema aporta con el control de las tutorías de los estudiantes, registro de temas y generación de informes del proceso de titulación.

En la Universidad Politécnica Salesiana, Sede Guayaquil, (Mendoza Rivilla, 2017) desarrolló un Sistema web para la gestión y control de los procesos de la Unidad de Titulación, basándose en la metodología de desarrollo Métrica V3 compuesta por 5 fases, Planificación, Análisis, Diseño, Construcción e Implementación. El sistema está construido sobre una arquitectura Modelo-Vista-Controlador que permite el registro de tres opciones de titulación como son: Examen de grado, Proyecto Técnico y Artículo Académico; además, de los módulos correspondientes a la gestión y seguimiento de cada una de las opciones de titulación.

El desarrollo de un sistema de gestión de tesis universitarias, UDMS por sus siglas en inglés, como parte de un proyecto de tesis de maestría hace uso de la arquitectura MVC (Modelo – Vista – Controlador) para ayudar a separar los diferentes aspectos de la aplicación, en la capa de datos utiliza MYSQL, ayudándose de la interfaz gráfica que proporciona Wamp. El sistema UDMS a pesar de contar con varios estudiantes como desarrolladores, no se culminó en los tiempos planificados inicialmente (Silian, 2013, pág. 26).

## **CAPÍTULO III**

### <span id="page-32-1"></span><span id="page-32-0"></span>**3. MARCO METODOLÓGICO**

En este capítulo se detalla el diseño del estudio, la determinación del proceso de seguimiento y control de trabajos de integración curricular, así como el desarrollo de la aplicación web mediante la metodología SCRUM para el cumplimiento de los objetivos planteados.

#### <span id="page-32-2"></span>**3.1. Diseño de investigación**

En esta sección, se definen los elementos como el tipo de estudio, métodos, técnicas y fuentes de estudio, operacionalización conceptual y metodológica de la variable de eficiencia de desempeño, indicadores de medición, población y muestra de estudio.

#### <span id="page-32-3"></span>*3.1.1. Tipo de estudio*

Para el desarrollo de este proyecto se utilizará la investigación aplicativa, en donde se hará uso de los conocimientos adquiridos a lo largo de la preparación profesional y basándose en aplicaciones web existentes desarrolladas en un contexto similar. También se puede considerar una investigación descriptiva, pretende determinar una descripción detallada del proceso de seguimiento y control de la Unidad de Titulación de la Carrera de software, y finalmente una investigación cuantitativa que mide la eficiencia haciendo uso de valores cuantitativos como el comportamiento temporal y la utilización de recursos.

#### <span id="page-32-4"></span>*3.1.2. Métodos, técnicas, fuentes e instrumentos de estudio*

En la **Tabla 3-1** se listan los diferentes métodos y técnicas que permiten el cumplimiento de los objetivos específicos planteados en este documento.

| <b>Objetivos</b>                     | <b>Métodos</b> | <b>Técnicas</b> | <b>Fuentes</b>            |
|--------------------------------------|----------------|-----------------|---------------------------|
| Determinar el proceso a ser          | Analítico      | Revisión<br>de  | Unidad de Titulación      |
| automatizado para el seguimiento y   | Sintético      | documentación   | Guías y normas académicas |
| control de los Proyectos de          |                | Entrevistas     | <b>ESPOCH</b>             |
| Integración Curricular en la Carrera |                | <b>BPMN</b>     |                           |
| de Software                          |                |                 |                           |

<span id="page-32-5"></span>**Tabla 3-1:** Métodos, Técnicas y Fuentes para el trabajo de Integración Curricular

| Desarrollar la aplicación web con      | Metodología Ágil | Historias de Usuario | Artículos científicos |
|----------------------------------------|------------------|----------------------|-----------------------|
| los módulos para el seguimiento y      | <b>SCRUM</b>     | Product backlog      | <b>SCRUM Team</b>     |
| control de los Proyectos de            |                  | <b>Sprint Review</b> | Libros                |
| Integración Curricular de la Carrera   |                  |                      |                       |
| de Software mediante la                |                  |                      |                       |
| metodología SCRUM                      |                  |                      |                       |
| Evaluar la eficiencia de la aplicación | Cuantitativo     | Observación          | Procesos del sistema  |
| web desarrollada utilizando la         | Descriptivo      |                      | Usuarios.             |
| norma ISO/IEC 25010                    |                  |                      |                       |

**Realizado por:** Armijos, F., 2023.

#### <span id="page-33-0"></span>*3.1.3. Operación conceptual de la eficiencia de desempeño*

A continuación, en la **Tabla 3-2**, se muestra la operacionalización conceptual de la variable de eficiencia de desempeño de acuerdo con la sistematización del problema.

<span id="page-33-2"></span>**Tabla 3-2:** Operacionalización conceptual de variables

| Formulación del Problema      | <b>Variable</b>  | <b>Tipo</b>  | Concepto                  |
|-------------------------------|------------------|--------------|---------------------------|
| ¿Cómo la eficiencia de una    | Eficiencia<br>de | Cuantitativa | Representa el desempeño   |
| aplicación web mejorará el    | desempeño        | Simple       | relativo a la cantidad de |
| proceso para el seguimiento   |                  |              | recursos utilizados bajo  |
| y control de los Proyectos de |                  |              | determinadas condiciones  |
| Integración Curricular en la  |                  |              |                           |
| Carrera de Software?          |                  |              |                           |

**Realizado por:** Armijos, F., 2023

#### <span id="page-33-1"></span>*3.1.4. Operacionalización metodológica de la eficiencia de desempeño*

En la **Tabla 3–3**, se detalla la operacionalización metodológica de la variable eficiencia de desempeño y las características seleccionadas.

| Formulación                                                   | <b>Variable</b>  | <b>Subcaracterísticas</b>  | <b>Indicador</b>                | <b>Técnicas</b> | <b>Fuente</b>             |
|---------------------------------------------------------------|------------------|----------------------------|---------------------------------|-----------------|---------------------------|
| del problema                                                  |                  |                            |                                 |                 |                           |
| la<br><i>i</i> .Cómo<br>eficiencia<br>de<br>aplicación<br>una |                  | Comportamiento<br>temporal | Tiempo<br>de<br>respuesta       | Observación     | Sistema<br>de<br>gestión  |
| web mejorará el                                               | Eficiencia<br>de |                            |                                 |                 | Comisión<br>de            |
| proceso para el<br>seguimiento<br>V<br>control de los         | desempeño        | Utilización de<br>Recursos | Uso de<br>memoria<br>Uso de CPU | Observación     | Integración<br>Curricular |

<span id="page-33-3"></span>**Tabla 3-3:** Operacionalización metodológica de la variable eficiencia de desempeño

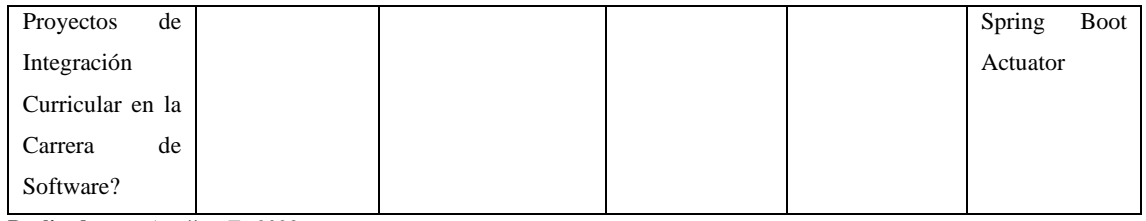

**Realizado por:** Armijos, F., 2023.

• Ponderación de las subcaracterísticas seleccionadas

Una vez que se han definido las distintas subcaracterísticas que se utilizarán para evaluar la eficiencia de desempeño, se procede a determinar el peso o importancia asignada a cada una de ellas, tal como se indica en la **Tabla 3-4**.

<span id="page-34-3"></span> **Tabla 3-4:** Ponderación de las subcaracterísticas de la eficiencia de desempeño

| <b>Subcaracterística</b> | <b>Indicador</b>    | Porcentaje | <b>Total</b> |
|--------------------------|---------------------|------------|--------------|
| Comportamiento           | Tiempo de respuesta | 50%        |              |
| temporal                 |                     |            |              |
| Utilización de recursos  | Uso de memoria RAM  | 25%        | 100%         |
|                          | Uso de CPU          | 25%        |              |

 **Realizado por:** Armijos, F., 2023.

#### <span id="page-34-0"></span>*3.1.5. Población y muestra*

En esta sección se define la población a la se enfoca la ejecución de la operacionalización metodológica de la variable de la eficiencia de desempeño, además, la muestra sobre la cual se van a realizar las mediciones y obtener los resultados que determinarán el grado de eficiencia de la aplicación web desarrollada.

## <span id="page-34-1"></span>*3.1.5.1. Población*

Para medir la característica de eficiencia de desempeño se toma como población los 23 requerimientos especificados en el Product Backlog para el desarrollo de la Aplicación Web de Seguimiento y Control de Trabajos de Titulación de la Carrera de Software.

#### <span id="page-34-2"></span>*3.1.5.2. Muestra*

Mediante un muestreo no probabilístico por conveniencia, de la población total de 23 requisitos del Product Backlog se ha elegido una muestra de 9 requerimientos funcionales, siendo estos los más significativos de la aplicación desarrollada. A continuación, en la **Tabla 3-5**, se listan los requisitos tomados en cuenta para la evaluación de la eficiencia de desempeño:

| <b>Subproceso</b>                                        | Actividad                                                 |  |
|----------------------------------------------------------|-----------------------------------------------------------|--|
| Solicitud de opción y modalidad de<br>Titulación         | Revisar solicitud de opción y modalidad                   |  |
|                                                          | Enviar anteproyecto a docente revisor                     |  |
|                                                          | Emitir informe técnico sobre el anteproyecto              |  |
|                                                          | Analizar informe técnico y aprobar proyecto               |  |
|                                                          | Sugerir la designación del director y Asesor del tribunal |  |
|                                                          | Notificar tribunal designado a estudiantes del proyecto   |  |
| Informe sobre el seguimiento al<br>proceso de titulación | Sistematizar información de un proyecto                   |  |
|                                                          | Generar reporte de revisores técnicos designados          |  |
|                                                          | Generar reporte sobre tramites realizados por fecha       |  |

<span id="page-35-1"></span>**Tabla 3-5:** Actividades a ser evaluadas

**Realizado por:** Armijos, F., 2023.

# <span id="page-35-0"></span>**3.2. Determinación del proceso para el seguimiento y control de los trabajos de integración curricular en la carrera de software**

En la actualidad la Unidad de Integración Curricular de la Carrera de Software se basa en el reglamento del régimen académico de la Escuela Superior Politécnica de Chimborazo resolución 200. CP.2022 del 05 de abril del 2022 en la cual se establece en su capítulo 12 las directrices que permite el control de los proyectos de integración curricular.

Mediante la utilización del estándar de modelado de procesos de negocio (BMPN) se representan los subprocesos que involucran el seguimiento el control de los proyectos de integración curricular descrito en el reglamento antes mencionado.
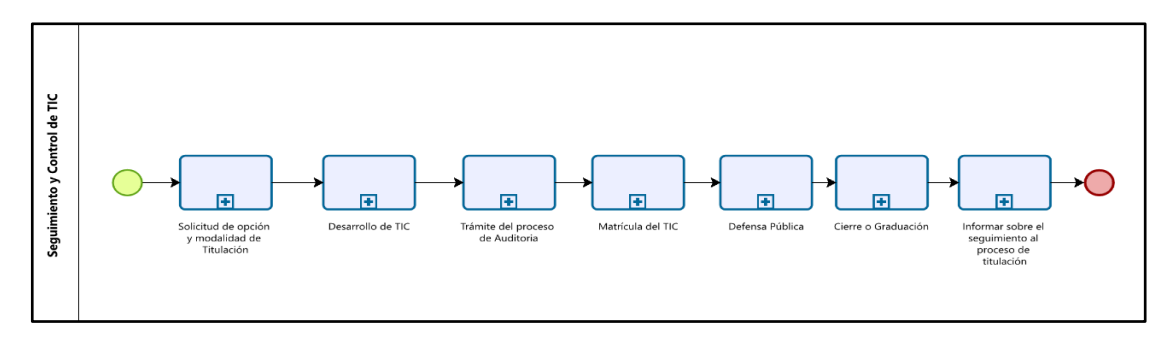

**Ilustración 3-1:** Proceso para el seguimiento y control del Trabajo de Integración Curricular **Realizado por:** Armijos, F., 2023.

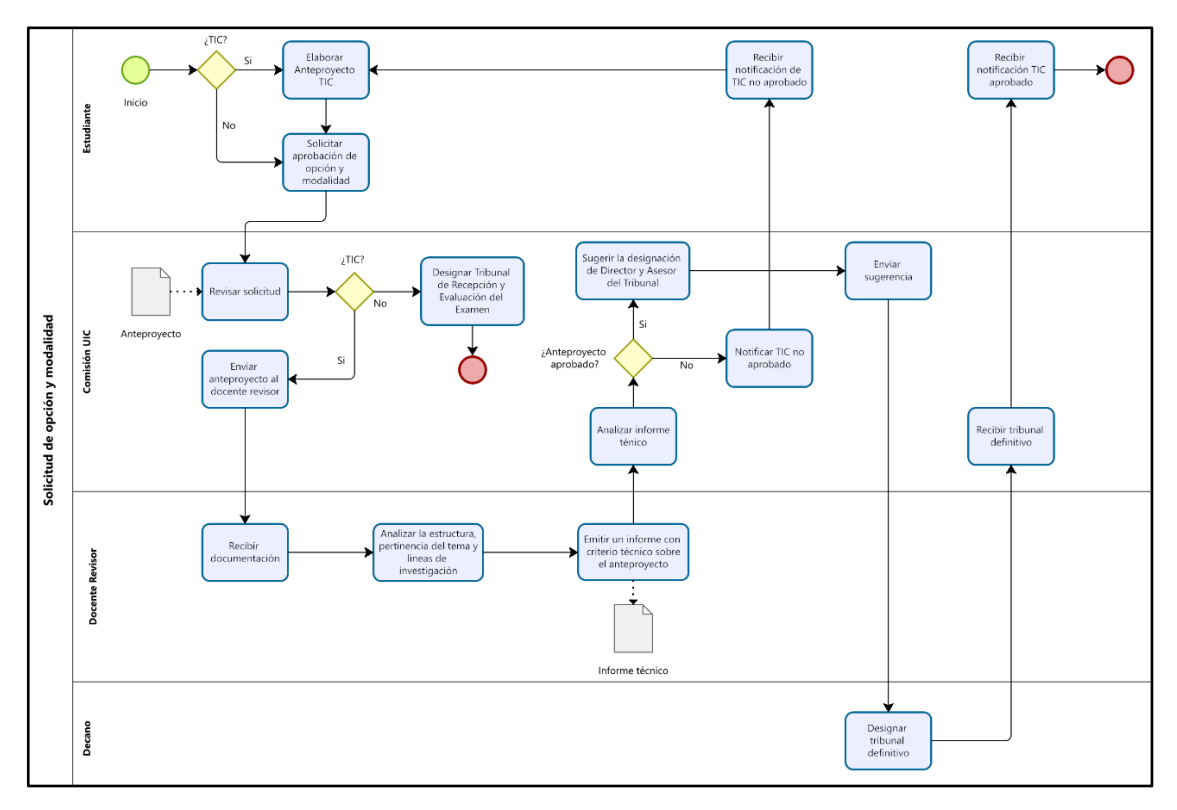

**Ilustración 3-2:** Subproceso de Solicitud de opción y modalidad de titulación **Realizado por:** Armijos, F., 2023.

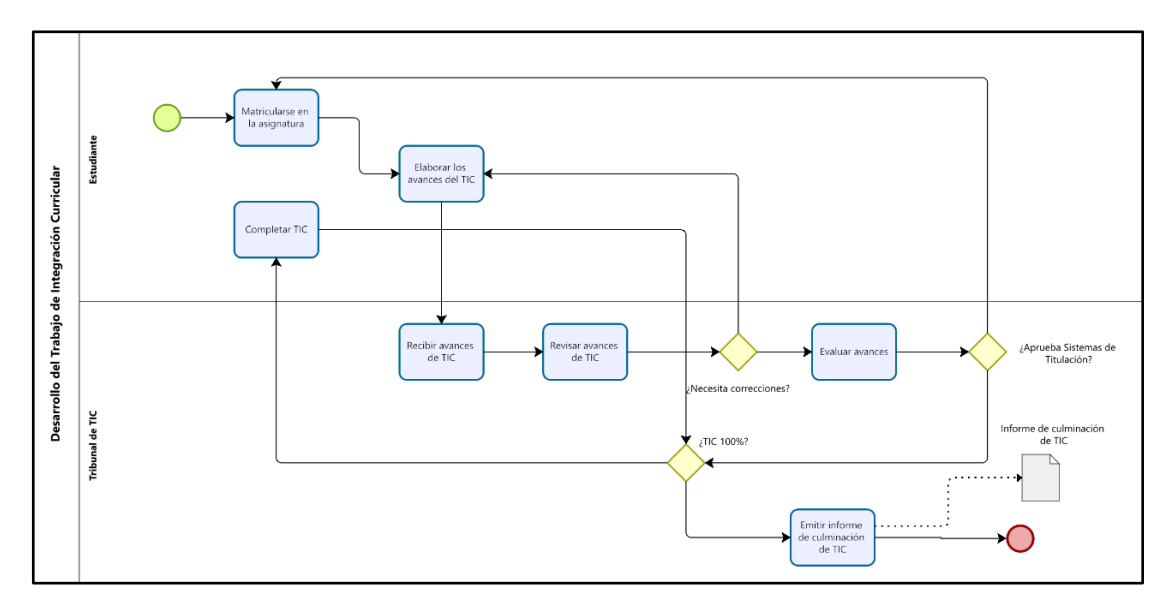

**Ilustración 3-3:** Subproceso de Desarrollo del TIC

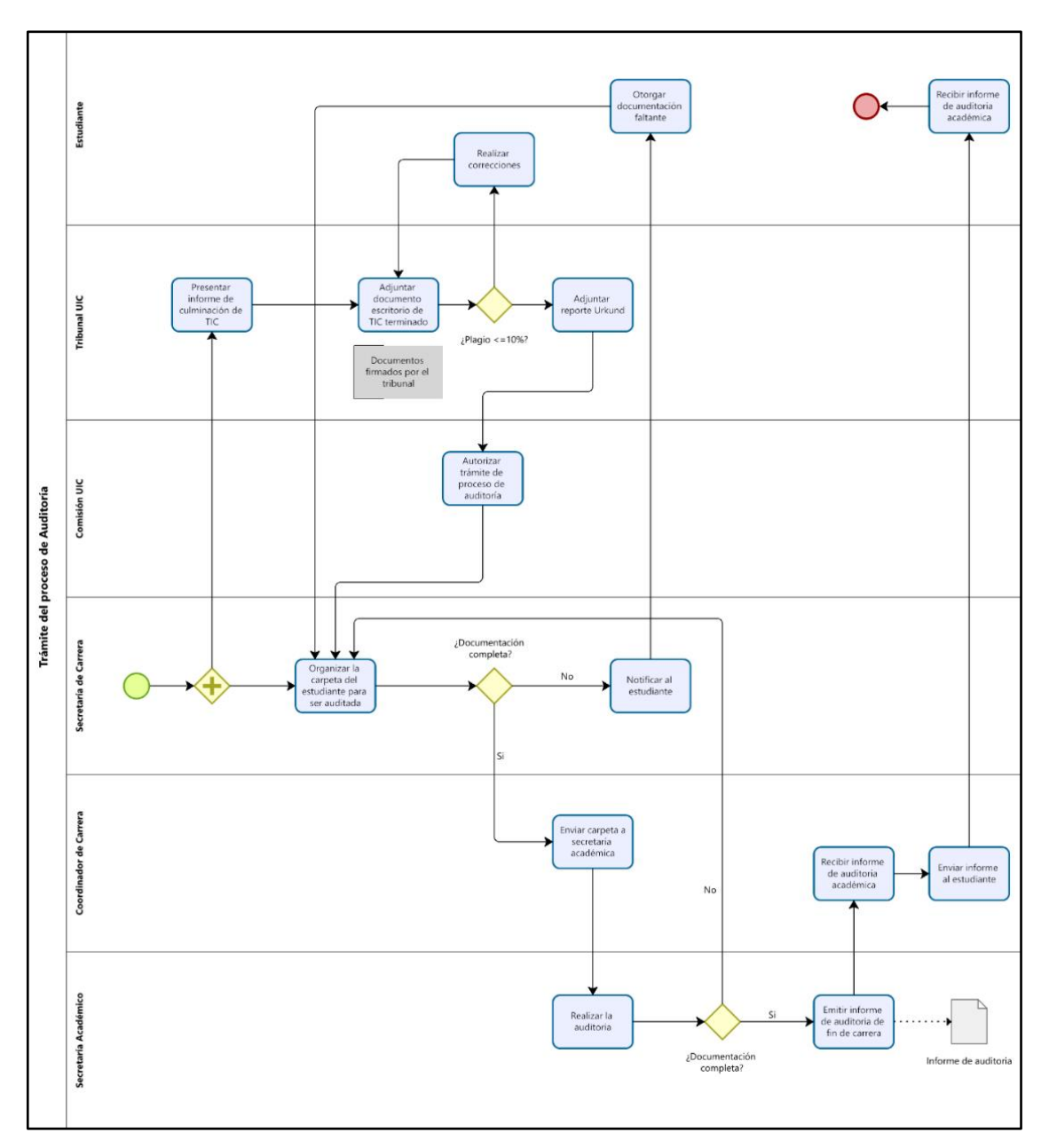

**Ilustración 3-4:** Subproceso de Trámite de Auditoría

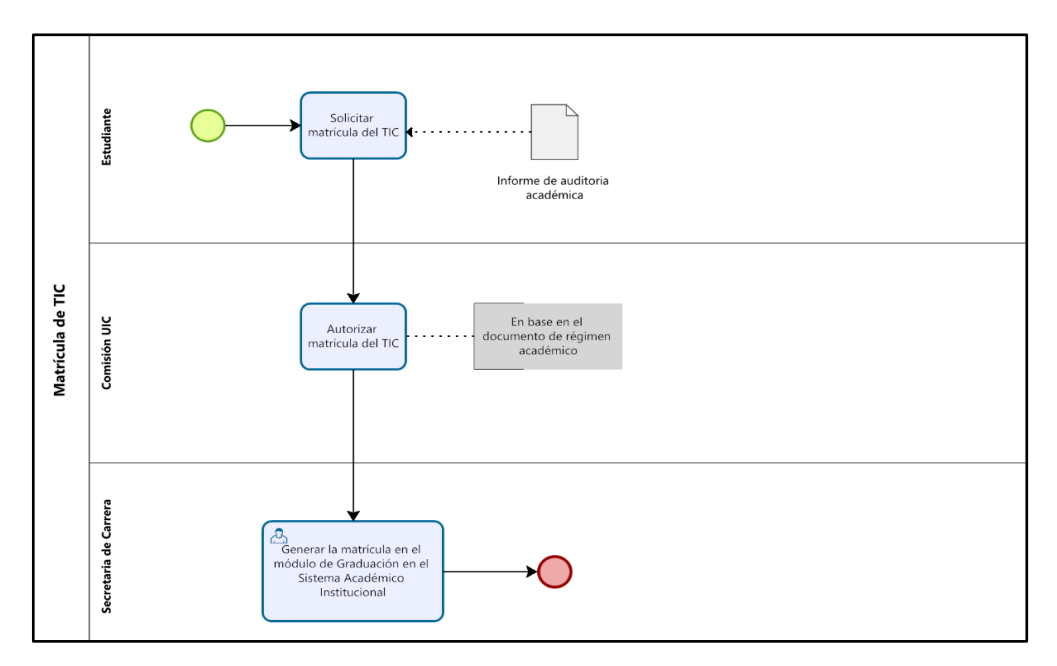

 **Ilustración 3-5:** Subproceso de Matrícula de TIC

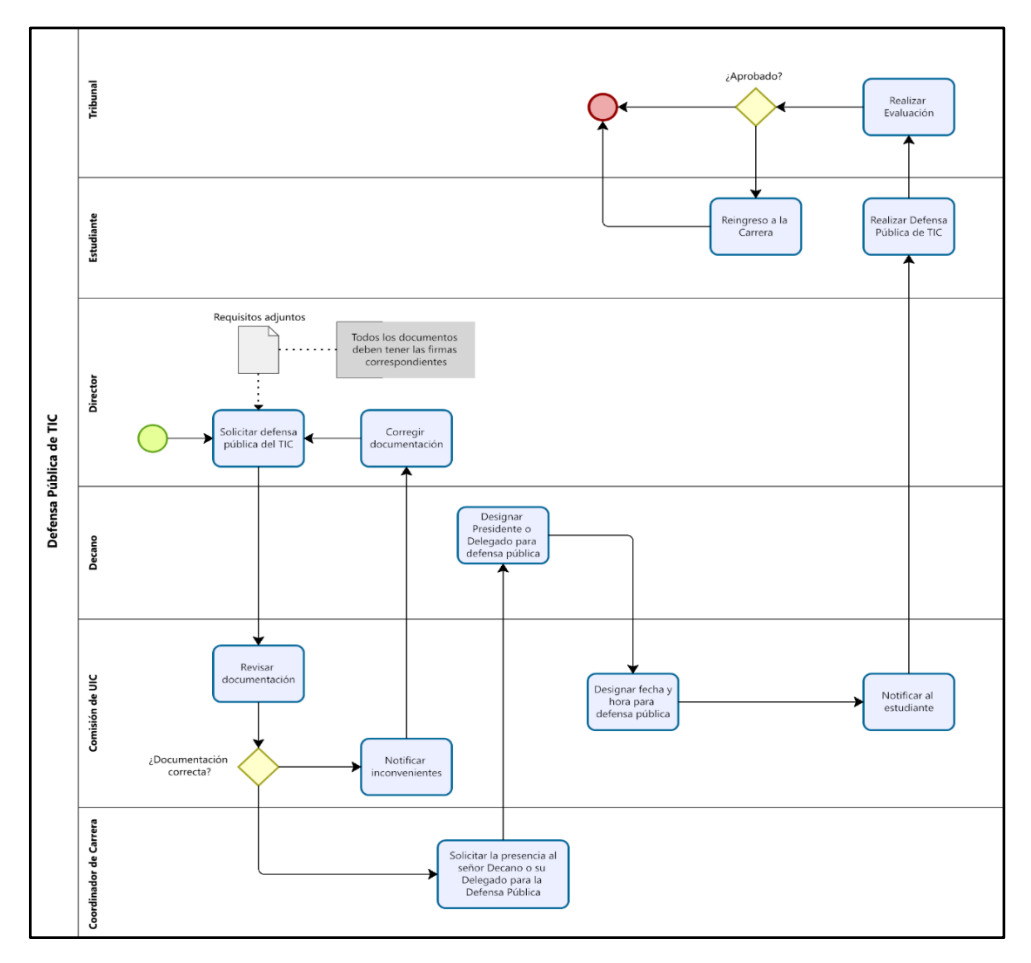

 **Ilustración 3-6:** Subproceso de Defensa Pública de TIC  **Realizado por:** Armijos, F., 2023.

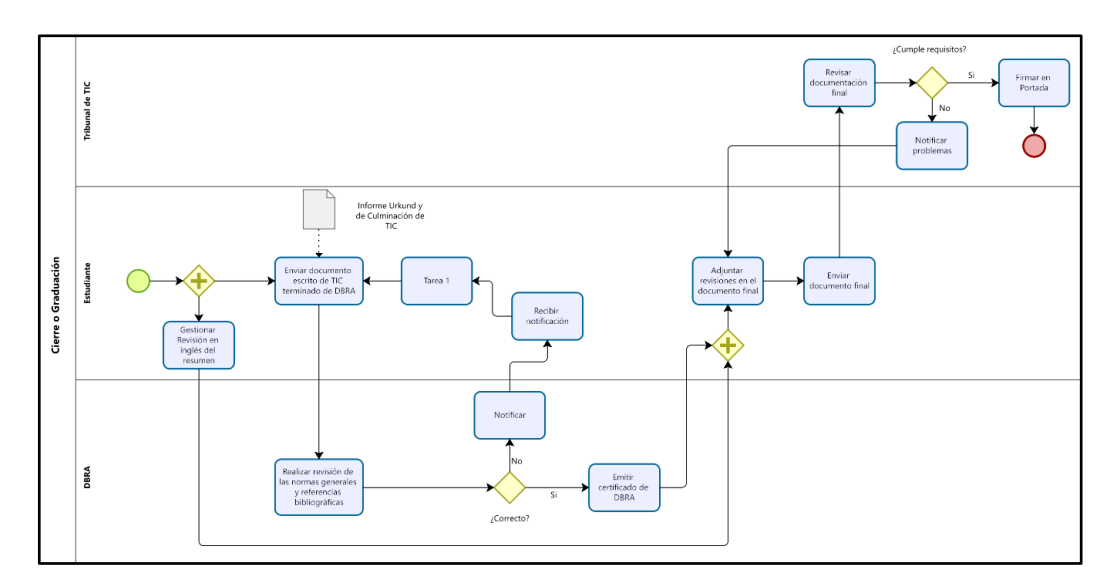

 **Ilustración 3-7:** Subproceso de Cierre o Graduación  **Realizado por:** Armijos, F., 2023.

### **3.3. Desarrollo de la aplicación web utilizando SCRUM**

En esta sección se da a conocer el desarrollo de la aplicación web de seguimiento y control de TIC mediante la utilización de la metodología SCRUM

#### *3.3.1. Análisis preliminar del sistema*

En esta etapa se realizó un estudio de factibilidad para verificar que el proyecto a desarrollarse es viable o no y de la misma manera identificar los posibles riesgos que pueden llegar a ocurrir durante el desarrollo.

# **Estudio de factibilidad**

A través de este estudio se comprueba la viabilidad de la ejecución de este proyecto para lo cual se toma en cuenta los recursos disponibles y los recursos necesarios para cumplir con los objetivos planteados

### **Factibilidad técnica**

En el **Anexo A** se detalla los recursos software y hardware disponibles, así como aquellos que se requieren para el desarrollo de la aplicación web de seguimiento y control de TIC de la carrera de Software, en este se puede observar que será desarrollado con el uso de tecnologías libres y gratuitas en su gran mayoría por lo que podemos llegar a la conclusión de qué es factible el desarrollo de este proyecto.

#### **Factibilidad económica**

En este apartado se establecen los costos de los recursos hardware y software utilizados para la ejecución del proyecto, considerando los recursos antes especificados se tiene un costo total aproximado de USD\$ 2,250 que serán asumidos por el desarrollador y la Escuela Superior Politécnica Chimborazo.

### **Factibilidad operativa**

Teniendo en cuenta el perfil de los usuarios para los cuales está dirigido este sistema podemos expresar que poseen el conocimiento técnico necesarios y la experiencia en el manejo de sistemas de gestión académica, por lo cual se concluye es que este proyecto es viable.

### *3.3.2. Gestión de riesgos*

En esta sección se identificarán las diferentes fuentes de riesgo con el propósito de controlarlos y eliminarlos antes de que lleguen a interferir en el desarrollo del proyecto.

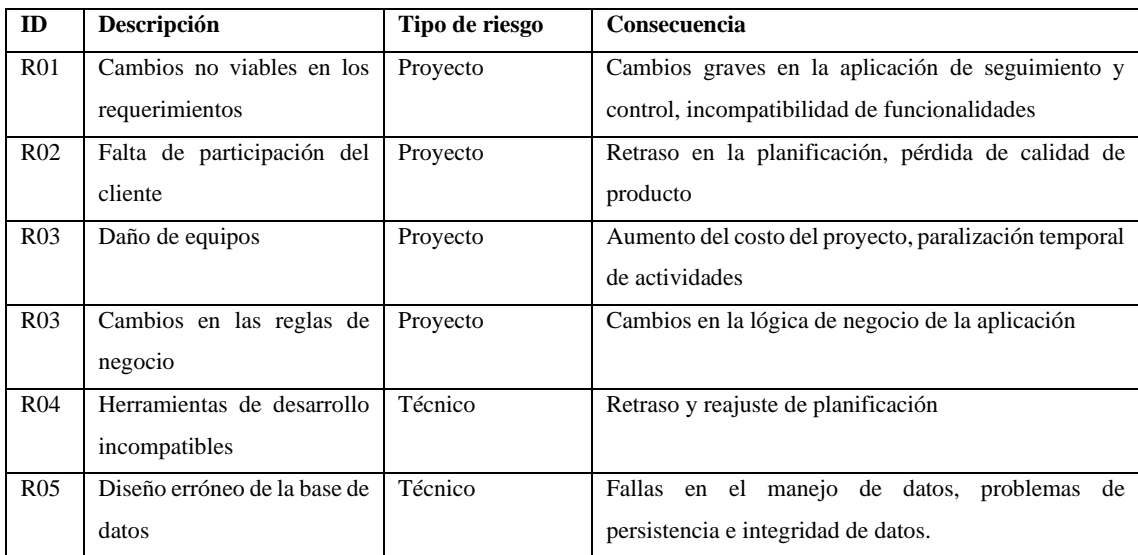

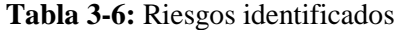

### *3.3.3. Planificación del proyecto*

Como se observa en la **Tabla 3-7** se detallan las tareas que se realizan para la elaboración de la aplicación web de seguimiento y control de Trabajos de Integración Curricular de la Carrera de Software que abarca desde el análisis del caso de negocio hasta el despliegue del producto.

| Nombre de tarea                          | <b>Inicio</b> | Fin        | Horas          |
|------------------------------------------|---------------|------------|----------------|
| Desarrollo de la aplicación              | 22/01/2023    | 24/06/2023 | 390            |
| <b>Análisis</b>                          | 22/01/2023    | 03/02/2023 | 46             |
| Recolección y análisis de información    | 22/01/2023    | 24/01/2023 | 10             |
| Modelamiento del proceso                 | 25/01/2023    | 30/01/2023 | 20             |
| Selección de requerimientos              | 31/01/2023    | 01/02/2023 | 8              |
| Definición de herramientas de desarrollo | 01/02/2023    | 03/02/2023 | $\overline{8}$ |
| Planificación                            | 04/02/2023    | 12/02/2023 | 48             |
| Roles y personas                         | 04/02/2023    | 04/02/2023 | $\overline{4}$ |
| Tipos de usuarios                        | 04/02/2023    | 04/02/2023 | $\overline{4}$ |
| Historias de usuario                     | 05/02/2023    | 07/02/2023 | 12             |
| Historias técnicas                       | 08/02/2023    | 09/02/2023 | 12             |
| Product backlog                          | 10/02/2023    | 11/02/2023 | 8              |
| Sprint backlog                           | 11/02/2023    | 12/02/2023 | $\,8\,$        |
| Desarrollo y Pruebas                     | 12/02/2023    | 18/06/2023 | 484            |
| Arquitectura del sistema                 | 12/02/2023    | 14/02/2023 | 8              |
| Estándares de codificación               | 15/02/2023    | 16/02/2023 | 8              |
| Diseño de base de datos                  | 16/02/2023    | 02/03/2023 | 16             |
| Diseño de interfaces                     | 02/03/2023    | 06/03/2023 | 8              |
| Codificación                             | 06/03/2023    | 16/06/2023 | 400            |
| Pruebas aceptación                       | 06/03/2023    | 16/06/2023 | $\overline{4}$ |
| Correcciones                             | 06/06/2023    | 18/06/2023 | 40             |
| <b>Cierre</b>                            | 19/06/2023    | 24/06/2023 | 12             |
| Envío de entregables                     | 19/06/2023    | 20/06/2023 | 4              |
| Despliegue de la aplicación              | 20/06/2023    | 24/06/2023 | 8              |

**Tabla 3-7:** Planificación del proyecto

**Realizado por:** Armijos, F., 2023.

### *3.3.3.1. Personas y roles en el proyecto*

En la **Tabla 3-8** se detallan a las personas involucradas en el desarrollo de este proyecto con su respectivo rol de acuerdo con los roles identificados por SCRUM.

### **Tabla 3-8:** SCRUM Team

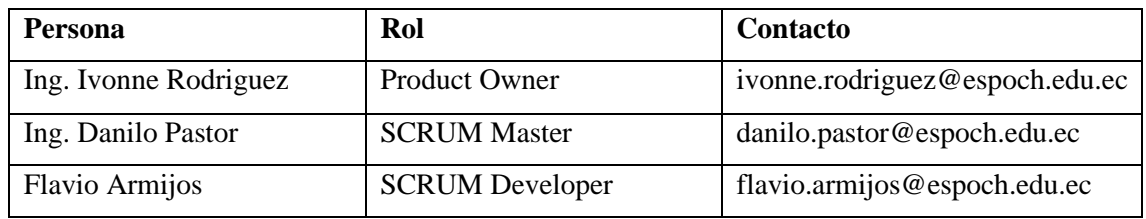

**Realizado por:** Armijos, F., 2023.

### *3.3.3.2. Tipos de usuarios de la aplicación*

Para el sistema de seguimiento y control de trabajos de integración curricular se identifican 3 tipos de usuarios qué se listan en la **Tabla 3-9**

**Tabla 3-9:** Tipos de Usuarios de la Aplicación

| <b>Tipo</b>   | <b>Actividades</b>                                     |
|---------------|--------------------------------------------------------|
| Administrador | Gestión de usuarios, proyectos, seguimiento y reportes |
| Docente       | Seguimiento de proyectos, revisor de proyectos         |
| Estudiante    | Solicitar aprobación, seguimiento de proyecto          |

**Realizado por:** Armijos, F., 2023.

### *3.3.3.3. Product backlog*

Para realizar la estimación de historias de usuario se utilizará la técnica de estimación denominada Planning Poker, esta técnica consiste en evaluar cada historia de usuario según la complejidad en términos de esfuerzo haciendo uso de una baraja enumerada por la serie de fibonacci inicialmente es decir comprenderán los valores 0, 1, 2, 3 ,5 ,8, 13, 20, 40 y 100.

# **Product Backlog**  ID Nombre de la historia Esfuerzo Prioridad HT-01 Definir los requerimientos 20 Alta HT-02 Definir la arquitectura la aplicación web 13 Alta HT-03 Definición del estándar de codificación 13 Media HT-04 Diseño de base de datos relacional 40 Alta HT-05 Diseño de interfaces de usuario de la aplicación 13 Media HT-06 Preparación del entorno de desarrollo 3 Media HU-01 Registro de estudiantes and a 40 Alta HU-02 Autenticación de usuario 40 Alta HU-03 Gestionar catálogo de líneas de investigación 20 Alta HU-04 Gestionar catálogo de modalidades de TIC 13 Alta HU-05 Gestionar catálogo de periodo académico 13 Alta HU-06 Gestionar catálogo de funciones de tribunal 8 Media HU-07 Gestionar información de perfil de usuario 13 Alta HU-08 Solicitar aprobación de opción de titulación 13 Alta HU-09 Aprobar opción y modalidad de TIC 40 Media HU-10 Designación de docente revisor a anteproyecto 20 Alta HU-11 Revisión de anteproyecto 20 Media HU-12 Ratificación de aprobación 20 Media HU-13 Gestión de designaciones de tribunal 13 Alta HU-14 Cambio en tribunal 20 Media HU-15 Cambio en proyecto 13 Alta HU-16 Cambio por salida de estudiante 8 Alta HU-17 Autorización de matrícula 8 Baja HU-18 Autorización de auditoría de estudiantes en proceso de TIC 13 Media HU-19 Gestión de defensa pública de TIC 20 Media HU-20 Búsqueda de proyectos según criterio y visualización resumida 20 Baja HU-21 Gestión de variables de configuración del sistema  $\begin{array}{|l|l|} 8 & B$ aja HU-22 Gestión de perfiles de docentes del sistema 40 Media HU-23 Generación de reportes del sistema 100 Alta

#### **Tabla 3-10:** Product Backlog

### *3.3.3.4. Historias de usuario*

Las historias de usuarios se utilizan para representar los requerimientos de la aplicación web de seguimiento y control de TIC de la carrera de software, según la guía para el cuerpo de conocimiento de SCRUM, estas historias de usuario poseen una estructura para su redacción que va de la siguiente manera: Como [rol/prototipo de cliente] yo debería [requerimiento] a fin de [beneficio]. En la **Tabla 3-11** se muestra un ejemplo de historia de usuario y la estructura que ha sido considerada a usarse en este proyecto.

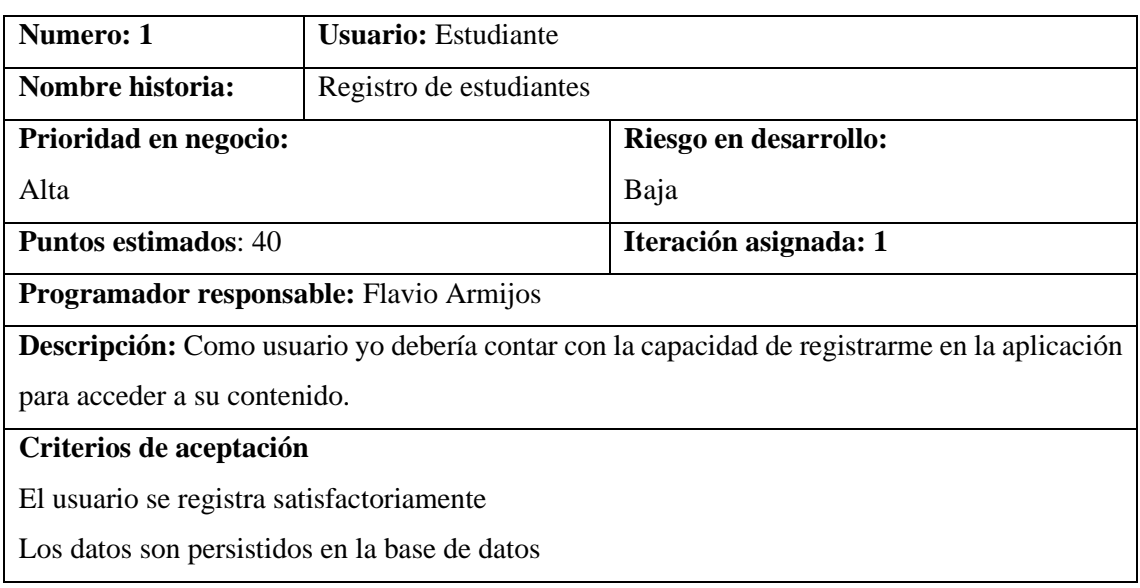

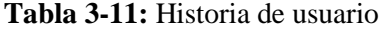

**Realizado por:** Armijos, F., 2023.

### *3.3.3.5. Sprint Backlog*

En esta sección se detalla el número de interacciones con las que contará nuestro proyecto dentro de cada sprint se presentan las historias técnicas y de usuario que corresponden a cada una de ellas, las fechas de inicio, la fecha final, los puntos estimados para cada historia de usuario. además, se específica los puntos totales de esfuerzo de cada sprint, el responsable de desarrollar cada una de estos Sprints es el autor de este proyecto. En la **Tabla 3-12** se detalla el sprint backlog.

**Tabla 3-12:** Sprint Backlog

| <b>Sprint</b>  | ID           | <b>Fecha Inicio</b> | <b>Fecha Fin</b> | <b>Puntos estimados</b> | <b>Puntos Totales</b> |
|----------------|--------------|---------------------|------------------|-------------------------|-----------------------|
|                | $HT-01$      | 06/03/2023          | 10/03/2023       | 20                      |                       |
|                | $HT-02$      | 13/03/2023          | 15/03/2023       | 13                      |                       |
|                | $HT-03$      | 15/03/2023          | 17/03/2023       | 13                      |                       |
| $\mathbf{1}$   | $HT-04$      | 20/03/2023          | 22/03/2023       | 40                      | 142                   |
|                | $HT-05$      | 22/03/2023          | 24/03/2023       | 13                      |                       |
|                | $HT-06$      | 27/04/2023          | 29/04/2023       | 3                       |                       |
|                | $HU-01$      | 29/03/2023          | 31/03/2023       | 40                      |                       |
|                | $HU-02$      | 03/04/2023          | 05/04/2023       | 40                      |                       |
|                | $HU-03$      | 05/04/2023          | 07/04/2023       | 20                      |                       |
| $\overline{2}$ | <b>HU-04</b> | 10/04/2023          | 12/04/2023       | 13                      | 94                    |
|                | $HU-05$      | 12/04/2023          | 14/04/2023       | 13                      |                       |
|                | <b>HU-06</b> | 17/04/2023          | 19/04/2023       | 8                       |                       |
|                | $HU-07$      | 19/04/2023          | 21/04/2023       | 13                      |                       |
|                | $HU-08$      | 24/04/2023          | 24/04/2023       | 13                      |                       |
| $\overline{3}$ | HU-09        | 26/04/2023          | 28/04/2023       | 40                      | 106                   |
|                | $HU-10$      | 01/05/2023          | 03/05/2023       | 20                      |                       |
|                | $HU-11$      | 03/05/2023          | 05/05/2023       | 20                      |                       |
|                | $HU-12$      | 08/05/2023          | 10/05/2023       | 20                      |                       |
|                | $HU-13$      | 10/05/2023          | 12/05/2023       | 13                      |                       |
|                | HU-14        | 15/05/2023          | 17/05/2023       | 20                      |                       |
| $\overline{4}$ | $HU-15$      | 17/05/2023          | 19/05/2023       | 13                      | 95                    |
|                | HU-16        | 22/05/2023          | 24/05/2023       | 8                       |                       |
|                | HU-17        | 24/05/2023          | 26/05/2023       | 8                       |                       |
|                | $HU-18$      | 29/05/2023          | 31/05/2023       | 13                      |                       |
|                | HU-19        | 31/05/2023          | 02/06/2023       | 20                      |                       |
|                | $HU-20$      | 05/06/2023          | 07/06/2023       | 20                      |                       |
| 5              | $HU-21$      | 07/06/2023          | 09/06/2023       | 8                       | 188                   |
|                | $HU-22$      | 12/06/2023          | 14/06/2023       | 40                      |                       |
|                | $HU-23$      | 14/06/2023          | 16/06/2023       | 100                     |                       |

#### *3.3.4. Fase de desarrollo de la aplicación web*

En esta fase se describen las actividades realizadas para el desarrollo de la aplicación web utilizando la metodología SCRUM.

### *3.3.4.1. Definición de la arquitectura de la aplicación*

Como se observa en la **Ilustración 3-8** esta aplicación se enfoca en la arquitectura Cliente – Servidor, ya que es una de las arquitecturas más comunes para el desarrollo de aplicaciones web. Utiliza el protocolo de comunicación HTTP para la transferencia y consumo de información de la aplicación.

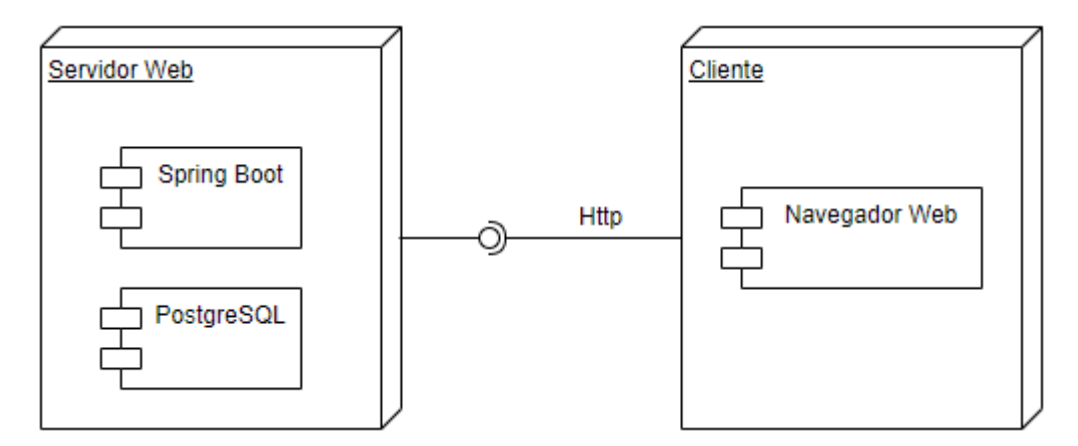

 **Ilustración 3-8:** Arquitectura de la aplicación web  **Realizado por:** Armijos, F., 2023.

#### *3.3.4.2. Patrón de diseño*

Para el presente proyecto se toma el patrón de diseño de software Modelo Vista Controlador que se encarga de separar la lógica del negocio de la interfaz de usuario. En la **Ilustración 3-9** se puede observar cómo se estructura nuestra aplicación haciendo uso de este patrón tomando en cuenta el uso del framework React para la parte del frontend y Spring Boot en la parte de backend con una estructuración de API REST.

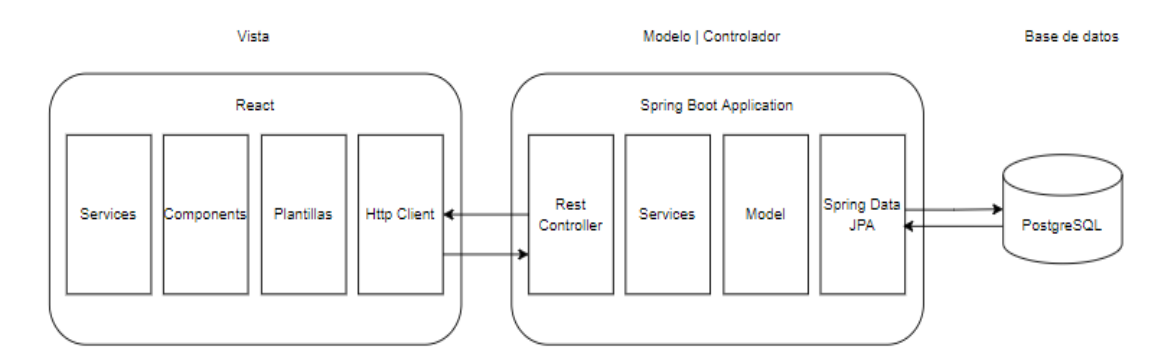

**Ilustración 3-9:** Patrón de diseño de la aplicación **Realizado por:** Armijos, F., 2023.

#### *3.3.4.3. Definición del estándar de codificación*

La definición del estándar de codificación permite tener consistencia y mejorar la legibilidad del código para futuras actualizaciones o mantenimiento de la aplicación.

| <b>Elemento</b>    | <b>Estándar</b>   | Ejemplo            |
|--------------------|-------------------|--------------------|
| Clases             | Pascal Case       | EstudianteProyecto |
| Métodos            | Camel Case        | getIdProyecto      |
| Variables          | Camel Case        | nombreDocente      |
| Tablas y atributos | <b>Snake Case</b> | codigo_estudiante  |

**Tabla 3-13:** Estándar de codificación

**Realizado por:** Armijos, F., 2023.

### *3.3.4.4. Diseño de la base de datos*

A continuación, se observa el diagrama de la base de datos relacional de los módulos de usuario del sistema y de solicitud y aprobación de opción de titulación, este diseño permitirá el almacenamiento de los datos necesarios correspondientes a la lógica de negocio de la aplicación y que son de vital importancia para la realización del seguimiento y control de los Proyectos de Integración Curricular de la Carrera de Software. En el **Anexo F** se adjuntan todos los módulos de la base de datos.

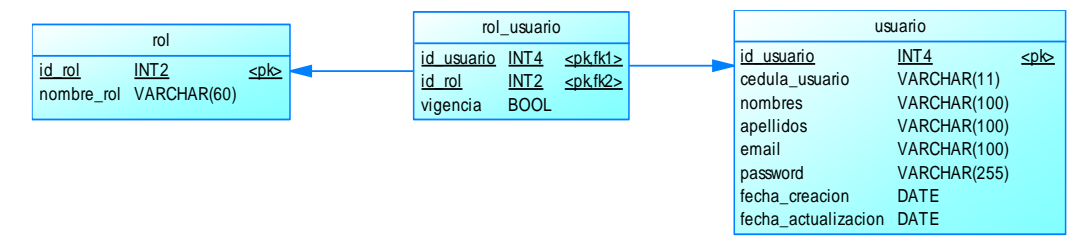

 **Ilustración 3-10:** Módulo de Usuarios del sistema

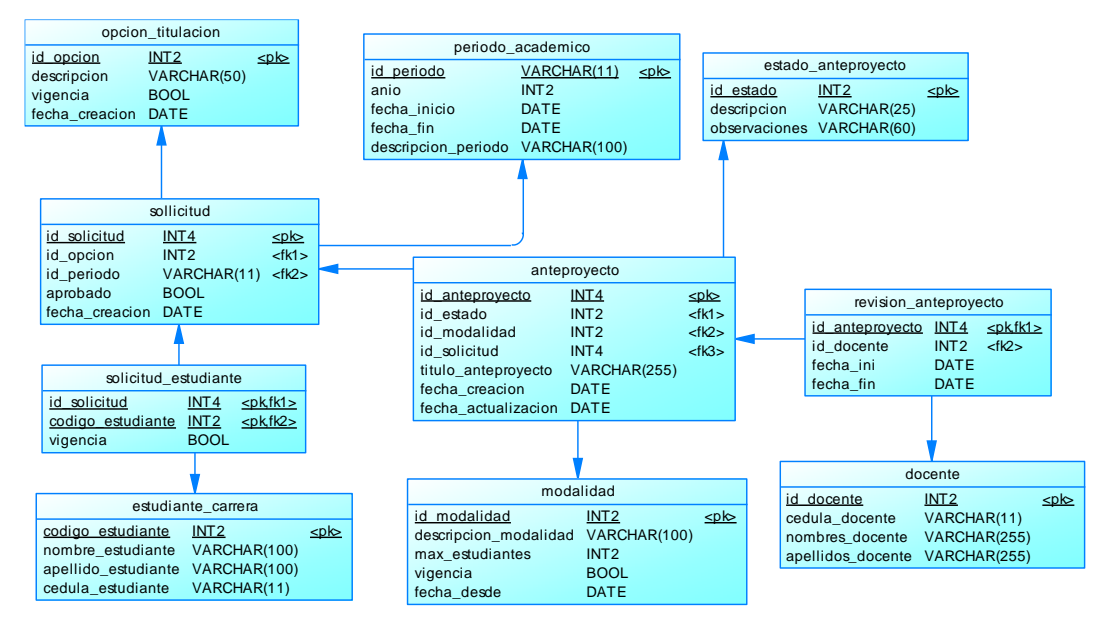

 **Ilustración 3-11:** Módulo de solicitud y aprobación de anteproyecto  **Realizado por:** Armijos F, 2023.

### *3.3.4.5. Diccionario de datos*

En este se describen las características específicas de los metadatos que se manejan en la base de datos, como el nombre de los campos, el tipo de dato, la longitud, obligatoriedad y los valores que estos pueden tomar y su interpretación. Se muestra un ejemplo en la **Tabla 3-14**, de un diccionario de datos para la tabla de usuarios del sistema, el resto del diccionario de datos se lo puede encontrar en el **ANEXO D.**

| <b>Nombre del archivo:</b> usuario                                                       |                    |                |                     |                                |  |
|------------------------------------------------------------------------------------------|--------------------|----------------|---------------------|--------------------------------|--|
| <b>Descripción del archivo:</b> Datos informativos del usuario registrado en el sistema. |                    |                |                     |                                |  |
| <b>Nombre</b><br>del                                                                     | Descripción        | Tipo de dato y | <b>Permite Null</b> | predeterminado<br><b>Valor</b> |  |
| campo                                                                                    |                    | tamaño         |                     | del dato                       |  |
| Id usuario (PK)                                                                          | Código del usuario | Int            | No                  | [00000 000]                    |  |

**Tabla 3-14:** Diccionario de datos para usuarios del sistema

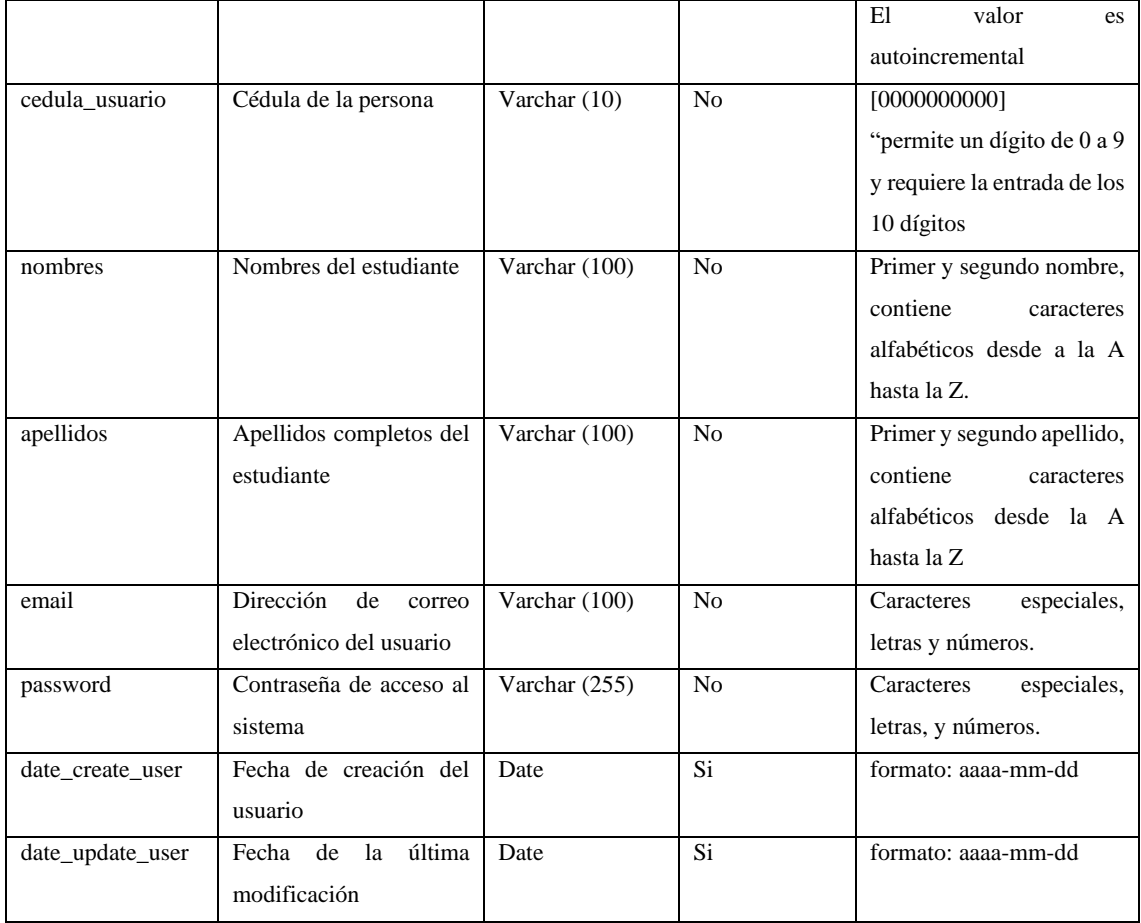

### *3.3.4.6. Interfaces de usuario*

Se realizó un prototipado de pantallas con el objetivo de organizar y distribuir los diferentes componentes que se utilizarán en la pantalla para representar la información de manera que sea sencilla y entendible para el usuario. En la **Ilustración 3-12** se muestra la pantalla principal que contendrá gráficas de datos que indiquen el grado de cumplimiento de los objetivos de la Unidad de Integración Curricular. En el **Anexo E** se encontrarán todos los diseños de interfaces de usuario para este sistema.

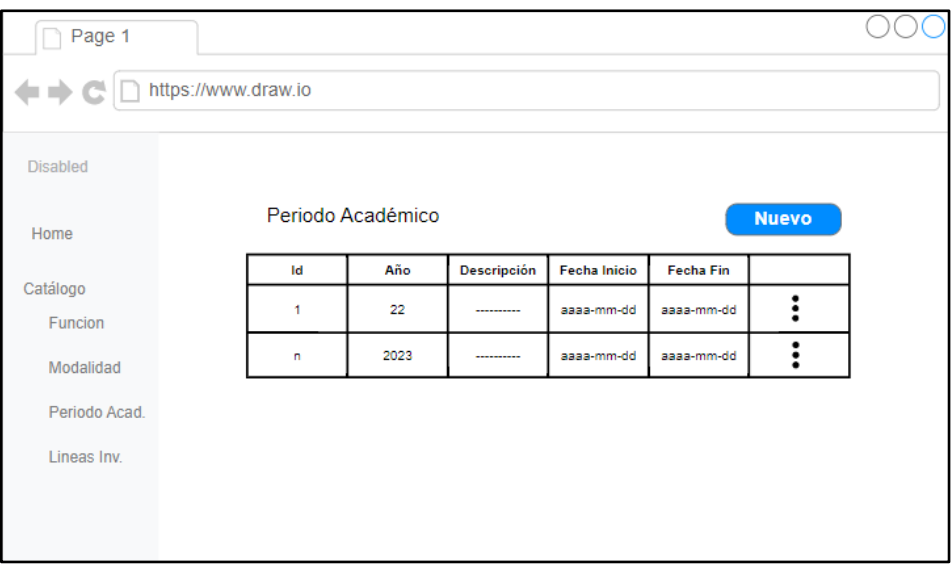

 **Ilustración 3-12:** Pantalla de catálogo de periodo académico  **Realizado por:** Armijos, F., 2023.

### *3.3.4.7. Codificación de entregables*

Para codificar los módulos de la aplicación web para el seguimiento y control, basados en los requisitos especificados, se empleó la arquitectura Cliente-Servidor. El desarrollo se dividió en dos partes: la primera se enfocó en la creación de la API REST de seguimiento y control, mientras que la segunda parte consistió en el desarrollo del Frontend o interfaz gráfica de la aplicación web.

En la API de seguimiento y control, se implementaron las operaciones CRUD para los módulos de administración de catálogos de la aplicación, así como para los módulos de trámites de proyectos y seguimiento. Las peticiones HTTP utilizadas incluyen GET, POST, PUT y DELETE. Para las peticiones de tipo GET o acceso a datos, no se requiere autenticación. Sin embargo, para las peticiones que implican modificaciones en el sistema, es indispensable contar con las credenciales de autenticación correspondientes y disponer de los roles necesarios para llevar a cabo dicha tarea.

La API está dividida en tres paquetes principales: web, dominio y persistencia. Esta estructura permite mantener una clara separación de responsabilidades, lo que facilita la escalabilidad y el mantenimiento del código.

### *3.3.4.8. Pruebas*

Se realizaron múltiples pruebas para validar que la aplicación web desarrollada cumple con los requisitos funcionales especificados. Estas pruebas corresponden a la aceptación del producto y tienen como objetivo verificar que la aplicación cumpla con los criterios de aceptación previamente definidos. Se ejecutaron bajo diferentes escenarios para garantizar que la aplicación se comporte de acuerdo con lo esperado.

En la **Tabla 3-15,** se muestra un ejemplo de una prueba de aceptación realizada sobre la historia de usuario de Registro de estudiantes. El propósito de esta prueba es comprobar que se emitan las alertas pertinentes cuando se ingresen datos incorrectos.

| <b>Nombre:</b> Comprobar que se emitan alertas al ingresar datos incorrectos                           |                                                     |  |
|----------------------------------------------------------------------------------------------------|-----------------------------------------------------|--|
| $Código: PA-01-HU-01$                                                                                  | <b>Historia de usuario:</b> Registro de estudiantes |  |
| <b>Responsables:</b> Flavio Armijos                                                                    | Fecha: 31/03/2023                                   |  |
| <b>Descripción:</b> Se comprobará que todos los datos que se ingrese en todos los campos sean válidos. |                                                     |  |
| Condiciones de ejecución:                                                                              |                                                     |  |
| Ejecutar la aplicación.                                                                                |                                                     |  |
| Abrir el navegador.                                                                                    |                                                     |  |
| Pasos:                                                                                                 |                                                     |  |
| Ingresar a la página de registro                                                                       |                                                     |  |
| Ingresar los datos en el formulario                                                                    |                                                     |  |
| Ingresar en uno de los campos un valor incorrecto                                                      |                                                     |  |
| Hacer clic en el botón "Registrar"                                                                     |                                                     |  |
| Resultado esperado:                                                                                    |                                                     |  |
| La aplicación muestra el error cometido en cada campo                                                  |                                                     |  |
| <b>Evaluación de la prueba:</b> Satisfactorio                                                          |                                                     |  |

**Tabla 3-15:** Prueba de aceptación PA-01-HU-01

**Realizado por:** Armijos, F., 2023.

Además, se llevaron a cabo pruebas exhaustivas para cada historia de usuario, con el fin de asegurar que la aplicación web capture la mayor cantidad de errores que los usuarios puedan cometer. Esto es esencial para garantizar que el proceso para el seguimiento y control de Trabajos de Integración Curricular en la Carrera de Software se realice correctamente. Todos los detalles de estas pruebas de aceptación se encuentran en el **Anexo G.**

En el proceso de desarrollo de nuestra aplicación web, hemos llevado a cabo la documentación de la API REST utilizando Swagger. Esta herramienta nos ha permitido de manera eficiente y ordenada, describir cada uno de los endpoints, los parámetros de entrada, las respuestas y los métodos HTTP utilizados en nuestra API. Con Swagger, hemos logrado crear una documentación clara y detallada que facilita la comprensión y el uso de nuestra API por parte de los desarrolladores y usuarios. Además, esta documentación dinámica se mantiene actualizada automáticamente a medida que se realizan cambios en la API, lo que garantiza que siempre esté al día y disponible para quienes necesiten interactuar con nuestra aplicación web.

### *3.3.5. Fase de finalización*

En este apartado se realiza la definición de los aspectos finales del desarrollo y entrega del producto software

### • **Gestión del proyecto**

En la I**lustración 3-13,**se visualiza el Burndown Chart del proyecto, el cual representa el progreso del equipo en relación con el trabajo planificado y el tiempo disponible. En este se puede observar la cantidad de puntos de historia restante en el eje vertical y la cantidad de Sprints en el eje horizontal. El desarrollo de la aplicación web inicia con un total de 625 puntos de historia que deberán ser cumplidos en los 5 Sprints planificados, como podemos notar en la línea de puntos de historia real se desvía de la línea de tendencia ideal en el Sprint 1, esto debido a una mala estimación de las historias técnicas, siendo más significativa esta desviación a partir del Sprint 2 producto de la identificación de tareas complejas y cambios en las reglas de negocio.

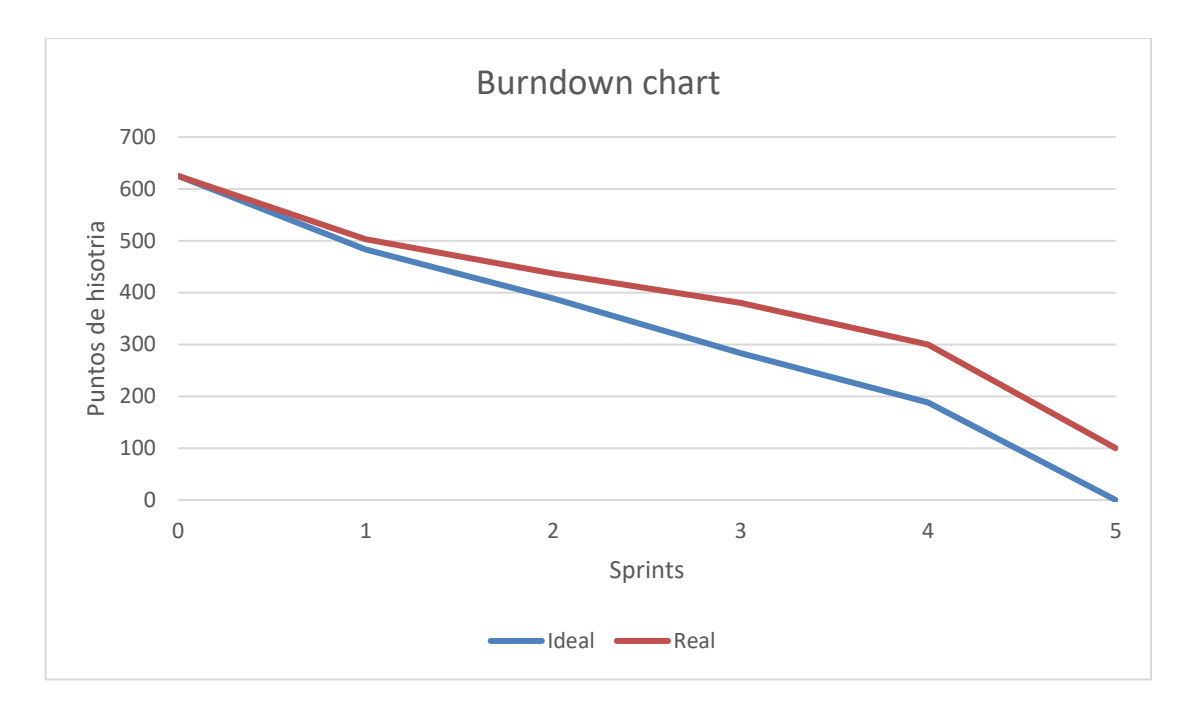

**Ilustración 3-13:** Burndown chart del proyecto **Realizado por:** Armijos, F., 2023.

## • **Despliegue**

En la **Ilustración 3-14**, se muestra el diagrama de despliegue de la aplicación, compuesta por 3 nodos físicos que abarcan diferentes componentes, el servidor web se encargará de proveer la interfaz gráfica para interacción del usuario, el servidor backend atenderá las peticiones y realizará los controles respectivos al proceso de titulación y proveerá información obtenida del servidor de base de datos.

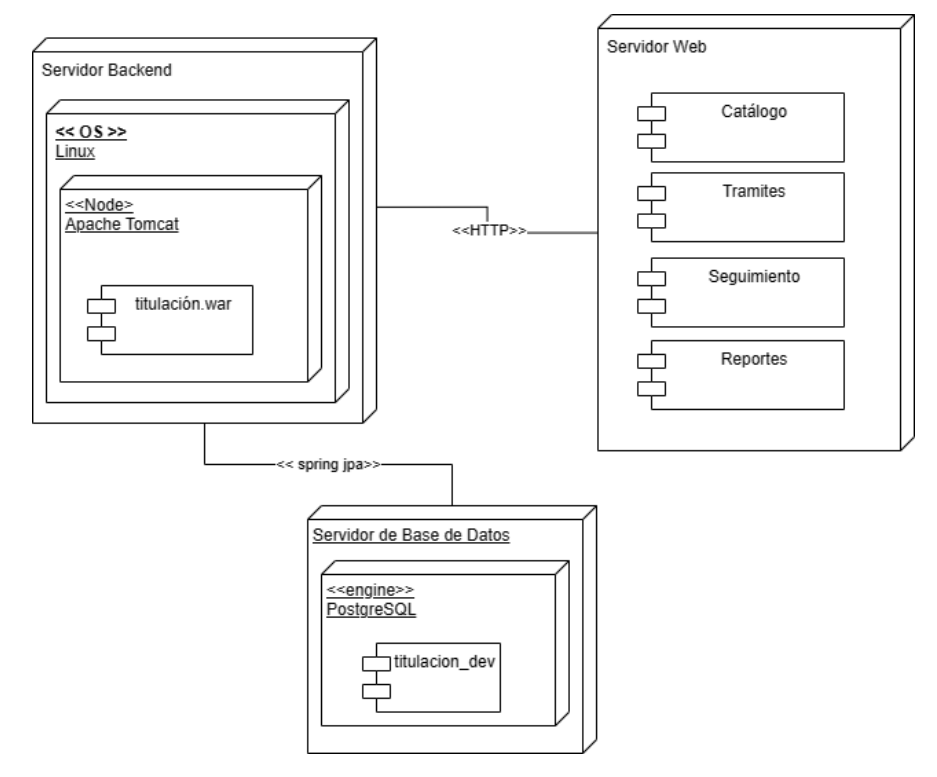

**Ilustración 3-14:** Diagrama de despliegue

# **CAPÍTULO IV**

# **4. ANÁLISIS E INTERPRETACIÓN DE RESULTADOS**

El objetivo de este capítulo es describir y analizar los resultados de la evaluación de la eficiencia de desempeño de la aplicación web desarrollada en el presente trabajo que permite el seguimiento y control de los Trabajos de Integración Curricular de la Carrera de Software

### **4.1. Evaluación de la eficiencia de desempeño**

Mediante la norma ISO/IEC 25010 se ha realizado la evaluación de la eficiencia de desempeño de la aplicación web desarrollada. Para tal propósito, se han seleccionado dos subcaracterísticas: el comportamiento temporal y la utilización de recursos, centrándose específicamente en los indicadores de uso de memoria RAM y CPU. Así mismo, el tipo de análisis y proceso realizados se lo resume en la **Tabla 4-1.** Cada uno de los indicadores se obtienen sobre la base de la medición de nueve actividades de los subprocesos previamente seleccionados (ver Tabla 3-5), los cuales fueron automatizados con la aplicación web.

| Característica             | <b>Subcaracterística</b>   | <b>Indicador</b>       | Propósito                                                                                                    | <b>Análisis</b> | <b>Proceso</b>                                                                                   |
|----------------------------|----------------------------|------------------------|----------------------------------------------------------------------------------------------------|-----------------|--------------------------------------------------------------------------------------------------|
|                            | Comportamiento<br>temporal | Tiempo de<br>respuesta | Medir el tiempo<br>que se demora<br>en ejecutar una<br>actividad<br>manualmente y<br>haciendo uso<br>del software | Descriptivo     | Contrastar el<br>tiempo de<br>ejecución de las<br>actividades<br>antes y después<br>del software |
| Eficiencia de<br>desempeño | Utilización de             | Uso del CPU            | Medir el uso del<br>CPU cuando el<br>software lleva a<br>cabo cada una<br>de las<br>actividades<br>seleccionadas  | Descriptivo     | Ejecutar cada<br>una de las<br>actividades                                                       |
|                            | recursos                   |                        | Medir el uso de<br>memoria RAM<br>cuando el<br>software lleva a<br>cabo una<br>actividad                          |                 | seleccionadas y<br>medir el uso de<br>recursos                                                   |

**Tabla 4-1:** Criterios de evaluación.

#### *4.1.1. Indicadores para la subcaracterística de utilización de recursos*

Para medir la utilización de recursos se ha incorporado el módulo Spring Actuator a la aplicación web desarrollada en Spring Boot. Este módulo se constituye en una herramienta que proporciona una amplia gama de funcionalidades para el monitoreo de uso de los recursos.

Para mejorar la visualización del monitoreo de los indicadores de uso del CPU y uso de memoria RAM, así como también, otros aspectos cruciales de la aplicación web; el módulo Spring Actuator que proporciona los datos en tiempo real y en formato JSON se complementa con las herramientas de software Prometheus y Grafana para visualizar los resultados en forma gráfica e intuitiva.

#### • **Uso de memoria RAM**

La calificación del indicador de uso de memoria RAM se encuentran en la unidad de medida MB, como se observa en las escalas de la **Tabla 4-2**, mientras menor sea la cantidad de consumo más alta será la calificación establecida.

| Calificación | Uso de memoria              | Valor cualitativo |
|--------------|-----------------------------|-------------------|
| 100%         | $[0 - 150] MB$              | Excelente         |
| 90%          | $[151 - 250] \text{ MB}$    | Muy bueno         |
| 75%          | $[251 - 350] \text{ MB}$    | Bueno             |
| 50%          | $[351 - 450] \text{ MB}$    | Aceptable         |
| 20%          | $[451 - 550] MB$            | Regular           |
| 0%           | $[551 - \infty] \text{ MB}$ | Malo              |

**Tabla 4-2:** Escalas para el uso de memoria RAM

**Fuente:** (Gómez et al., 2020).

**Realizado por:** Armijos, F., 2023.

#### • **Uso de CPU**

La calificación del indicador de uso de CPU se encuentra en puntos porcentuales. Como se observa en las escalas de medición de la **Tabla 4-3**, mientras menor sea la cantidad de consumo más alta será la calificación establecida.

| Calificación | <b>Uso de CPU</b>  | Valor cualitativo |
|--------------|--------------------|-------------------|
| 100%         | $[0 - 0.5]$ %      | Excelente         |
| 90%          | $[1 - 1.5] %$      | Muy bueno         |
| 75%          | $[1.6 - 2.5]$ %    | Bueno             |
| 50%          | $[2.6 - 3.5]$ %    | Aceptable         |
| 20%          | $[3.6 - 4.5]$ %    | Regular           |
| 0%           | $[4.6 - \infty]$ % | Malo              |

**Tabla 4-3:** Escalas para uso de CPU

**Fuente:** (Gómez et al., 2020).

# **Realizado por:** Armijos, F., 2023

### *4.1.2. Niveles de puntuación para la eficiencia de desempeño*

Para la interpretación de los resultados obtenidos se ha tomado en cuenta la escala de medición de la calidad del producto de software en la **Tabla 4-4,** en la cual, se incluye una escala de medición porcentual y valores cualitativos.

| Escala de medición | Valor cualitativo |
|--------------------|-------------------|
| $91\% - 100\%$     | Excelente         |
| 76% - 90%          | Muy buena         |
| 51% - 75%          | Bueno             |
| $21\% - 50\%$      | Aceptable         |
| $11\% - 20\%$      | Regular           |
| $0\% - 10\%$       | Malo              |

**Tabla 4-4:** Escalas para el nivel de eficiencia de desempeño

**Realizado por:** Armijos, F., 2023.

### **4.2. Resultados de las mediciones de los indicadores**

En esta sección se muestran los valores resultantes de la medición de cada una de las subcaracterísticas de la eficiencia de desempeño de la aplicación web desarrollada. Dichos valores se obtienen, para el indicador de tiempo de respuesta con un cronómetro, y para el uso de CPU y RAM mediante Spring Actuator, Prometheus y Grafana.

### *4.2.1. Tiempos de respuesta*

El tiempo de respuesta de la aplicación web se mide al comparar el tiempo que toma una actividad determinada en forma manual respecto con el uso de la aplicación; de esta manera, los resultados

**Fuente:** (Gómez et al., 2020).

permiten verificar si existe una disminución de tiempo en los procesos que se realizan en el seguimiento y control de trabajos de integración curricular en la carrera de software.

Para llevar a cabo el análisis del tiempo de respuesta se utilizó el cronómetro como instrumento de medición y se tomaron en cuenta las actividades más significativas del proceso.

| <b>Actividad</b>                                  | <b>Manual</b> | Con aplicación | Reducción de tiempos |
|---------------------------------------------------|---------------|----------------|----------------------|
|                                                   | (minutos)     | web (minutos)  | con aplicación web   |
| Revisar solicitud de opción y modalidad           | 300           | 5              | 295                  |
| Enviar anteproyecto a docente revisor             | 360           | 1.5            | 358.5                |
| Emitir informe técnico sobre el anteproyecto      | 120           | 4.3            | 115.7                |
| Analizar informe técnico y aprobar proyecto       | 480           | 3.5            | 476.5                |
| Sugerir la designación del director y Asesor      | 180           | 2.6            | 177.4                |
| del tribunal                                      |               |                |                      |
| Notificar tribunal designado a estudiantes del    | 180           |                | 179                  |
| proyecto                                          |               |                |                      |
| Sistematizar información de un proyecto           | 60            | 0.9            | 59.1                 |
| técnicos<br>revisores<br>Generar<br>de<br>reporte | 60            | 0.8            | 59.2                 |
| designados                                        |               |                |                      |
| Generar reporte sobre tramites realizados por     | 7200          | 1.2            | 7198.8               |
| fecha                                             |               |                |                      |
| <b>TOTAL</b>                                      | 8940          | 20.8           | 8919.2               |

**Tabla 4-5:** Resultados del tiempo de respuesta

**Realizado por:** Armijos, F., 2023.

Como se puede observar en la **Tabla 5-4**, de las 9 actividades seleccionadas, en la forma manual, todas tienen una demora acumulada un total de 8940 minutos, los cuales serán considerados como el 100%. En contraste con el tiempo obtenido con el uso de la aplicación web, el cual es de 20.8 minutos, la diferencia obtenida de 8919.2 minutos representa un 96.76% de reducción de los tiempos.

### *4.2.2. Utilización de la memoria RAM*

Con la medición de la memoria RAM mediante los datos obtenidos a través de la aplicación de Grafana se puede visualizar la cantidad de memoria usada en un tiempo determinado, en el cual se realizó la interacción con la aplicación en cada una de las actividades. Como se muestra en la **Ilustración 4-1**, con un ejemplo de la medición de la actividad "Revisar solicitud de opción y modalidad"; el uso de memoria RAM alcanza un valor de 59.8 MB, que representa el valor promedio utilizado para realizar dicha tarea.

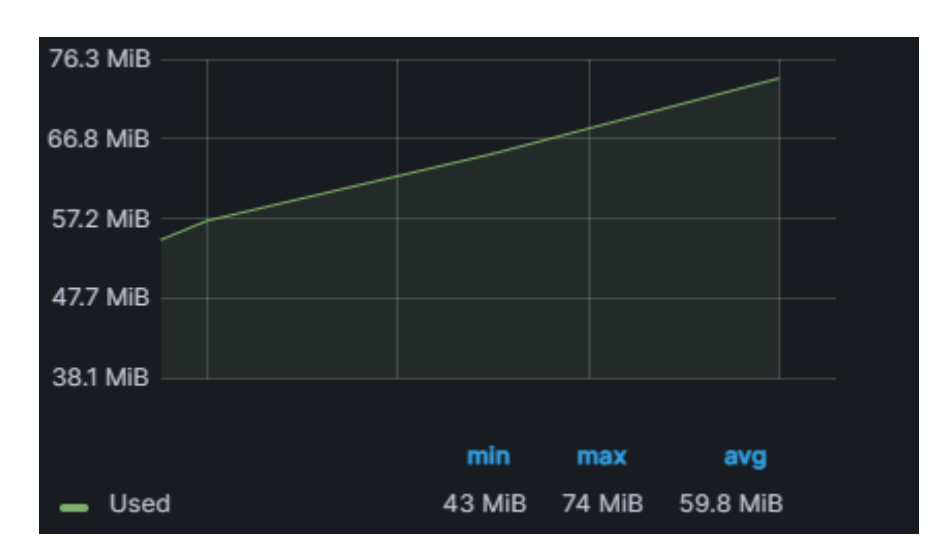

 **Ilustración 4-1:** Reporte de resultados en Grafana de uso de memoria, actividad: Revisar solicitud de opción y modalidad  **Realizado por:** Armijos, F., 2023.

El uso de memoria RAM en MB de la aplicación web se obtienen del promedio de los valores individuales que resultan de las mediciones de cada una de las actividades significativas previamente seleccionadas, como se indica en la **Tabla 4-6.** En dicha tabla, el resultado promedio final que se obtiene es de 65.9 MB de uso de memoria RAM. Conforme con las escalas de evaluación de la **Tabla 4-2**, con el promedio alcanzado se sitúa dentro de la escala de [0-150] MB, que corresponde al valor cualitativo de "Excelente". Las gráficas que respaldan las mediciones de uso de memoria RAM para cada una de las actividades se pueden visualizar en el **Anexo H**.

| <b>Actividad</b>                                          | Uso de memoria RAM (MB) |
|-----------------------------------------------------------|-------------------------|
| Revisar solicitud de opción y modalidad                   | 59.8                    |
| Enviar anteproyecto a docente revisor                     | 65                      |
| Emitir informe técnico sobre el anteproyecto              | 102                     |
| Analizar informe técnico y aprobar proyecto               | 40                      |
| Sugerir la designación del director y Asesor del tribunal | 76.6                    |
| Notificar tribunal designado a estudiantes del proyecto   | 48.4                    |
| Sistematizar información de un proyecto                   | 71.3                    |
| Generar reporte de revisores técnicos designados          | 68.5                    |
| Generar reporte sobre tramites realizados por fecha       | 61.5                    |
| <b>Promedio</b>                                           | 65.9                    |

**Tabla 4-6:** Resultados de uso de memoria RAM

**Realizado por:** Armijos, F., 2023

# *4.2.3. Uso del CPU*

Con la medición de la utilización de recursos, específicamente el uso del CPU, se obtiene la gráfica generada por la aplicación Grafana, donde se puede observar el porcentaje de CPU que utiliza la aplicación para atender a las peticiones que realiza el usuario para completar una actividad del proceso de seguimiento y control. En la **Ilustración 4-2** se muestra un ejemplo de la gráfica donde se representa el porcentaje de CPU utilizado en el tiempo que el usuario completa una actividad, en este caso se trata de la revisión del listado de solicitudes de opción y modalidad, obteniéndose un valor promedio de uso del CPU de 1.47% para completar dicha actividad.

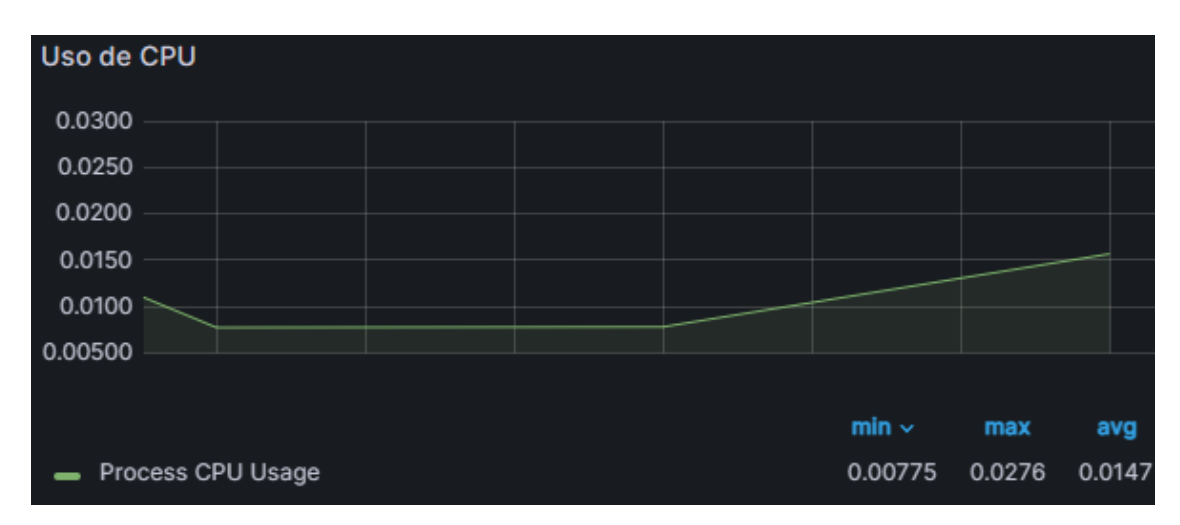

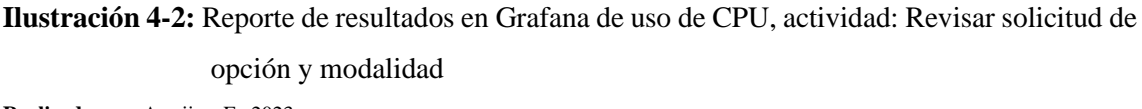

**Realizado por:** Armijos, F., 2023.

Con el objetivo de presentar los resultados obtenidos de la medición del uso de CPU en cada una de las actividades seleccionadas, se presenta la **Tabla 4-7**.

**Tabla 4-7:** Resultados de uso de CPU

| <b>Actividad</b>                                          | Uso de CPU $(\% )$ |
|-----------------------------------------------------------|--------------------|
| Revisar solicitud de opción y modalidad                   | 1.47               |
| Enviar anteproyecto a docente revisor                     | 1.30               |
| Emitir informe técnico sobre el anteproyecto              | 1.79               |
| Analizar informe técnico y aprobar proyecto               | 1.80               |
| Sugerir la designación del director y Asesor del tribunal | 1.12               |
| Notificar tribunal designado a estudiantes del proyecto   | 1.50               |
| Sistematizar información de un proyecto                   | 1.72               |
| Generar reporte de revisores técnicos designados          | 1.57               |
| Generar reporte sobre tramites realizados por fecha       | 2.24               |
| <b>Promedio</b>                                           | 1.61               |

De acuerdo con los valores obtenidos de las mediciones del uso del CPU, el promedio total es de 1.61% para las actividades más significativas utilizando la aplicación web. Por lo tanto, de acuerdo con la tabla de escalas 4-3, el valor promedio alcanzado se ubica en la escala de [1.6 – 2.5], correspondiendo a la calificación de "Bueno". El detalle de las mediciones para cada una de las actividades en el uso de CPU se encuentra en el **Anexo I.**

### **4.3. Grado de eficiencia de desempeño de la aplicación web**

Con los resultados de las mediciones de los indicadores tiempo, uso de memoria RAM y uso de CPU obtenidos y que se consolidan en la **Tabla 4-8,** se ha procedido a evaluar el grado de eficiencia de desempeño de la aplicación web desarrollada en el presente trabajo.

| <b>Subcaracterística</b>   | <b>Indicador</b>      | Ponderación | % medido | % con ponderación |
|----------------------------|-----------------------|-------------|----------|-------------------|
| Comportamiento             | de<br>Tiempo          | 50%         | 99.76%   | 49.88%            |
| temporal                   | respuesta             |             |          |                   |
| Utilización de<br>recursos | Uso-<br>de<br>memoria | 25%         | 100%     | 25%               |
|                            | RAM                   |             |          |                   |
|                            | Uso de CPU            | 25%         | 75%      | 18.75%            |
| <b>Promedio</b>            |                       | 100%        | 93.63%   | 93.63%            |

**Tabla 4-8:** Resultados de eficiencia de desempeño

**Realizado por:** Armijos F., 2023.

Como se observa en la **Tabla 4-8**, con los resultados de los indicadores para las subcaracterísticas: comportamiento temporal y utilización de recursos, se logra un 93.63%. Con este resultado, según las escalas de la **Tabla 4-4**, el grado de eficiencia de desempeño que alcanza la aplicación web desarrollada es "Excelente"

En la I**lustración 4-3,** se presentan los resultados porcentuales, donde se obtiene que la aplicación web para el Seguimiento y Control de los Proyectos de Integración Curricular en la Carrera de Software tiene una eficiencia de desempeño de 93.63% como resultado de la medición del tiempo de respuesta (49.88%), la utilización de CPU (18.75%) y la utilización de memoria RAM (25%). Mientras que, el 6.37% corresponde a la eficiencia faltante de la aplicación que se puede mejorar.

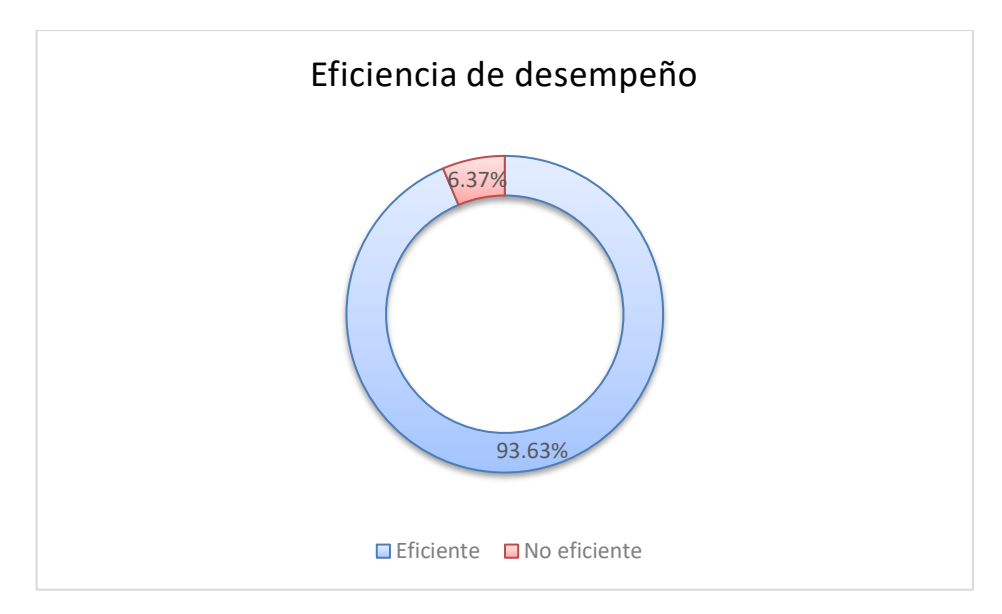

 **Ilustración 4-3:** Resultados de la eficiencia de desempeño  **Realizado por:** Armijos, F., 2023.

# **CAPÍTULO V**

### **5. CONCLUSIONES Y RECOMENDACIONES**

### **5.1. Conclusiones**

- Se identificó y modeló el proceso para el seguimiento y control de los proyectos de integración curricular el cual se compone de 6 subprocesos: Solicitud de aprobación de opción y modalidad de titulación, desarrollo de trabajo de integración curricular, trámite del proceso de auditoría, matrícula del trabajo de integración curricular, defensa pública, cierre o graduación e informar sobre el seguimiento al proceso de titulación, esto permitió conocer los procesos que se deben automatizar.
- Se empleó la metodología SCRUM para el desarrollo de la aplicación web, logrando la definición de 23 historias de usuario y 6 historias técnicas, las cuales fueron divididas en 5 sprints. Con la arquitectura Cliente – Servidor, se empleó el framework Spring Boot para el backend, mientras que, para el lado frontend se utilizó el framework React. En cuanto al almacenamiento se trabajó con la base de datos PostgreSQL.
- Se evaluó la eficiencia de desempeño de la aplicación web desarrollada según la norma ISO/IEC 25010, en las subcaracterísticas de comportamiento temporal con un 99.76% de reducción de tiempos haciendo uso de la aplicación web; y, la utilización de recursos con un uso promedio de 65.9 MB de memoria RAM con la calificación de "Excelente" y 1.61% de uso de CPU con la calificación de "Bueno", se logró un resultado de 93.63% de eficiencia de desempeño que equivale a "Excelente".

## **5.2. Recomendaciones**

- Se recomienda mejorar la experiencia del usuario en la aplicación web mediante la implementación de un servidor de autorización que utilice la autenticación a través del correo institucional y los servicios que proporciona.
- Se recomienda extender la funcionalidad del proyecto con la construcción de un módulo que permita registrar los estudiantes que se encuentran matriculados en sistemas de titulación y realizar el respectivo seguimiento sobre esto.
- Se recomienda definir el proceso para el seguimiento y control de la opción de titulación "Examen complexivo".

# **BIBLIOGRAFÍA**

- 1. **ABDULAI SAWANEH, Ibrahim et al.**, 2018. Student Dissertation Database Management System: IAMTECH Sierra Leone as a Case Study. *International Journal on Data Science and Technology*, vol. 4, no. 3, ISSN 2472-2200. DOI 10.11648/J.IJDST.20180403.13.
- 2. **BATALLER, Alfons.**, 2016. *La gestión de proyectos* [en línea]. S.l.: s.n. [consulta: 26 abril 2022]. ISBN 9788490643891. Disponible en: http://encore.fama.us.es/iii/encore/record/C\_\_Rb2736300?lang=spi.
- 3. **BHARATHAN, Raghuram**, 2015. *Apache Maven Cookbook* [en línea]. S.l.: s.n. [consulta: 20 enero 2022]. ISBN 978-1-78528-612-4. Disponible en: https://books.google.es/books?hl=es&lr=&id=nGS4CAAAQBAJ&oi=fnd&pg=PP1&dq=a pache+maven&ots=4\_3uMiNbDy&sig=v7CixPBTnebKwtvyxrsXdf1dYEU#v=onepage&q &f=false.
- 4. **BIRCHER, Cristián**, 2017. *Arquitectura Cliente-Servidor/Cliente-Servidor en Aplicaciones de Misión Crítica* [en línea]. S.l.: Universidad de la Defensa Nacional. [consulta: 17 abril 2022]. Disponible en: https://rdu.iua.edu.ar/handle/123456789/824.
- 5. **CAAMAÑO POLINI, Santiago & DE DIOS MURILLO MORERA, Juan**, 2010. MEJORAMIENTO DE LA LATENCIA DE LA RED MEDIANTE EL CAMBIO DE TAMAÑO DE BÚFER PARA APLICACIONES FTP UTILIZANDO EL MODELO CLIENTE/SERVIDOR SEGÚN EL TAMAÑO PROMEDIO DE LOS ARCHIVOS A SER TRANSMITIDOS. *Uniciencia* [en línea], Disponible en: https://www.redalyc.org/articulo.oa?id=475947765008.
- 6. **CELAYA, Aiona**, 2019. *CREACIÓN DE PÁGINAS WEB: HTML 5* [en línea]. S.l.: ICB. [consulta: 25 abril 2022]. ISBN 9788490213841. Disponible en: https://books.google.com.pe/books?id=tSBvDwAAQBAJ&pg=PT7&dq=html&hl=es-419&sa=X&ved=2ahUKEwiytbzPmcXxAhUDqZUCHb58BvcQ6AEwAXoECAQQAg#v =onepage&q=html&f=false.
- 7. **CHÁVEZ MELGAR, Pablo César**, 2018. *DESARROLLO DEL SISTEMA DE CONTROL DE TUTORÍAS Y SEGUIMIENTO DE PROYECTOS PARA EL PROCESO DE TITULACIÓN DE LA FACULTAD DE INGENIERÍA INDUSTRIAL* [en línea]. Guayaquil:

UNIVERSIDAD DE GUAYAQUIL. [consulta: 20 diciembre 2021]. Disponible en: http://repositorio.ug.edu.ec/bitstream/redug/30838/1/Tesis%20Ch%c3%a1vez%20Melgar %20Pablo%20C%c3%a9sar.pdf.

- 8. **CLEMENTS, Paul et al.**, 2010. *Documenting Software Architecture: Views and Beyond* [en línea]. S.l.: s.n. [consulta: 19 abril 2022]. ISBN 978-0-321-55268-6. Disponible en: http://ptgmedia.pearsoncmg.com/images/9780321552686/samplepages/0321552687.pdf.
- 9. **COMISIÓN DE EVALUACION Y ASEGURAMIENTO DE LA CALIDAD**, 2020. INFORME DE AUTOEVALUACION. [en línea]. Riobamba: [consulta: 17 enero 2022]. Disponible en: http://fie.espoch.edu.ec/wp-content/uploads/2020/10/INFORME-AUTOEVALUACION-SOFTWARE.pdf.
- 10. **COSTA, Bruno et al.**, 2014. Evaluating a Representational State Transfer (REST) Architecture: What is the Impact of REST in My Architecture? *2014 IEEE/IFIP Conference on Software Architecture*. S.l.: s.n., pp. 105-114. DOI 10.1109/WICSA.2014.29.
- 11. **DESIGNPATTERNSPHP**, 2022. Data Mapper. [en línea]. [consulta: 18 abril 2022]. Disponible en: https://designpatternsphp.readthedocs.io/es/latest/Structural/DataMapper/README.html.
- 12. **FERREIRA, Jefferson**, 2018. *A JavaScript Framework Comparison Based on Benchmarking A JavaScript Framework Comparison Based on Benchmarking Software Metrics and Environment Configuration Software Metrics and Environment Configuration* [en línea]. S.l.: Technological University Dublin . [consulta: 18 abril 2022]. Disponible en: https://arrow.tudublin.ie/scschcomdis.
- 13. **FOWLER, Martin**, 2003. *Patterns of Enterprise Application Architecture*. 1. S.l.: Pearson Education, Inc. ISBN 0-321-12742-0.
- 14. **GARRIDO ABENZA, Pablo**, 2015. *Comenzando a programar con JAVA* [en línea]. S.l.: s.n. [consulta: 20 enero 2022]. ISBN 978-84-16024-24-7. Disponible en: https://books.google.es/books?hl=es&lr=&id=4v8QCgAAQBAJ&oi=fnd&pg=PP1&dq=L enguaje+java&ots=lf0Q6rkZow&sig=liDoRCbmQW9vXy0JnFykntUhYJk#v=onepage&q =Lenguaje%20java&f=false.
- 15. **GIDO, Jack & CLEMENTS, James P.**, 2012. *Administración exitosa de proyectos*. S.l.: Cengage Learning. ISBN 9786074817881.
- 16. **GÓMEZ, Jason, ARCOS MEDINA, Gloria & PÁSTOR, Danilo**, 2020. Application of Genetic Algorithms Technique in the Generation of Academic Schedules. *KnE Engineering* [en línea], vol. 2020, [consulta: 23 julio 2023]. ISSN 2518-6841. DOI 10.18502/keg.v5i1.5927. Disponible en: https://knepublishing.com/index.php/KnE-Engineering/article/view/5927.
- 17. **HARO, Edward et al.**, 2019. Desarrollo backend para aplicaciones web, Servicios Web Restful: Node.js vs Spring Boot. *Revista Ibérica de Sistemas e Tecnologias de Informação*,
- 18. **HAROON SHAKIRAT, Shakirat**, 2014. Client-Server Model. *Journal of Computer Engineering* [en línea], no. 1, [consulta: 17 abril 2022]. DOI 10.9790/0661-16195771. Disponible en: www.iosrjournals.orgwww.iosrjournals.org.
- 19. **ISO/IEC**, 2014. ISO/IEC 25000:2014 Systems and software engineering Systems and software Quality Requirements and Evaluation (SQuaRE) — Guide to SQuaRE. [en línea]. [consulta: 19 abril 2022]. Disponible en: https://www.iso.org/standard/64764.html.
- 20. **MARIÑO, Sonia I. & ALFONZO, Pedro L.**, 2014. Implementación de SCRUM en el diseño del proyecto del Trabajo Final de Aplicación. *Scientia Et Technica* [en línea], vol. 19, no. 4, [consulta: 15 enero 2022]. ISSN 0122-1701. Disponible en: https://www.redalyc.org/articulo.oa?id=84933912009.
- 21. **MDN**, 2022. JavaScript. [en línea]. [consulta: 18 abril 2022]. Disponible en: https://developer.mozilla.org/es/docs/Web/JavaScript.
- 22. **MENDOZA RIVILLA, Jorge Enrique**, 2017. *Implementación de un sistema web para la gestión y control de los procesos de la Unidad de Titulación de la Carrera de Ingeniería en Sistema de la Universidad Salesiana, Sede Guayaquil* [en línea]. Guayaquil: Universidad Politécnica Salesiana. [consulta: 20 diciembre 2021]. Disponible en: https://dspace.ups.edu.ec/bitstream/123456789/14482/4/UPS-GT001930.pdf.
- 23. **MONTE GALIANO, Josep Lluís.**, 2016. Implantar Scrum con éxito. [en línea], [consulta: 15 enero 2022]. Disponible en:

http://www.digitaliapublishing.com.bdigital.udistrital.edu.co:8080/a/47418/implantarscrum-con-exito.

- 24. **OGALLA SEGURA, Franciso**, 2010. *Sistema de gestión: Una guía práctica* [en línea]. S.l.: s.n. [consulta: 15 enero 2022]. Disponible en: https://books.google.com.ec/books?id=2rJLC2w\_rC8C&printsec=frontcover&dq=sistema+ de+gesti%C3%B3n&hl=es-419&sa=X&redir\_esc=y#v=onepage&q&f=false.
- 25. **ORDAX CASSÁ, José Miguel & OCAÑA DÍAZ UFANO, Pilar Aranzazu**, 2013. Programacion web en java. [en línea], [consulta: 9 enero 2022]. Disponible en: https://books.google.com/books/about/Programaci%C3%B3n\_web\_en\_Java.html?id=ry8b AgAAQBAJ.
- 26. **PAUTASSO, Cesare**, 2014. RESTful Web Services: Principles, Patterns, Emerging Technologies. En: Q.Z. and D.F. BOUGUETTAYA ATHMAN AND SHENG (ed.), *Web Services Foundations* [en línea]. New York, NY: Springer New York, pp. 31-51. ISBN 978- 1-4614-7518-7. Disponible en: https://doi.org/10.1007/978-1-4614-7518-7\_2.
- 27. **PEREZ MARTINEZ, Eugenia**, 2015. Desarrollo de aplicaciones mediante el Framework de Spring. [en línea], [consulta: 18 abril 2022]. Disponible en: https://elibro.net/es/lc/utnorte/titulos/107207.
- 28. **POSTGRESQL**, 2022. PostgreSQL: About. [en línea]. [consulta: 26 abril 2022]. Disponible en: https://www.postgresql.org/about/.
- 29. **RAUSCHMAYER, Axel**, 2022. *JavaScript for impatient programmers* [en línea]. S.l.: s.n. [consulta: 18 abril 2022]. ISBN 978-1-09-121009-7. Disponible en: https://exploringjs.com/impatient-js/downloads/impatient-js-preview-book.pdf.
- 30. **RODRIGUEZ, Alex**, 2008. Restful web services: The basics. *IBM developerWorks*, vol. 33,
- 31. **SCRUMSTUDY**, 2017. *Una guía para el Cuerpo de Conocimiento de Scrum (Guía SBOKTM)*. S.l.: s.n. ISBN 9780989925204.
- 32. **SHEEN, Ray**, 2017. Seguimiento y Control. En: EDITORIAL REVERTÉ (ed.), *Guías HBR: Gestión de Proyectos* [en línea], [consulta: 26 abril 2022]. Disponible en: http://encore.fama.us.es/iii/encore/record/C\_\_Rb2759479?lang=spi.
- 33. **SILIAN, Turyatemba**, 2013. *University Dissertation Management System (UDMS* [en línea]. S.l.: s.n. [consulta: 20 enero 2022]. Disponible en: https://www.academia.edu/9977426/University\_Dissertation\_Management\_System\_UDM S.
- 34. **SIRIWARDENA, Prabath**, 2015. *Maven Essentials* [en línea]. S.l.: s.n. [consulta: 20 enero 2022]. ISBN 978-1-78398--676-7. Disponible en: https://books.google.com/books/about/Maven\_Essentials.html?hl=es&id=RR\_lCwAAQBA J.
- 35. **SRIVASTAVA, Apoorva, BHARDWAJ, Sukriti & SARASWAT, Shipra**, 2017. SCRUM model for agile methodology. *Proceeding - IEEE International Conference on Computing, Communication and Automation, ICCCA 2017*, vol. 2017- January, DOI 10.1109/CCAA.2017.8229928.
- 36. **TORRES HERNÁNDEZ, Zacarías & TORRES MARTÍNEZ, Helí**, 2014. *Administración de proyectos*. S.l.: s.n. ISBN 9786074384178.
- 37. **UBAID, Alaa M. & DWEIRI, Fikri T.**, 2020. Business process management (BPM): terminologies and methodologies unified. *International Journal of System Assurance Engineering and Management 2020 11:6* [en línea], vol. 11, no. 6, [consulta: 9 enero 2022]. ISSN 0976-4348. DOI 10.1007/S13198-020-00959-Y. Disponible en: https://link.springer.com/article/10.1007/s13198-020-00959-y.

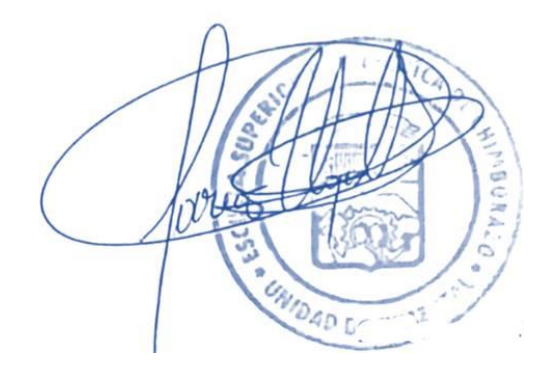

# **ANEXOS**

# **ANEXO A**: FACTIBILIDAD TÉCNICA

# **Tabla 9** Hardware Existente

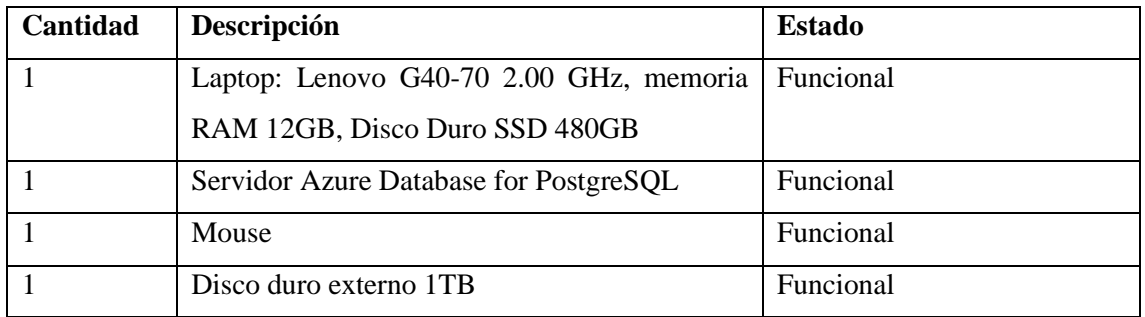

# **Tabla 10** Hardware requerido

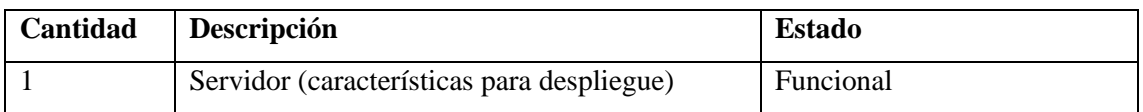

# **Tabla 11** Software Existente

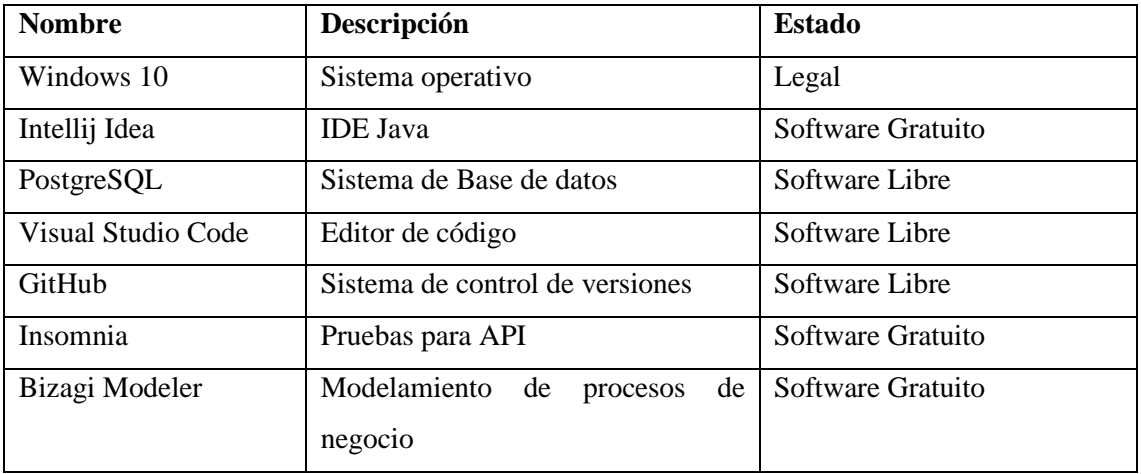

# **Tabla 12** Software Requerido

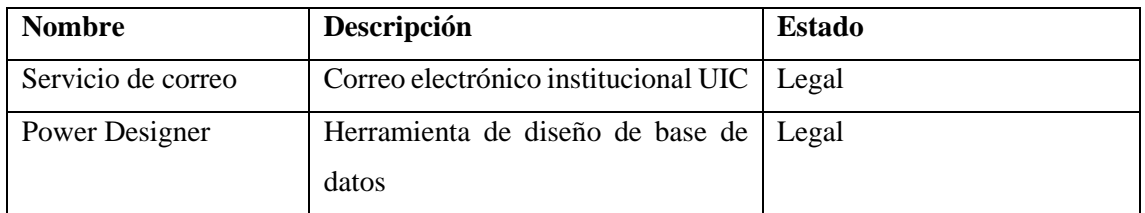
# **ANEXO B**: FACTIBILIDAD ECONÓMICA

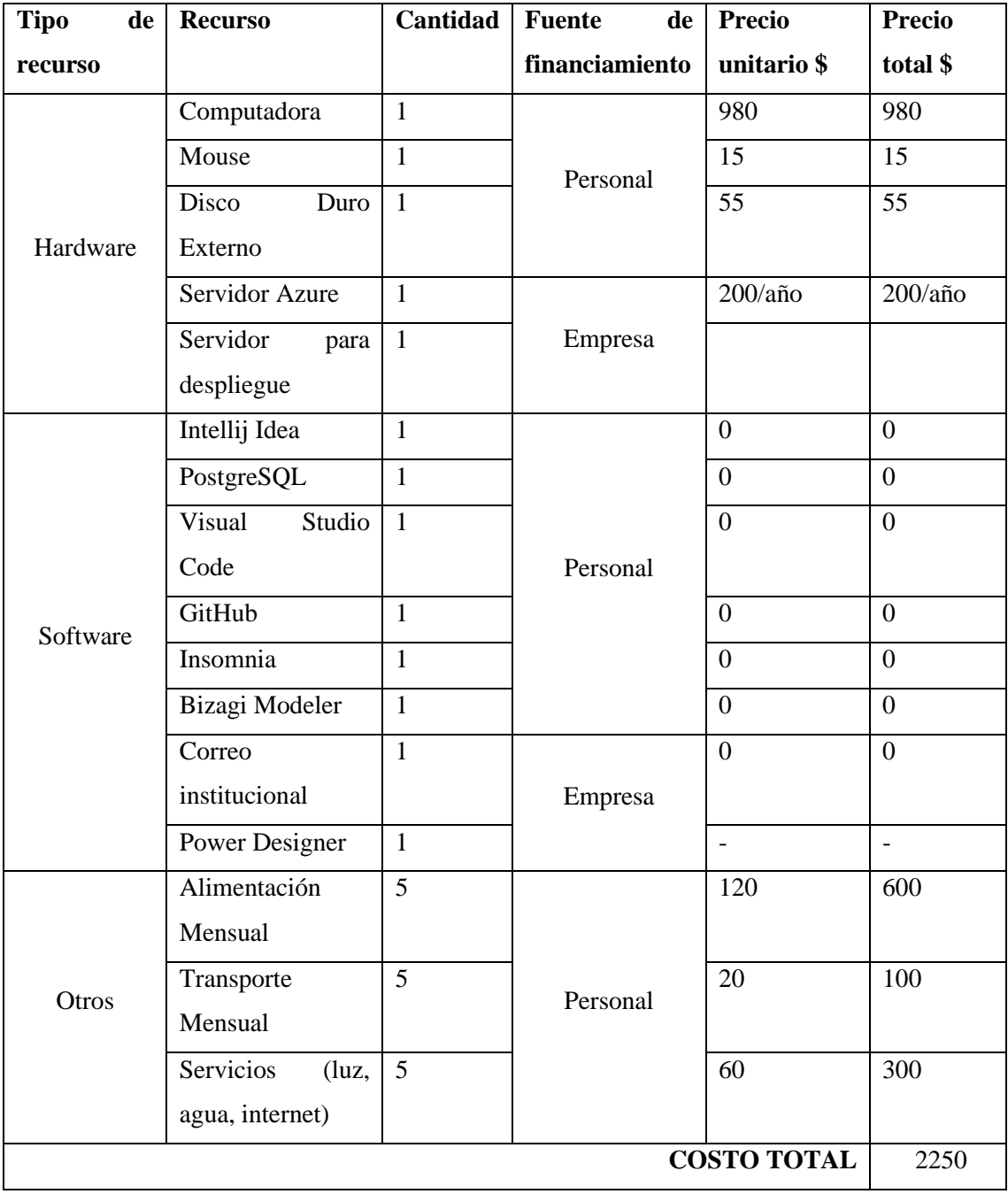

## **Tabla 13** Costos de recursos utilizados

## **ANEXO C**: HISTORIAS DE USUARIO

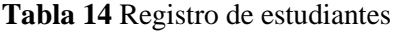

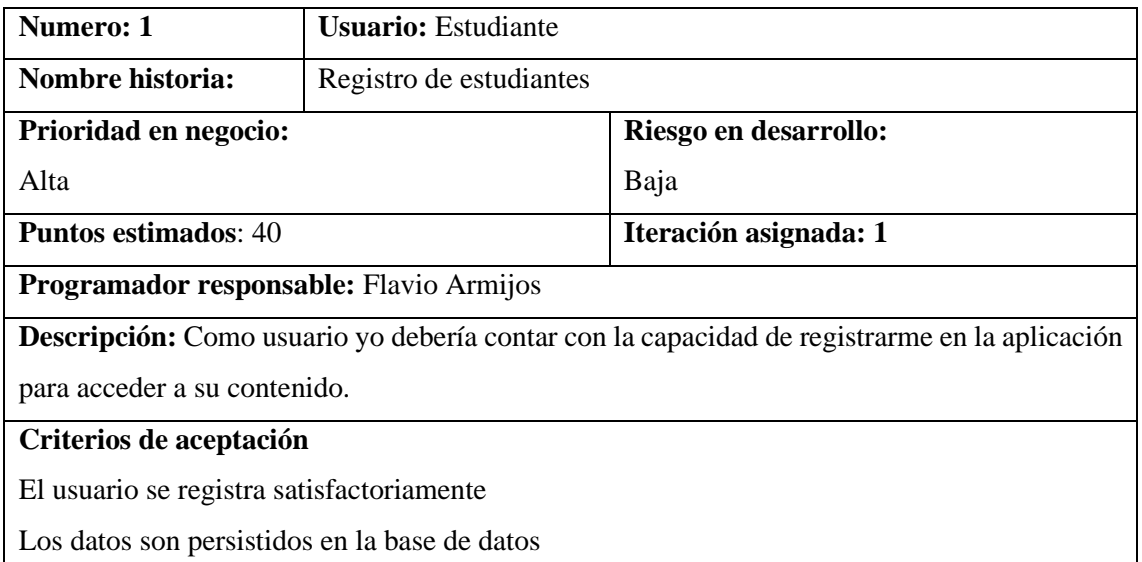

**Realizado por:** Armijos, F., 2023.

**Tabla 15** Autenticación de usuario

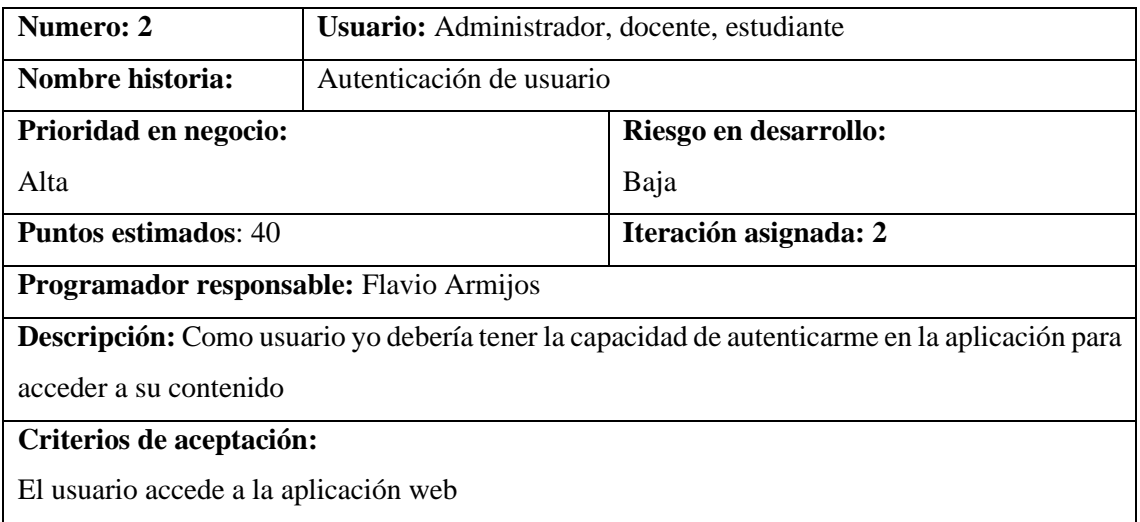

El usuario visualiza el contenido de la aplicación según el rol

**Realizado por:** Armijos, F., 2023.

**Tabla 16.** Gestión catálogo de líneas de investigación

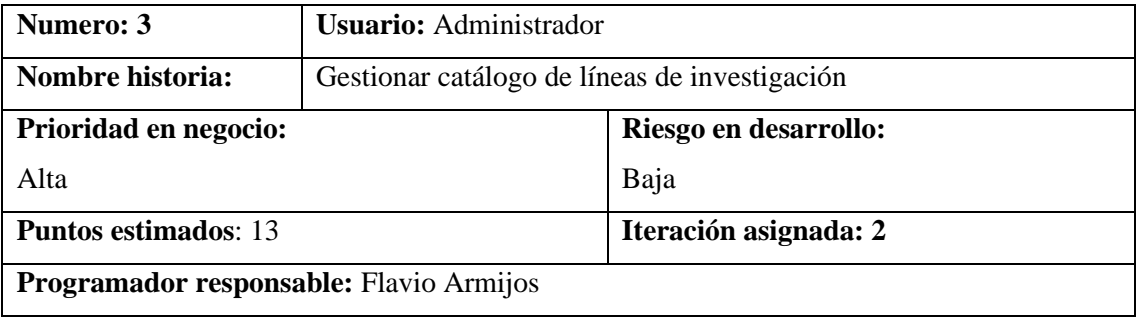

**Descripción:** como administrador yo debería tener la capacidad de crear, modificar, caducar y visualizar las líneas de investigación con el fin de puedan ser utilizados en los distintos procesos del TIC.

### **Criterio de aceptación:**

Gestión de la información en la base de datos

**Realizado por:** Armijos, F., 2023.

**Tabla 17.** Gestión catálogo de modalidades

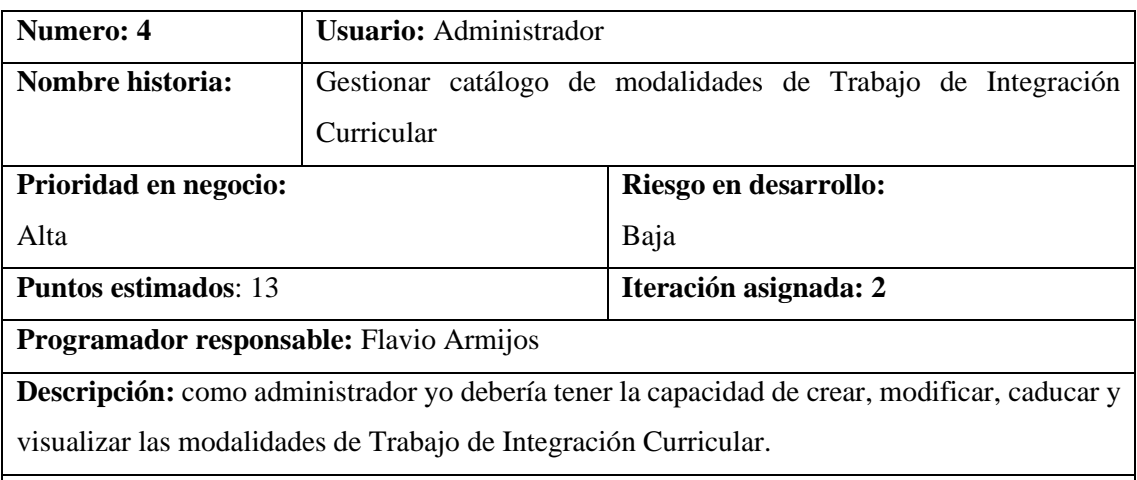

### **Criterio de aceptación:**

Gestión de la información en la base de datos

**Realizado por:** Armijos, F., 2023.

#### **Tabla 18**. Gestión catálogo de periodo académico

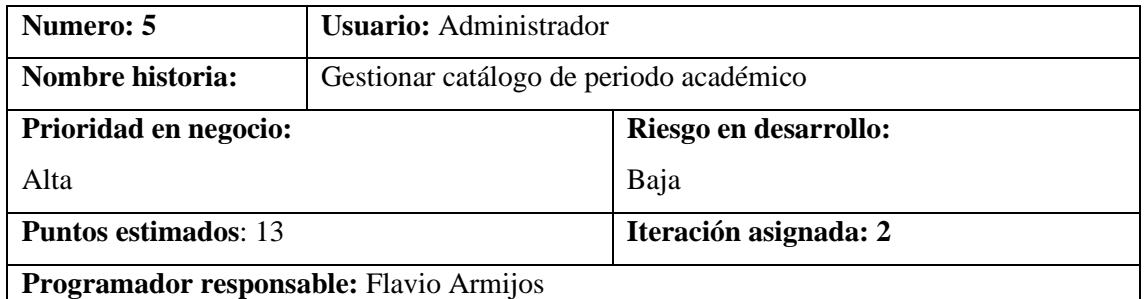

**Descripción:** como administrador yo debería tener la capacidad de crear, modificar, eliminar

y visualizar los periodos académicos que serán utilizados para los procesos en la aplicación.

## **Criterio de aceptación:**

Gestión de la información en la base de datos

**Realizado por:** Armijos, F., 2023.

**Tabla 19.** Gestión catálogo de funciones

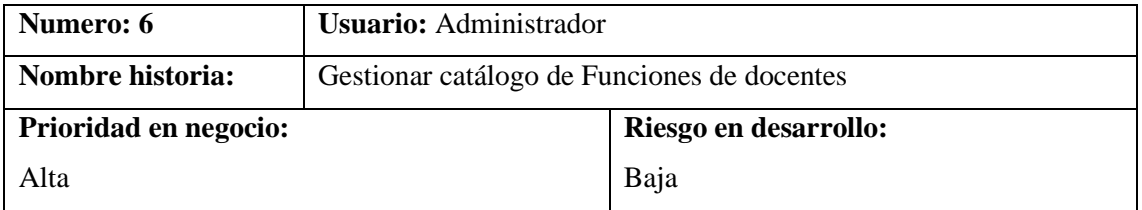

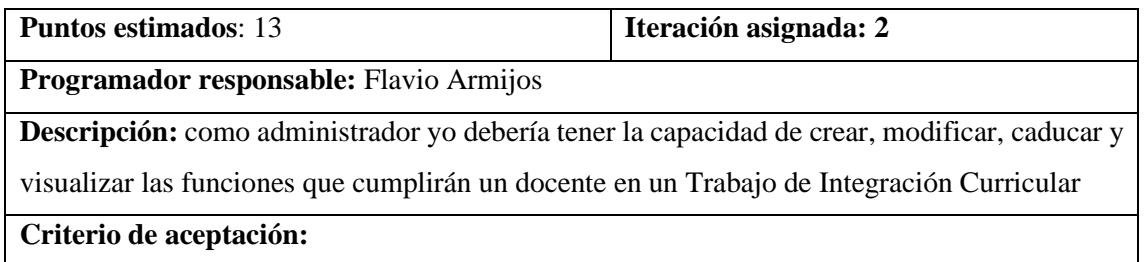

Gestión de la información en la base de datos

**Realizado por:** Armijos, F., 2023.

**Tabla 20.** Visualización de información de perfil

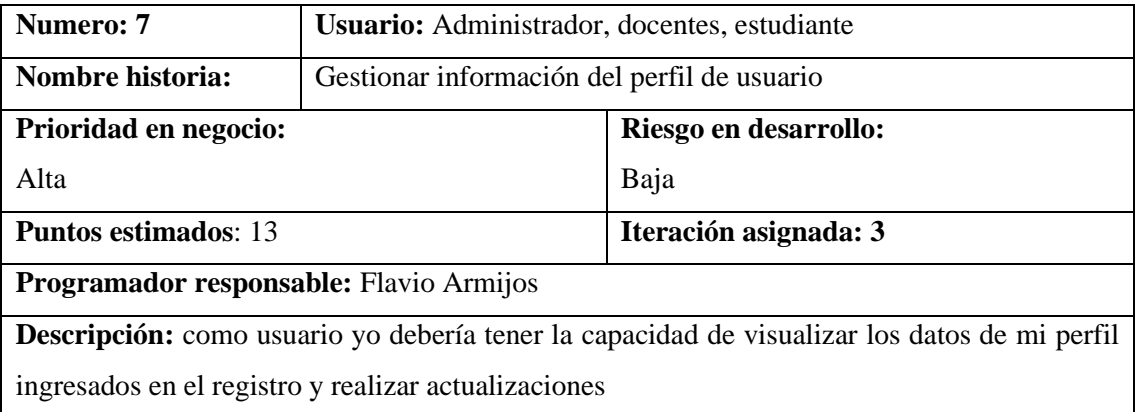

**Criterio de aceptación:**

La aplicación web obtiene la información de la base de datos.

La aplicación web muestra los datos de la cuenta de usuario

**Realizado por:** Armijos, F., 2023.

**Tabla 21.** Solicitar aprobación de opción de titulación

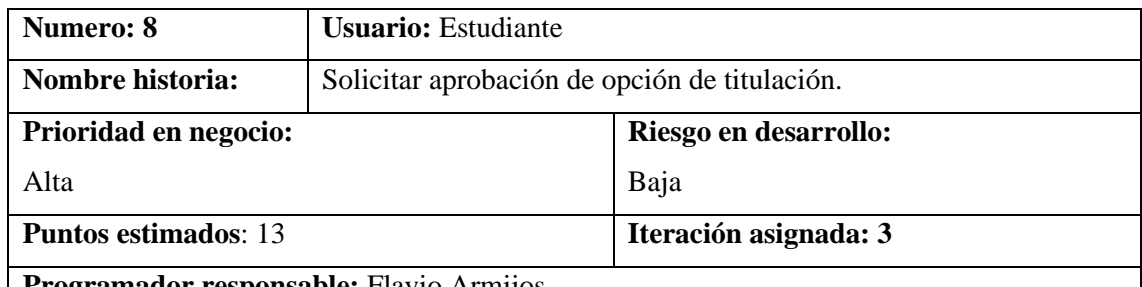

**Programador responsable:** Flavio Armijos

**Descripción:** como estudiante yo debería tener la posibilidad de ingresar una nueva solicitud de aprobación de opción y modalidad.

## **Criterio de aceptación:**

La aplicación web muestra las opciones vigentes de titulación

La aplicación web muestra las modalidades vigentes de titulación

La aplicación web permite ingresar el título de anteproyecto

La aplicación web permite añadir compañeros estudiantes al Trabajo de Integración Curricular

La aplicación web valida los datos

Los datos son persistidos en la base de datos.

**Realizado por:** Armijos, F., 2023.

**Tabla 22.** Aprobación de solicitudes de opción de titulación

| Numero: 9                                                                                  | <b>Usuario:</b> Miembros UIC.                     |                       |  |  |  |  |  |
|--------------------------------------------------------------------------------------------|---------------------------------------------------|-----------------------|--|--|--|--|--|
| Nombre historia:                                                                           | Aprobación de solicitudes de opción de titulación |                       |  |  |  |  |  |
| Prioridad en negocio:                                                                      |                                                   | Riesgo en desarrollo: |  |  |  |  |  |
| Alta                                                                                       |                                                   | Baja                  |  |  |  |  |  |
| <b>Puntos estimados: 13</b>                                                                |                                                   | Iteración asignada: 3 |  |  |  |  |  |
| Programador responsable: Flavio Armijos                                                    |                                                   |                       |  |  |  |  |  |
| <b>Descripción:</b> como miembro de la UIC, yo debería tener la posibilidad de aprobar las |                                                   |                       |  |  |  |  |  |
| solicitudes de opciones de titulación ingresadas por los estudiantes                       |                                                   |                       |  |  |  |  |  |
| Criterio de aceptación:                                                                    |                                                   |                       |  |  |  |  |  |
| La aplicación web muestra el listado de solicitudes según criterio                         |                                                   |                       |  |  |  |  |  |
| La aplicación web presenta opciones para aprobar cada opción listada                       |                                                   |                       |  |  |  |  |  |
| La aplicación web permite ingresar datos de seguimiento de proyecto                        |                                                   |                       |  |  |  |  |  |
| La aplicación web persiste los datos en la base de datos.                                  |                                                   |                       |  |  |  |  |  |

## **Tabla 23**. Revisión técnica

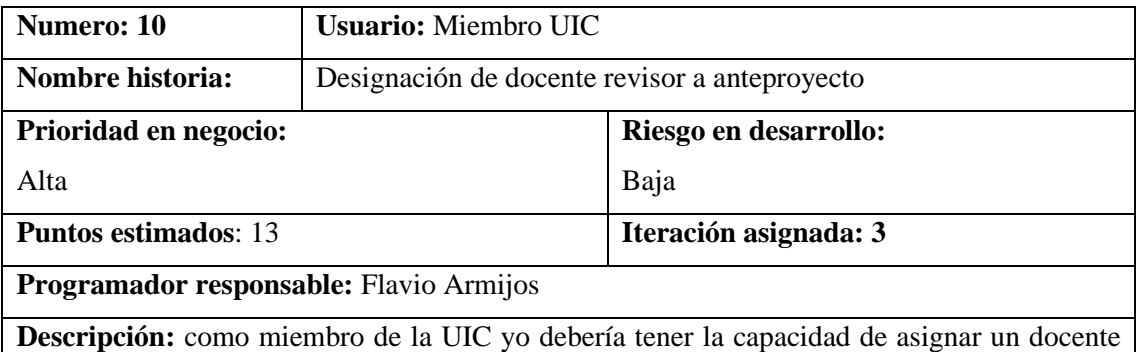

revisor a los anteproyectos cuya opción de titulación haya sido previamente aprobada.

## **Criterio de aceptación:**

La aplicación web muestra el listado de docentes activos

La aplicación web valida la información

La aplicación web persiste la información en la base de datos.

**Realizado por:** Armijos, F., 2023.

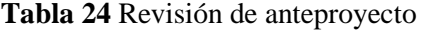

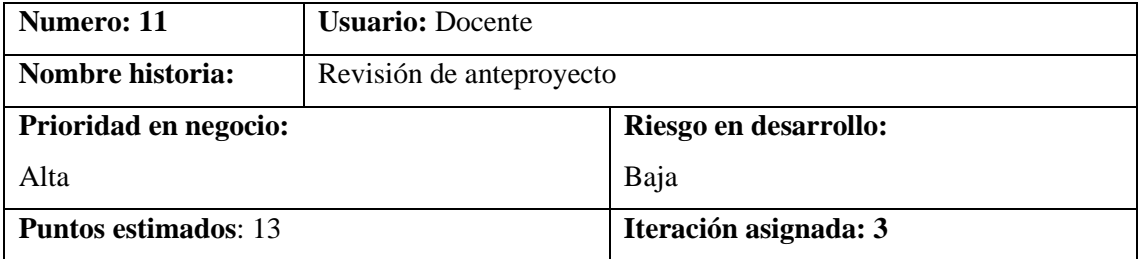

**Programador responsable:** Flavio Armijos

**Descripción:** como docente yo debería disponer del listado de anteproyectos designados para revisión y aprobar o reprobar un anteproyecto designado.

### **Criterio de aceptación:**

La aplicación web muestra el listado de anteproyectos designados al docente

La aplicación web permite elegir la opción a realizarse sobre el anteproyecto.

La aplicación web permite ingresar los valores definitivos del anteproyecto previa revisión.

La aplicación web valida los datos ingresados

La aplicación web persiste la información en la base de datos y cambia el estado del anteproyecto

**Realizado por:** Armijos, F., 2023.

**Tabla 25** Ratificación de aprobación

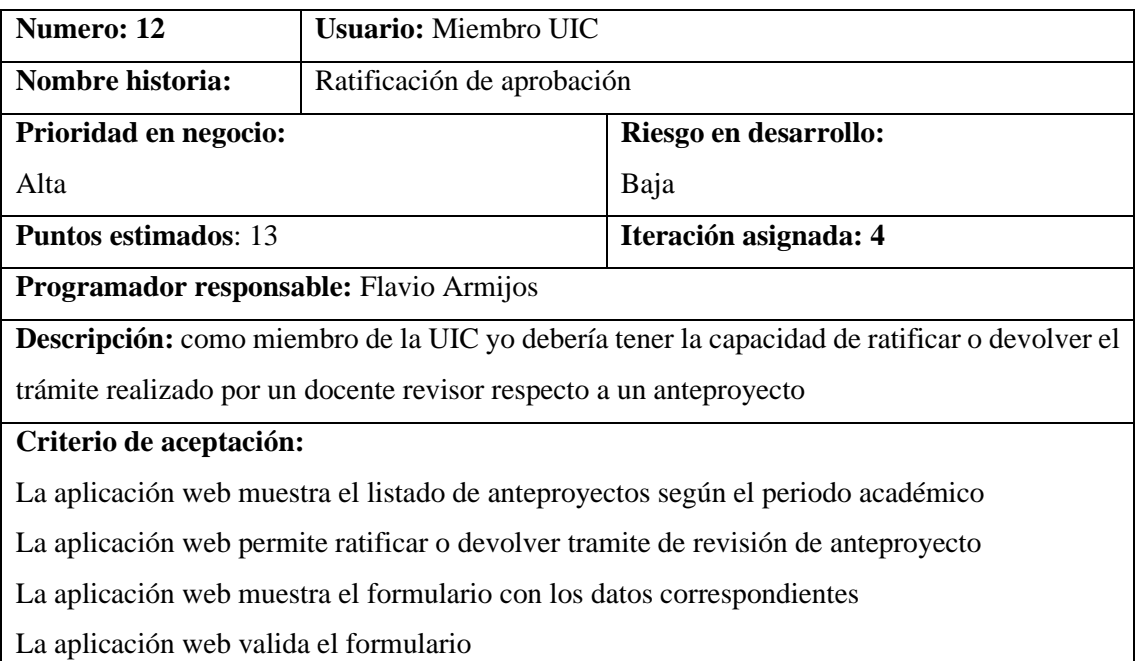

La aplicación web persiste la información en la base de datos según el caso

**Realizado por:** Armijos, F., 2023.

**Tabla 26**. Designación docente de tribunal

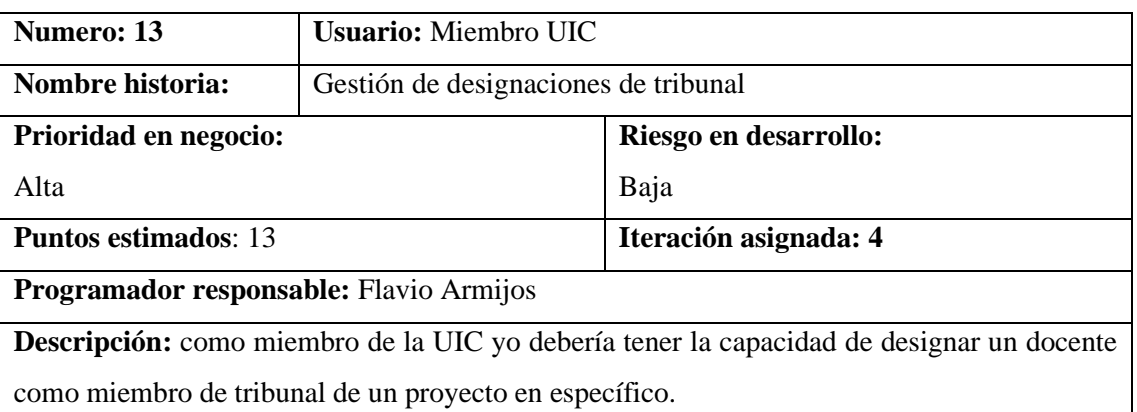

### **Criterio de aceptación:**

La aplicación web muestra el listado de proyectos aprobados por la UIC

La aplicación web permite elegir la opción de Sugerir Tribunal

La aplicación web muestra el listado de docentes y funciones vigentes

La aplicación web permite ingresar los datos de seguimiento

La aplicación web valida los datos

La aplicación web persiste la información en la base de datos.

**Realizado por:** Armijos, F., 2023.

**Tabla 27.** Cambio en tribunal

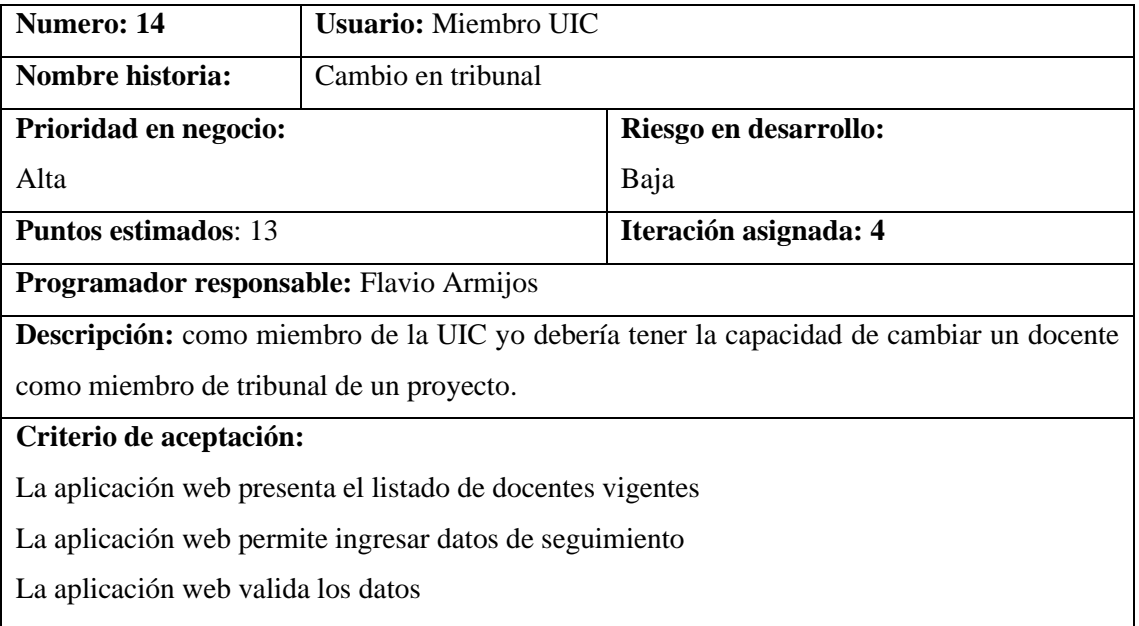

La aplicación web persiste los datos

**Realizado por:** Armijos, F., 2023.

**Tabla 28.** Cambio en proyecto

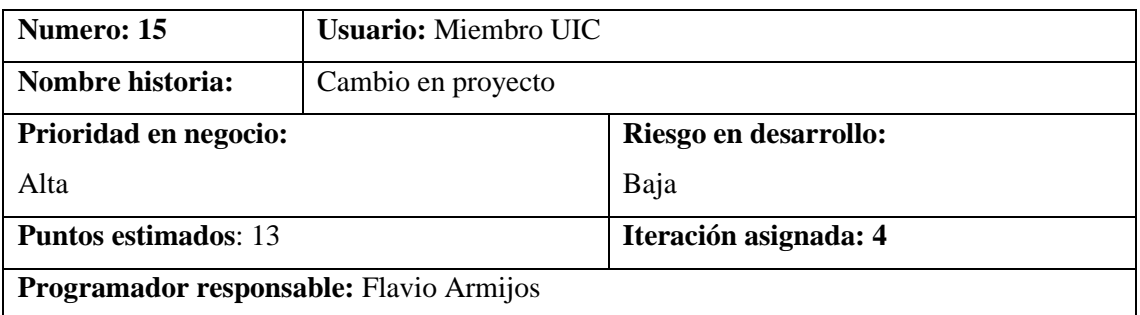

**Descripción:** como miembro de la UIC yo debería tener la capacidad de cambiar la

información de un proyecto por motivo de cambios de título, objetivos y otros aspectos

## **Criterio de aceptación:**

La aplicación web permite ingresar datos de seguimiento

La aplicación web valida los datos

La aplicación web persiste los datos

**Realizado por:** Armijos, F., 2023.

## **Tabla 29.** Cambio por salida de estudiante

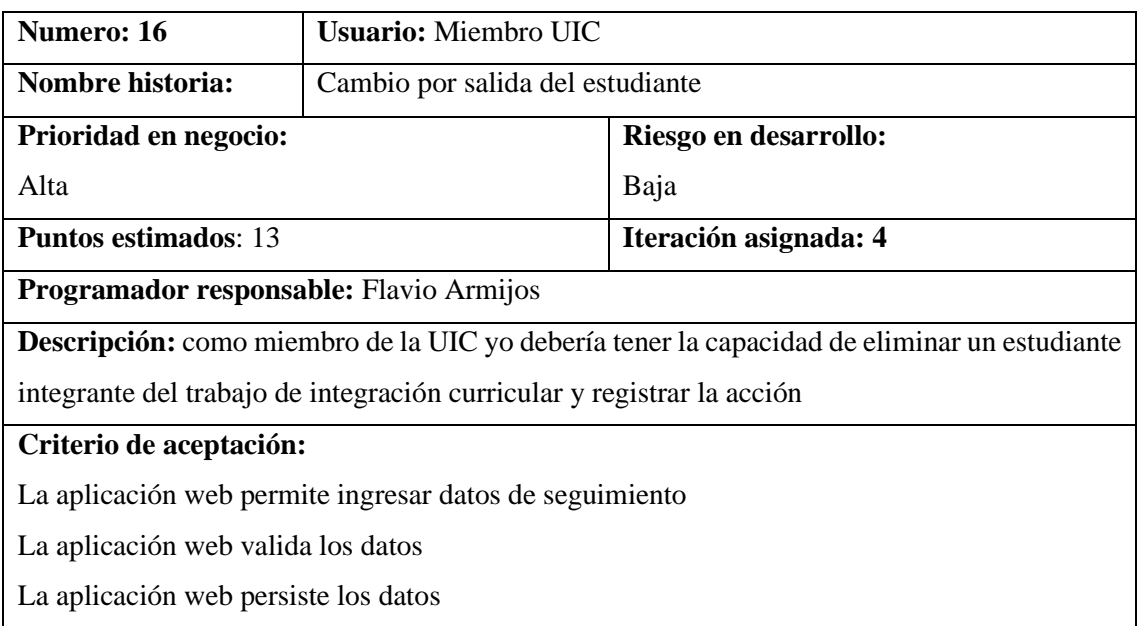

**Realizado por:** Armijos, F., 2023.

**Tabla 30** Autorización de matrícula de TIC

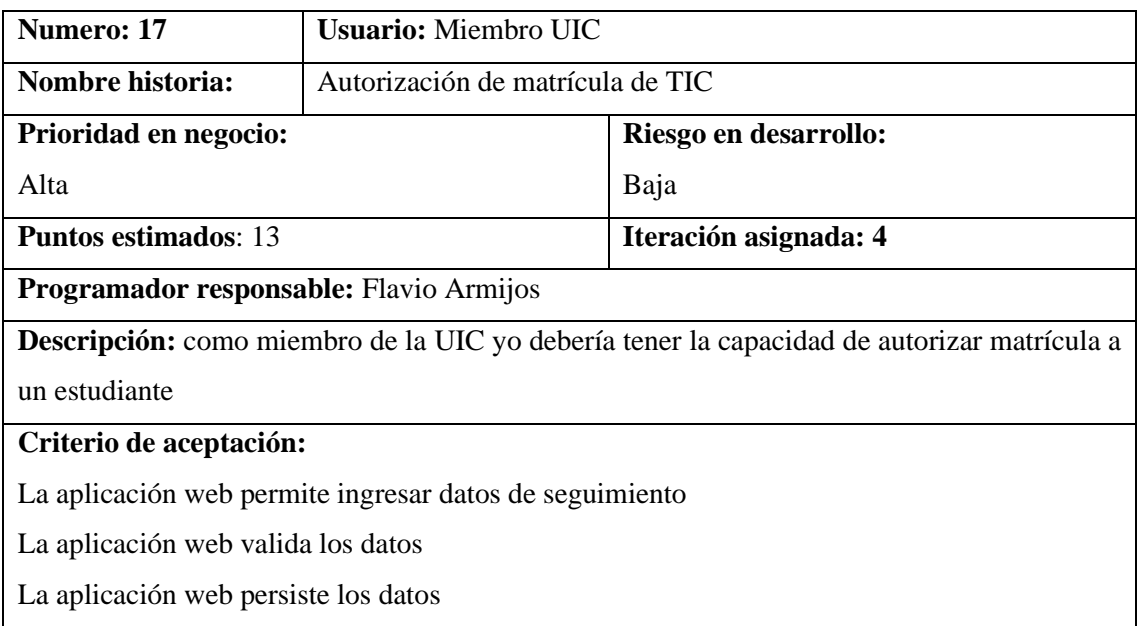

**Realizado por:** Armijos, F., 2023.

**Tabla 31**. Autorización de auditoría de estudiantes

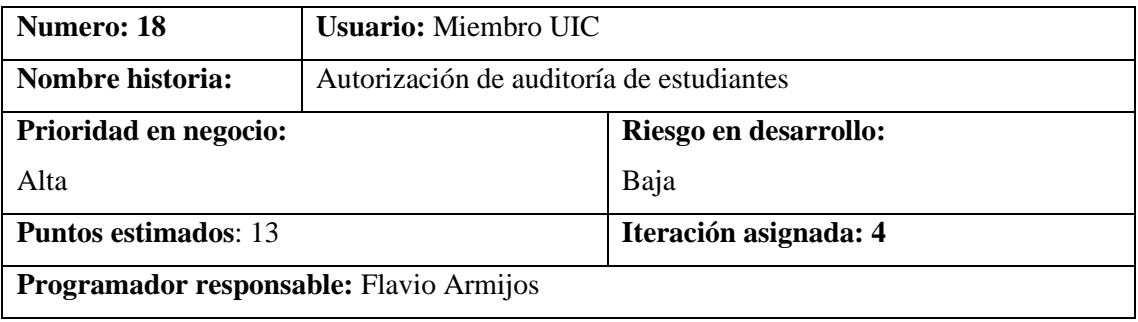

**Descripción:** como miembro de la UIC yo debería tener la capacidad autorizar auditoría a un estudiante activo en un proyecto.

### **Criterio de aceptación:**

La aplicación web muestra el listado de proyectos con estudiantes habilitados para autorizar auditoria

La aplicación web permite escoger el estudiante que se quiere autorizar y llenar el formulario

La aplicación web valida la información

La aplicación web persiste la información en la base de datos

**Realizado por:** Armijos, F., 2023.

**Tabla 32** Gestión de defensa pública

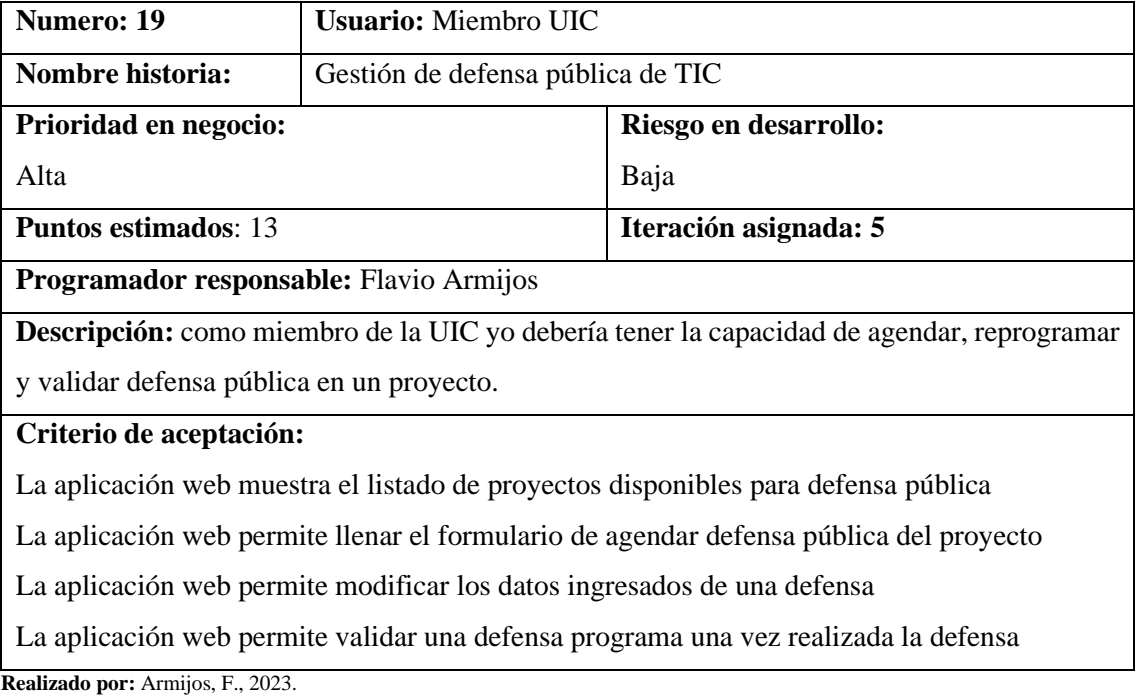

**Tabla 33** Búsqueda de proyectos según criterios

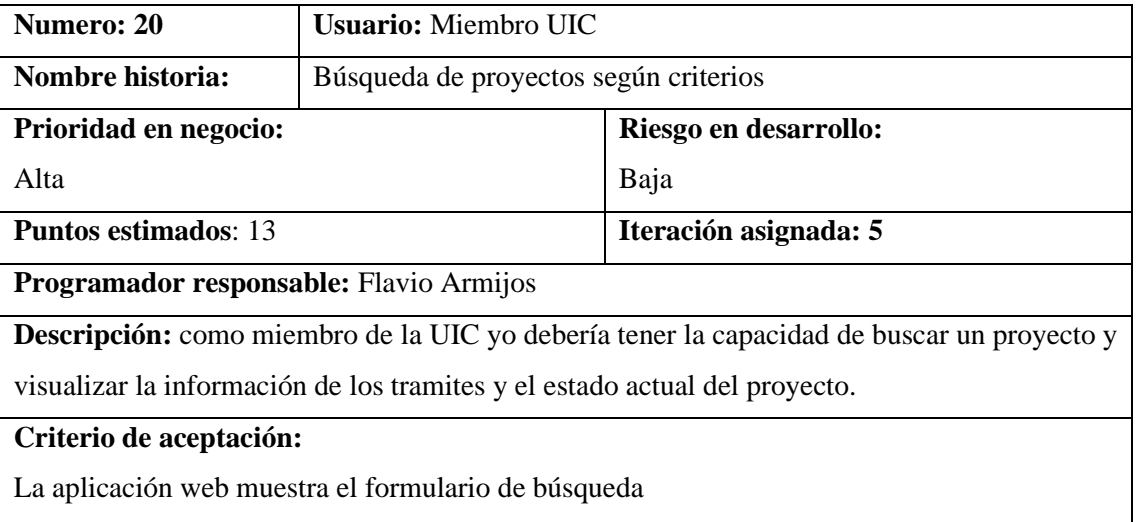

La aplicación web muestra los proyectos filtrados

La aplicación web permite visualizar la información del proyecto.

**Realizado por:** Armijos, F., 2023.

#### **Tabla 34** Gestión de variables de configuración de la aplicación

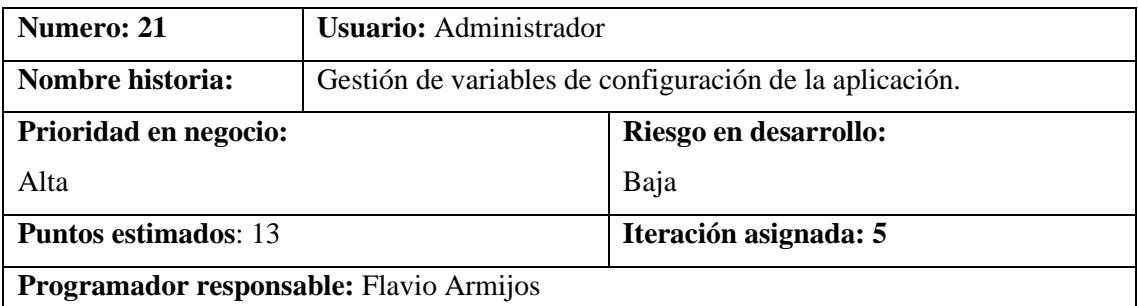

**Descripción:** como administrador yo debería tener la capacidad de modificar las variables de configuración de la aplicación.

#### **Criterio de aceptación:**

La aplicación web muestra el formulario de las variables de configuración.

La aplicación web persiste la información en la base de datos

**Realizado por:** Armijos, F., 2023.

**Tabla 35** Gestión de perfiles de docentes

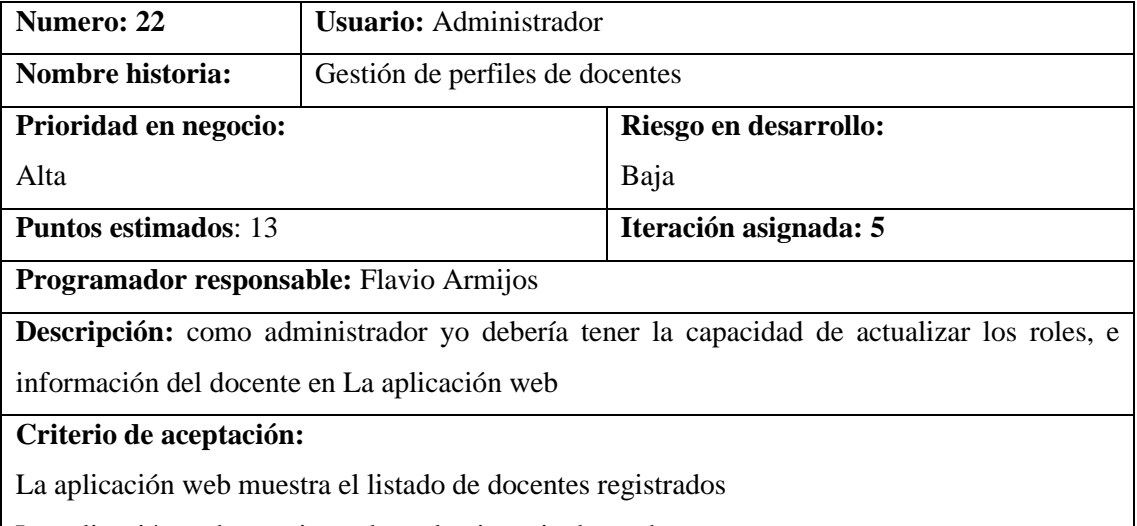

La aplicación web permite caducar la vigencia de un docente

La aplicación web permite otorgar o quitar roles a un docente

La aplicación web permite actualizar la información del docente

**Realizado por:** Armijos, F., 2023.

**Tabla 36** Generación de reportes

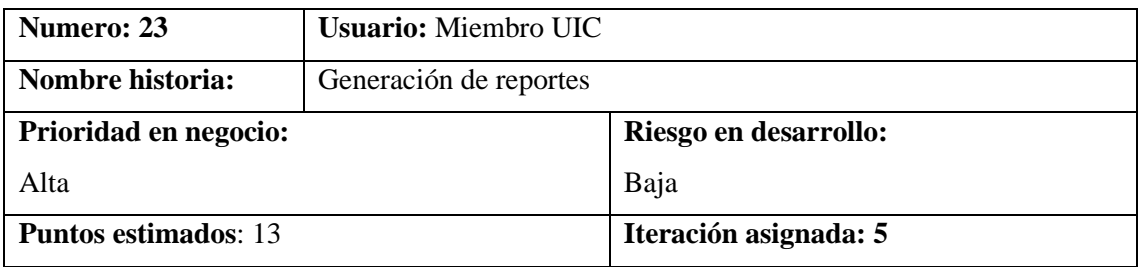

**Programador responsable:** Flavio Armijos

**Descripción:** como administrador yo debería tener la capacidad de actualizar los roles, e información del docente.

## **Criterio de aceptación:**

La aplicación web permite ingresar el criterio de generación del reporte

La aplicación web obtiene la información

La aplicación web genera un archivo descargable con la información obtenida

## **ANEXO D:** DICCIONARIO DE DATOS

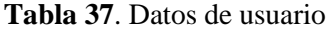

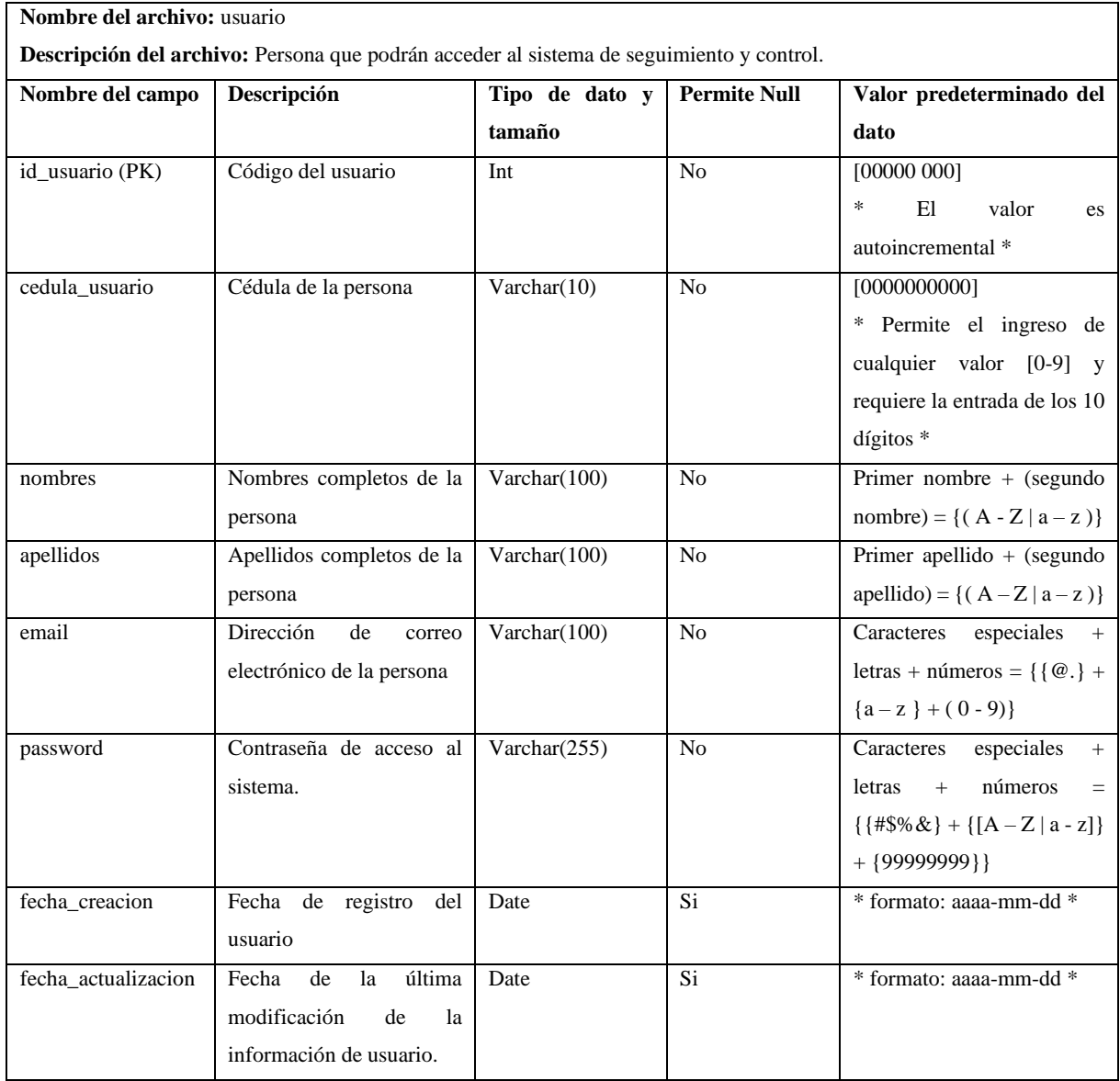

**Realizado por:** Armijos, F., 2023. **Tabla 38**. Datos de rol

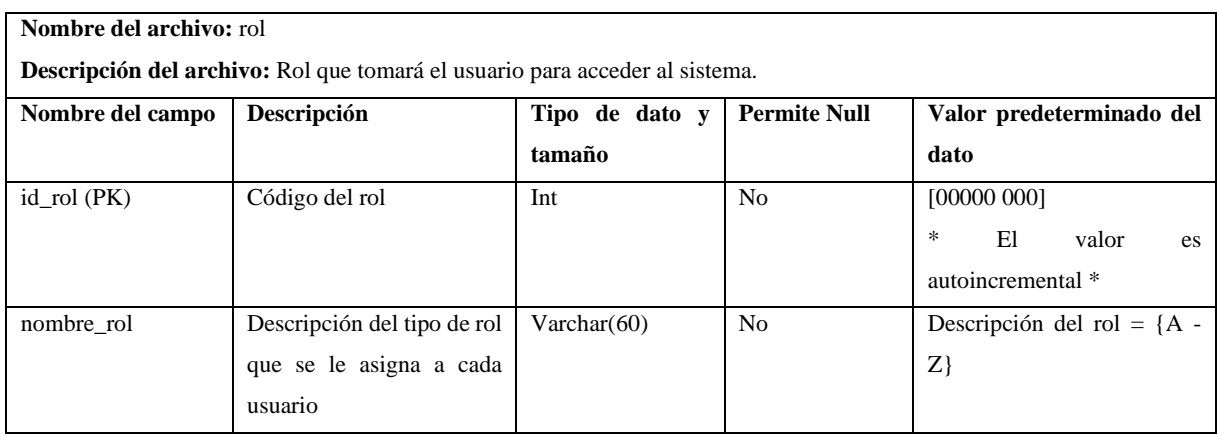

## **Tabla 39.** Datos de roles por usuario

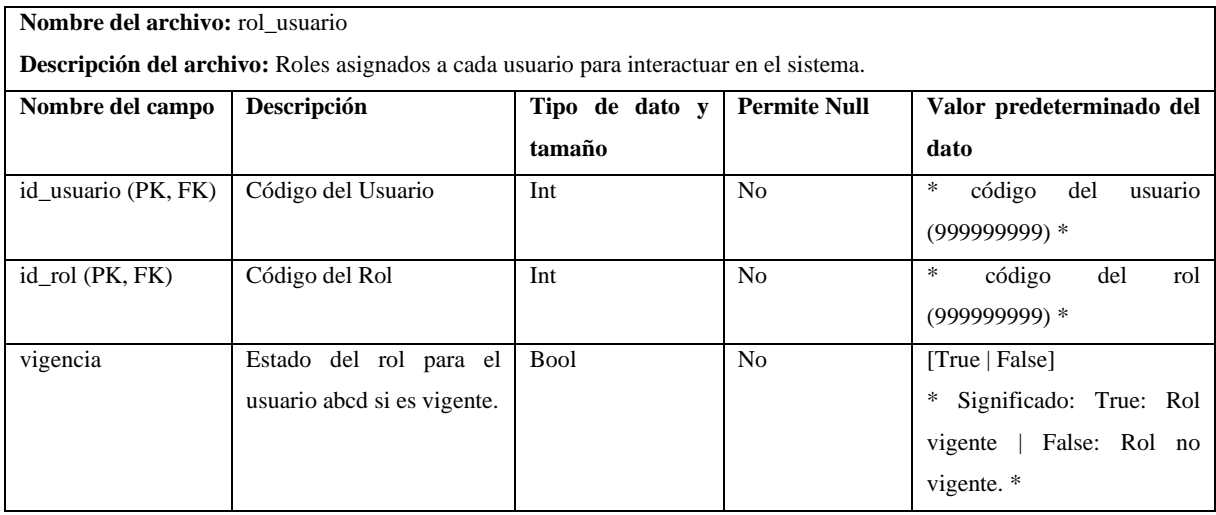

**Realizado por:** Armijos, F., 2023.

**Tabla 40.** Opciones de titulación

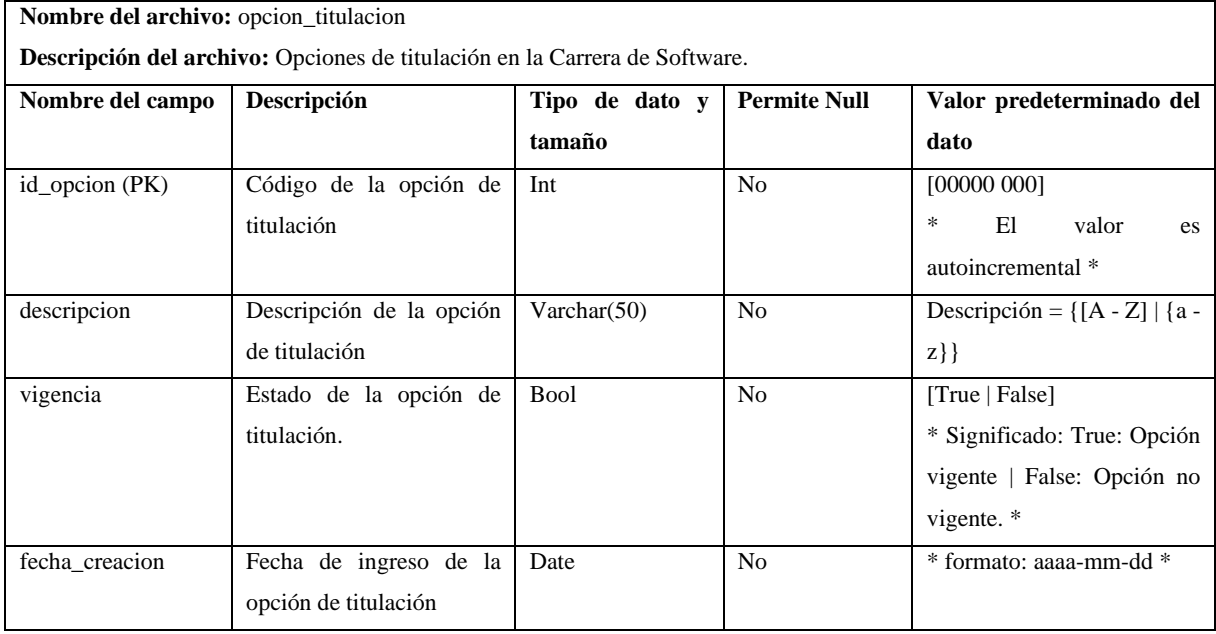

**Realizado por:** Armijos, F., 2023.

**Tabla 41**. Datos de estudiantes

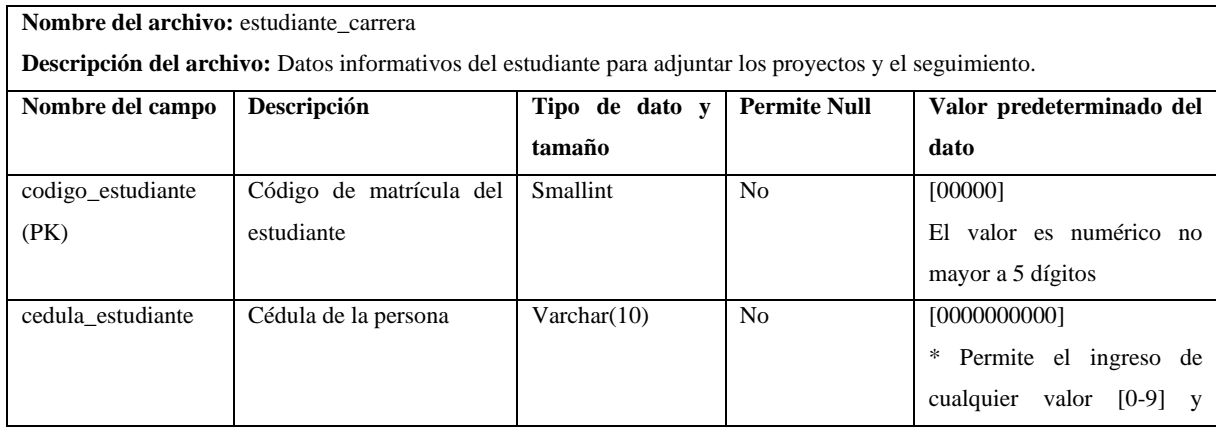

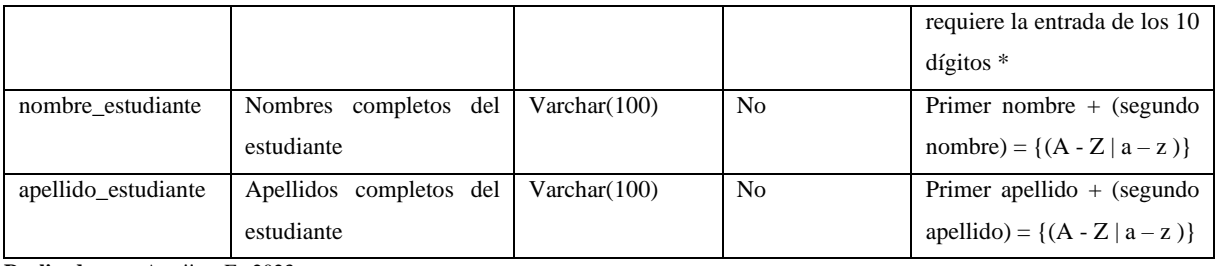

# **Tabla 42.** Opciones por estudiante

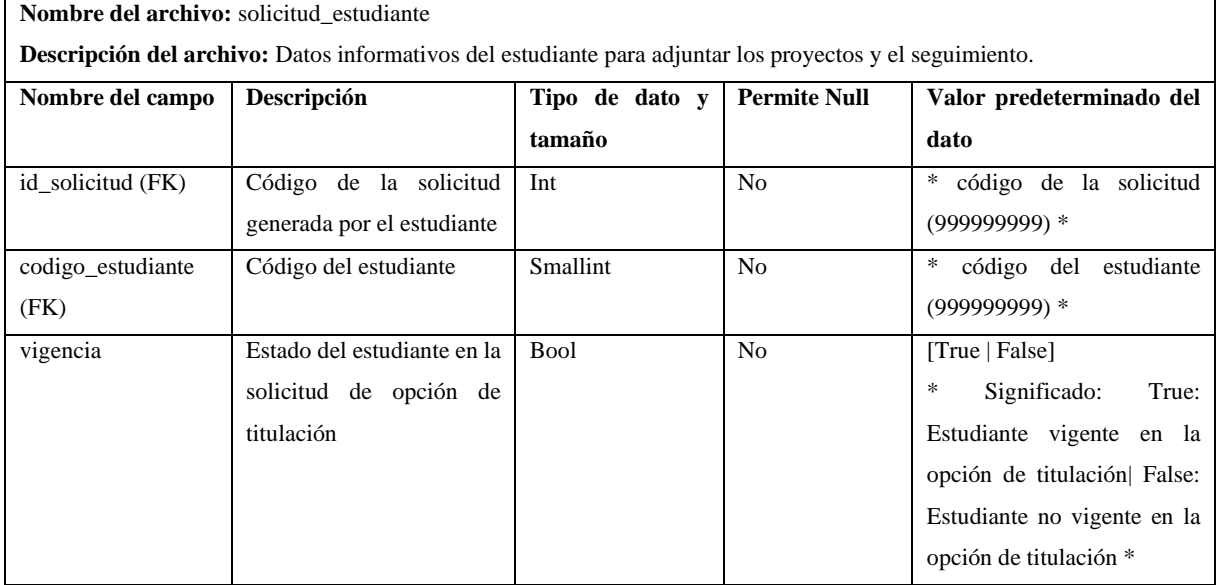

**Realizado por:** Armijos, F., 2023.

# **Tabla 43.** Datos de periodo académico

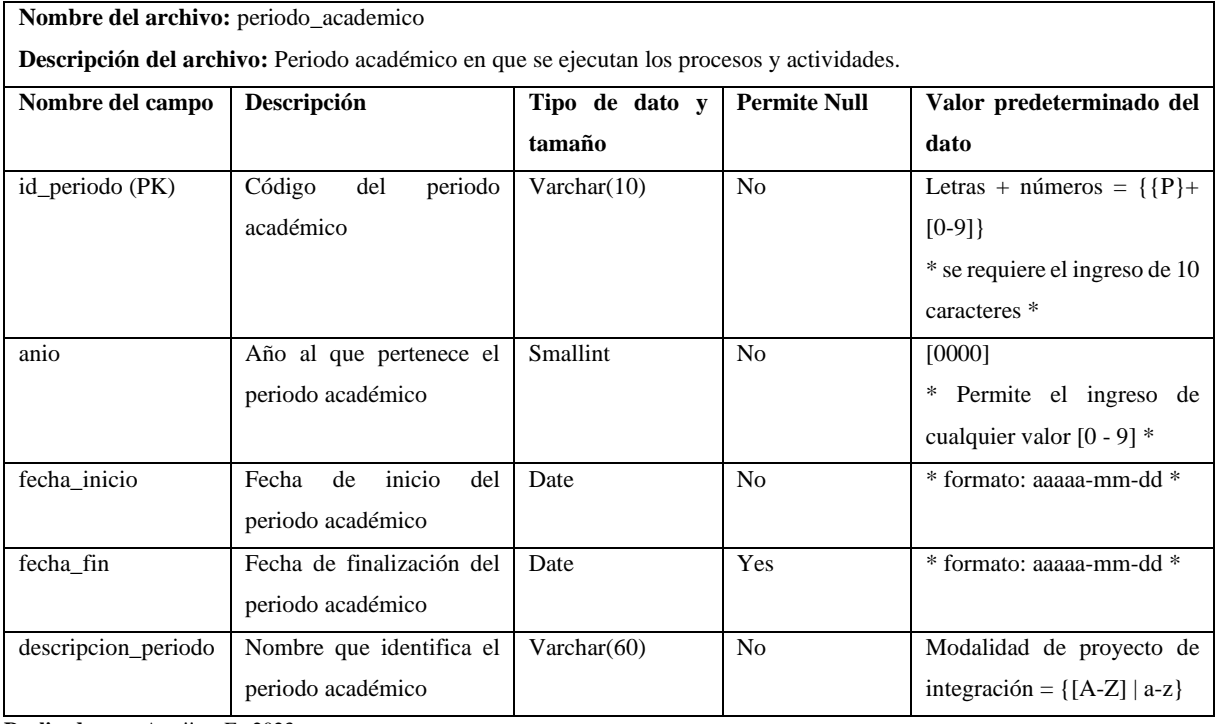

**Realizado por:** Armijos, F., 2023.

## **Tabla 44**. Datos de docente

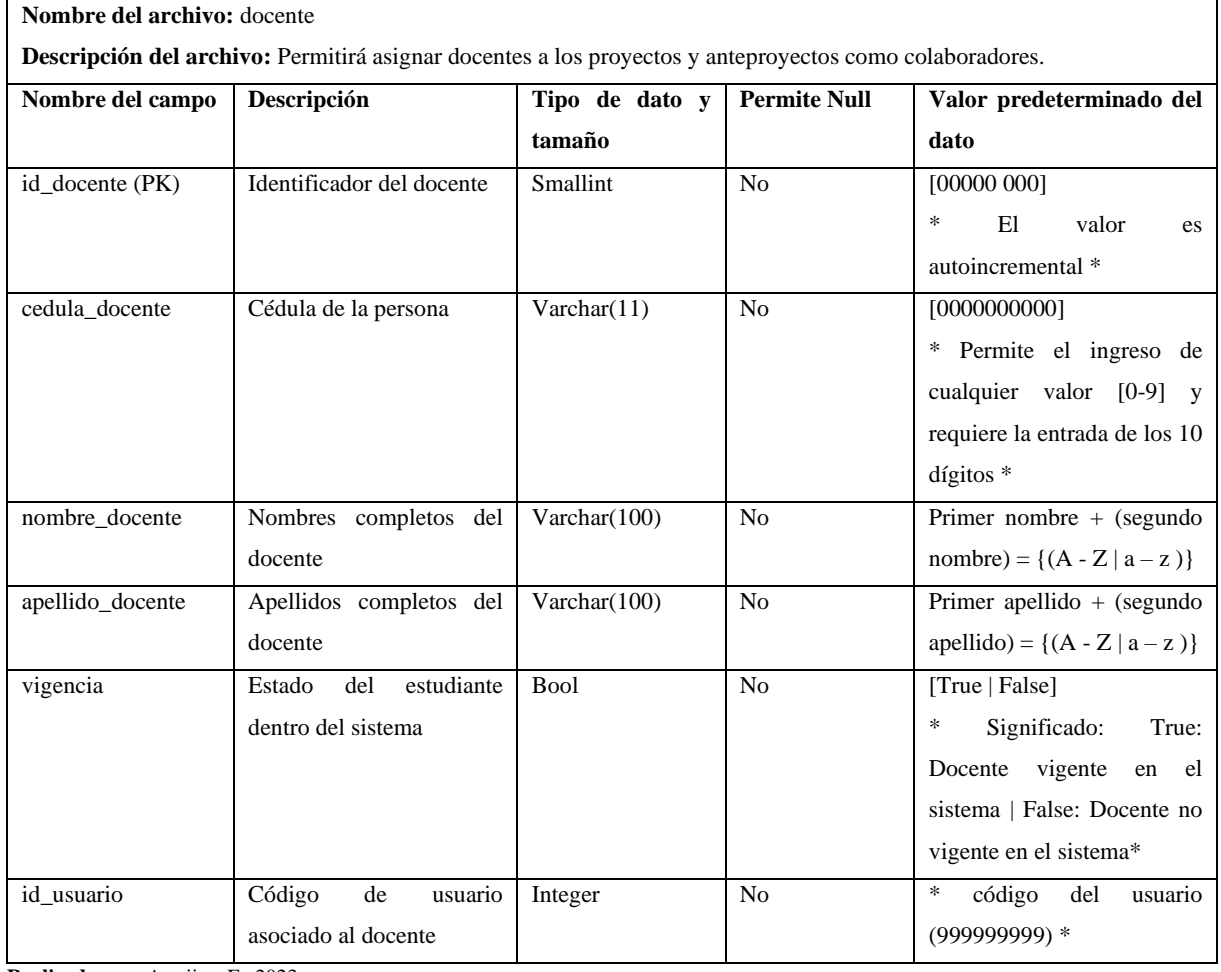

**Realizado por:** Armijos, F., 2023.

**Tabla 45.** Datos de anteproyecto

**Nombre del archivo:** anteproyecto

**Descripción del archivo:** Permitirá registrar los datos de los anteproyectos a ser aprobados por parte de la UIC.

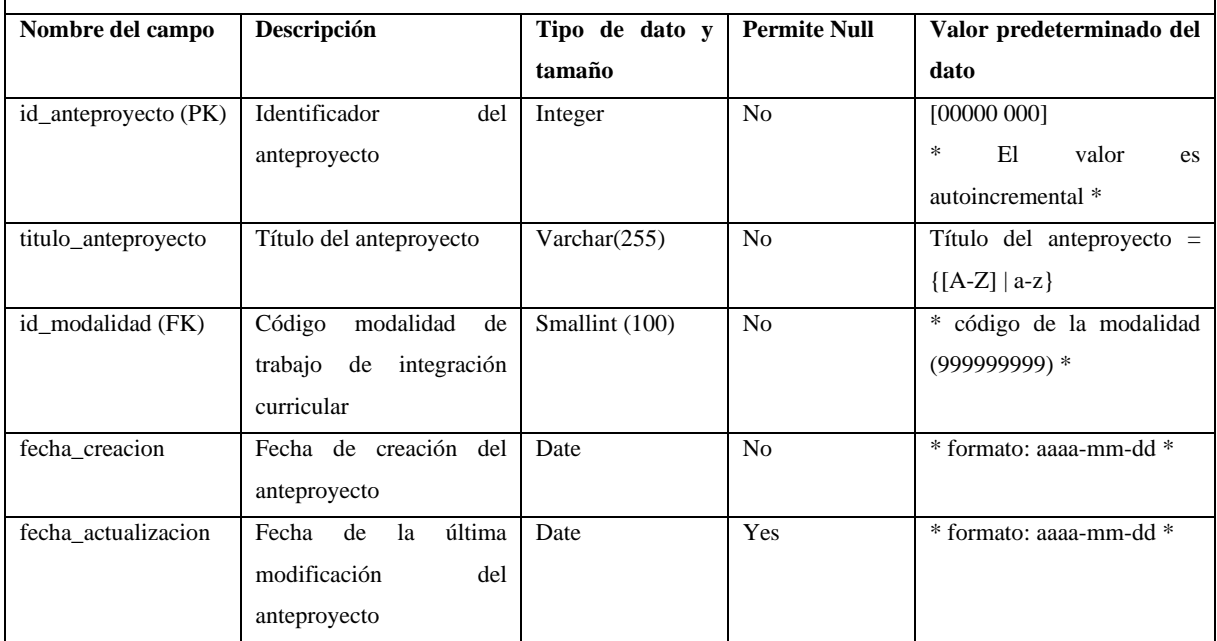

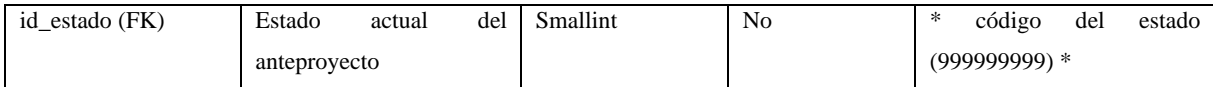

**Tabla 46**. Estados del anteproyecto

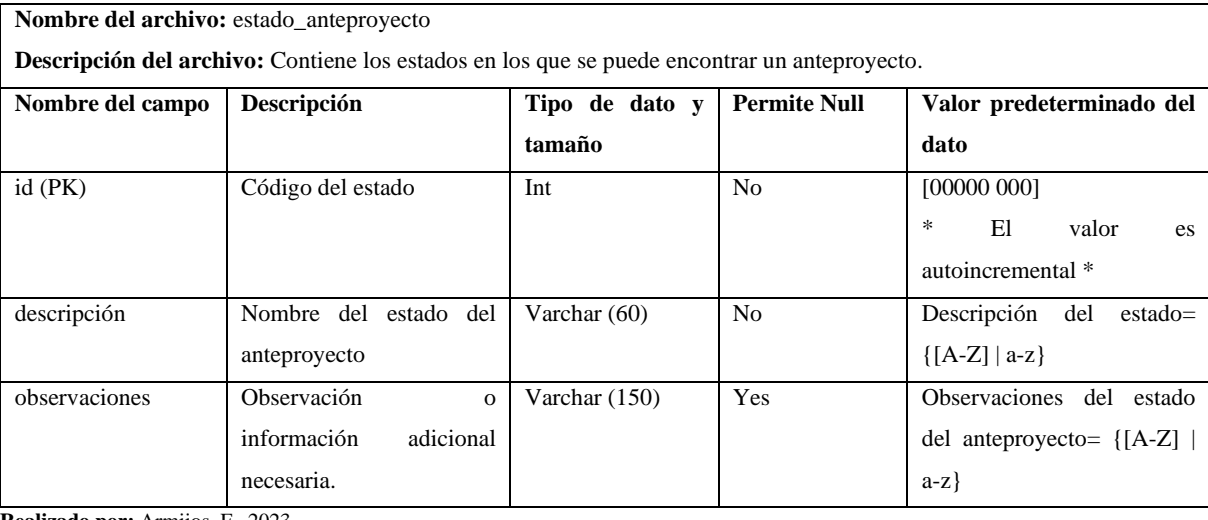

**Realizado por:** Armijos, F., 2023.

**Tabla 47.** Datos de funciones

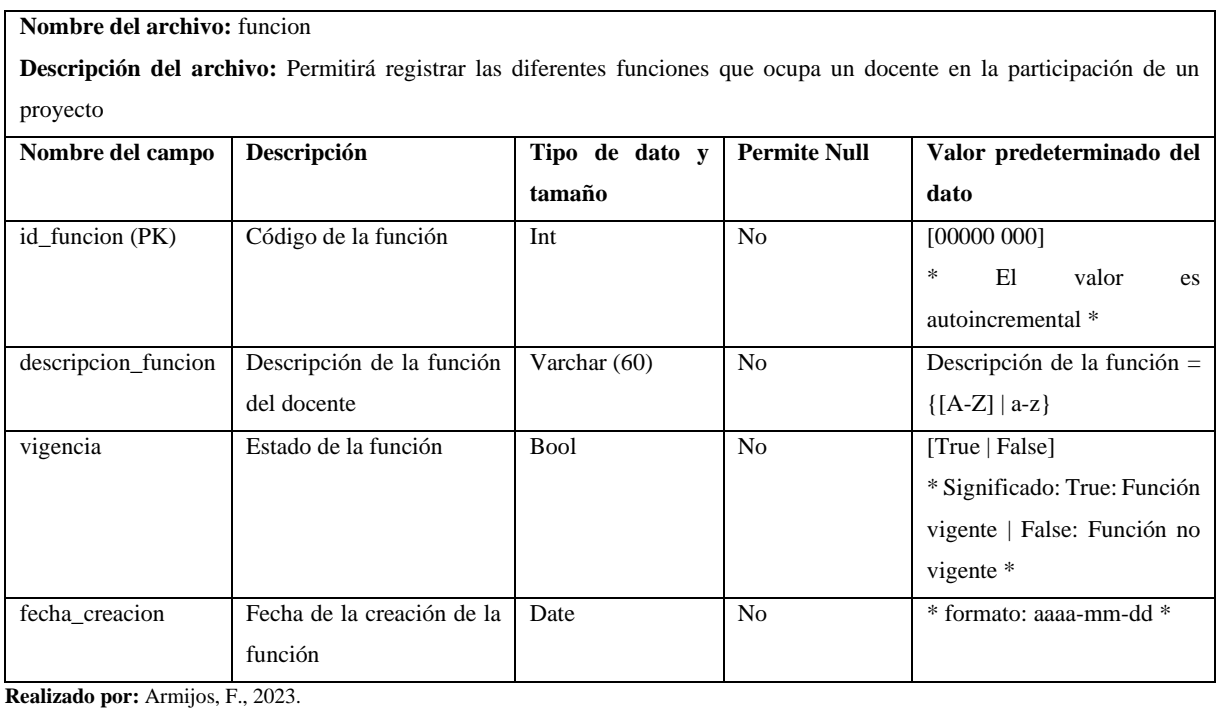

**Tabla 48.** Datos de proyecto

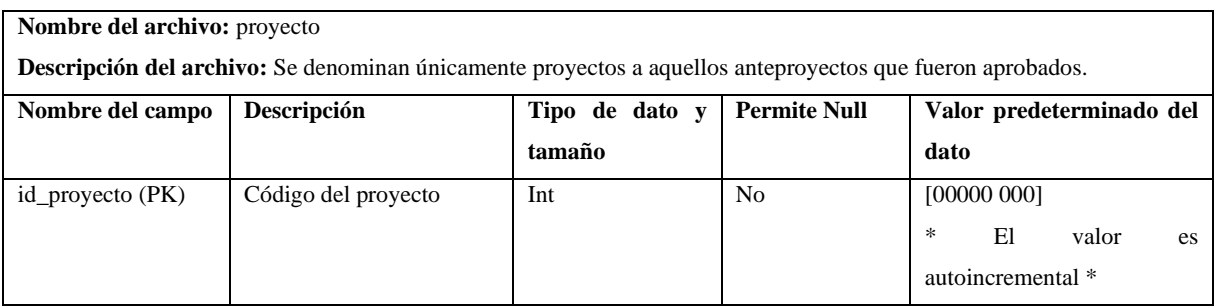

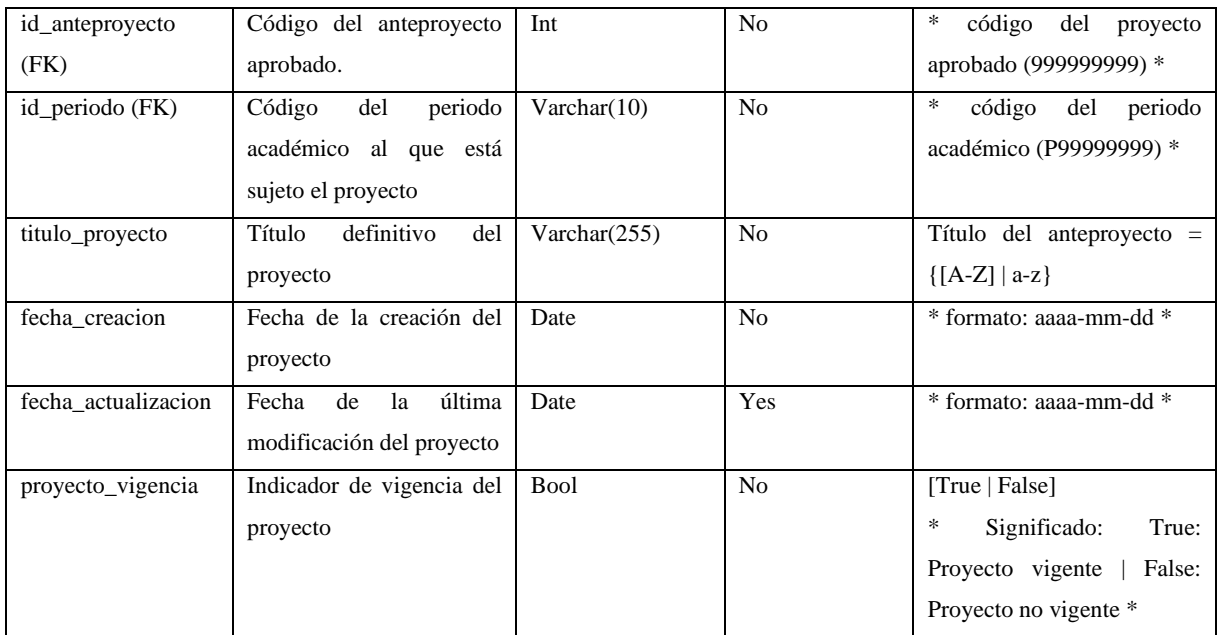

**Tabla 49**. Datos de procesos y actividades

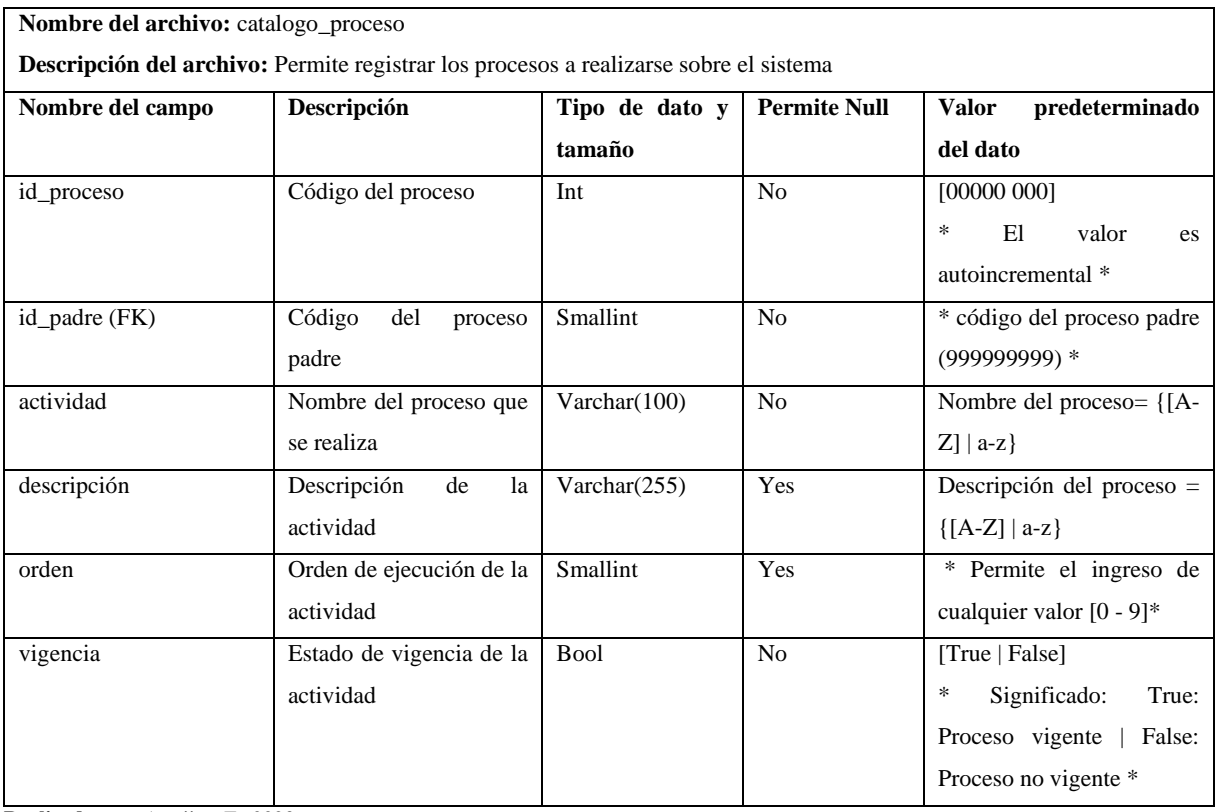

**Realizado por:** Armijos, F., 2023.

**Tabla 50.** Datos de modalidad

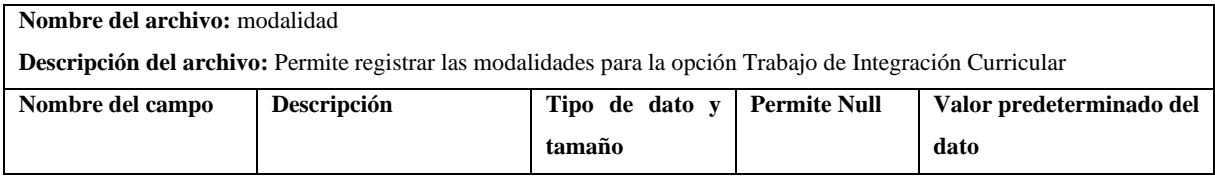

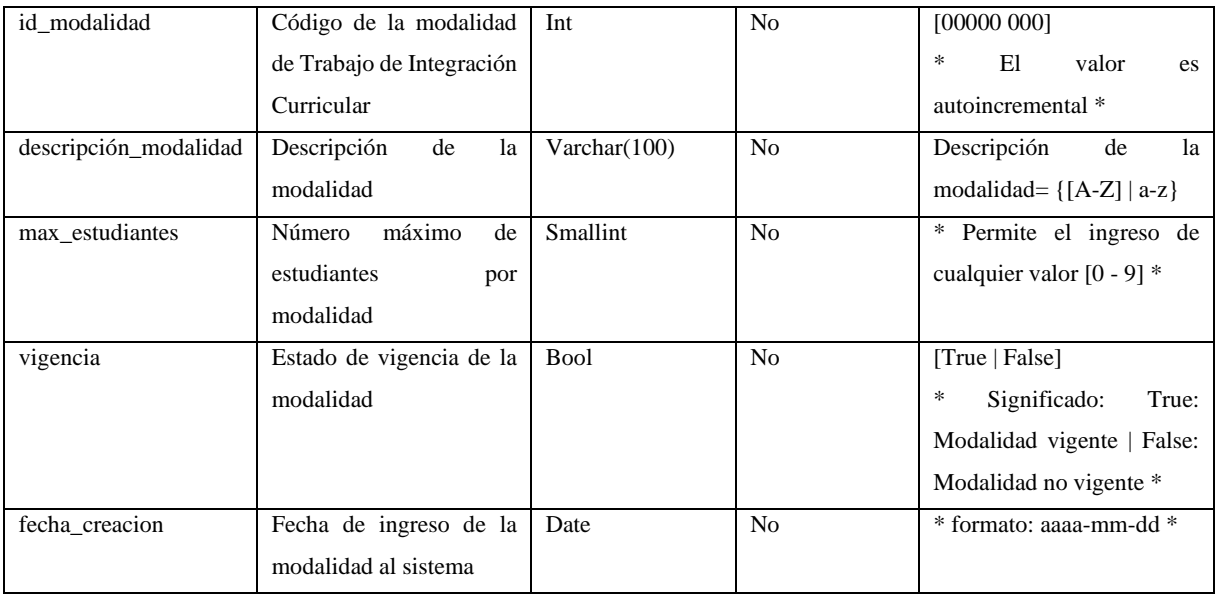

**Tabla 51.** Datos de línea de investigación

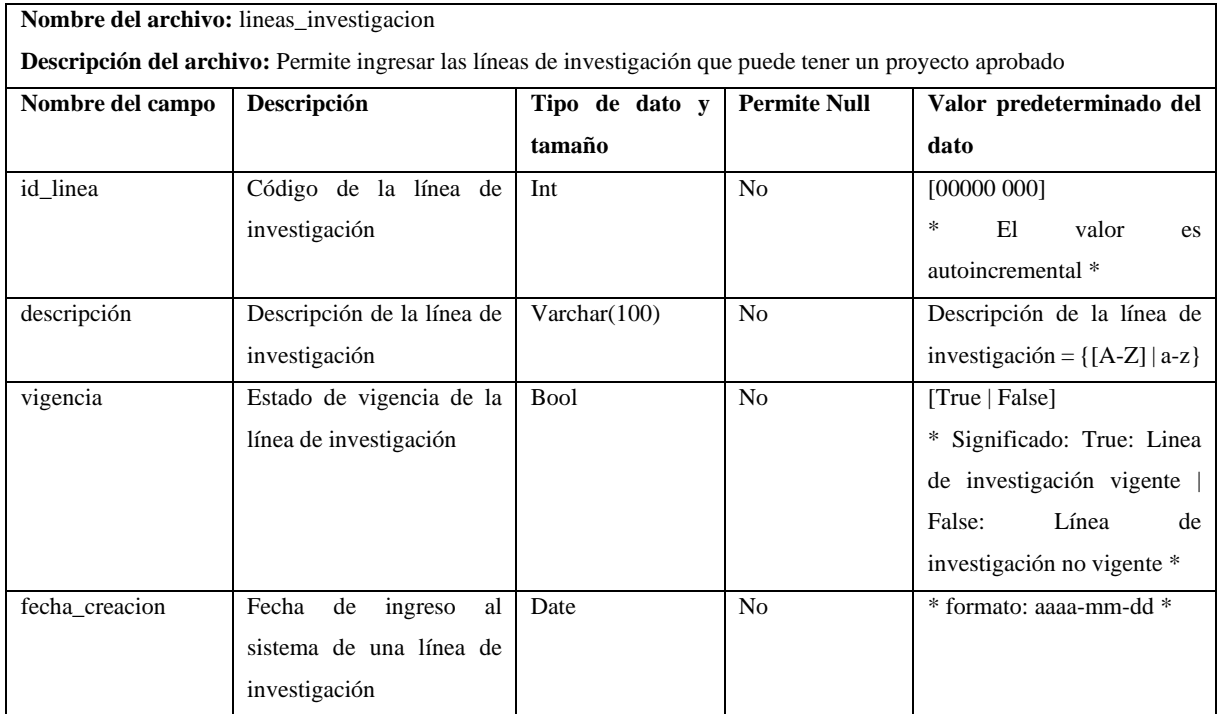

**Realizado por:** Armijos, F., 2023.

# **Tabla 52.** Solicitudes de opción de titulación

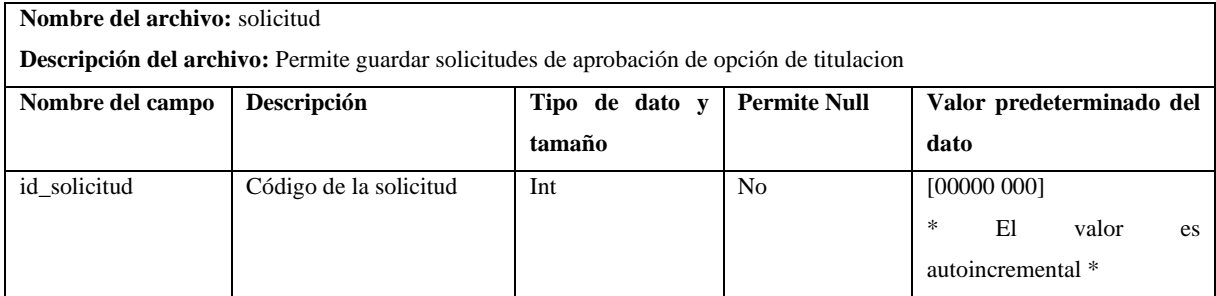

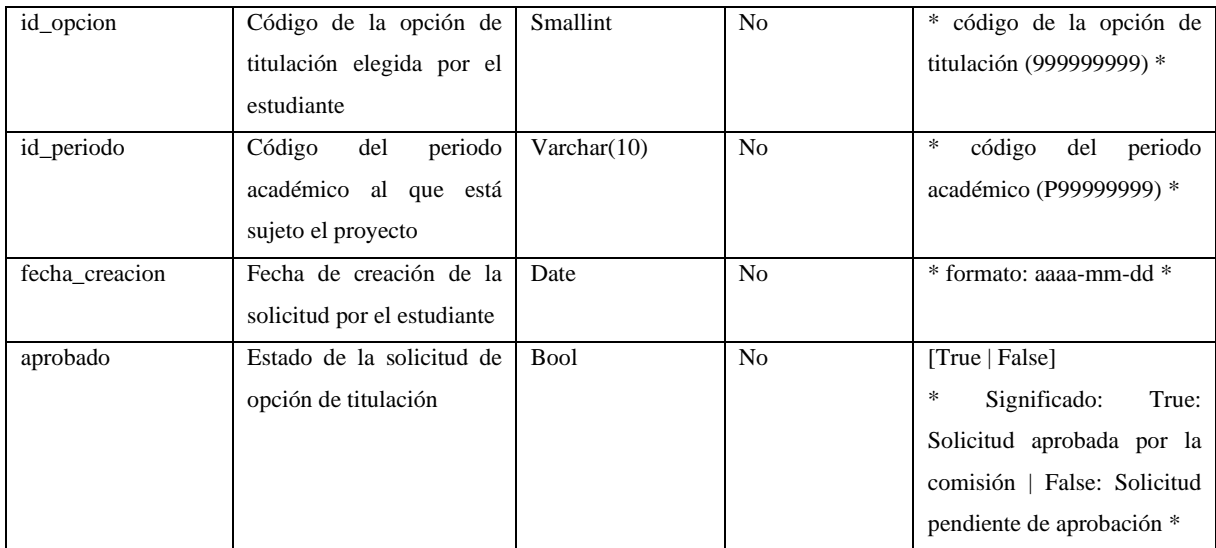

## **Tabla 53.** Revisiones de anteproyecto

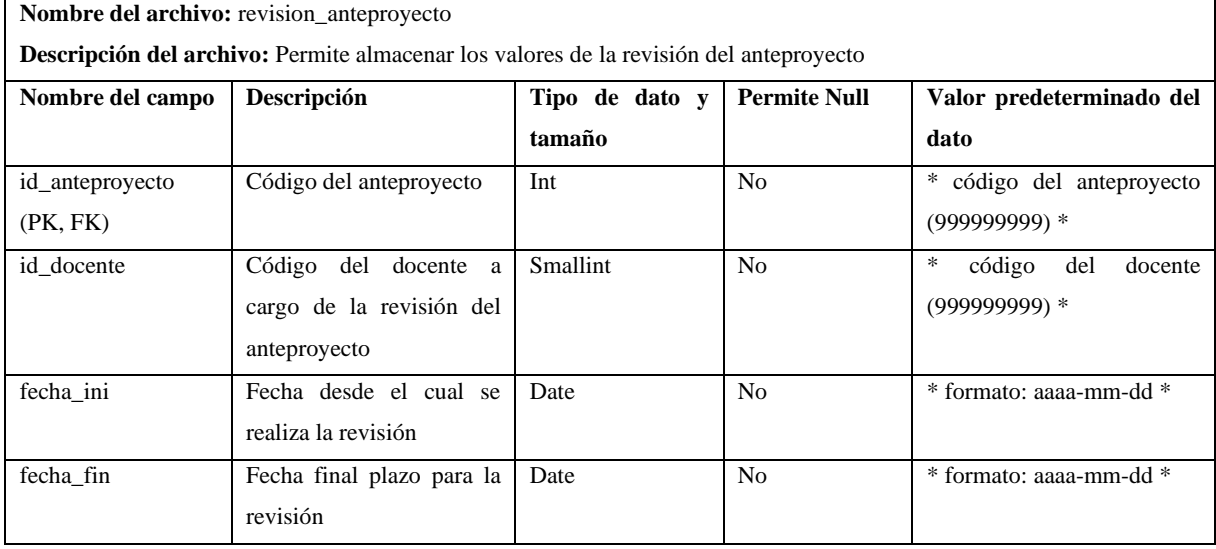

**Realizado por:** Armijos, F., 2023.

**Tabla 54**. Datos de docentes

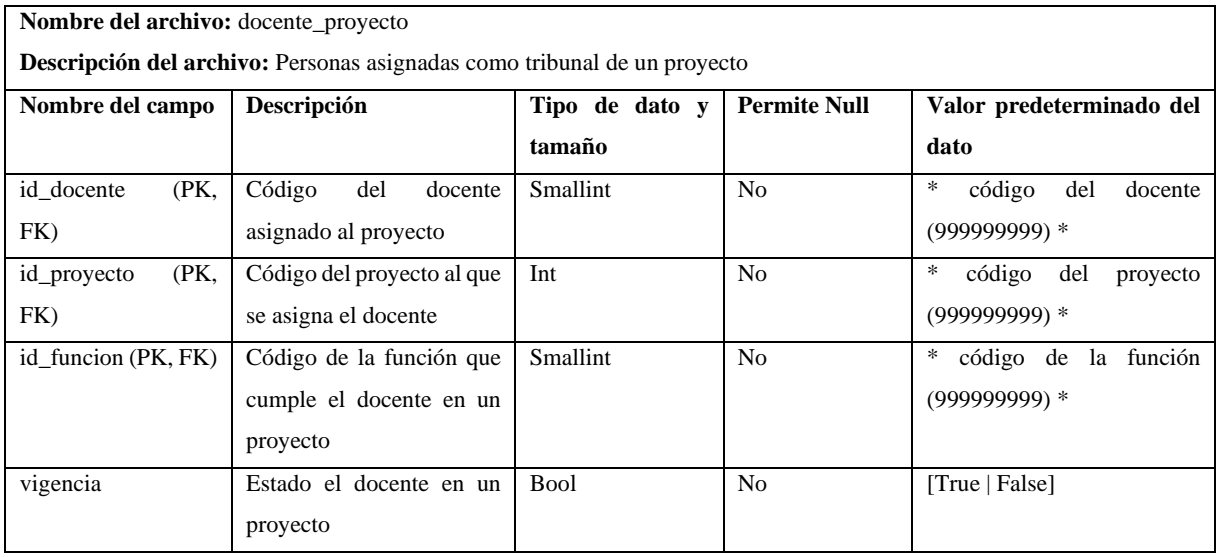

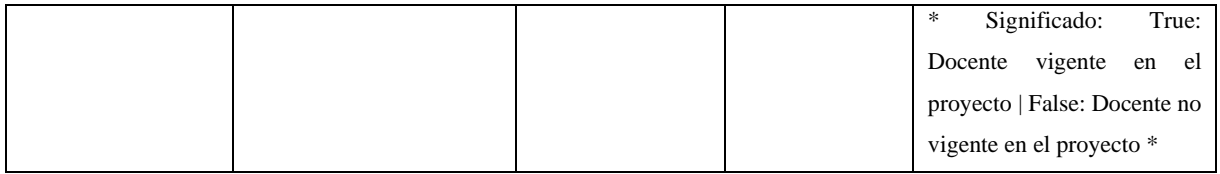

**Tabla 55**. Estudiantes por proyecto

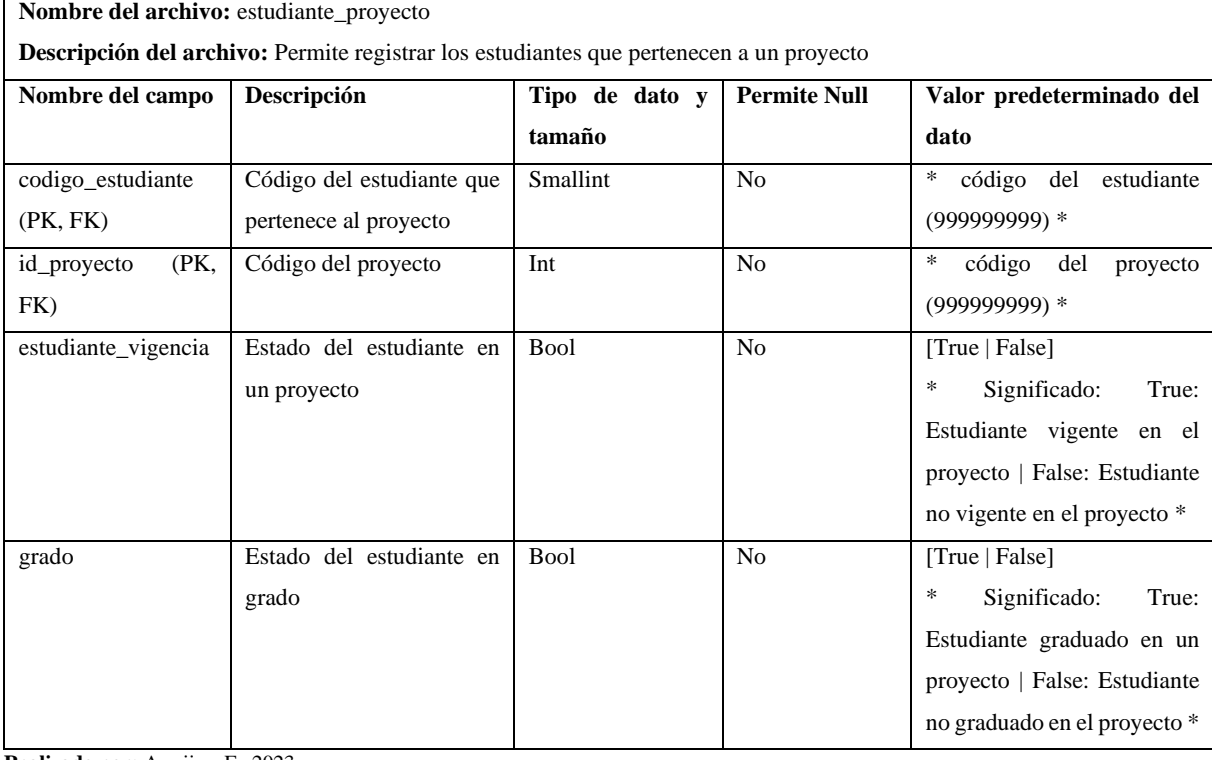

**Realizado por:** Armijos, F., 2023.

**Tabla 56**. Líneas por proyecto

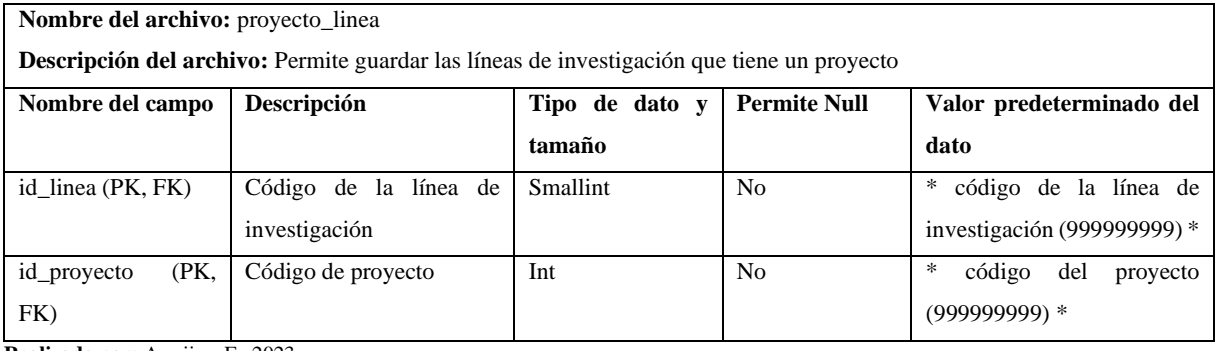

**Realizado por:** Armijos, F., 2023.

**Tabla 57.** Seguimiento por proyecto

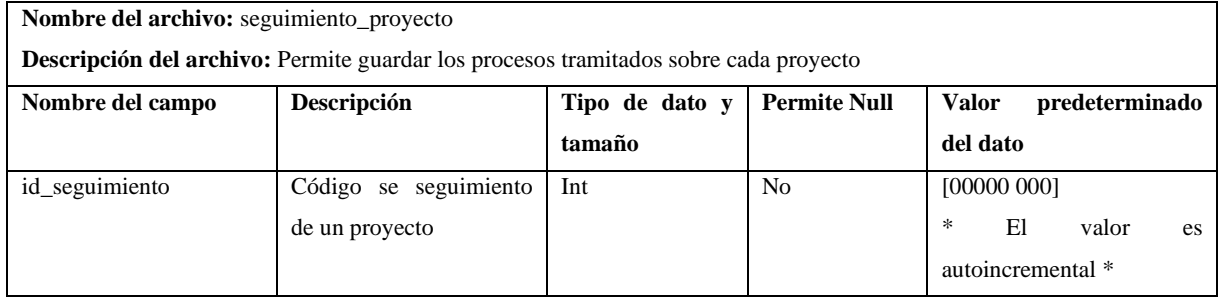

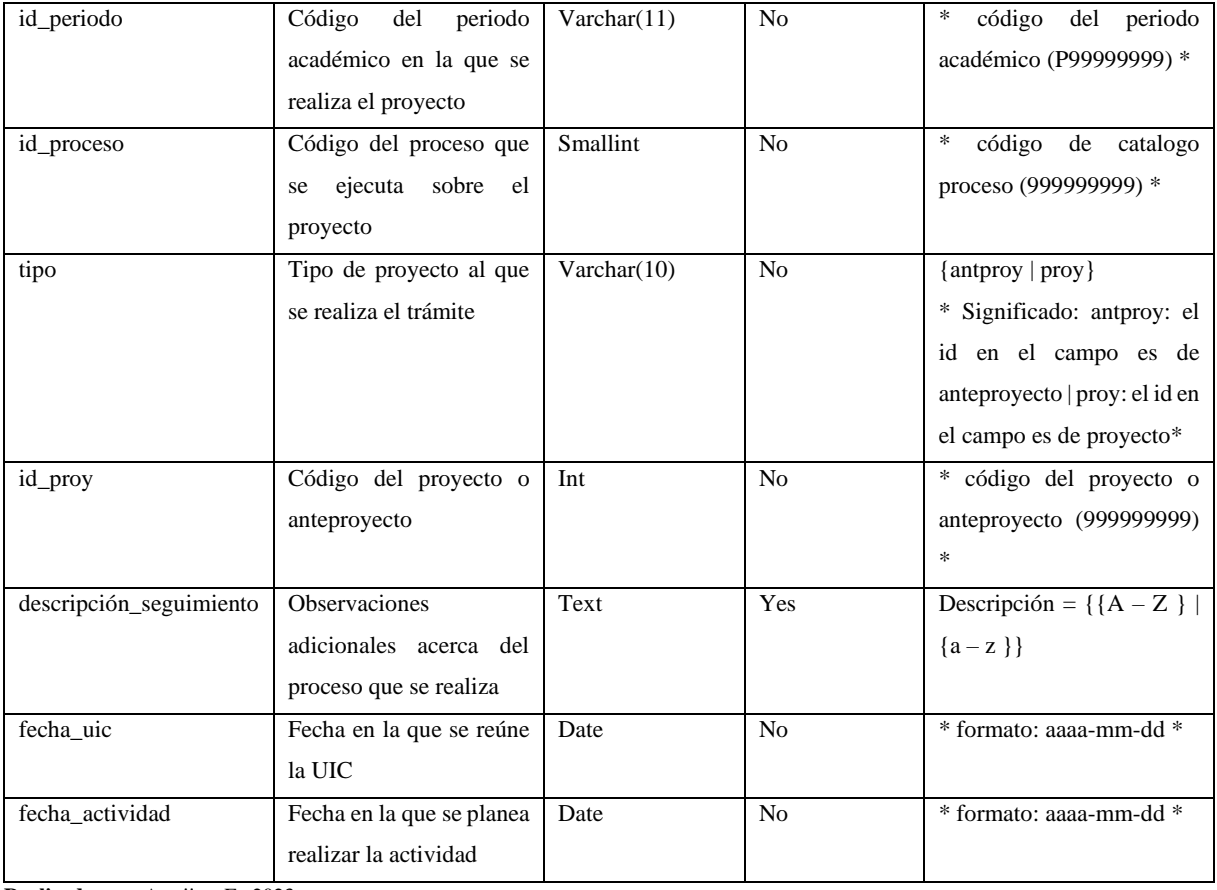

## **Tabla 58.** Defensa pública

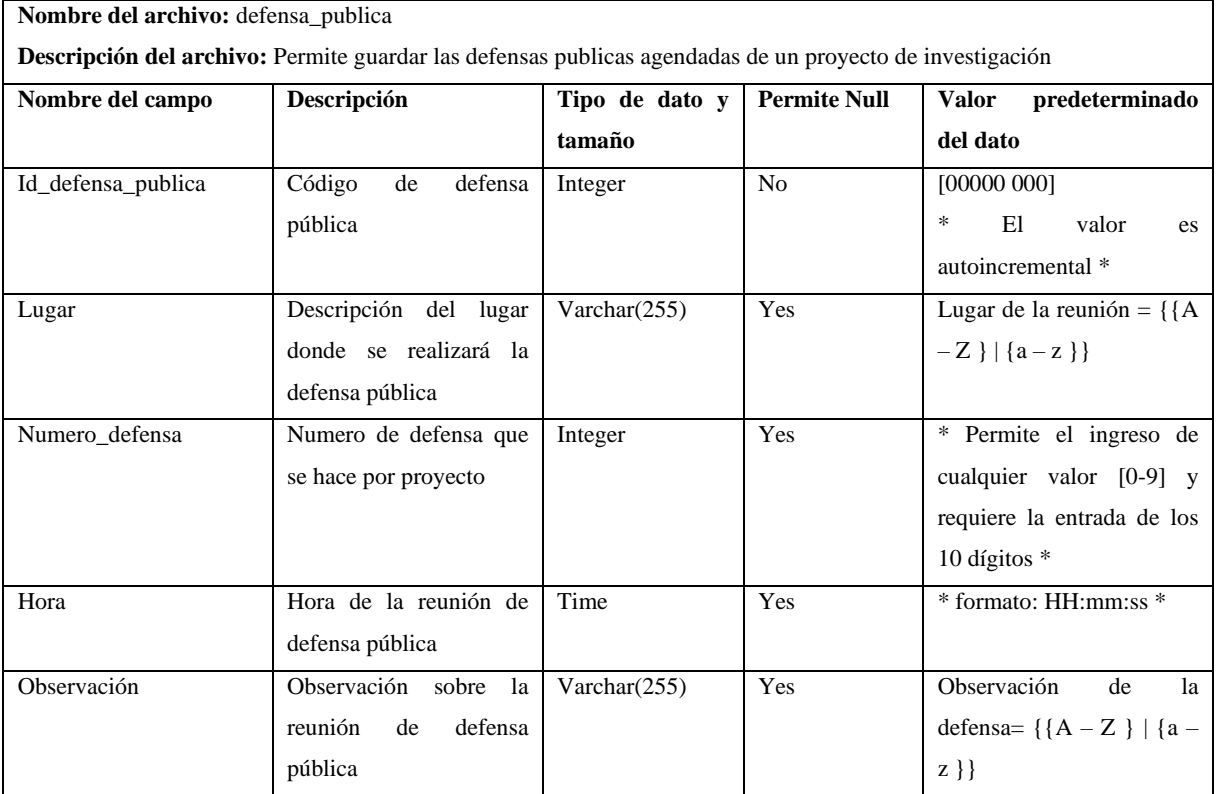

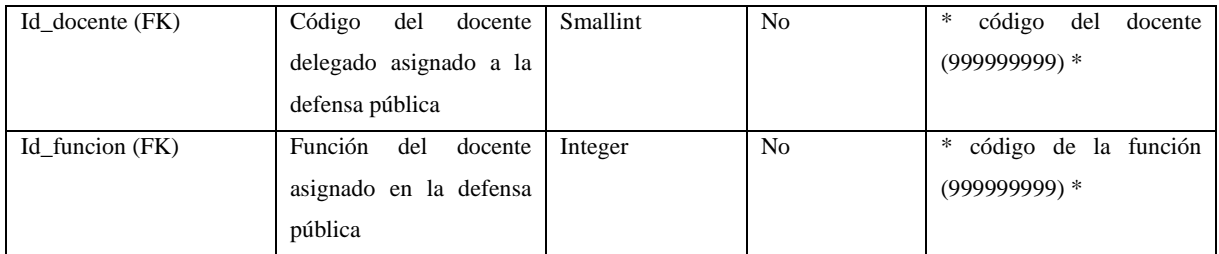

# **Tabla 59**. Estado de proyecto

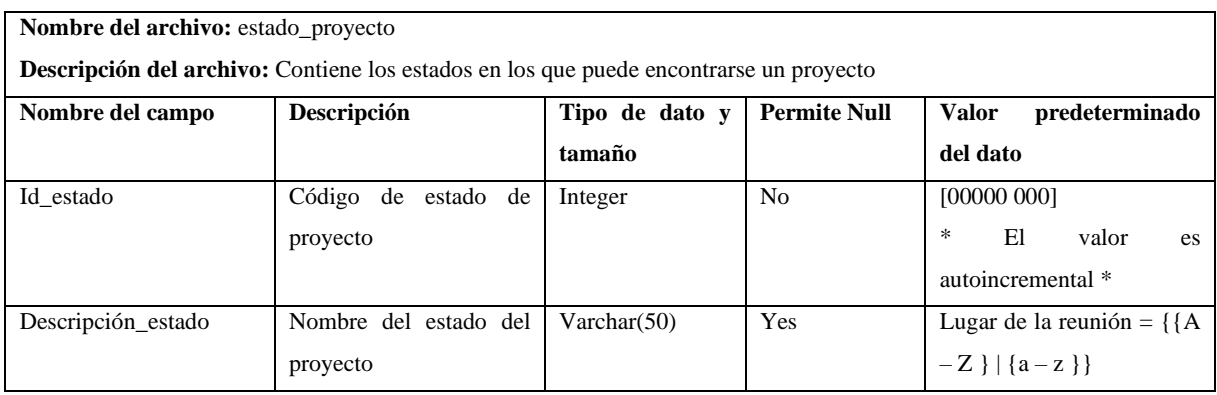

**Realizado por:** Armijos, F., 2023.

# **Tabla 60**. Seguimiento de estudiante en proyecto

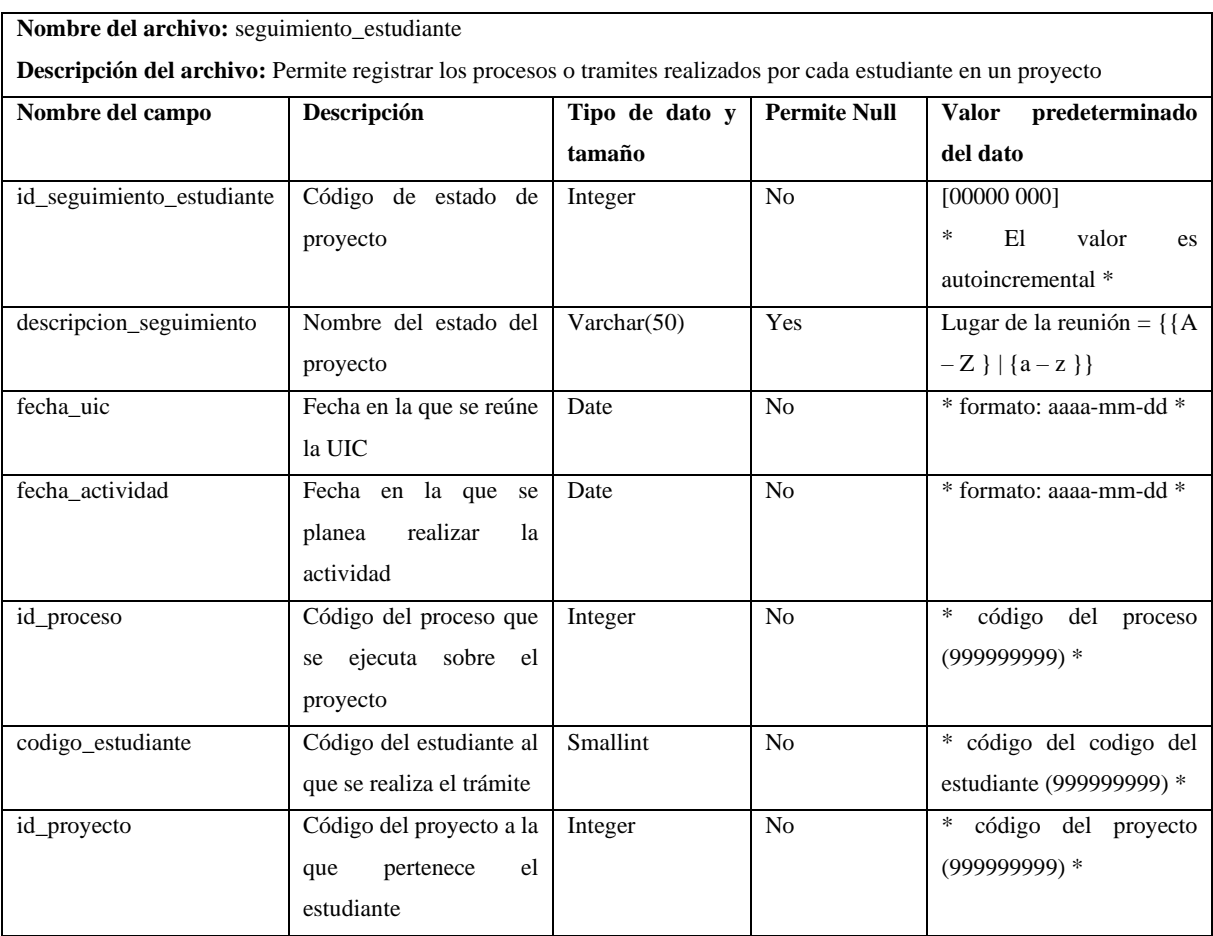

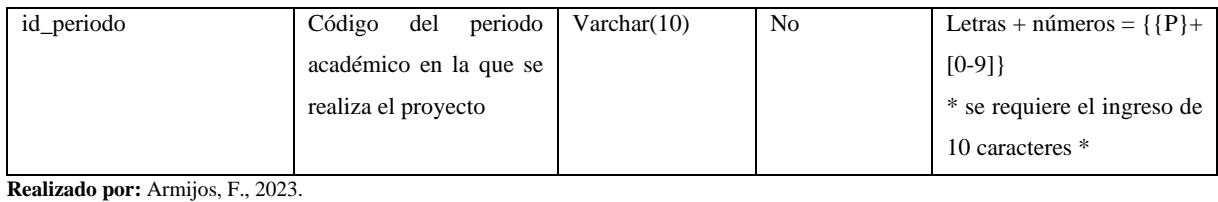

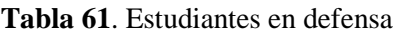

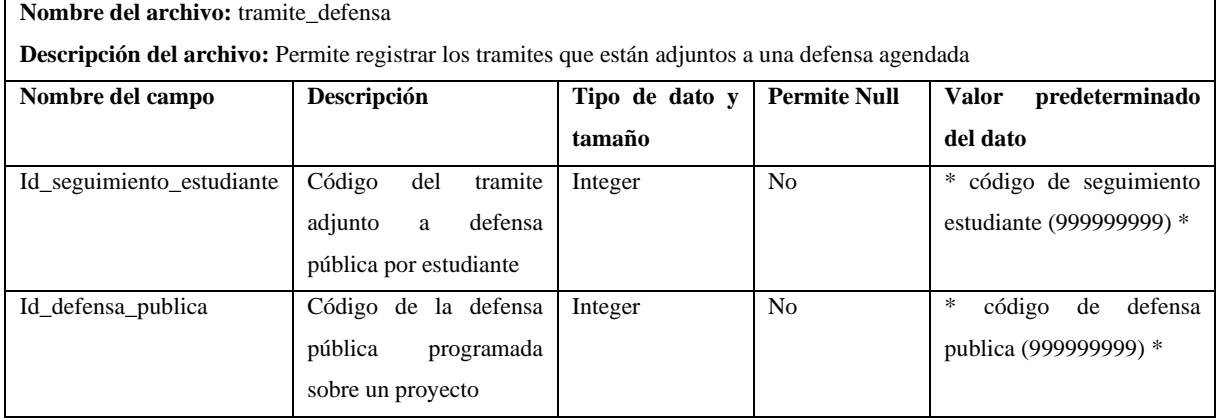

## **ANEXO E:** DISEÑO DE LAS INTERFACES DE USUARIO

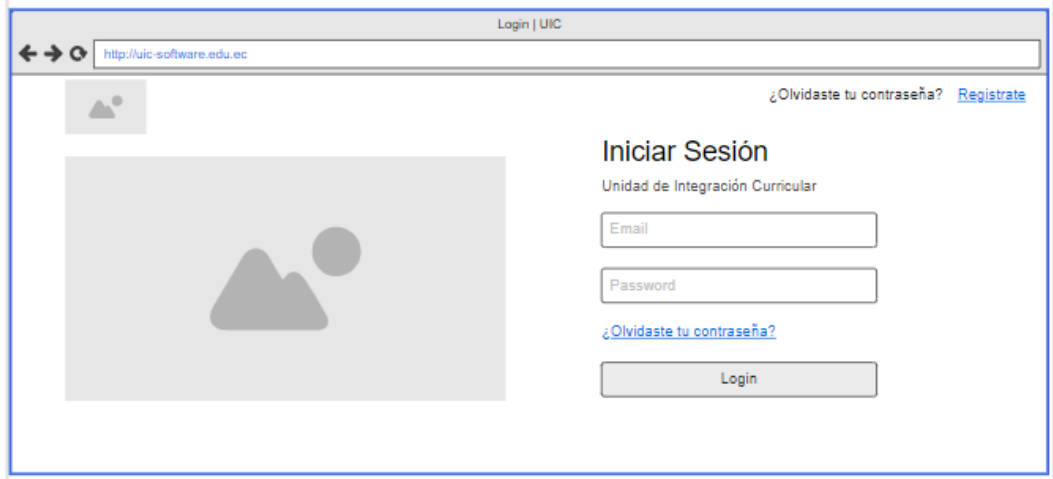

**Ilustración 4**: Pantalla de Inicio de Sesión **Realizado por:** Armijos F, 2023

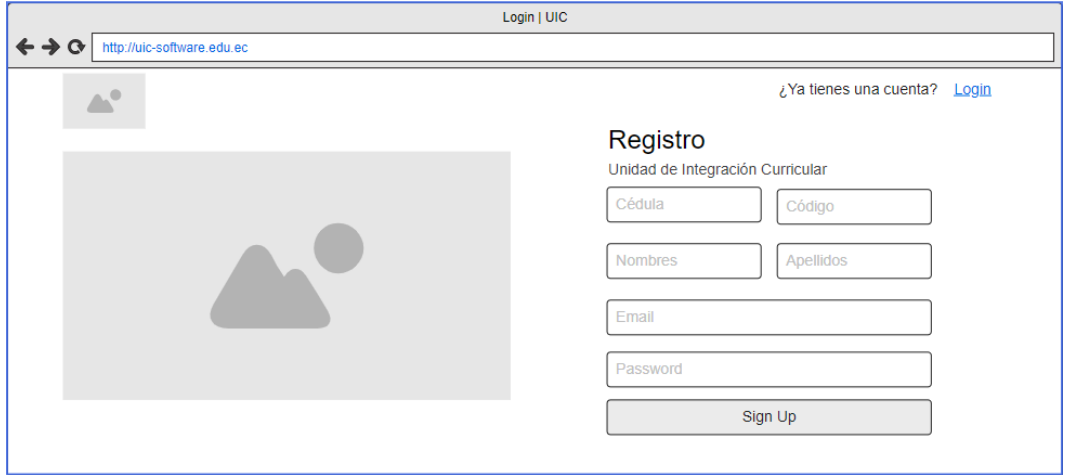

**Ilustración 5:** Pantalla de Registro de Estudiantes **Realizado por:** Armijos F, 2023

| Page 1              |                                   |    |      |             |                     |                  |             |  |  |  |  |
|---------------------|-----------------------------------|----|------|-------------|---------------------|------------------|-------------|--|--|--|--|
| https://www.draw.io |                                   |    |      |             |                     |                  |             |  |  |  |  |
| <b>Disabled</b>     |                                   |    |      |             |                     |                  |             |  |  |  |  |
| Home                | Periodo Académico<br><b>Nuevo</b> |    |      |             |                     |                  |             |  |  |  |  |
|                     |                                   | Id | Año  | Descripción | <b>Fecha Inicio</b> | <b>Fecha Fin</b> |             |  |  |  |  |
| Catálogo<br>Funcion |                                   | 1  | 22   | ----------- | aaaa-mm-dd          | aaaa-mm-dd       | ٠           |  |  |  |  |
| Modalidad           |                                   | n  | 2023 | ----------  | aaaa-mm-dd          | aaaa-mm-dd       | ٠<br>٠<br>٠ |  |  |  |  |
| Periodo Acad.       |                                   |    |      |             |                     |                  |             |  |  |  |  |
| Lineas Inv.         |                                   |    |      |             |                     |                  |             |  |  |  |  |
|                     |                                   |    |      |             |                     |                  |             |  |  |  |  |
|                     |                                   |    |      |             |                     |                  |             |  |  |  |  |

**Ilustración 6:** Vista general de gestión de catálogos

**Realizado por:** Armijos F, 2023

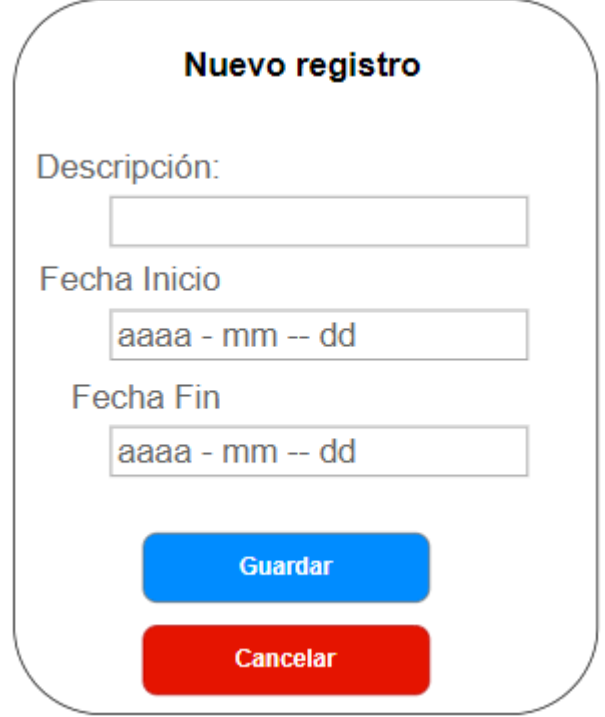

**Ilustración 7:** Modal de los formularios del catálogo **Realizado por:** Armijos F, 2023

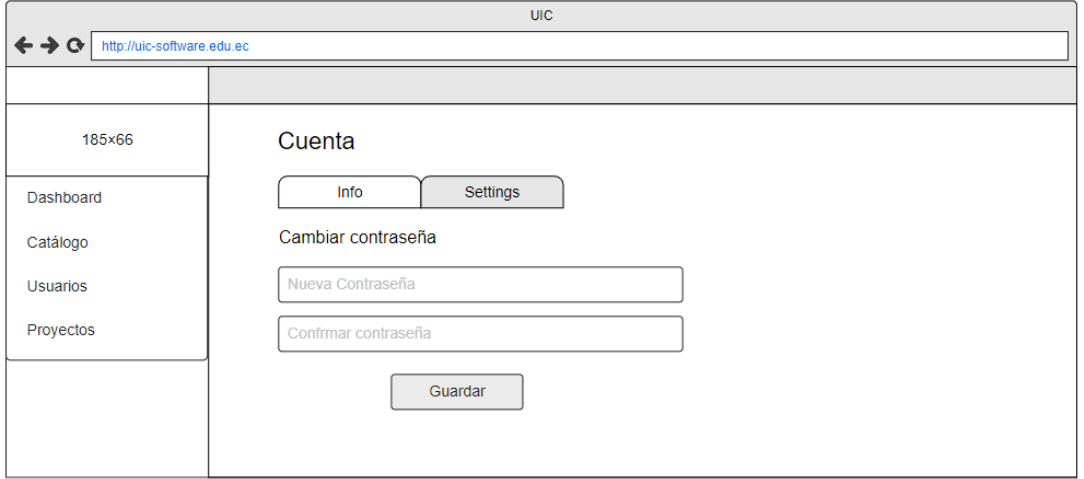

## **Ilustración 8**: Perfil - Actualizar Contraseña

**Realizado por:** Armijos F, 2023

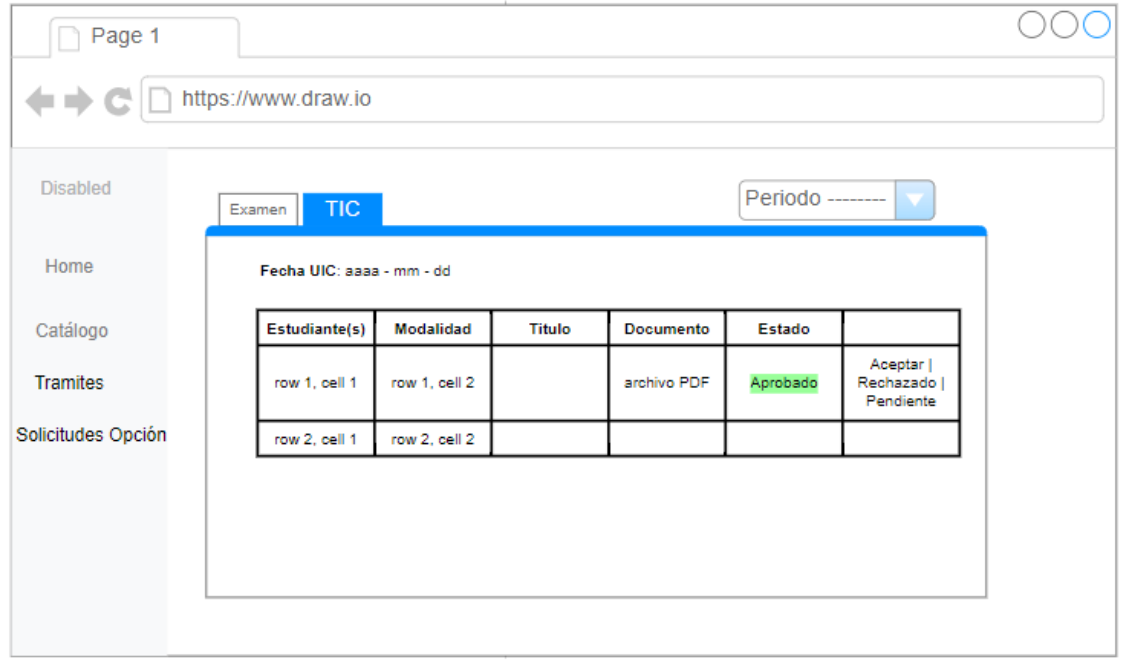

**Ilustración 9:** Tabla de información

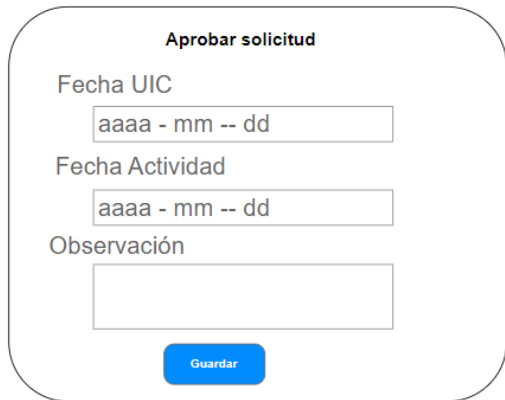

**Ilustración 10:** Modal de ingreso de datos **Realizado por:** Armijos F, 2023

## **ANEXO F:** DISEÑO DE LA BASE DE DATOS

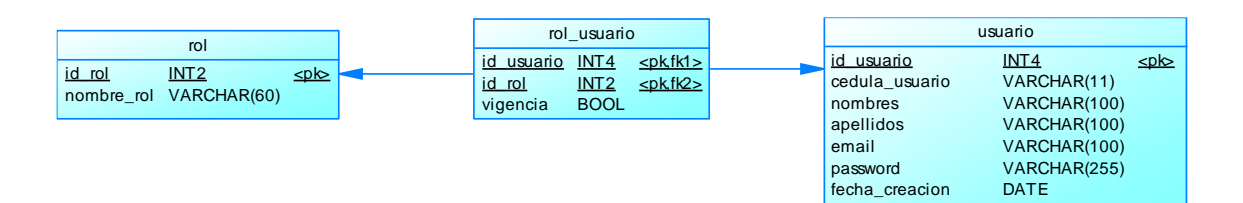

fecha\_actualizacion DATE

#### **Ilustración 1:** Módulo de usuarios del sistema

**Realizado por:** Armijos F, 2023

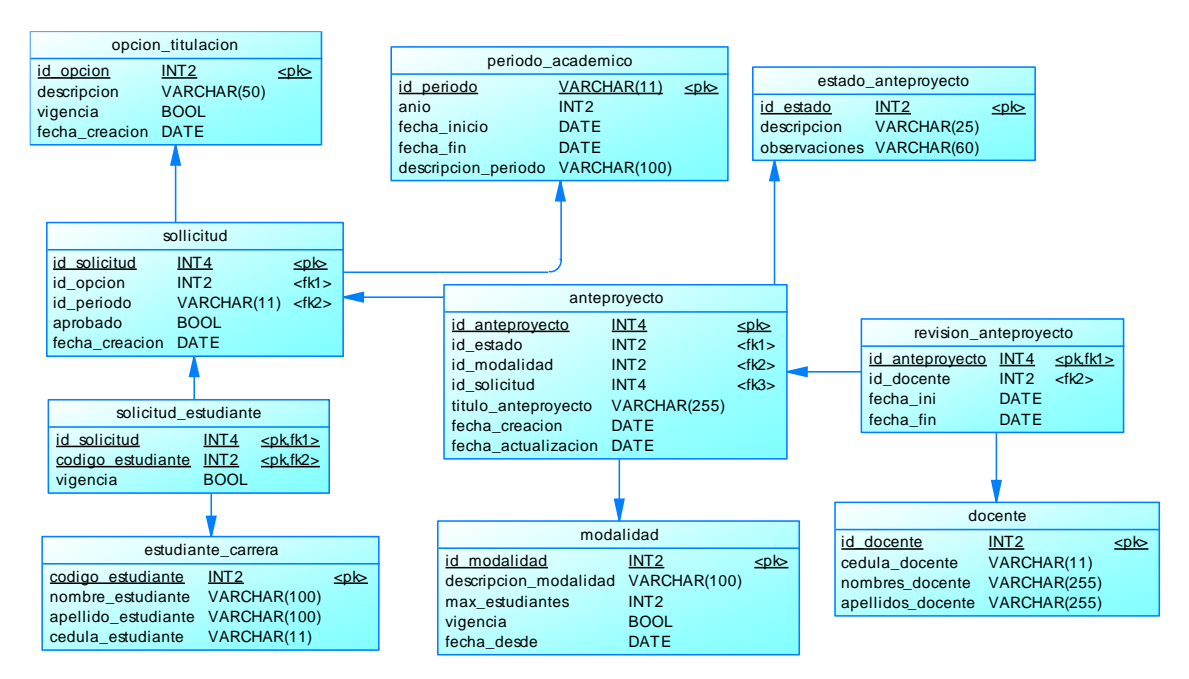

**Ilustración 2:** Módulo de aprobación de opción y modalidad

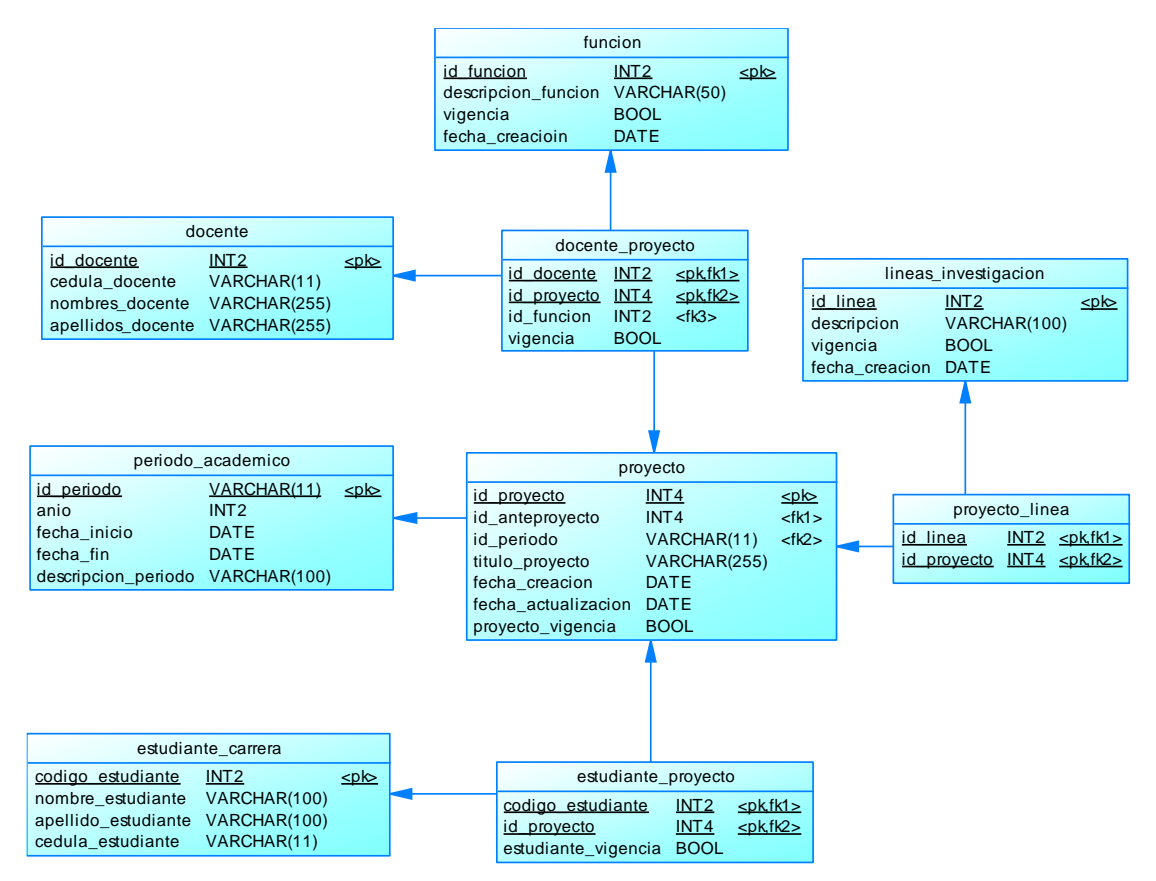

#### **Ilustración 3:** Módulo de proyectos

**Realizado por:** Armijos F, 2023

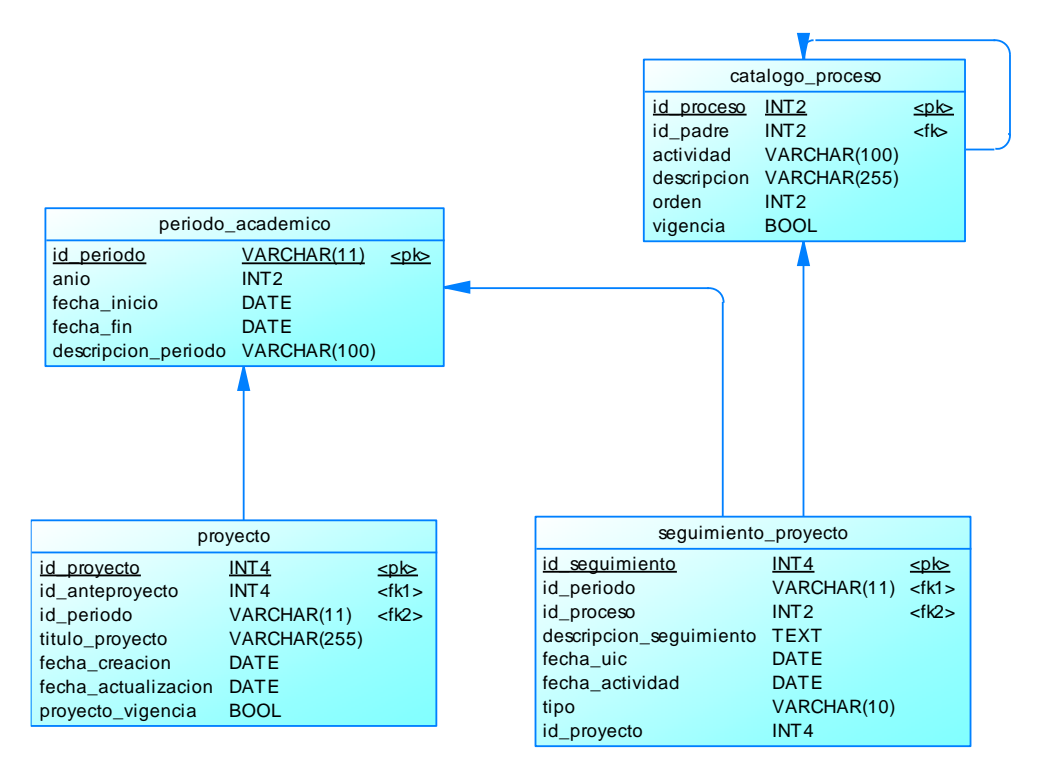

**Ilustración 4:** Módulo de seguimiento de proyectos

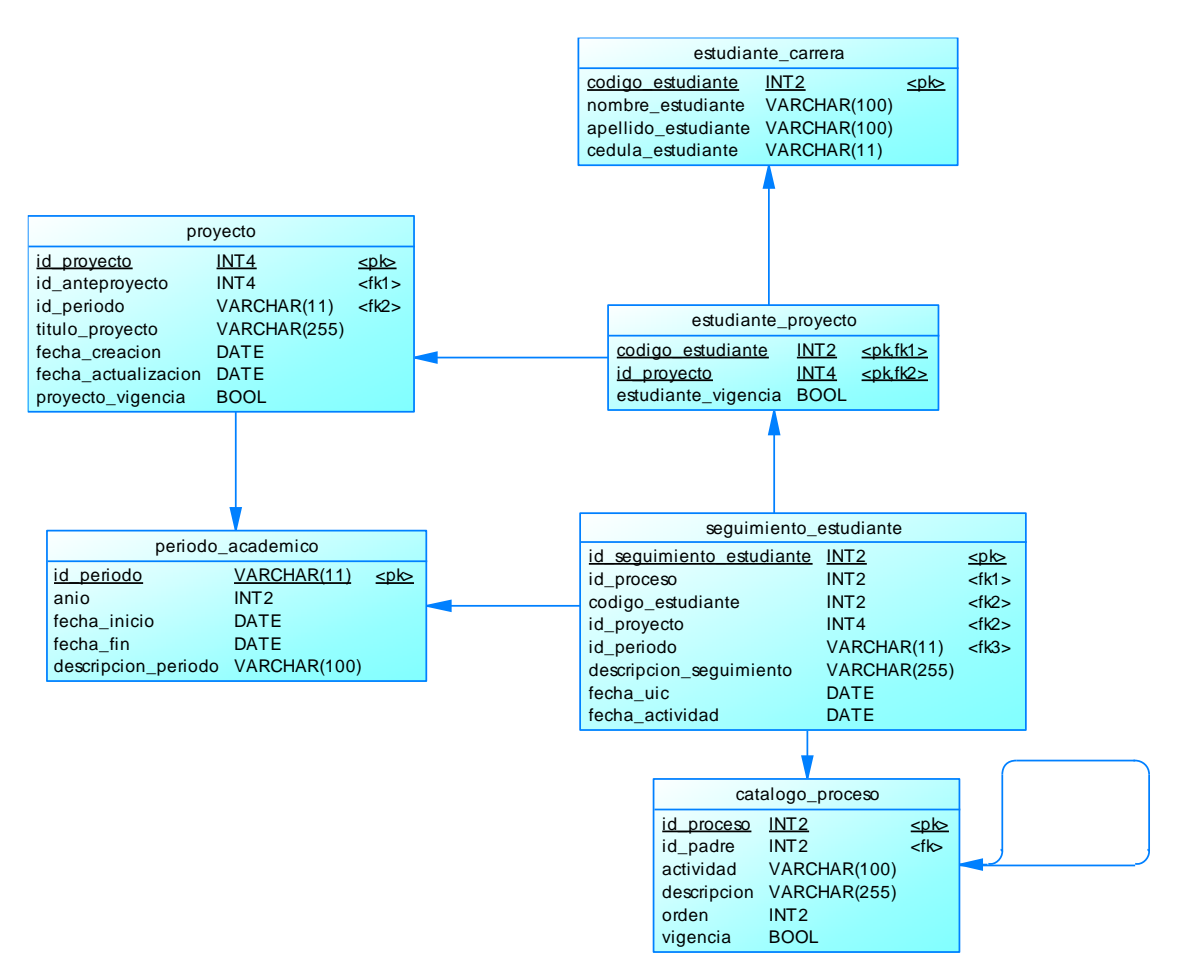

**Ilustración 5:** Módulo de seguimiento de estudiantes.

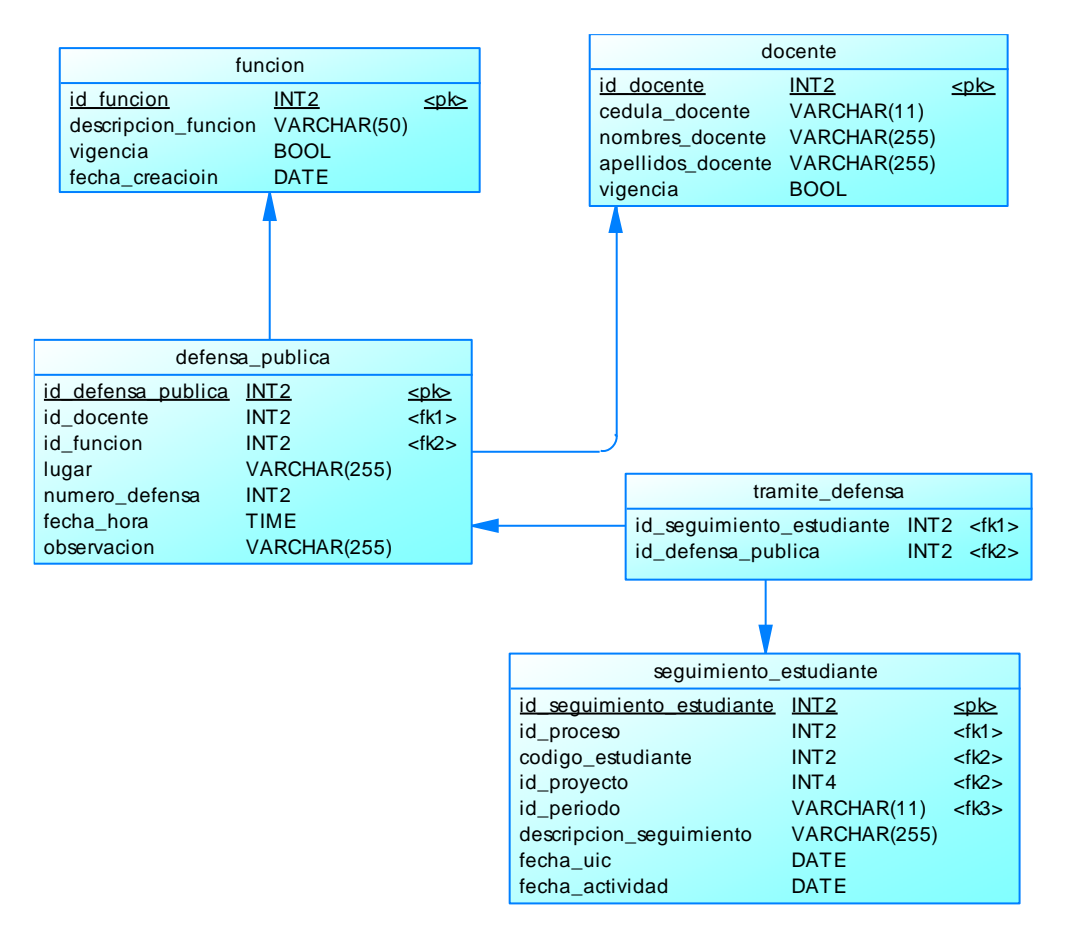

**Ilustración 6:** Módulo de defensa pública

## **ANEXO G:** PRUEBAS DE ACEPTACIÓN

## **Tabla 62:** Prueba de aceptación PA-01-HU-01

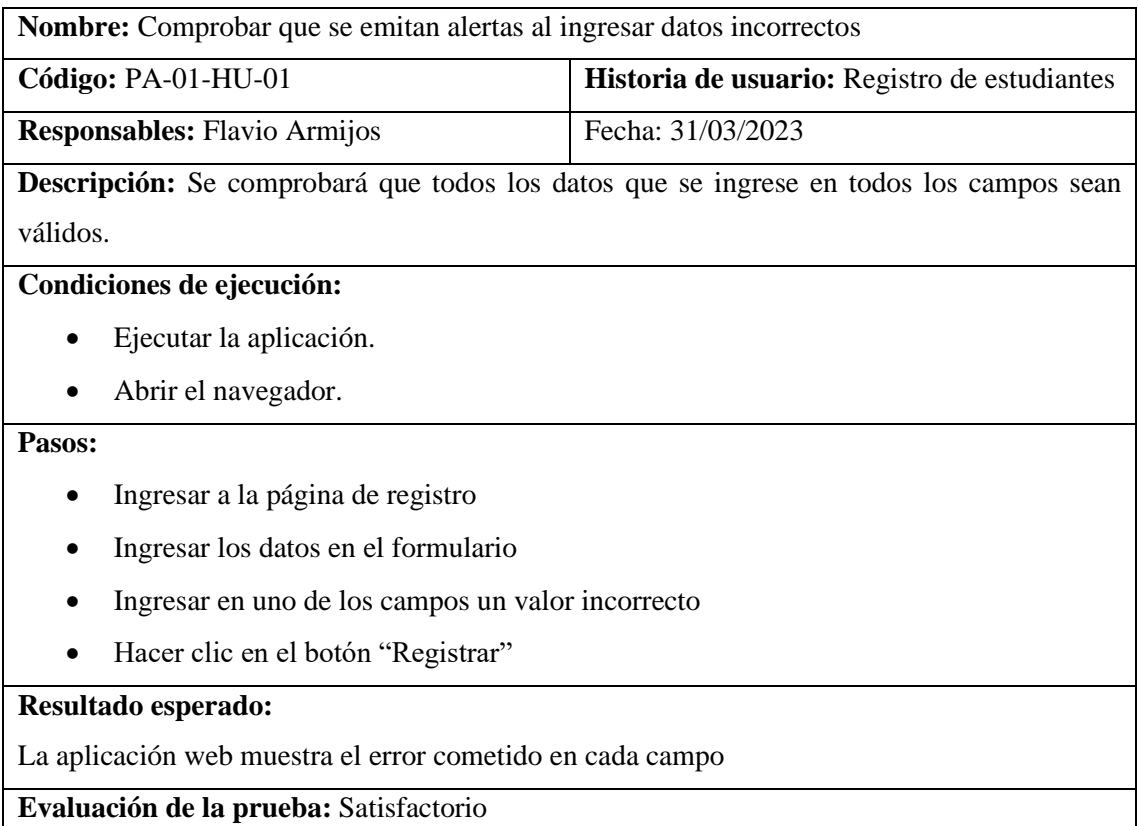

**Realizado por:** Armijos, F., 2023.

**Tabla 63:** Prueba de aceptación PA-02-HU-01

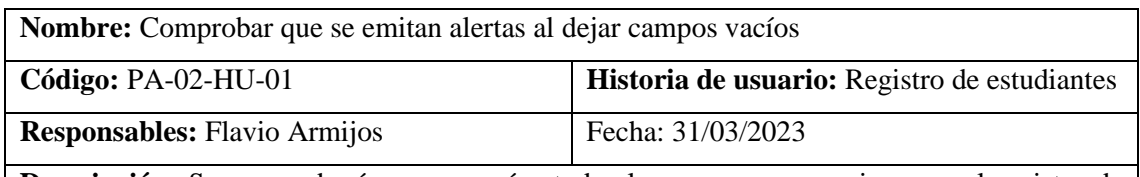

**Descripción:** Se comprobará que se envíen todos los campos necesarios para el registro de información.

# **Condiciones de ejecución:**

- Ejecutar la aplicación.
- Abrir el navegador.

## **Pasos:**

- Ingresar a la página de registro
- Ingresar los datos en el formulario
- Dejar en blanco un campo marcado como requerido
- Hacer clic en el botón "Registrar"

## **Resultado esperado:**

La aplicación muestra el mensaje "Campo requerido" en el campo faltante.

### **Evaluación de la prueba:** Satisfactorio

**Realizado por:** Armijos, F., 2023.

### **Tabla 64:** Prueba de aceptación PA-03-HU-01

**Nombre:** Comprobar que se emitan alertas al ingresar un estudiante repetido

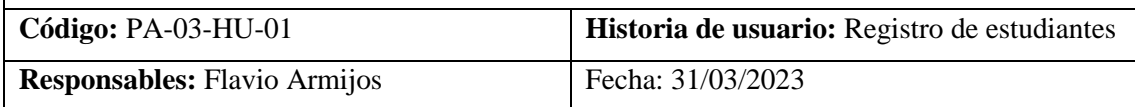

**Descripción:** Se comprobará que no se permita ingresar usuarios con el mismo correo electrónico

#### **Condiciones de ejecución:**

- Ejecutar la aplicación.
- Debe haber un estudiante registrado
- Abrir el navegador.

#### **Pasos:**

- Ingresar a la página de registro
- Ingresar los datos en el formulario
- Ingresar un correo repetido
- Hacer clic en el botón "Registrar"

#### **Resultado esperado:**

La aplicación web muestra el error "El correo electrónico ya ha sido registrado"

**Evaluación de la prueba:** Satisfactorio

**Realizado por:** Armijos, F., 2023.

**Tabla 65:** Prueba de aceptación PA-04-HU-01

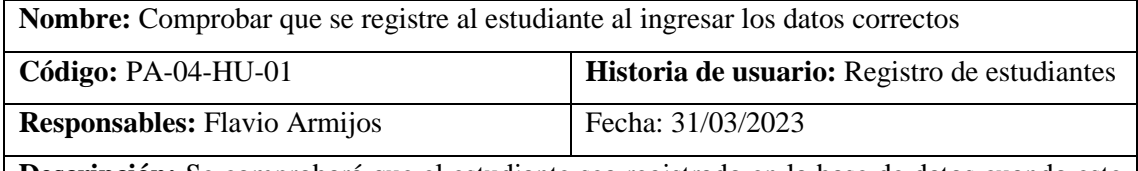

**Descripción:** Se comprobará que el estudiante sea registrado en la base de datos cuando este ingrese los datos correctos.

## **Condiciones de ejecución:**

- Ejecutar la aplicación.
- Abrir el navegador.

#### **Pasos:**

- Ingresar a la página de registro
- Ingresar los datos correctos en el formulario en el formulario
- Hacer clic en el botón "Registrar"

#### **Resultado esperado:**

La aplicación web muestra el mensaje "Registrado con éxito"

El usuario es registrado en la base de datos

**Evaluación de la prueba:** Satisfactorio

**Realizado por:** Armijos, F., 2023.

**Tabla 66:** Prueba de aceptación PA-01-HU-02

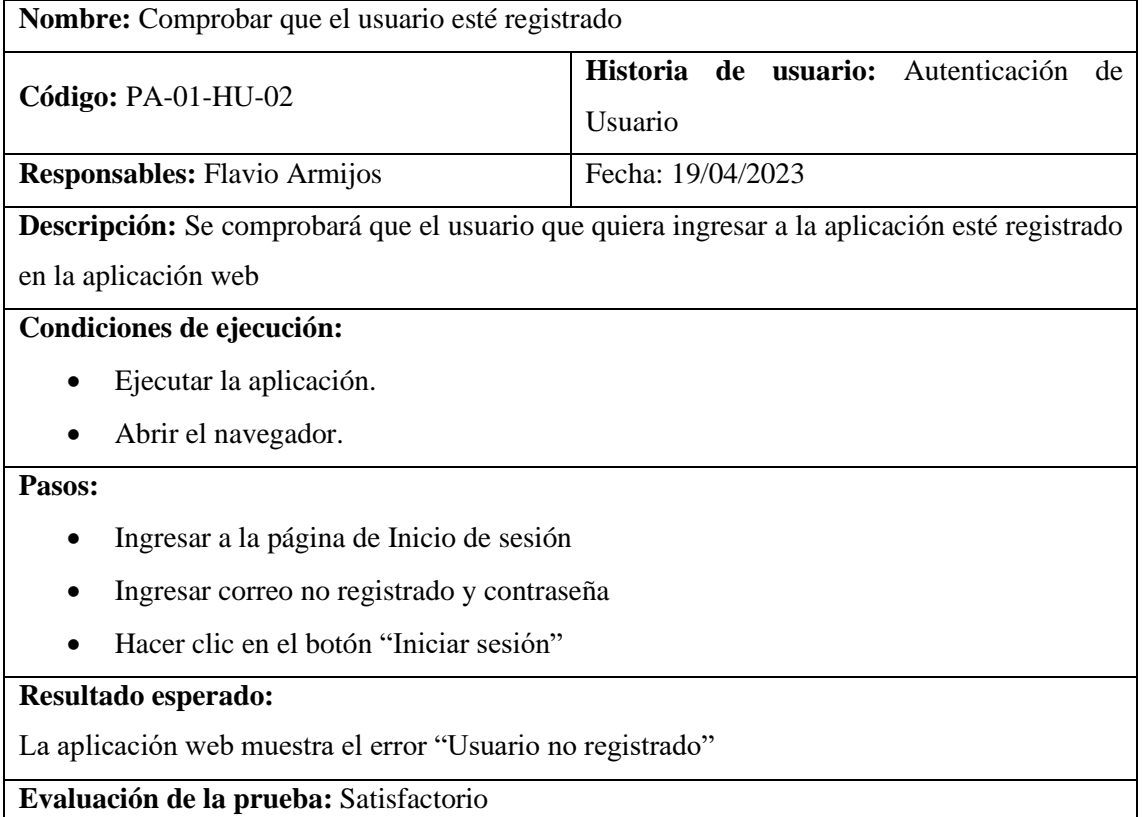

**Realizado por:** Armijos, F., 2023.

## **Tabla 67:** Prueba de aceptación PA-02-HU-02

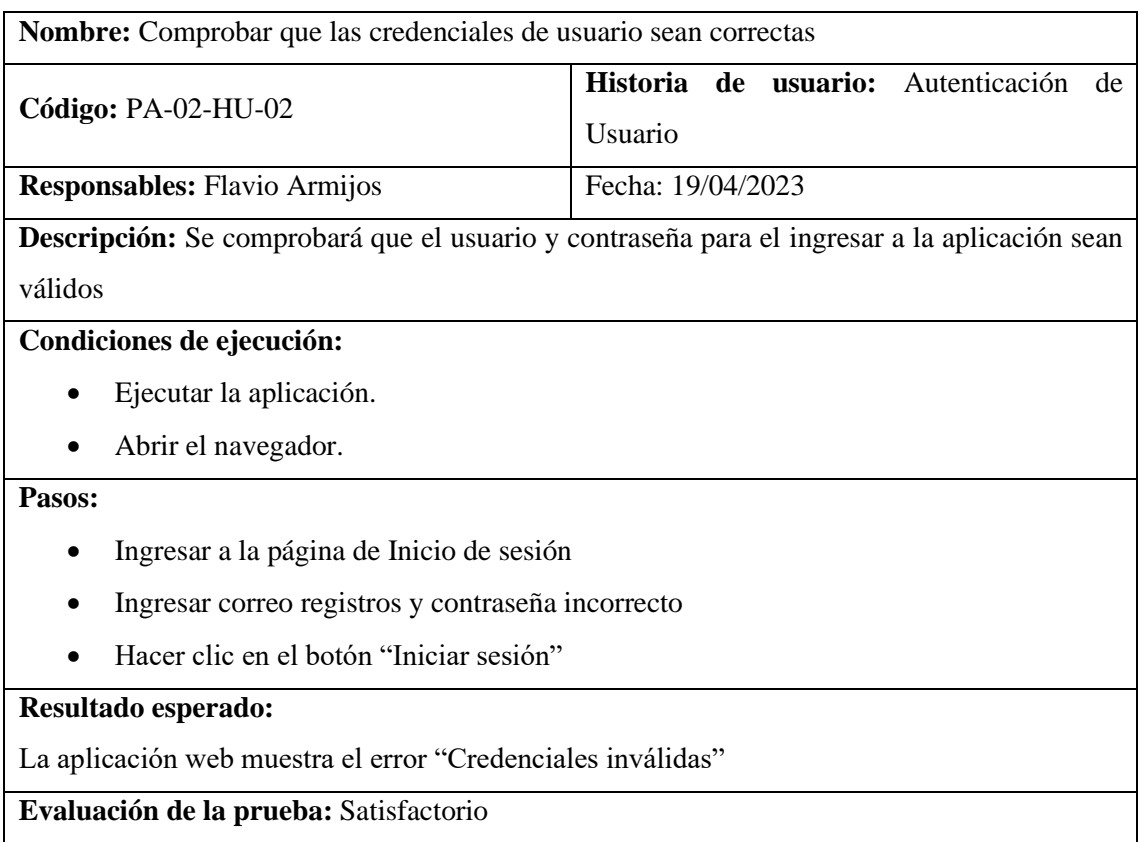

**Realizado por:** Armijos, F., 2023.

**Tabla 68:** Prueba de aceptación PA-03-HU-02

**Nombre:** Autenticación de usuario válido

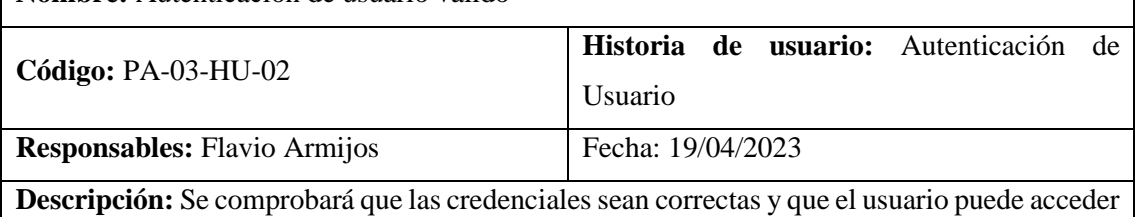

a la aplicación.

## **Condiciones de ejecución:**

- Ejecutar la aplicación.
- Abrir el navegador.

## **Pasos:**

- Ingresar a la página de Inicio de sesión
- Ingresar correo y contraseña válidos
- Hacer clic en el botón "Iniciar sesión"

# **Resultado esperado:**

La aplicación web redirige al usuario a la página principal.

## **Evaluación de la prueba:** Satisfactorio

**Realizado por:** Armijos, F., 2023.

## **Tabla 69**. Prueba de aceptación PA-01-HU-03

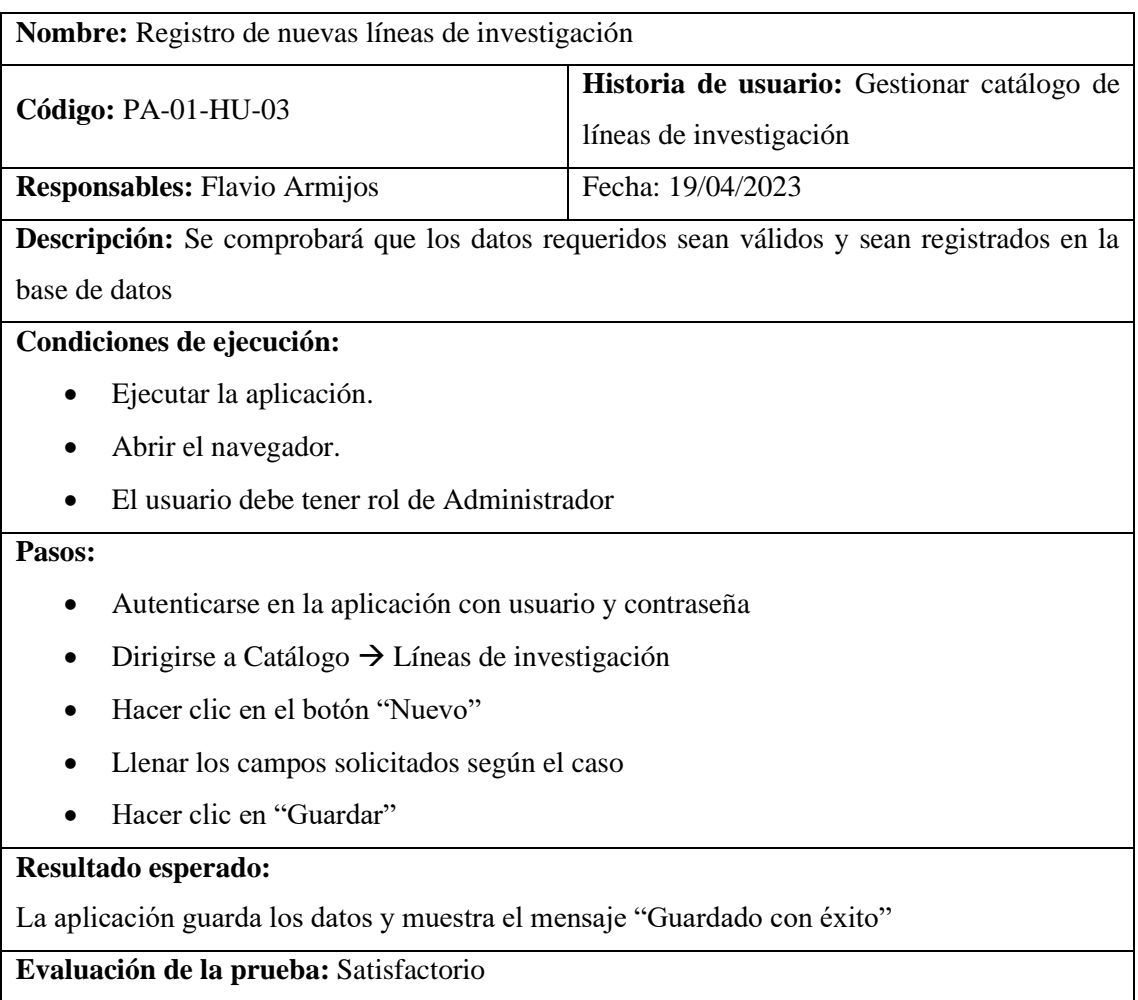

**Realizado por:** Armijos, F., 2023.

**Tabla 70**. Prueba de aceptación PA-02-HU-03

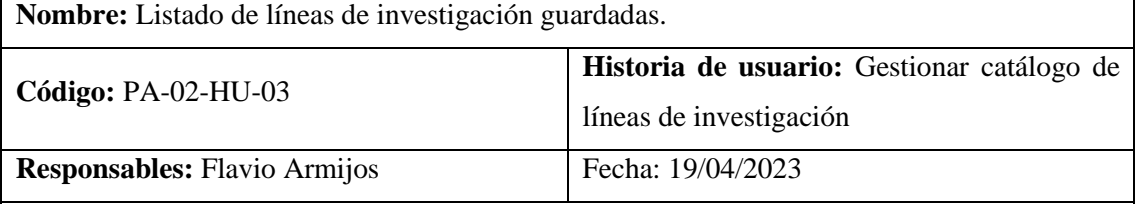

**Descripción:** Se comprobará que la aplicación mostrará una tabla con los datos de las líneas de investigación guardadas en la base de datos.

## **Condiciones de ejecución:**

- Ejecutar la aplicación.
- Abrir el navegador.
- El usuario debe tener rol de Administrador

#### **Pasos:**

- Autenticarse en la aplicación con usuario y contraseña
- Dirigirse a Catálogo → Líneas de investigación
La aplicación muestra la tabla con las líneas de investigación guardadas, que permite hacer búsquedas y ordenamiento.

**Evaluación de la prueba:** Satisfactorio

**Realizado por:** Armijos, F., 2023.

**Tabla 71**. Prueba de aceptación PA-03-HU-03

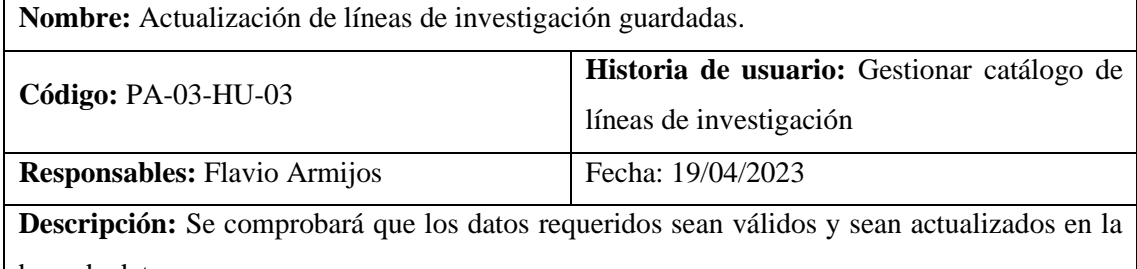

base de datos

### **Condiciones de ejecución:**

- Ejecutar la aplicación.
- Abrir el navegador.
- El usuario debe tener rol de Administrador

#### **Pasos:**

- Autenticarse en la aplicación con usuario y contraseña
- Dirigirse a Catálogo  $\rightarrow$  Líneas de investigación
- Hacer clic en el botón menú de la línea de investigación a actualizar
- Hacer clic en la opción "Editar"
- Modificar los campos necesarios
- Hacer clic en "Guardar"

#### **Resultado esperado:**

La aplicación guarda los datos y muestra el mensaje "Actualizado con éxito"

#### **Evaluación de la prueba:** Satisfactorio

**Realizado por:** Armijos, F., 2023.

#### **Tabla 72.** Prueba de aceptación PA-04-HU-03

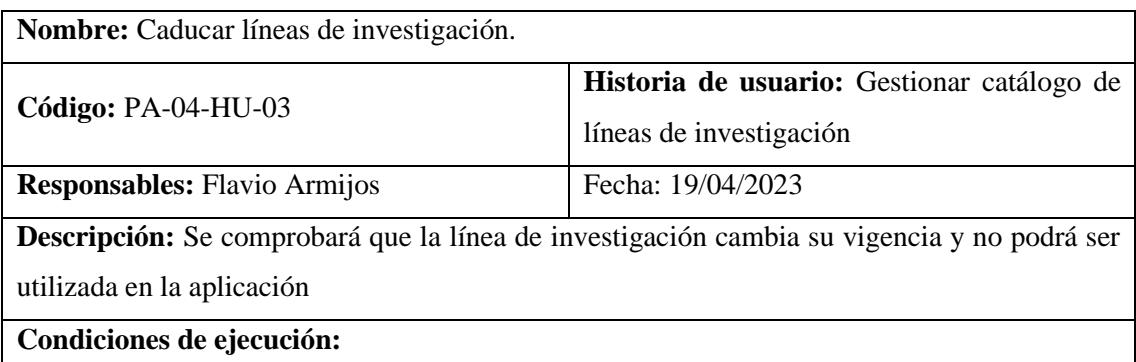

- Ejecutar la aplicación.
- Abrir el navegador.
- El usuario debe tener rol de Administrador

#### **Pasos:**

- Autenticarse en la aplicación con usuario y contraseña
- Dirigirse a Catálogo  $\rightarrow$  Líneas de investigación
- Hacer clic en el botón menú de la línea de investigación a actualizar
- Hacer clic en la opción "Caducar"
- Aceptar el dialogo de confirmación haciendo clic en "Caducar"

#### **Resultado esperado:**

La aplicación actualiza el estado de la línea de investigación como "No vigente"

**Evaluación de la prueba:** Satisfactorio

**Realizado por:** Armijos, F., 2023.

**Tabla 73**. Prueba de aceptación PA-01-HU-04

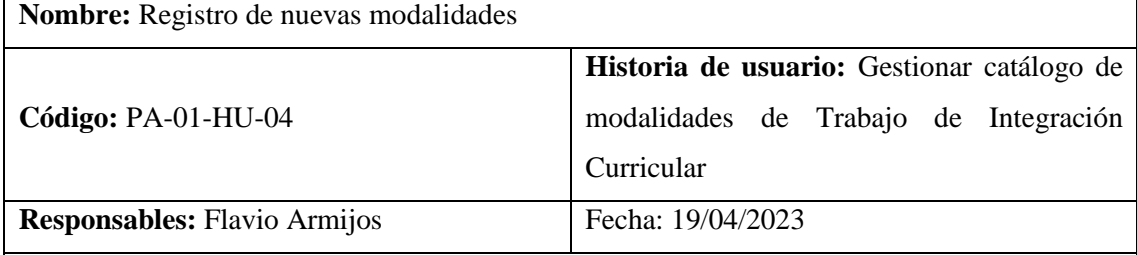

**Descripción:** Se comprobará que los datos requeridos sean válidos y sean registrados en la aplicación

# **Condiciones de ejecución:**

- Ejecutar la aplicación.
- Abrir el navegador.
- El usuario debe tener rol de Administrador

#### **Pasos:**

- Autenticarse con usuario y contraseña
- Dirigirse a la sección de Catálogo  $\rightarrow$  Modalidad
- Presionar el botón "Nuevo"
- Llenar los campos y presionar el botón "Guardar"

#### **Resultado esperado:**

La aplicación web guarda los datos y muestra el mensaje "Modalidad guardada"

#### **Evaluación de la prueba:** Satisfactorio

**Realizado por:** Armijos, F., 2023.

#### **Tabla 74**. Prueba de aceptación PA-02-HU-04

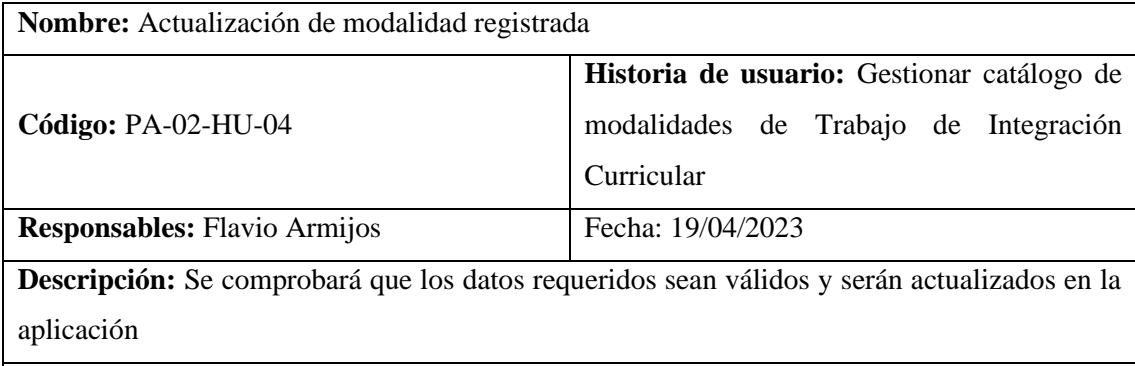

# **Condiciones de ejecución:**

- Ejecutar la aplicación.
- Abrir el navegador.
- Debe haber modalidades registradas
- El usuario debe tener rol de Administrador

#### **Pasos:**

- Autenticarse en la aplicación con usuario y contraseña
- Dirigirse a la sección de Catálogo  $\rightarrow$  Modalidad
- Presionar el botón de configuración en la modalidad seleccionada y elegir la opción "Editar"
- Actualizar los campos necesarios y presionar el botón "Guardar"

# **Resultado esperado:**

La aplicación actualiza los datos y muestra el mensaje "Modalidad actualizada"

#### **Evaluación de la prueba:** Satisfactorio

**Realizado por:** Armijos, F., 2023.

#### **Tabla 75.** Prueba de aceptación PA-03-HU-04

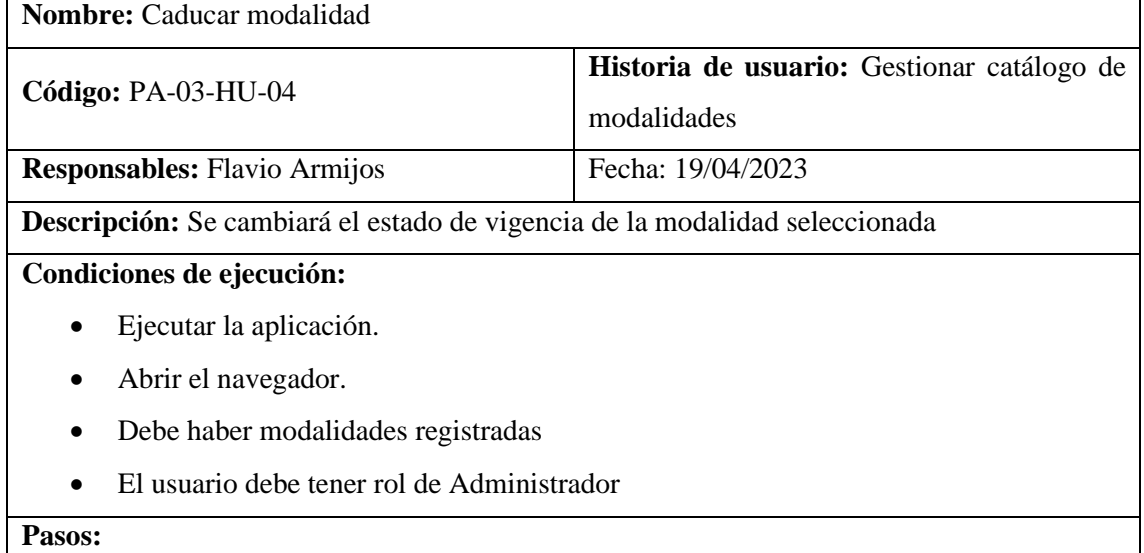

- Autenticarse con usuario y contraseña
- Dirigirse a la sección de Catálogo  $\rightarrow$  Modalidad
- Presionar el botón de configuración en la modalidad seleccionada y elegir la opción "Caducar"
- Aceptar el mensaje de confirmación de la acción

La aplicación web actualiza el estado y muestra el mensaje "Modalidad caducada con éxito"

**Evaluación de la prueba:** Satisfactorio

**Realizado por:** Armijos, F., 2023.

#### **Tabla 76**. Prueba de aceptación PA-04-HU-04

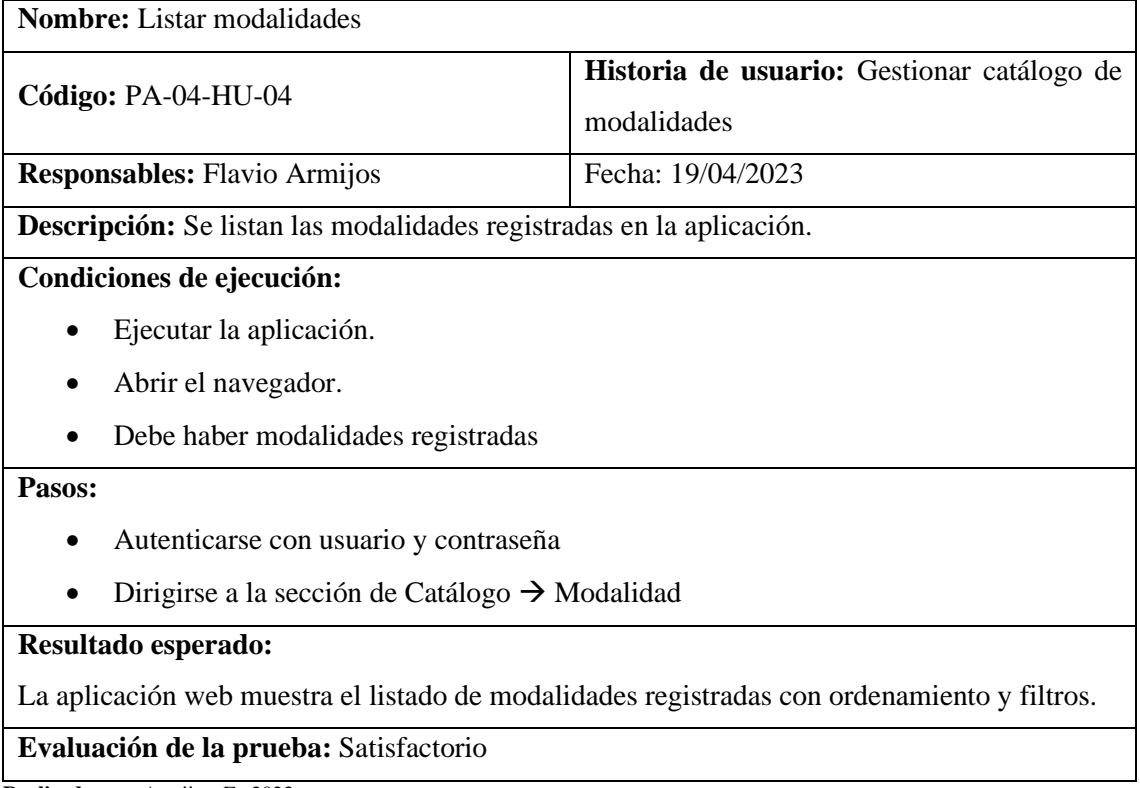

**Realizado por:** Armijos, F., 2023.

#### **Tabla 77**. Prueba de aceptación PA-01-HU-05

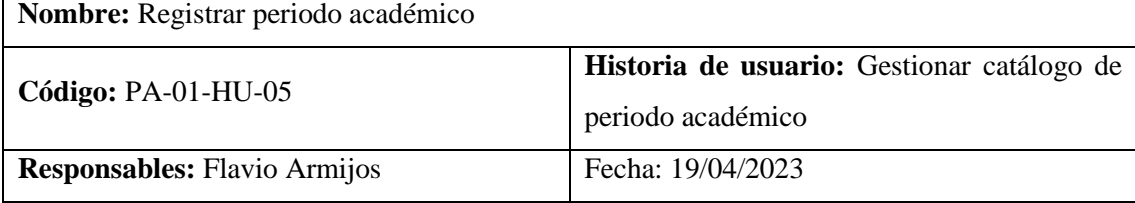

**Descripción:** Se comprobará que los datos enviados sean correctos y se registrarán en la base de datos

#### **Condiciones de ejecución:**

- Ejecutar la aplicación.
- Abrir el navegador.

• El usuario debe tener rol de Administrador

#### **Pasos:**

- Autenticarse en la aplicación con usuario y contraseña
- Dirigirse a la sección de Catálogo  $\rightarrow$  Periodo académico
- Presionar el botón "Nuevo"
- Llenar los campos solicitados y presionar el botón "Guardar"

#### **Resultado esperado:**

La aplicación guarda los datos y muestra el mensaje "Guardado con éxito"

**Evaluación de la prueba:** Satisfactorio

**Realizado por:** Armijos, F., 2023.

#### **Tabla 78**. Prueba de aceptación PA-02-HU-05

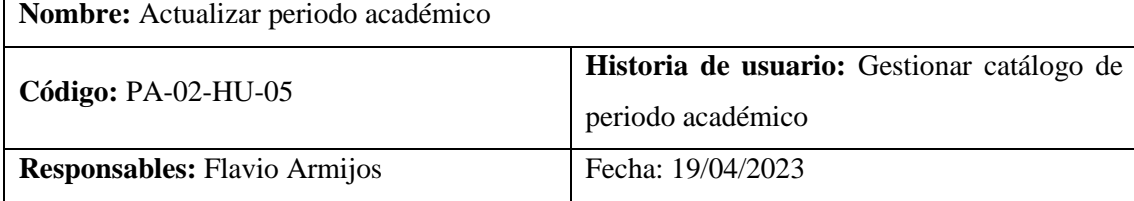

**Descripción:** Se comprobará que los datos enviados sean correctos y se actualizarán en la base de datos

# **Condiciones de ejecución:**

- Ejecutar la aplicación.
- Abrir el navegador.
- Datos ingresados previamente.
- El usuario debe tener rol de Administrador

#### **Pasos:**

- Autenticarse en la aplicación con usuario y contraseña
- Dirigirse a la sección de Catálogo → Periodo académico
- Presionar el botón de menú en el periodo seleccionado y seleccionar la opción "Editar"
- Modificar los datos necesarios y presionar el botón "Guardar"

#### **Resultado esperado:**

La aplicación actualiza los datos modificados y muestra el mensaje "Datos guardados"

**Evaluación de la prueba:** Satisfactorio

**Realizado por:** Armijos, F., 2023.

#### **Tabla 79**. Prueba de aceptación PA-03-HU-05

**Nombre:** Eliminar periodo académico

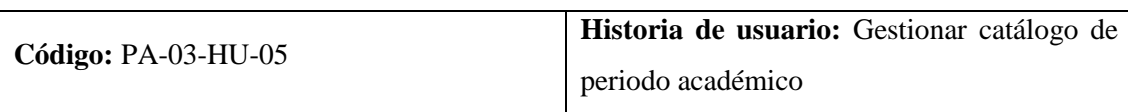

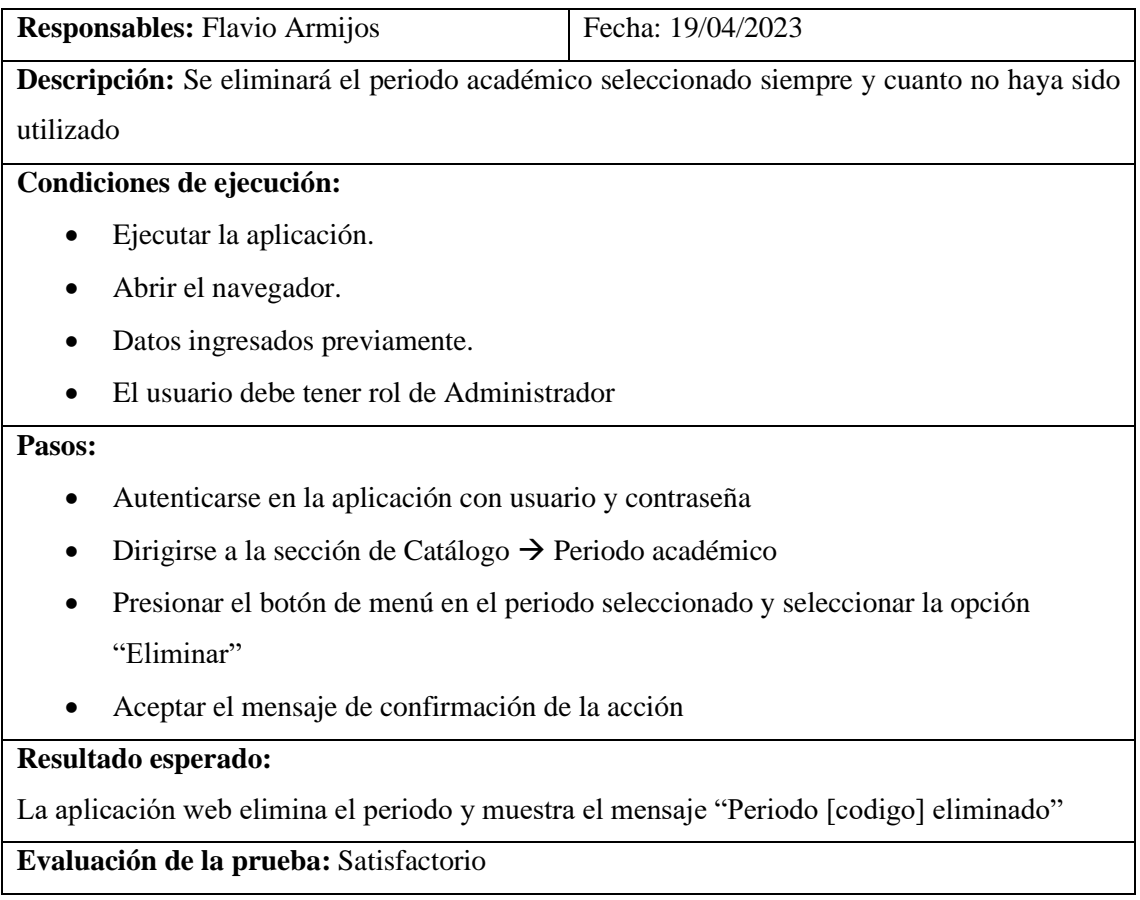

**Realizado por:** Armijos, F., 2023.

# **Tabla 80**. Prueba de aceptación PA-04-HU-05

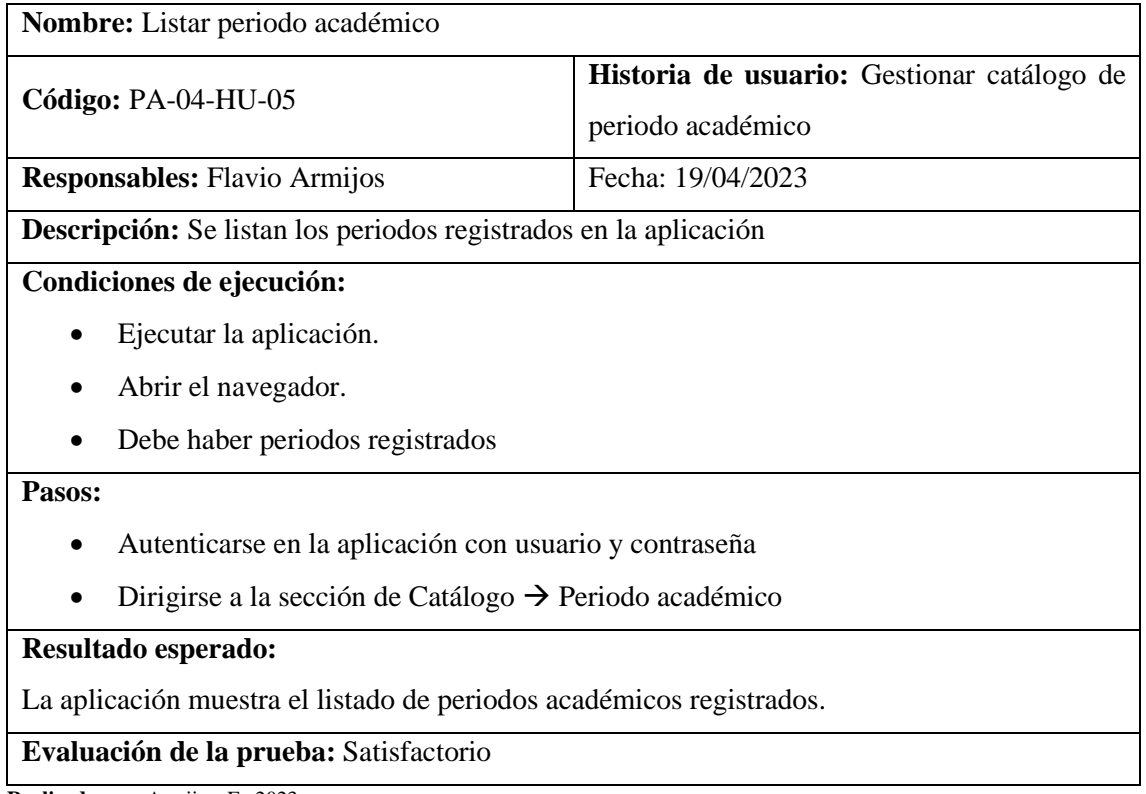

**Realizado por:** Armijos, F., 2023.

#### **Tabla 81.** Prueba de aceptación PA-01-HU-06

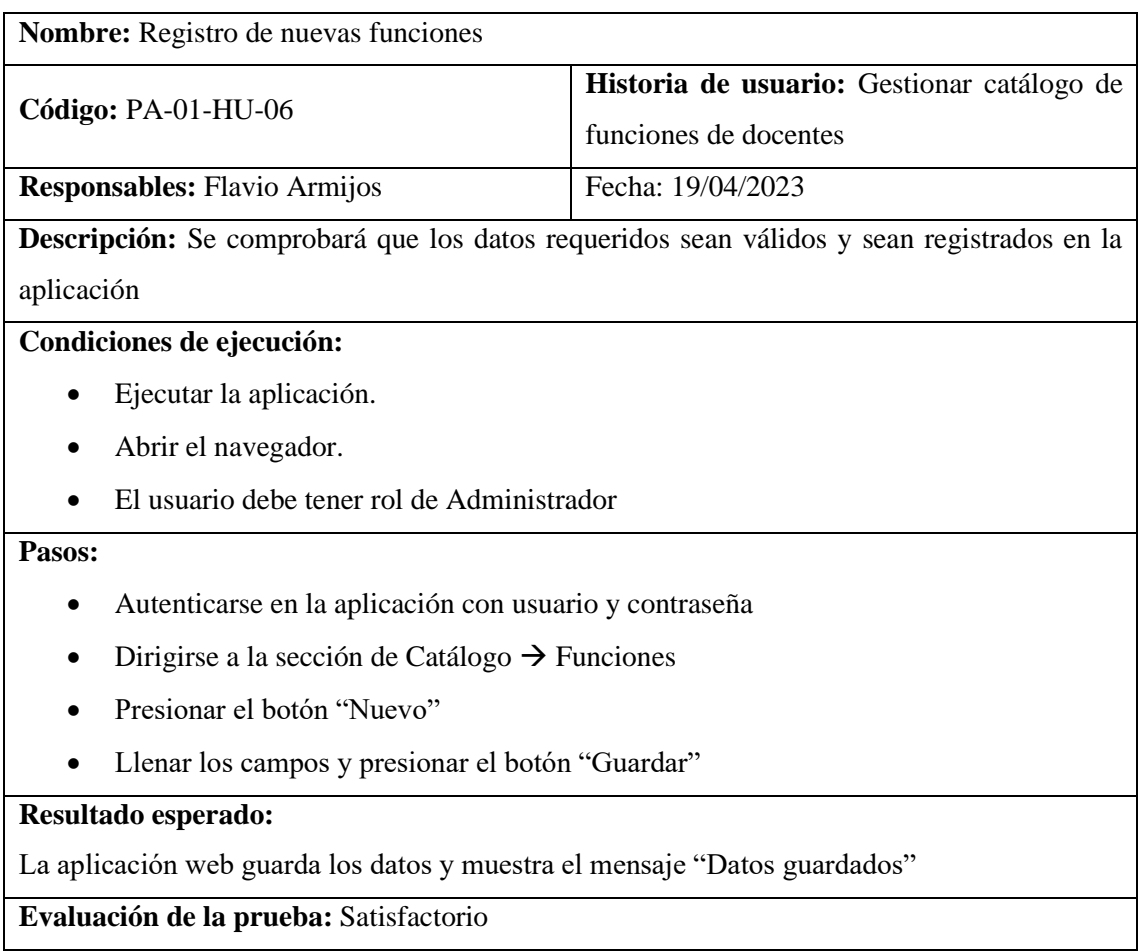

**Realizado por:** Armijos, F., 2023.

**Tabla 82**. Prueba de aceptación PA-02-HU-06

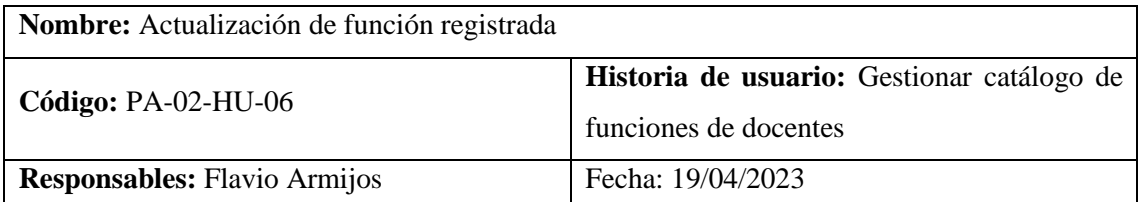

**Descripción:** Se comprobará que los datos requeridos sean válidos y serán actualizados en la

aplicación

# **Condiciones de ejecución:**

- Ejecutar la aplicación.
- Abrir el navegador.
- Debe haber funciones registradas
- El usuario debe tener rol de Administrador.

#### **Pasos:**

- Autenticarse en la aplicación con usuario y contraseña
- Dirigirse a la sección de Catálogo  $\rightarrow$  Funciones
- Presionar el botón de configuración en la función seleccionada y elegir la opción "Editar"
- Actualizar los campos necesarios y presionar el botón "Guardar"

La aplicación actualiza los datos y muestra el mensaje "Datos guardados"

**Evaluación de la prueba:** Satisfactorio

**Realizado por:** Armijos, F., 2023.

**Tabla 83**. Prueba de aceptación PA-03-HU-06

**Nombre:** Caducar función

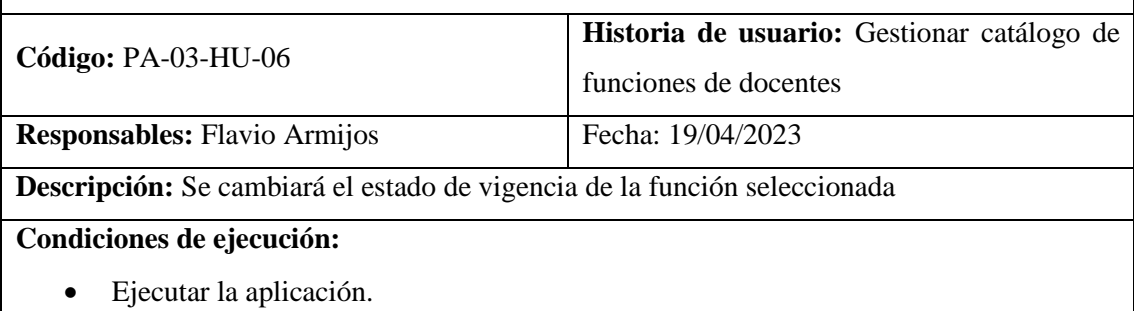

- Abrir el navegador.
- Debe haber funciones registradas
- El usuario debe tener rol de Administrador

#### **Pasos:**

- Autenticarse en la aplicación con usuario y contraseña
- Dirigirse a la sección de Catálogo  $\rightarrow$  Funciones
- Presionar el botón de configuración en la función seleccionada y elegir la opción "Caducar"
- Aceptar el mensaje de confirmación de la acción

#### **Resultado esperado:**

La aplicación actualiza el estado y muestra el mensaje "Función caducada con éxito"

**Evaluación de la prueba:** Satisfactorio

**Realizado por:** Armijos, F., 2023.

**Tabla 84**. Prueba de aceptación PA-04-HU-06

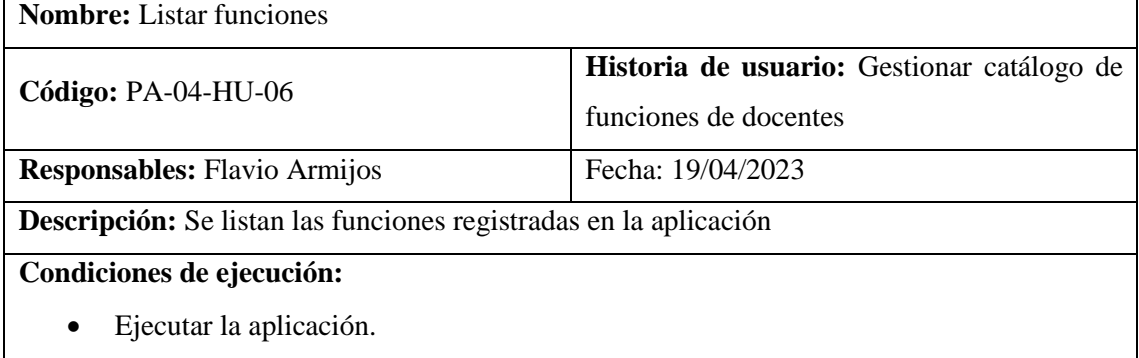

- Abrir el navegador.
- Debe haber funciones registradas

#### **Pasos:**

- Autenticarse en la aplicación con usuario y contraseña
- Dirigirse a la sección de Catálogo  $\rightarrow$  Funciones

# **Resultado esperado:**

La aplicación muestra el listado de funciones registradas con opciones de ordenamiento y filtrado.

**Evaluación de la prueba:** Satisfactorio

**Realizado por:** Armijos, F., 2023.

**Tabla 85**. Prueba de aceptación PA-01-HU-07

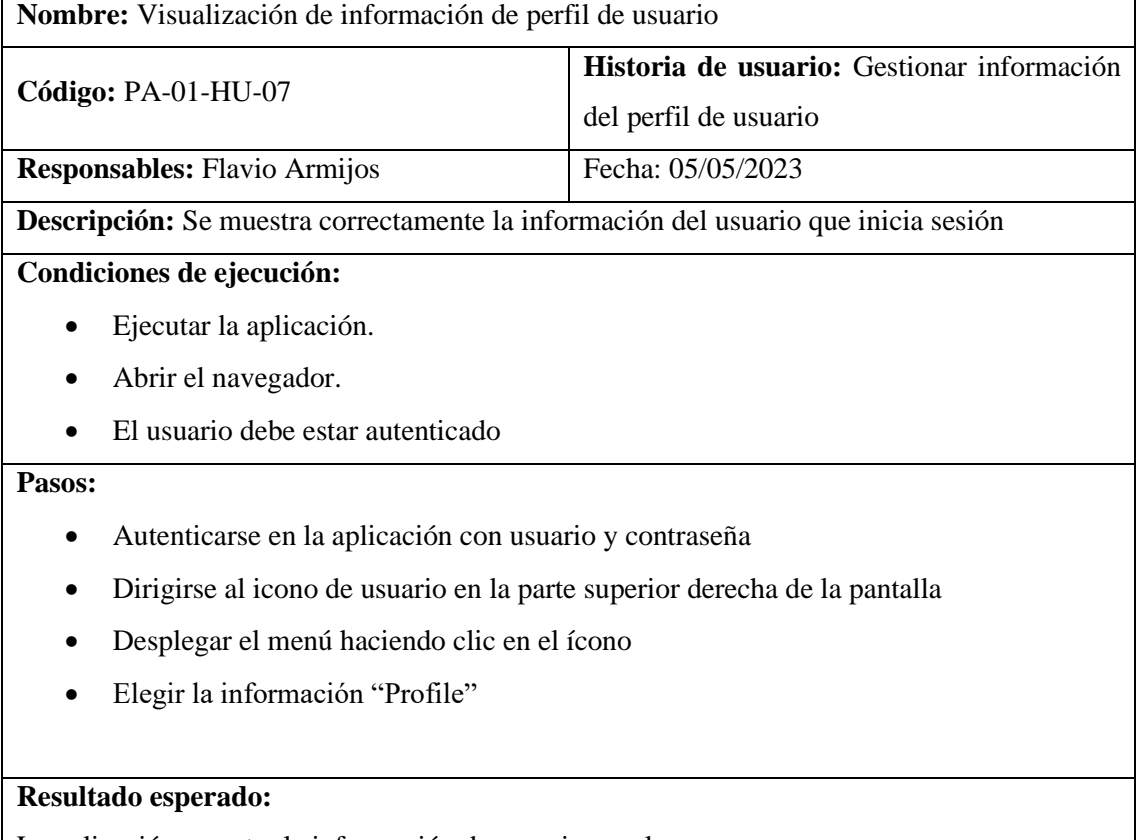

La aplicación muestra la información de usuario, y roles.

**Evaluación de la prueba:** Satisfactorio

**Realizado por:** Armijos, F., 2023.

**Tabla 86**. Prueba de aceptación PA-02-HU-07

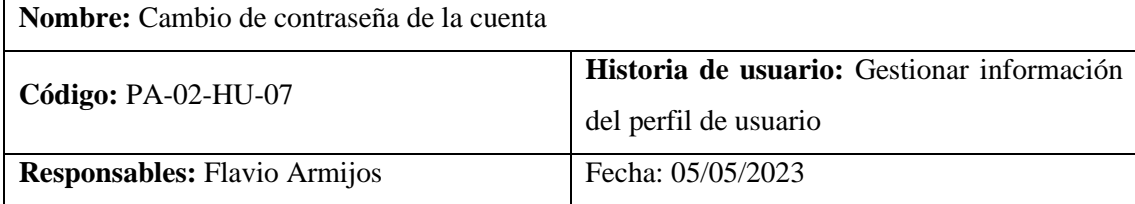

**Descripción:** La aplicación debe permitir al usuario cambiar su contraseña de acceso.

#### **Condiciones de ejecución:**

- Ejecutar la aplicación.
- Abrir el navegador.
- El usuario debe estar autenticado

#### **Pasos:**

- Autenticarse en la aplicación con usuario y contraseña
- Dirigirse al icono de usuario en la parte superior derecha de la pantalla
- Desplegar el menú haciendo clic en el ícono
- Elegir la información "Profile"
- Elegir la pestaña "Settings"
- Escribir la contraseña actual y la nueva contraseña solicitada en el formulario
- Hacer clic en "Actualizar"

#### **Resultado esperado:**

La aplicación muestra el mensaje "Contraseña actualizada" y cierra la sesión.

**Evaluación de la prueba:** Satisfactorio

**Realizado por:** Armijos, F., 2023.

**Tabla 87**. Prueba de aceptación PA-01-HU-08

**Nombre:** Solicitud de un único estudiante

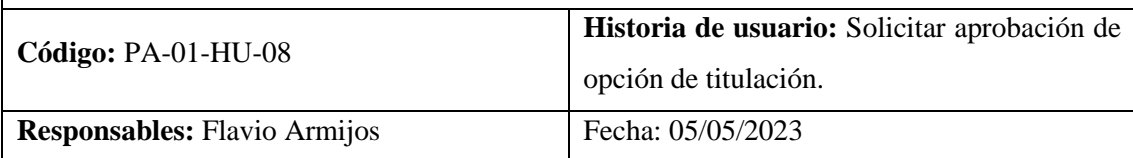

**Descripción:** La aplicación deberá permitir al estudiante registrar su anteproyecto.

#### **Condiciones de ejecución:**

- Ejecutar la aplicación.
- Abrir el navegador.
- El usuario debe estar autenticado
- Debe estar habilitada la opción de postulación
- El usuario debe tener el rol de "Estudiante"

#### **Pasos:**

- Autenticarse en la aplicación con usuario y contraseña
- Dirigirse a la opción "Anteproyecto" en el menú
- Hacer clic en el botón "Nuevo"
- En el campo opción elegir "Trabajo de Integración Curricular"
- Elegir la modalidad
- Colocar el título del anteproyecto
- Subir el archivo PDF del anteproyecto
- Hacer clic en el botón "Guardar"

La aplicación valida los datos enviados, los guarda y muestra el mensaje "Nueva solicitud guardada con éxito"

**Evaluación de la prueba:** Satisfactorio

**Realizado por:** Armijos, F., 2023.

**Tabla 88**. Prueba de aceptación PA-02-HU-08

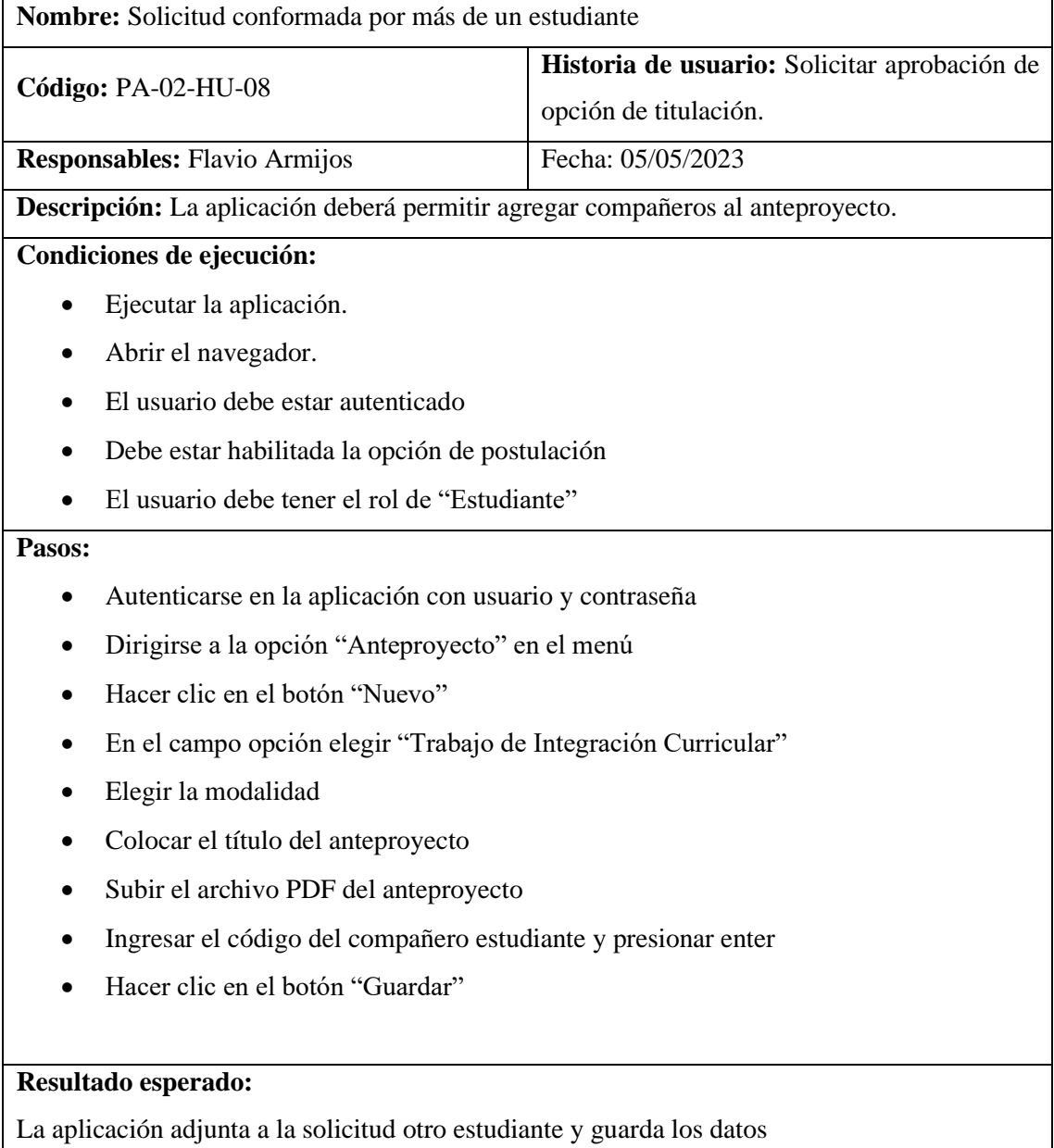

**Evaluación de la prueba:** Satisfactorio

**Realizado por:** Armijos, F., 2023.

#### **Tabla 89**. Prueba de aceptación PA-01-HU-09

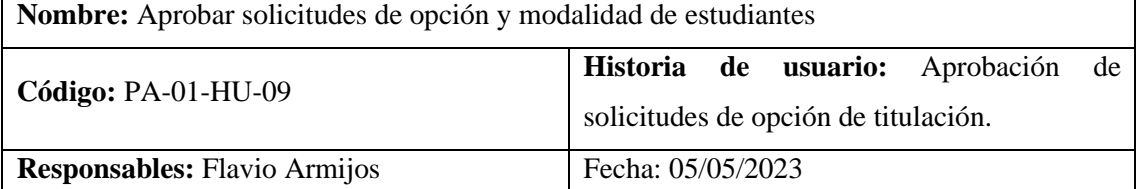

**Descripción:** Comprobar que se aprueba la solicitud de opción y modalidad de titulación elegida por el estudiante o grupo de estudiantes.

#### **Condiciones de ejecución:**

- Ejecutar la aplicación.
- Abrir el navegador.
- El usuario debe tener el rol de "Miembro"

#### **Pasos:**

- Autenticarse en la aplicación con usuario y contraseña
- Dirigirse a Trámites  $\rightarrow$  Aprobar opción modalidad
- Seleccionar el periodo académico correspondiente a las postulaciones
- Hacer clic en el botón de menú del anteproyecto que se quiere aprobar
- Elegir la opción "Aprobar opción"
- Llenar los campos de seguimiento de cuando se realiza el trámite
- Hacer clic en el botón "Guardar"

#### **Resultado esperado:**

La aplicación cambia el estado de la solicitud y muestra el mensaje "Solicitud aprobada"

**Evaluación de la prueba:** Satisfactorio

**Realizado por:** Armijos, F., 2023.

# **Tabla 90.** Prueba de aceptación PA-02-HU-09

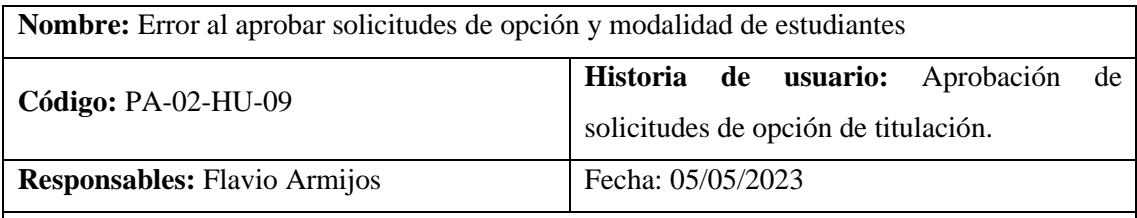

**Descripción:** Comprobar que la aplicación verifica que los campos enviados no contengan errores.

#### **Condiciones de ejecución:**

- Ejecutar la aplicación.
- Abrir el navegador.

• El usuario debe tener el rol de "Miembro"

#### **Pasos:**

- Autenticarse en la aplicación con usuario y contraseña
- Dirigirse a Trámites  $\rightarrow$  Aprobar opción modalidad
- Seleccionar el periodo académico correspondiente a las postulaciones
- Hacer clic en el botón de menú del anteproyecto que se quiere aprobar
- Elegir la opción "Aprobar opción"
- Llenar los campos de forma errónea
- Hacer clic en el botón "Guardar"

#### **Resultado esperado:**

La aplicación presenta los mensajes de error en los campos que tienen errores

**Evaluación de la prueba:** Satisfactorio

**Realizado por:** Armijos, F., 2023.

**Tabla 91.** Prueba de aceptación PA-01-HU-10

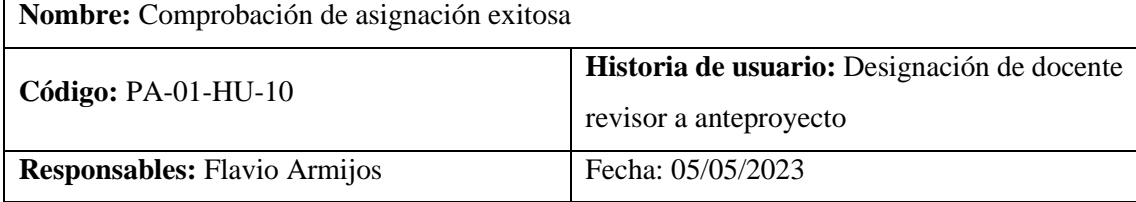

**Descripción:** Comprobar que la aplicación permite designar un docente al anteproyecto para su revisión

# **Condiciones de ejecución:**

- Ejecutar la aplicación.
- Abrir el navegador.
- El usuario debe tener el rol de "Miembro"
- La solicitud de titulación debe estar aprobada

#### **Pasos:**

- Autenticarse en la aplicación con usuario y contraseña
- Dirigirse a Trámites  $\rightarrow$  Revisiones técnicas
- Seleccionar el periodo académico correspondiente a las postulaciones
- Hacer clic en el botón de menú del anteproyecto que se quiere designar revisor
- Elegir la opción "Revisor técnico"
- Llenar los campos de la revisión y los datos de seguimiento
- Hacer clic en el botón "Guardar"

La aplicación valida los datos y los guarda

La aplicación presenta el mensaje "Revisor asignado con éxito"

La aplicación muestra en la tabla los datos guardados

El estado del anteproyecto cambia a "En revisión"

**Evaluación de la prueba:** Satisfactorio

**Realizado por:** Armijos, F., 2023.

**Tabla 92**. Prueba de aceptación PA-01-HU-11

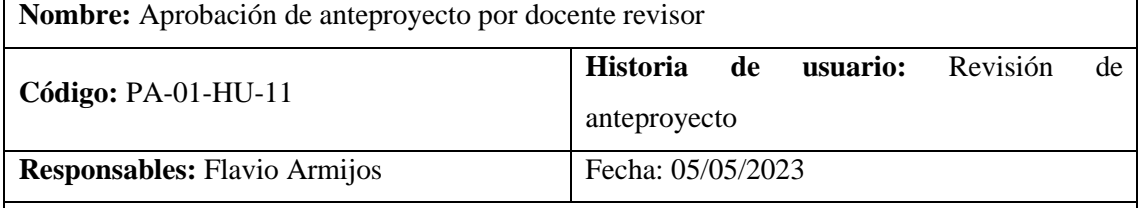

**Descripción:** Se comprobará la correcta aprobación de los anteproyectos en proceso de revisión.

**Condiciones de ejecución:** 

- Ejecutar la aplicación.
- Abrir el navegador.
- El usuario debe tener el rol de "Docente"

#### **Pasos:**

- Autenticarse en la aplicación con usuario y contraseña
- Dirigirse a TIC  $\rightarrow$  Revisiones
- Seleccionar el periodo académico correspondiente
- Hacer clic en el botón de menú del anteproyecto que se quiere aprobar
- Elegir la opción "Aprobar"
- Llenar los campos correspondientes
- Hacer clic en el botón "Guardar"

#### **Resultado esperado:**

La aplicación valida los datos y muestra el mensaje "Anteproyecto aprobado con éxito"

El estado del anteproyecto cambia a "Aprobado por revisor"

# **Evaluación de la prueba:** Satisfactorio

**Realizado por:** Armijos, F., 2023.

**Tabla 93**. Prueba de aceptación PA-02-HU-11

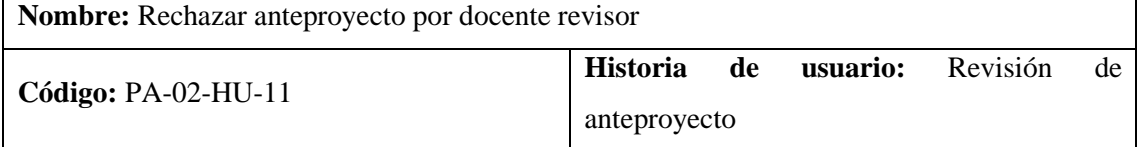

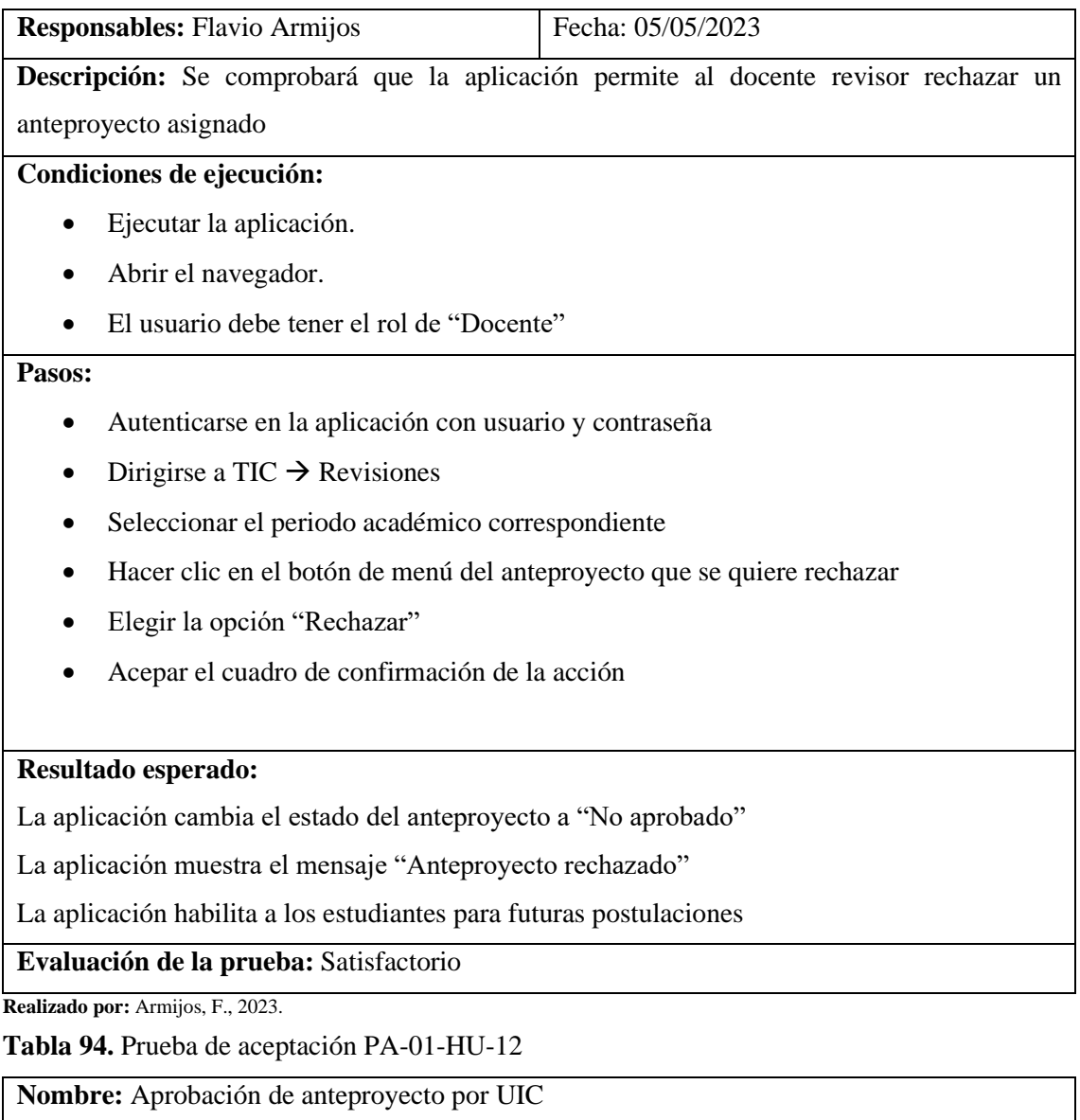

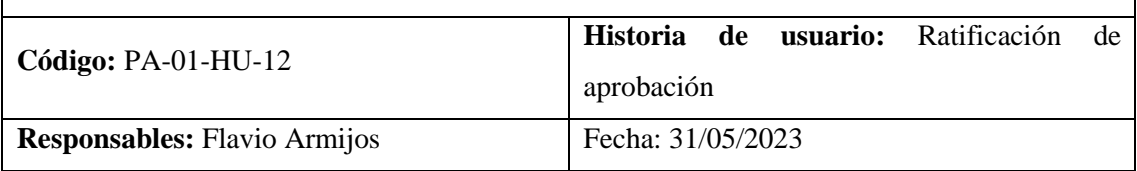

**Descripción:** Se comprobará que la aprobación del anteproyecto se haga definitiva para los siguientes trámites

**Condiciones de ejecución:** 

- Ejecutar la aplicación.
- Abrir el navegador.
- El usuario debe tener el rol de "Miembro"
- El estado del anteproyecto debe ser "Aprobado por revisor"

**Pasos:** 

• Autenticarse en la aplicación con usuario y contraseña

- Dirigirse a Trámites →Revisiones técnicas
- Seleccionar el periodo académico correspondiente
- Hacer clic en el botón de menú del anteproyecto con estado "Aprobado por revisor"
- Hacer clic en "Ratificar aprobación"
- Corregir los datos necesarios y los datos de seguimiento del trámite
- Hacer clic en el botón "Guardar"

La aplicación valida la información y lo persiste en la base de datos

La aplicación cambia el estado del anteproyecto a "Aprobado por UIC"

La aplicación muestra el mensaje "Proyecto aprobado"

La aplicación crea el proyecto definitivo con los estudiantes involucrados

**Evaluación de la prueba:** Satisfactorio

**Realizado por:** Armijos, F., 2023.

**Tabla 95**. Prueba de aceptación PA-02-HU-12

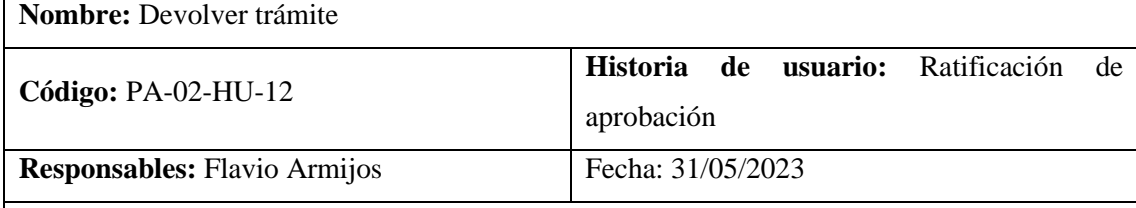

**Descripción:** Se comprobará que la aplicación permita a los miembros de la UIC devolver la revisión técnica para nuevas correcciones al docente revisor

# **Condiciones de ejecución:**

- Ejecutar la aplicación.
- Abrir el navegador.
- El usuario debe tener el rol de "Miembro"
- El estado del anteproyecto debe ser "Aprobado por revisor"

#### **Pasos:**

- Autenticarse en la aplicación con usuario y contraseña
- Dirigirse a Trámites →Revisiones técnicas
- Seleccionar el periodo académico correspondiente
- Hacer clic en el botón de menú del anteproyecto con estado "Aprobado por revisor"
- Seleccionar la opción "Devolver trámite"
- Escoger la nueva fecha limite para corregir aspectos identificados
- Hacer clic en "Guardar"

#### **Resultado esperado:**

La aplicación valida la información y lo persiste en la base de datos

La aplicación cambia el estado del anteproyecto a "En revisión"

La aplicación permite al docente corregir la aprobación del anteproyecto

**Evaluación de la prueba:** Satisfactorio

**Realizado por:** Armijos, F., 2023.

# **Tabla 96**. Prueba de aceptación PA-01-HU-13

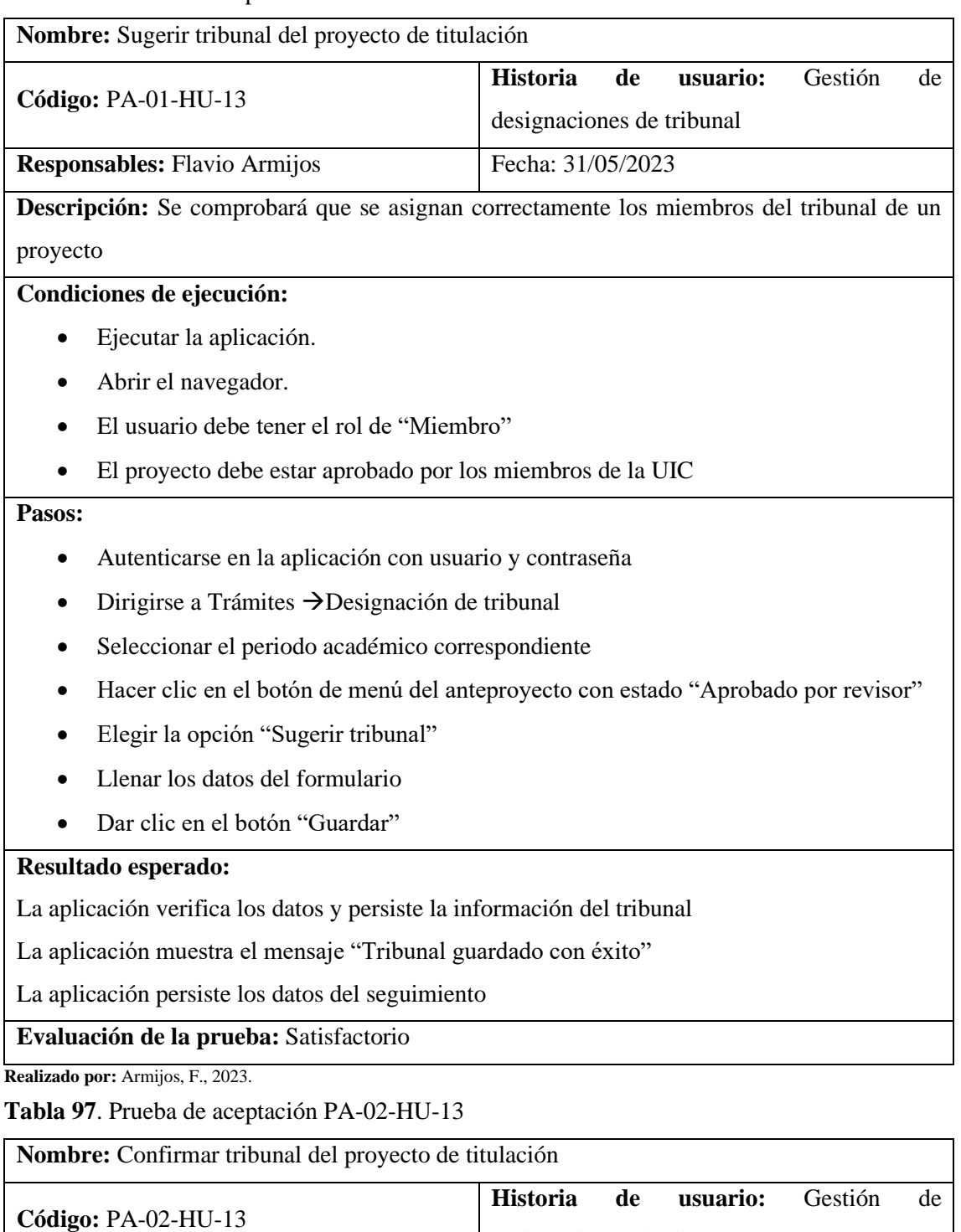

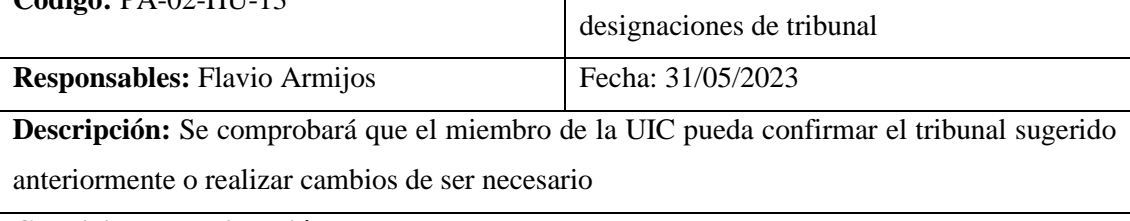

**Condiciones de ejecución:** 

• Ejecutar la aplicación.

- Abrir el navegador.
- El usuario debe tener el rol de "Miembro"
- El proyecto debe tener un tribunal sugerido

#### **Pasos:**

- Autenticarse en la aplicación con usuario y contraseña
- Dirigirse a Trámites →Designación de tribunal
- Seleccionar el periodo académico correspondiente
- Hacer clic en el icono de menú del proyecto con tribunal sugerido
- Elegir la opción "Confirmar tribunal"
- Llenar los datos del formulario, cambiar docentes de ser necesario
- Dar clic en el botón "Guardar"

#### **Resultado esperado:**

La aplicación verifica los datos y persiste la información del tribunal

La aplicación muestra el mensaje "Tribunal asignado definitivo"

La aplicación persiste los datos del seguimiento

**Evaluación de la prueba:** Satisfactorio

**Realizado por:** Armijos, F., 2023.

**Tabla 98**. Prueba de aceptación PA-01-HU-14

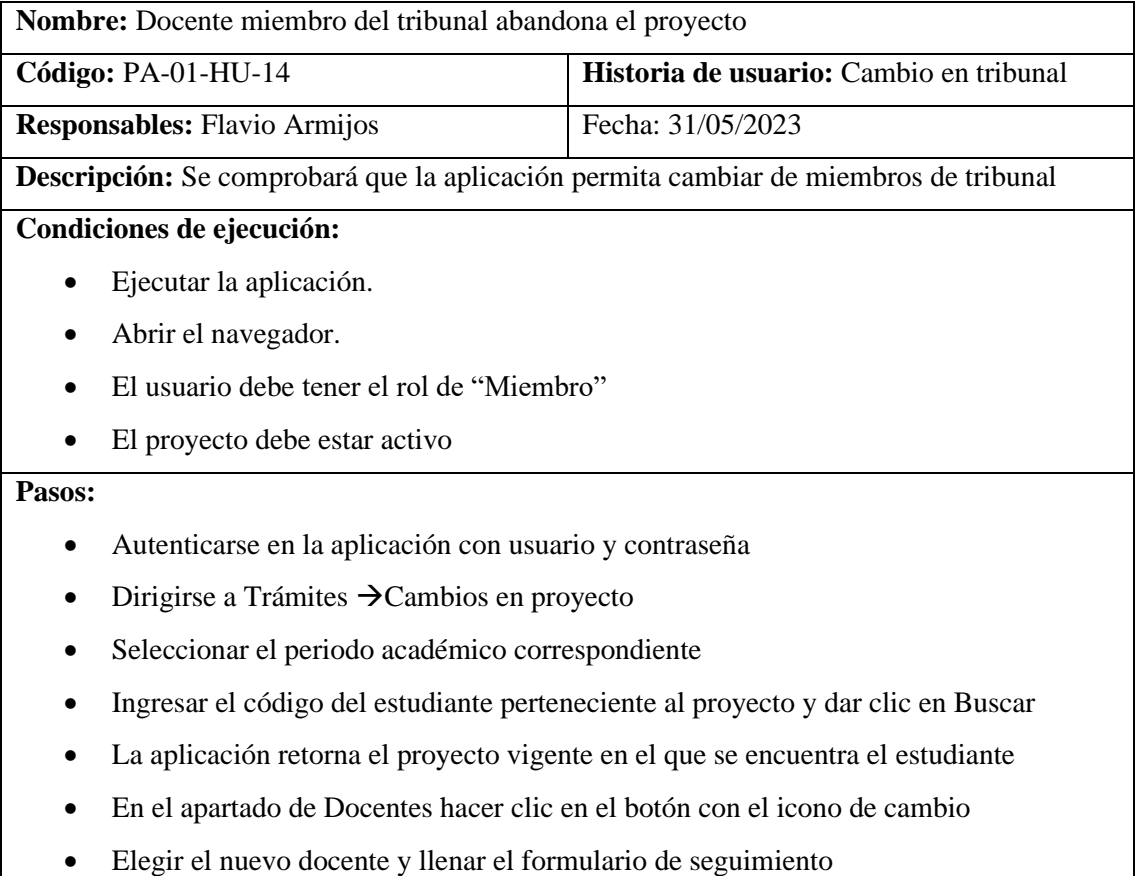

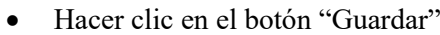

La aplicación verifica que los datos enviados sean válidos

La aplicación deshabilita al docente saliente

La aplicación registra el nuevo docente

La aplicación muestra el mensaje tribunal guardado con éxito

**Evaluación de la prueba:** Satisfactorio

**Realizado por:** Armijos, F., 2023.

**Tabla 99**. Prueba de aceptación PA-01-HU-15

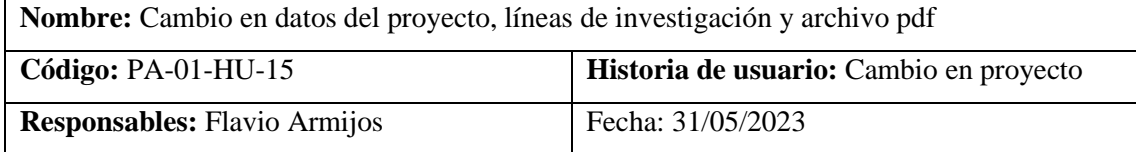

**Descripción:** Se comprobará que la aplicación permitirá a los miembros del tribunal registrar los cambios solicitados a los proyectos referente a su título, líneas de investigación y correcciones del archivo pdf del proyecto.

#### **Condiciones de ejecución:**

- Ejecutar la aplicación.
- Abrir el navegador.
- El usuario debe tener el rol de "Miembro"
- El proyecto debe estar activo

#### **Pasos:**

- Autenticarse en la aplicación con usuario y contraseña
- Dirigirse a Trámites  $\rightarrow$  Cambios en proyecto
- Seleccionar el periodo académico correspondiente
- Ingresar el código del estudiante perteneciente al proyecto y dar clic en Buscar
- La aplicación retorna el proyecto vigente en el que se encuentra el estudiante
- En el apartado de Información del proyecto hacer clic en el botón "Editar Datos"
- Realizar los cambios respectivos y cargar el archivo pdf del proyecto con las correcciones
- Hacer clic en "Guardar"

#### **Resultado esperado:**

La aplicación valida la información y la persiste en la base de datos

La aplicación muestra el mensaje "Cambios guardados con éxito"

#### **Evaluación de la prueba:** Satisfactorio

**Realizado por:** Armijos, F., 2023.

# **Tabla 100**. Prueba de aceptación PA-01-HU-16

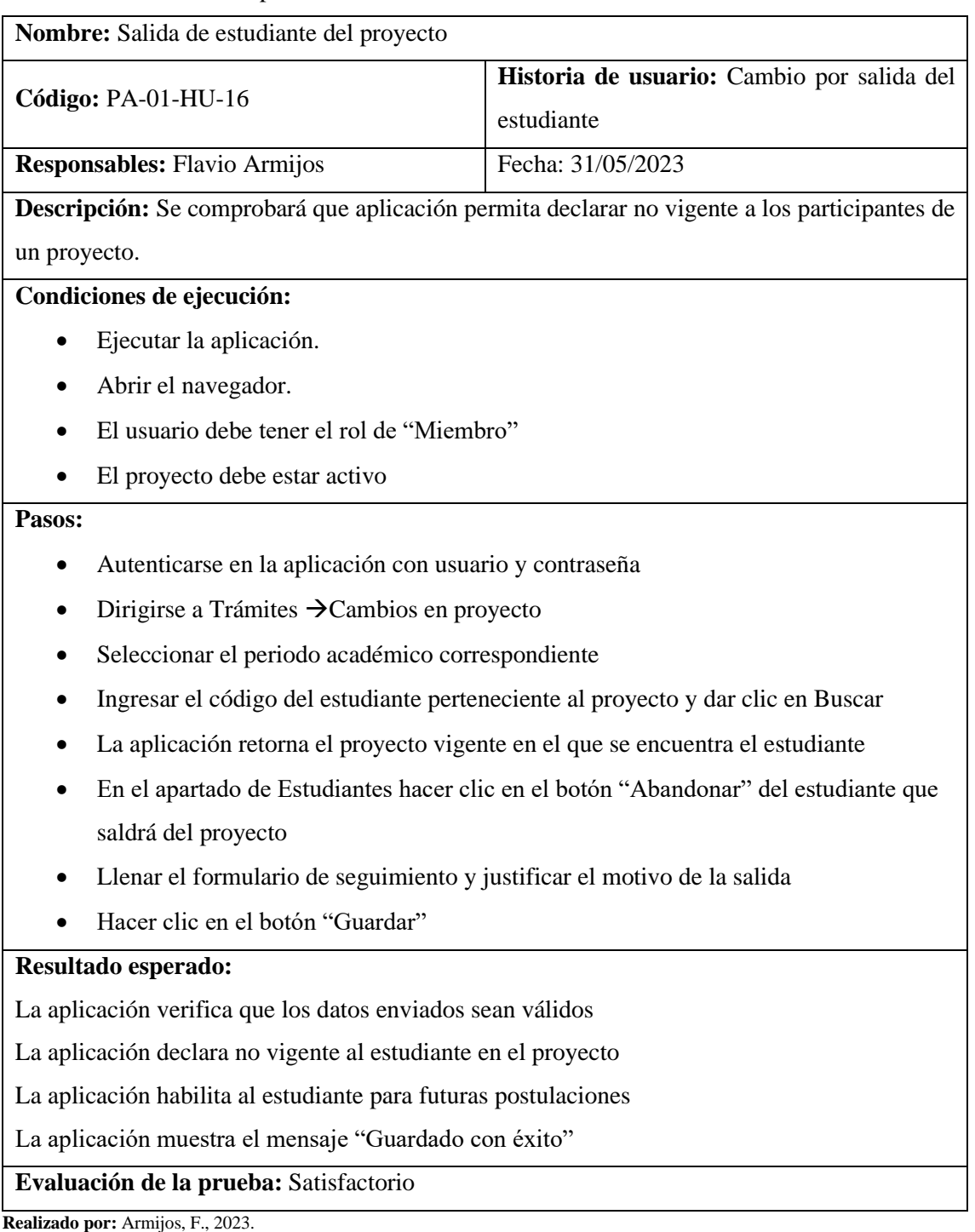

**Tabla 101**. Prueba de aceptación PA-01-HU-17

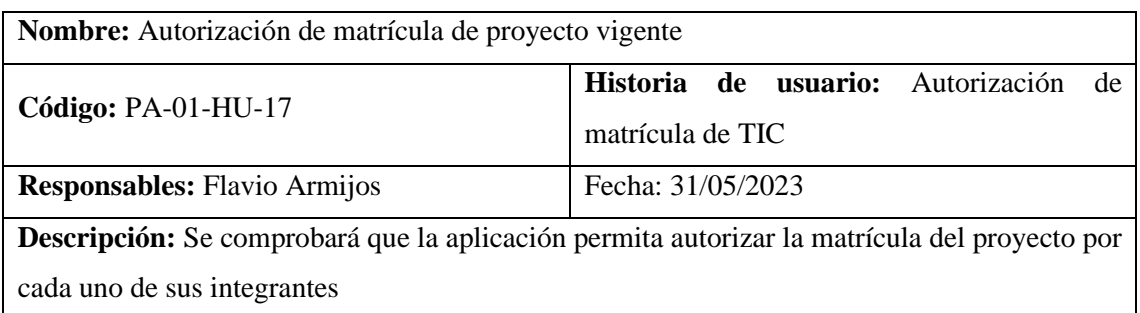

#### **Condiciones de ejecución:**

- Ejecutar la aplicación.
- Abrir el navegador.
- El usuario debe tener el rol de "Miembro"
- El proyecto debe estar aprobado
- El proyecto no debe tener matrícula previa por parte del estudiante

#### **Pasos:**

- Autenticarse en la aplicación con usuario y contraseña
- Dirigirse a Trámites →Autorización de matrícula
- La aplicación mostrará el listado de proyectos habilitados para autorizar matrícula
- Hacer clic en el botón de menú del proyecto que se quiere autorizar
- Seleccionar la opción "Autorizar matrícula"
- Seleccionar los estudiantes del proyecto que se quiere autorizar
- Llenar el formulario de seguimiento
- Hacer clic en el botón "Guardar"

#### **Resultado esperado:**

La aplicación verifica que los datos enviados sean válidos

La aplicación muestra el mensaje "Matricula autorizada con éxito"

La aplicación actualiza la lista de proyectos habilitados para autorización de matrículas

**Evaluación de la prueba:** Satisfactorio

**Realizado por:** Armijos, F., 2023.

#### **Tabla 102**. Prueba de aceptación PA-01-HU-18

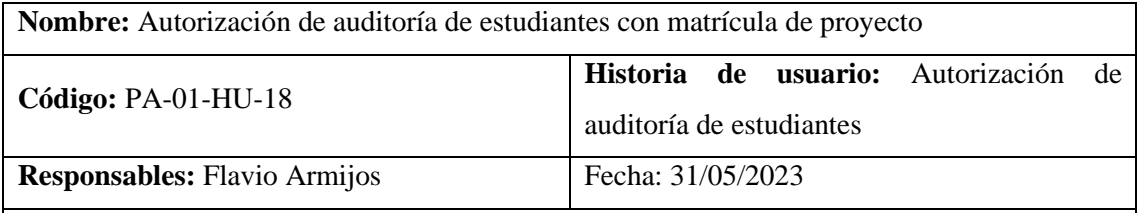

**Descripción:** Se comprobará que la aplicación permita autorizar la auditoria de estudiantes que han matriculado el proyecto.

#### **Condiciones de ejecución:**

- Ejecutar la aplicación.
- Abrir el navegador.
- El usuario debe tener el rol de "Miembro"
- El estudiante tiene autorización de matrícula

#### **Pasos:**

• Autenticarse en la aplicación con usuario y contraseña

- Dirigirse a Trámites →Autorización de auditoría
- La aplicación mostrará el listado de proyectos habilitados para autorizar auditoria
- Hacer clic en el botón de menú del proyecto que se quiere autorizar
- Seleccionar la opción "Autorizar auditoría"
- Seleccionar los estudiantes del proyecto que se quiere autorizar
- Llenar el formulario de seguimiento
- Hacer clic en el botón "Guardar"

La aplicación verifica que los datos enviados sean válidos

La aplicación muestra el mensaje "Auditoria autorizada con éxito"

La aplicación actualiza la lista de proyectos habilitados para autorización de auditoría

**Evaluación de la prueba:** Satisfactorio

**Realizado por:** Armijos, F., 2023.

**Tabla 103**. Prueba de aceptación PA-01-HU-19

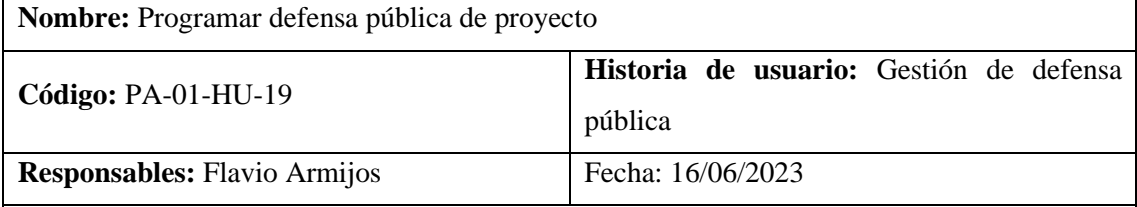

**Descripción:** Se comprobará que la aplicación permitirá programar defensa publica de un proyecto

#### **Condiciones de ejecución:**

- Ejecutar la aplicación.
- Abrir el navegador.
- El usuario debe tener el rol de "Miembro"
- El estudiante cumple con la autorización de auditoria

#### **Pasos:**

- Autenticarse en la aplicación con usuario y contraseña
- Dirigirse a Trámites  $\rightarrow$  Defensa pública
- La aplicación mostrará el listado de proyectos habilitados para defensa pública
- Hacer clic en el botón de menú del proyecto que se quiere programar defensa
- Seleccionar la opción "Defensa pública"
- Seleccionar los estudiantes del proyecto que formarán parte de la defensa
- Llenar los campos del presidente o delegado
- Llenar fecha y hora
- Llenar el formulario de seguimiento

• Hacer clic en el botón "Guardar"

#### **Resultado esperado:**

La aplicación verifica que los datos enviados sean válidos

La aplicación muestra el mensaje "Defensa pública registrada con éxito"

La aplicación actualiza la lista de proyectos habilitados para defensa pública

La aplicación muestra la defensa programada en la tabla de calendario

**Evaluación de la prueba:** Satisfactorio

**Realizado por:** Armijos, F., 2023.

#### **Tabla 104.** Prueba de aceptación PA-02-HU-19

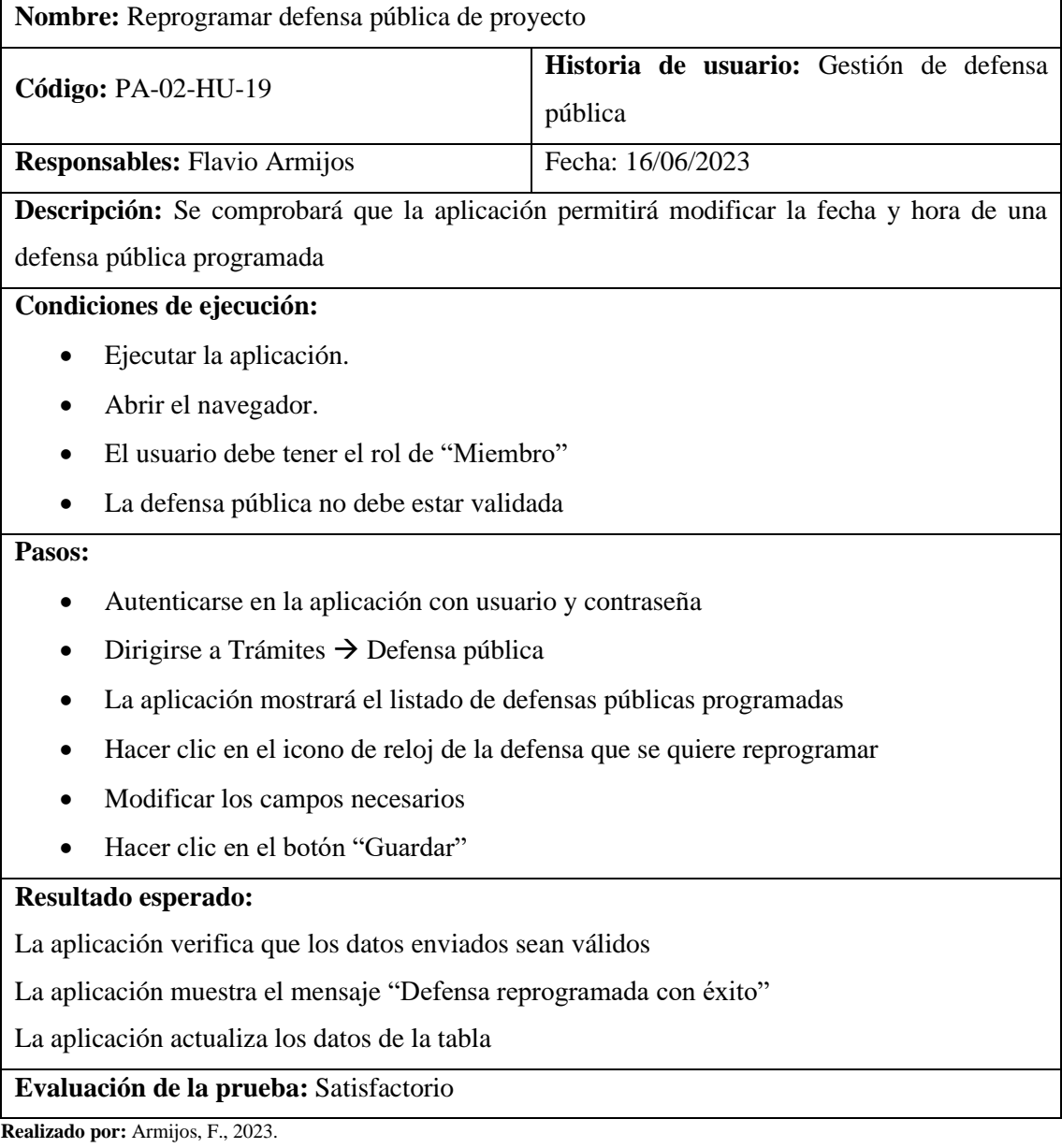

**Tabla 105.** Prueba de aceptación PA-03-HU-19

**Nombre:** Validar defensa pública de proyecto

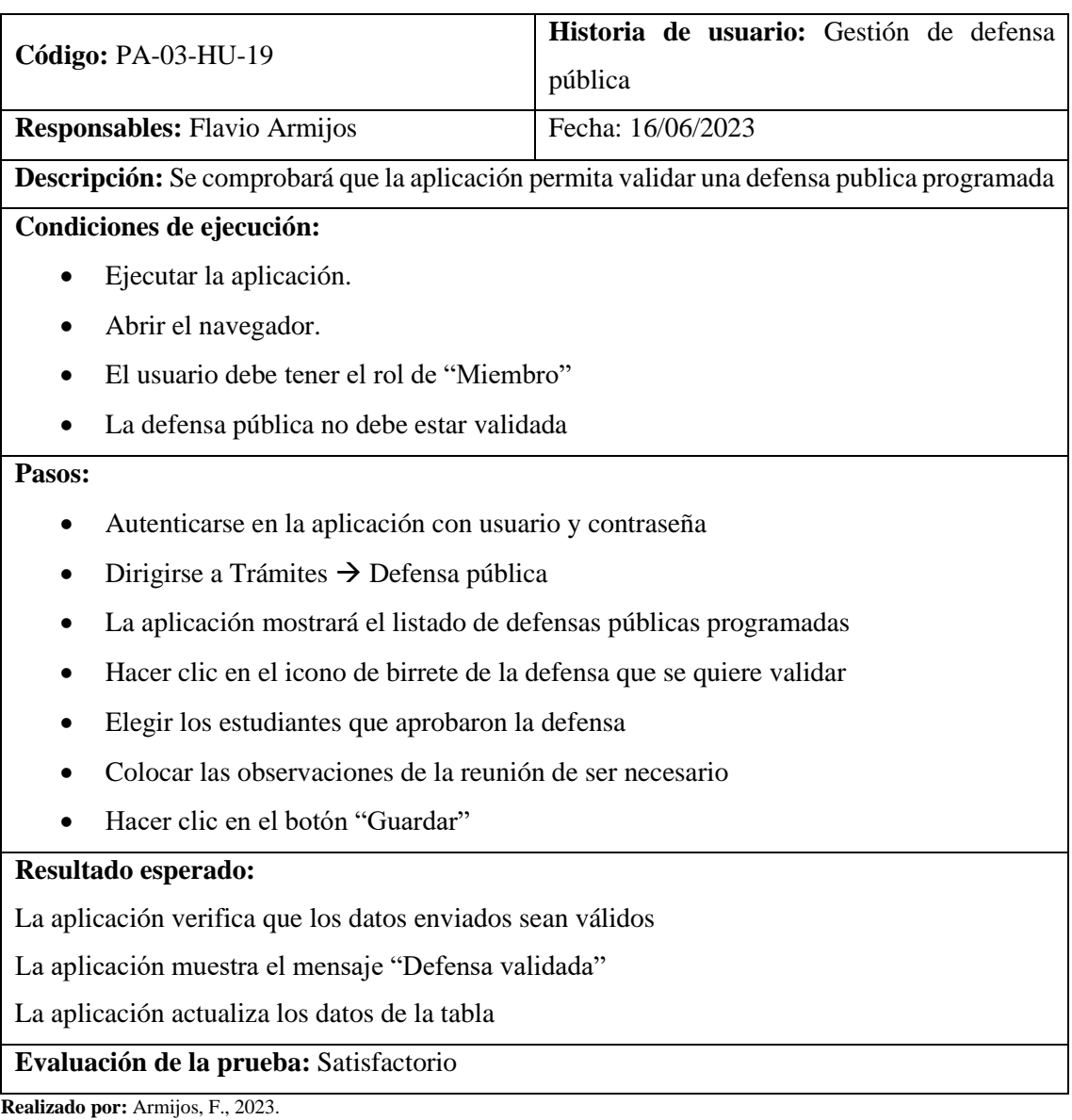

**Tabla 106.** Prueba de aceptación PA-01-HU-20

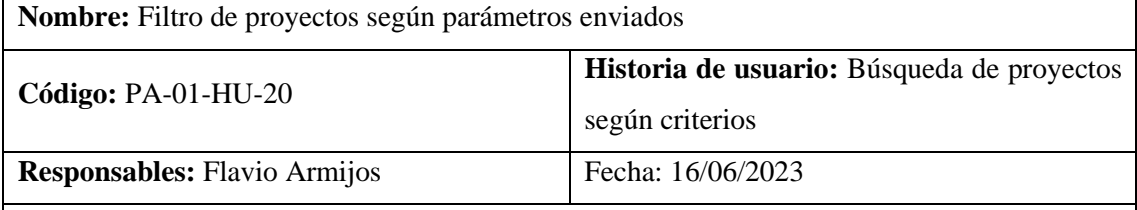

**Descripción:** Se comprobará que la aplicación permita acceder a un listado de proyectos según las búsquedas del usuario

# **Condiciones de ejecución:**

- Ejecutar la aplicación.
- Abrir el navegador.

#### **Pasos:**

• Autenticarse en la aplicación con usuario y contraseña

- Dirigirse a Seguimiento
- Ingresar los valores de búsqueda (ID de proyecto, Código de estudiante o Nombre de estudiante)
- Presionar el botón "Buscar"

La aplicación verifica que los datos enviados sean válidos

La aplicación listará todas las coincidencias con los parámetros enviados

**Evaluación de la prueba:** Satisfactorio

**Realizado por:** Armijos, F., 2023.

#### **Tabla 107**. Prueba de aceptación PA-01-HU-21

**Nombre:** Habilitar nuevas postulaciones

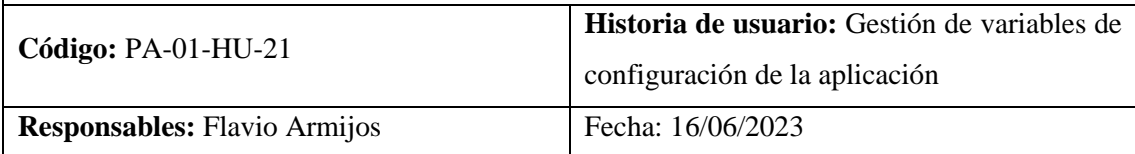

**Descripción:** Se comprobará que la aplicación permita modificar las variables de configuración de la aplicación.

#### **Condiciones de ejecución:**

- Ejecutar la aplicación.
- Abrir el navegador.
- El usuario debe tener el rol de "Administrador"

#### **Pasos:**

- Autenticarse en la aplicación con usuario y contraseña
- Dirigirse a "Configuración"
- En la sección de nuevo proyecto habilitar la opción "Permitir postulaciones"
- Seleccionar el periodo académico al que pertenecerán
- Fijar el rango de fechas en los que será posible postular
- Hacer clic en el botón "Guardar"

#### **Resultado esperado:**

La aplicación verifica que los datos enviados sean válidos

Los datos se registran en la aplicación

La aplicación muestra el mensaje "Configuración guardada"

#### **Evaluación de la prueba:** Satisfactorio

**Realizado por:** Armijos, F., 2023.

**Tabla 108**. Prueba de aceptación PA-01-HU-22

**Nombre:** Generar reportes de los tramites realizados en una fecha determinada

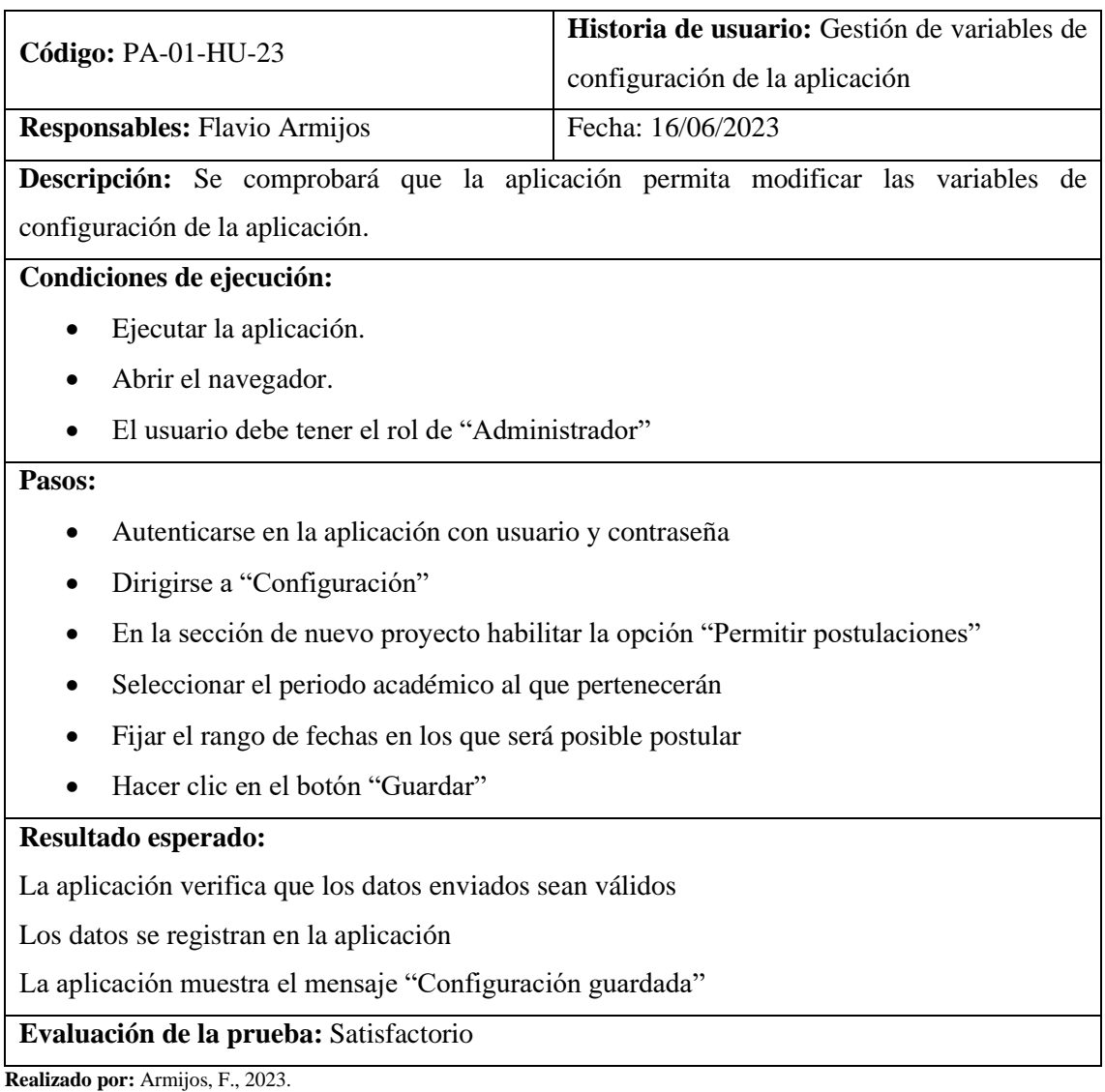

**ANEXO H:** DATOS OBTENIDOS PARA LA EVALUACIÓN DEL USO DE MEMORIA

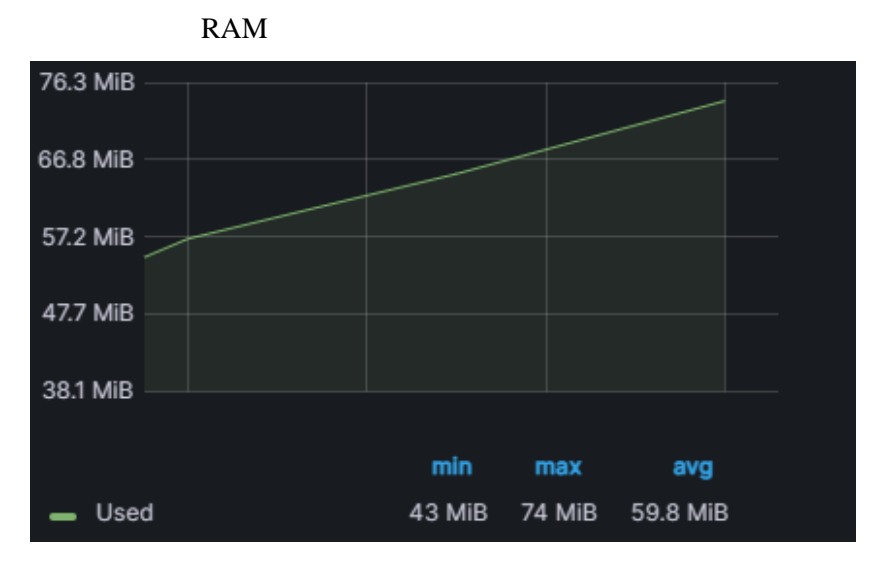

**Ilustración 7:** Uso de memoria al revisar solicitud de opción y modalidad

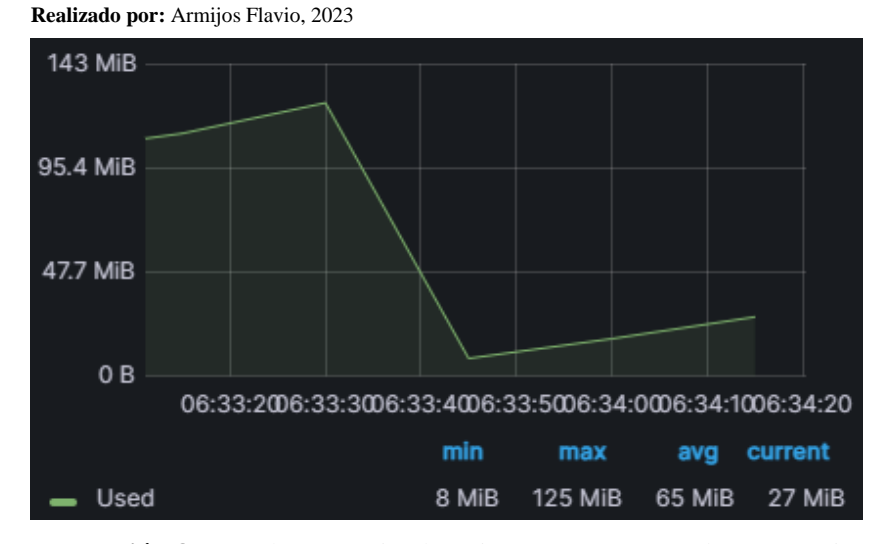

**Ilustración 8:** Uso de memoria al enviar anteproyecto a docente revisor

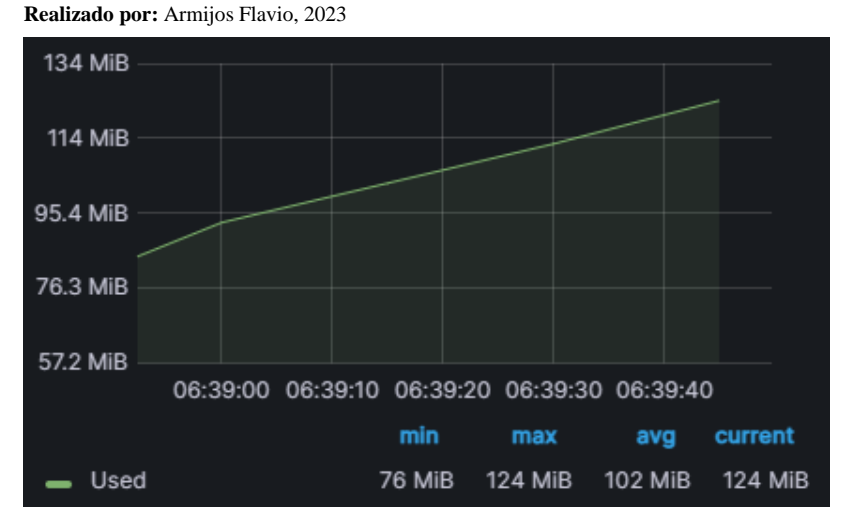

**Ilustración 9:** Uso de memoria para Emitir informe técnico sobre el anteproyecto **Realizado por:** Armijos Flavio, 2023

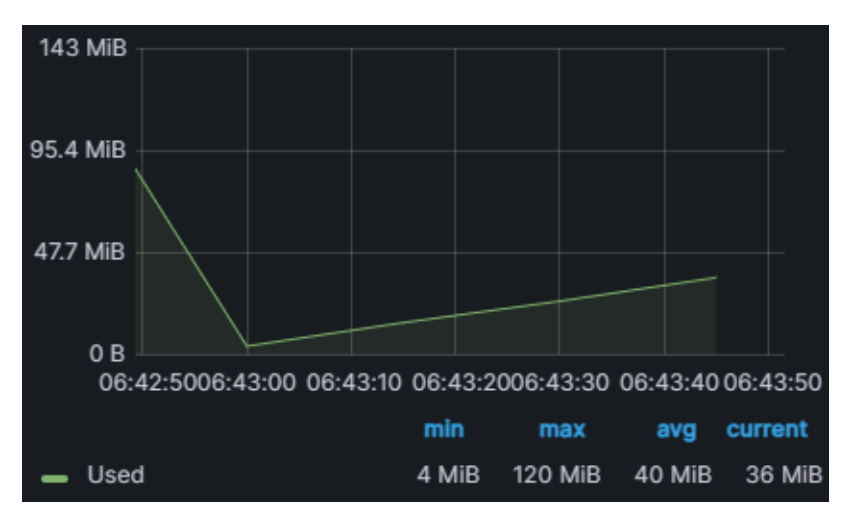

**Ilustración 10:** Uso de memoria para Analizar informe técnico y aprobar proyecto

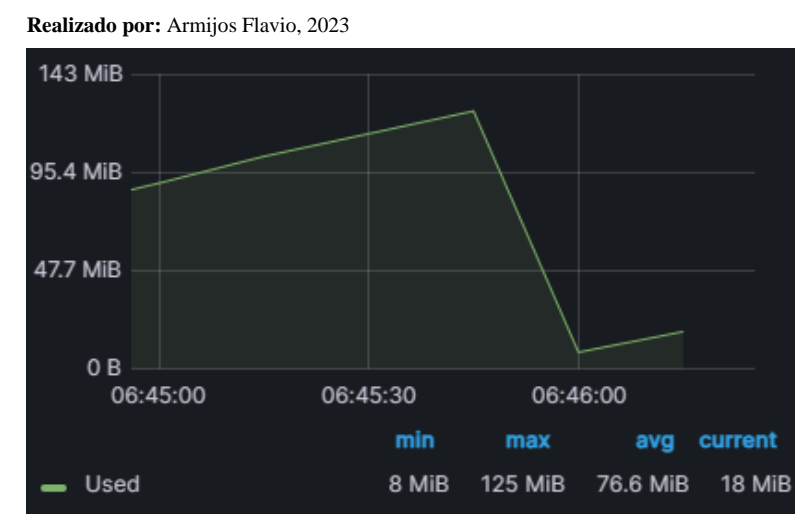

**Ilustración 11:** Uso de memoria para Sugerir la designación del director y Asesor del tribunal **Realizado por:** Armijos Flavio, 2023

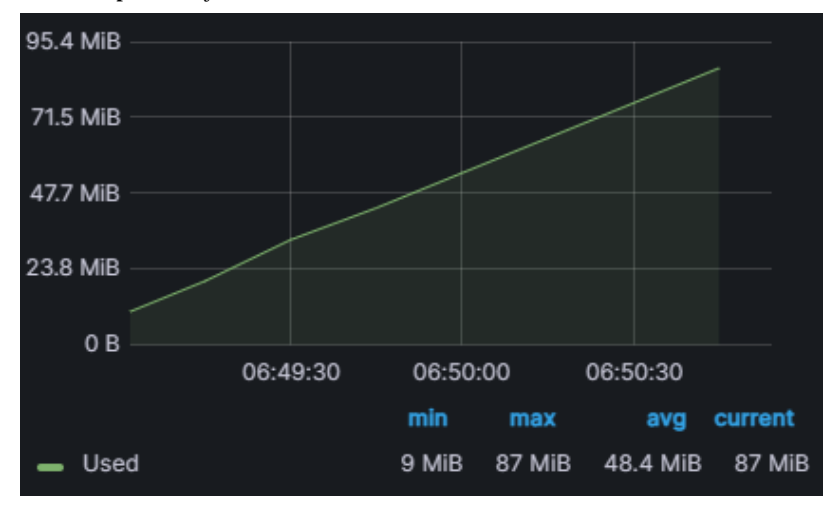

**Ilustración 12:** Uso de memoria para Notificar tribunal designado a estudiantes del proyecto **Realizado por:** Armijos Flavio, 2023

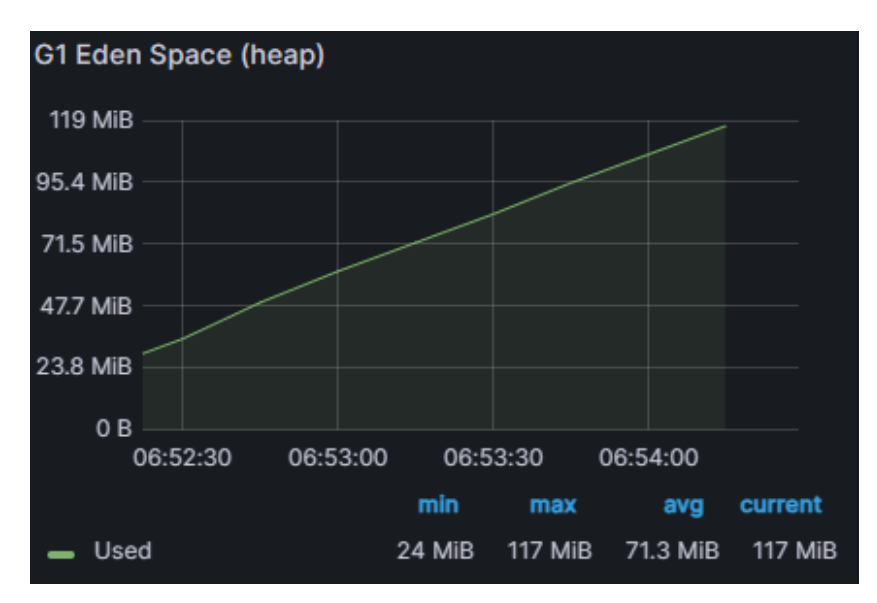

**Ilustración 13:** Uso de memoria para Sistematizar información de un proyecto

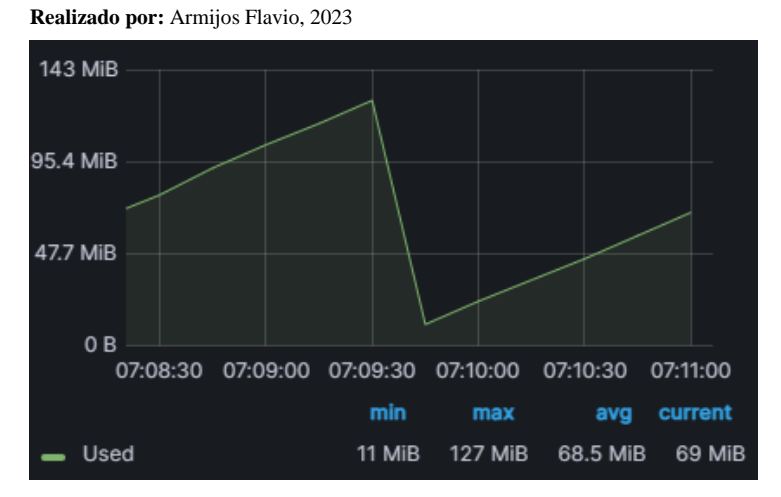

**Ilustración 14:** Uso de memoria para Generar reporte de revisores técnicos designados

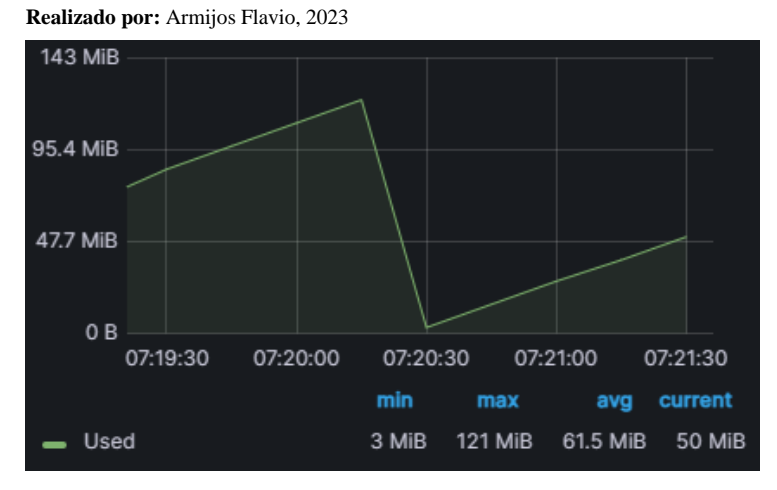

**Ilustración 15:** Uso de memoria para Generar reporte sobre tramites realizados por fecha **Realizado por:** Armijos Flavio, 2023

# **ANEXO I:** DATOS OBTENIDOS PARA LA EVALUACIÓN DEL USO DEL CPU

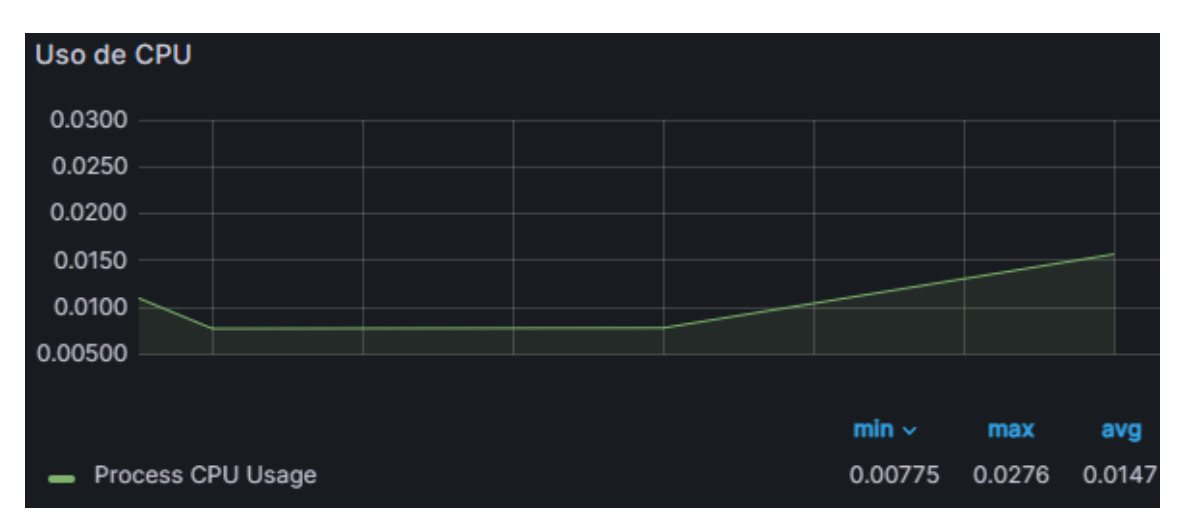

**Ilustración 16:** Reporte de la actividad Revisar solicitud de opción y modalidad

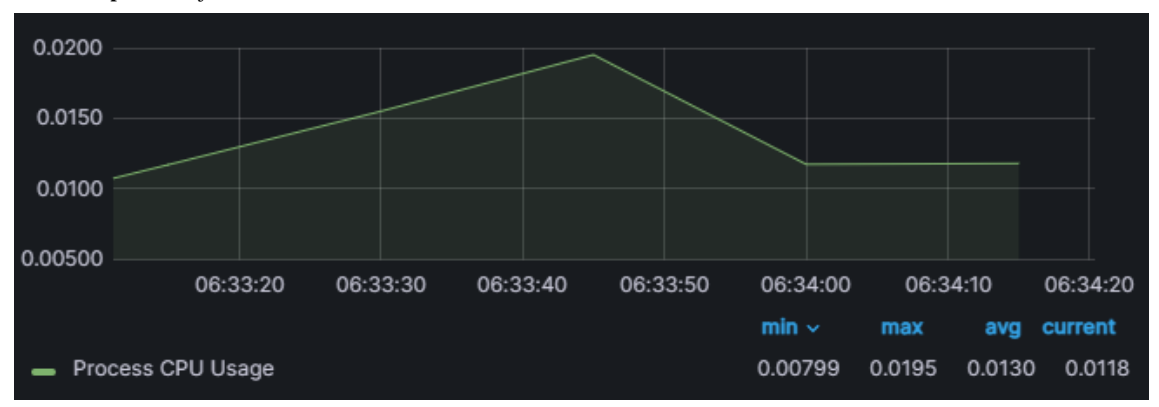

**Realizado por:** Armijos Flavio, 2023

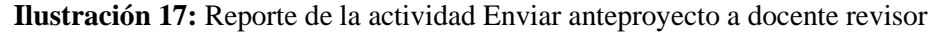

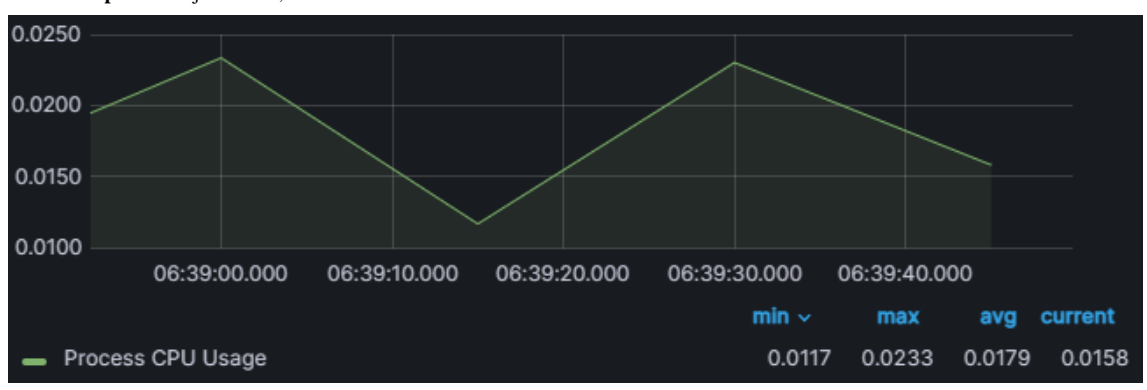

**Realizado por:** Armijos Flavio, 2023

**Ilustración 18:** Uso de CPU al emitir informe técnico sobre el anteproyecto **Realizado por:** Armijos Flavio, 2023

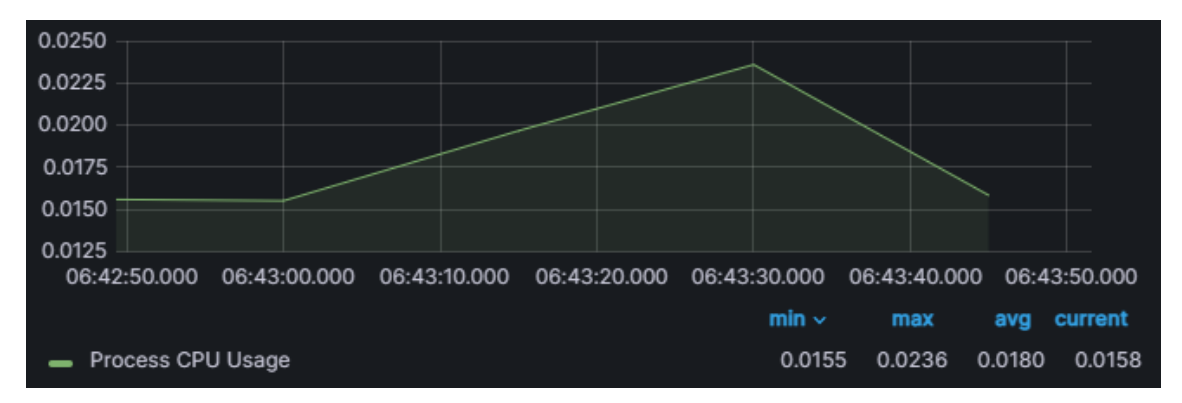

**Ilustración 19:** Uso de CPU al analizar informe técnico y aprobar proyecto

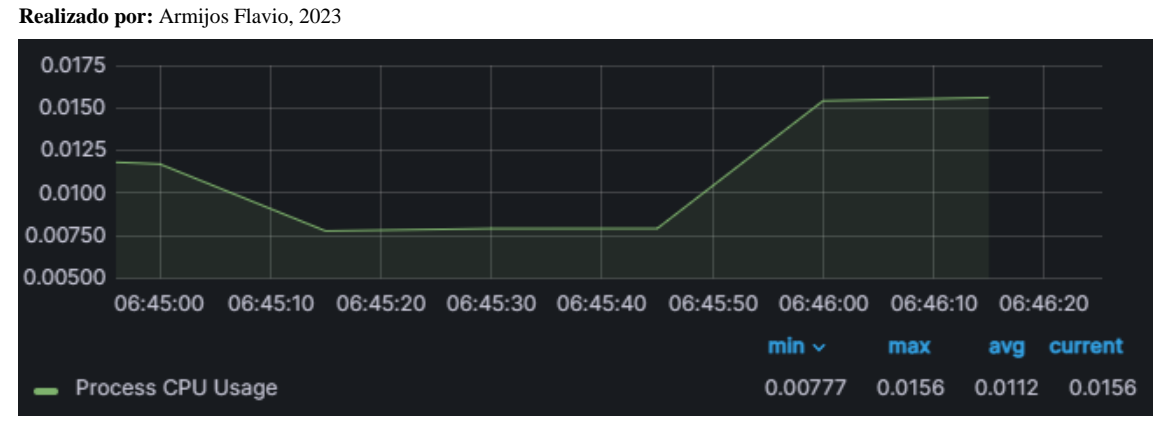

**Ilustración 20:** Uso de CPU al sugerir la designación del director y Asesor del tribunal

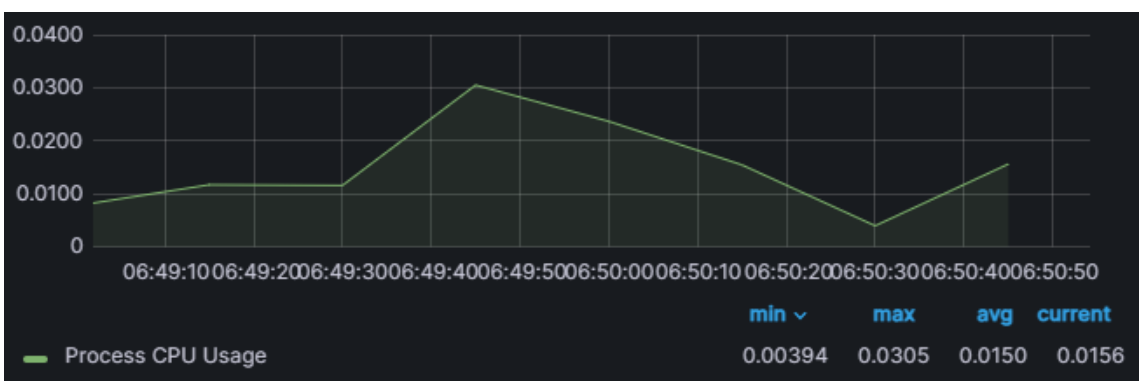

**Realizado por:** Armijos Flavio, 2023

**Ilustración 21:** Uso de CPU al notificar tribunal designado a estudiantes del proyecto

**Realizado por:** Armijos Flavio, 2023

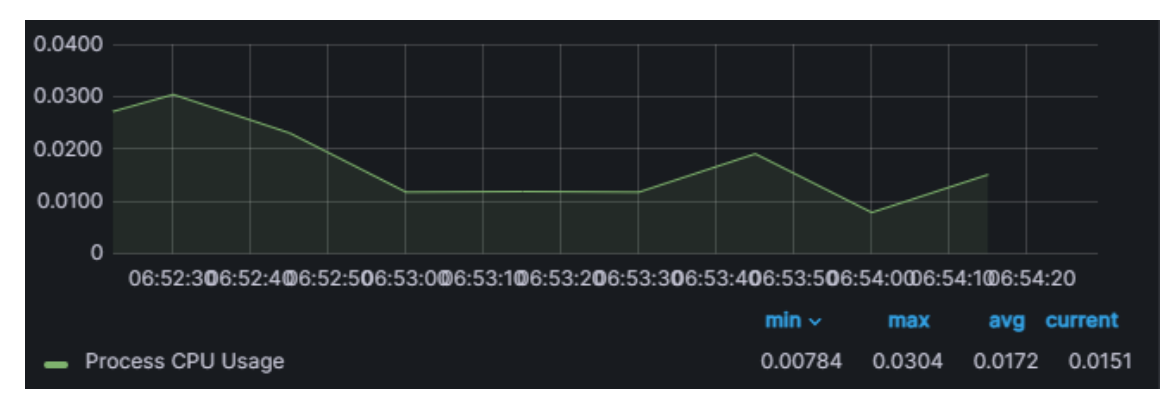

**Ilustración 22:** Uso de CPU al sistematizar información de un proyecto

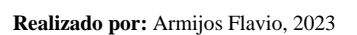

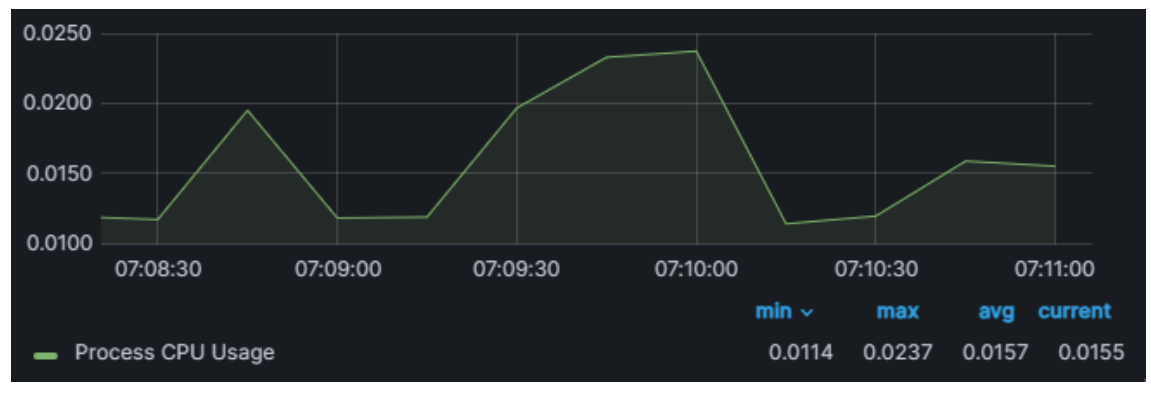

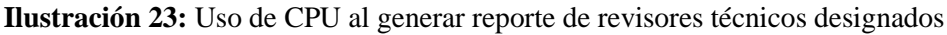

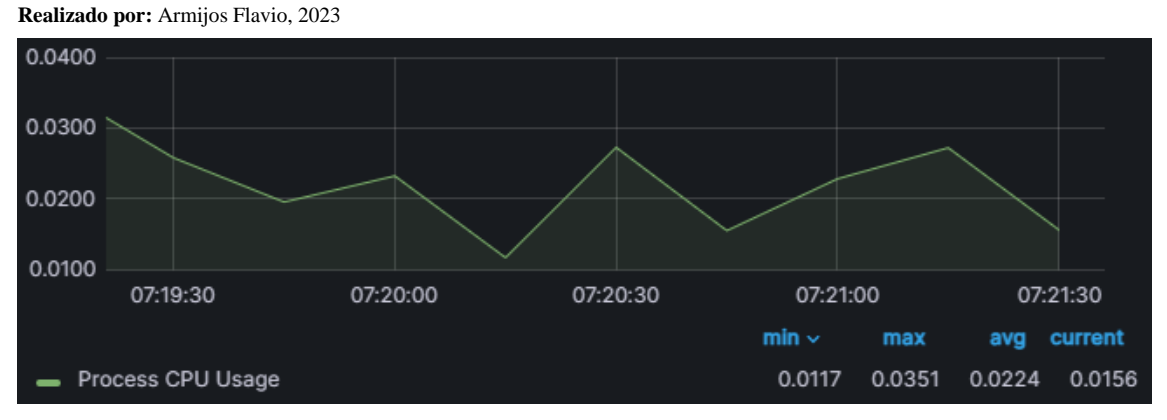

**Ilustración 24:** Uso de CPU al generar reporte sobre trámites realizados por fecha **Realizado por:** Armijos Flavio, 2023

# **APLICACIÓN WEB DE SEGUIMIENTO Y CONTROL DE TRABAJOS DE INTEGRACIÓN CURRICULAR EN LA CARRERA DE SOFTWARE**

**MANUAL TÉCNICO DEL SISTEMA**

**ÍNDICE**

# **PRESENTACIÓN**

El siguiente manual se ha desarrollado con la finalidad de dar a conocer la información necesaria para realizar mantenimiento, instalación y exploración de la aplicación web de seguimiento y control, el cual consta de diferentes actividades para mejorar el proceso de seguimiento y control de Trabajos de Integración Curricular en la Carrera de Software. El manual ofrece la información necesaria de ¿cómo está realizado el software? para que el desarrollador que quiera editar el software lo haga de una manera apropiada, dando a conocer la estructura del desarrollo del aplicativo.
# **RESUMEN**

El manual detalla los aspectos técnicos e informáticos de la aplicación web con la finalidad de explicar la estructura del aplicativo al personal que quiera administrarlo, editarlo o configurarlo. La siguiente guía se encuentra dividida en las herramientas que se usaron para la creación del software con una breve explicación paso a paso, El aplicativo web maneja diferentes funcionalidades el cual requieren de hardware y software el cual se explicará que funcionamiento realiza cada uno de ellos, dando sugerencias para el debido uso de la aplicación.

# **OBJETIVO**

Dar a conocer el uso adecuado de la aplicación web en aspectos técnicos de manera descriptiva e ilustrada sobre los componentes y funcionalidades que conforman el buen funcionamiento del aplicativo.

# **FINALIDAD DEL MANUAL**

La finalidad de este manual técnico es instruir a la persona que quiera administrar, editar o configurar la aplicación web usando las debidas herramientas

# **INTRODUCCIÓN**

El manual se realiza con el fin de detallar la aplicación web en términos técnicos para que la persona que vaya a administrar, editar o configurar el aplicativo lo haga de una manera apropiada. El documento se encuentra dividido en las siguientes secciones:

- **ASPECTOS TEÓRICOS:** Se darán a conocer conceptos, definiciones y explicaciones de los componentes del aplicativo desde un punto de vista teórico para mayor entendimiento por parte del lector sobre el funcionamiento del sistema de información y herramientas.
- **ASPECTO TÉCNICO DEL DESARROLLO DEL SISTEMA:** Corresponde a la instrucción al lector sobre los componentes del aplicativo desde una perspectiva técnica en los aspectos de almacenamiento de datos, estructura del desarrollo y recomendaciones del uso debido del aplicativo.

## **1. ASPECTOS teóricos**

El aplicativo tiene la finalidad de mejorar el proceso de control y seguimiento de Trabajos de Integración Curricular en la Carrera de Software. Se recomienda que el siguiente manual sea manipulado únicamente por la persona que quiera administrar, editar o configurar la aplicación web para velar por la seguridad de los datos que se almacenan en la base de datos ya que pueden ser usados para otros fines.

#### **1.1. Herramientas utilizadas para el desarrollo**

Es esta sección se procede a explicar las herramientas informáticas empleadas para el desarrollo del aplicativo:

### **1.1.1. Intellij IDEA**

IntelliJ IDEA es un entorno de desarrollo integrado (IDE) creado por JetBrains, diseñado específicamente para la programación en lenguajes como Java, Kotlin, Groovy y otras tecnologías relacionadas con el desarrollo de software. Es una herramienta poderosa y altamente popular entre los desarrolladores debido a su amplia gama de características y funcionalidades avanzadas que facilitan la escritura, depuración y pruebas de código.

IntelliJ IDEA ofrece una interfaz de usuario intuitiva y amigable que permite una productividad mejorada a través de funciones como completado automático de código, refactoring automatizado, detección de errores en tiempo real, integración con sistemas de control de versiones y soporte para herramientas y frameworks populares. Además, incluye un potente depurador y herramientas para pruebas unitarias, lo que facilita la detección y corrección de errores durante el proceso de desarrollo.

## **1.1.2. GitHub**

GitHub es una plataforma de desarrollo de software basada en la nube que proporciona servicios de alojamiento de repositorios de código fuente y colaboración para proyectos de desarrollo. Es ampliamente utilizado por desarrolladores y equipos de desarrollo en todo el mundo para compartir y trabajar en proyectos de manera colaborativa.

En GitHub, los desarrolladores pueden alojar sus repositorios de código de forma pública o privada, lo que les permite compartir su trabajo con otros desarrolladores o mantenerlo privado para uso interno. La plataforma ofrece herramientas y características para control de versiones, seguimiento de problemas y solicitudes de extracción, lo que facilita el trabajo en equipo y la colaboración entre múltiples desarrolladores.

### **1.1.3. Visual Studio Code**

Visual Studio Code (VS Code) es un editor de código fuente desarrollado por Microsoft. Es una herramienta de desarrollo altamente popular y ampliamente utilizada por programadores y desarrolladores debido a su versatilidad, rendimiento y amplia gama de extensiones y funcionalidades.

VS Code proporciona un entorno de desarrollo integrado (IDE) que admite múltiples lenguajes de programación, como JavaScript, TypeScript, Python, Java, entre otros. Ofrece funciones esenciales para la escritura de código, como resaltado de sintaxis, autocompletado inteligente, refactoring automatizado y depuración en tiempo real.

#### **1.1.4. AWS**

Amazon Web Services (AWS) es una plataforma de servicios en la nube proporcionada por Amazon. Es ampliamente reconocida como uno de los proveedores líderes de servicios de computación en la nube en todo el mundo. AWS ofrece una amplia gama de servicios que permiten a las empresas y desarrolladores ejecutar aplicaciones y almacenar datos de manera eficiente y segura en la nube.

La plataforma de AWS incluye servicios de cómputo, almacenamiento, bases de datos, redes, análisis, aprendizaje automático, seguridad y más. Los usuarios pueden elegir entre una variedad de servicios y configuraciones según sus necesidades, pagando solo por los recursos que utilizan, lo que ofrece una mayor flexibilidad y escalabilidad en comparación con las infraestructuras tradicionales.

#### **2. Aspecto técnico del desarrollo del sistema**

#### **2.1. Arquitectura de la aplicación**

La aplicación está construida mediante una arquitectura Cliente- Servidor, siendo esta una de las más comunes para el desarrollo de aplicaciones web, hace uso del protocolo HTTP para la transferencia y consumo de información de la aplicación

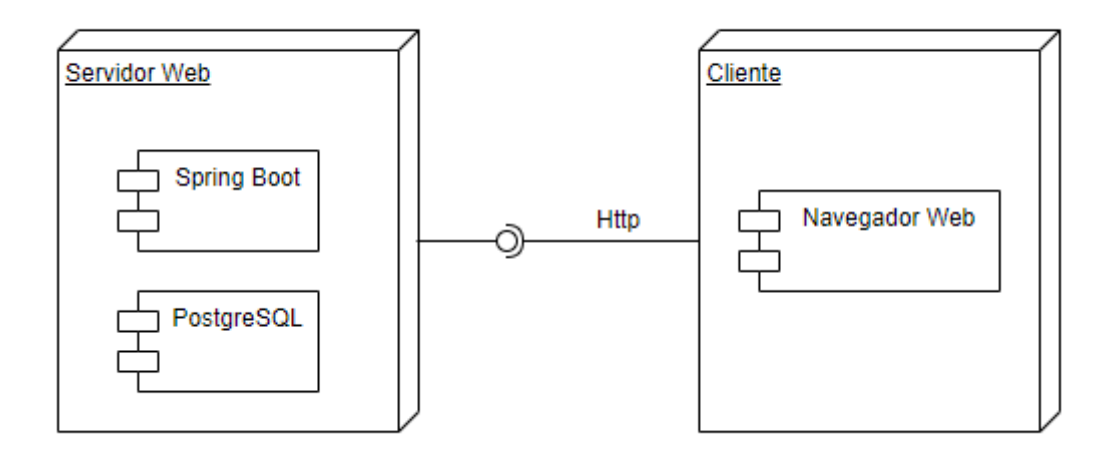

#### **2.2. Patrones de diseño**

## **2.2.1. MVC**

El patrón de diseño que hemos utilizado para el desarrollo de nuestra aplicación es el Modelo-Vista-Controlador (MVC). De esta manera, hemos estructurado nuestra capa de vista en JavaScript utilizando el Framework ReactJS, mientras que el modelo de negocio está desarrollado en el lenguaje de programación Java haciendo uso del Framework Spring Boot. Por último, para la base de datos hemos optado por PostgreSQL como nuestro sistema de gestión de bases de datos.

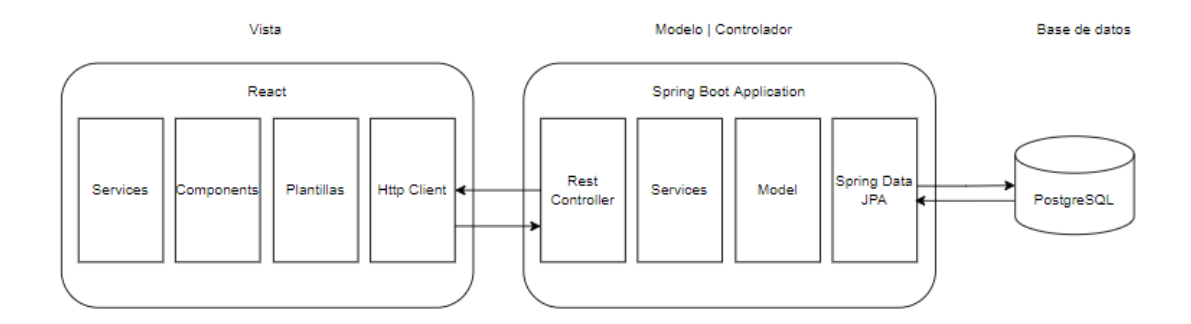

#### **2.2.2. Data Mapper**

Se ha utilizado el patrón Data Mapper con el objetivo de separar responsabilidades entre la lógica de negocio y el comportamiento del código encargado de realizar la persistencia en la base de datos, haciendo nuestro código más flexible y mantenible

# **2.3. Lenguajes y librerías**

# **2.3.1. Cliente**

A continuación, se muestra la tabla de tecnologías utilizadas para el desarrollo de la aplicación del lado del cliente, es decir, la interfaz de usuario que consumirá nuestro servicio para el seguimiento y control de trabajos de integración curricular.

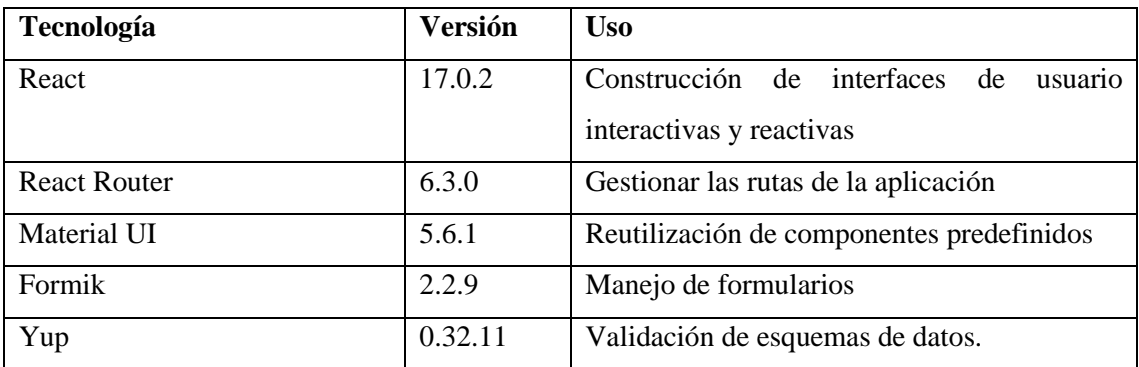

# **2.3.2. Servidor**

A continuación, se muestra la tabla de lenguajes, frameworks y librerías utilizadas para el desarrollo de la API REST del lado del servidor

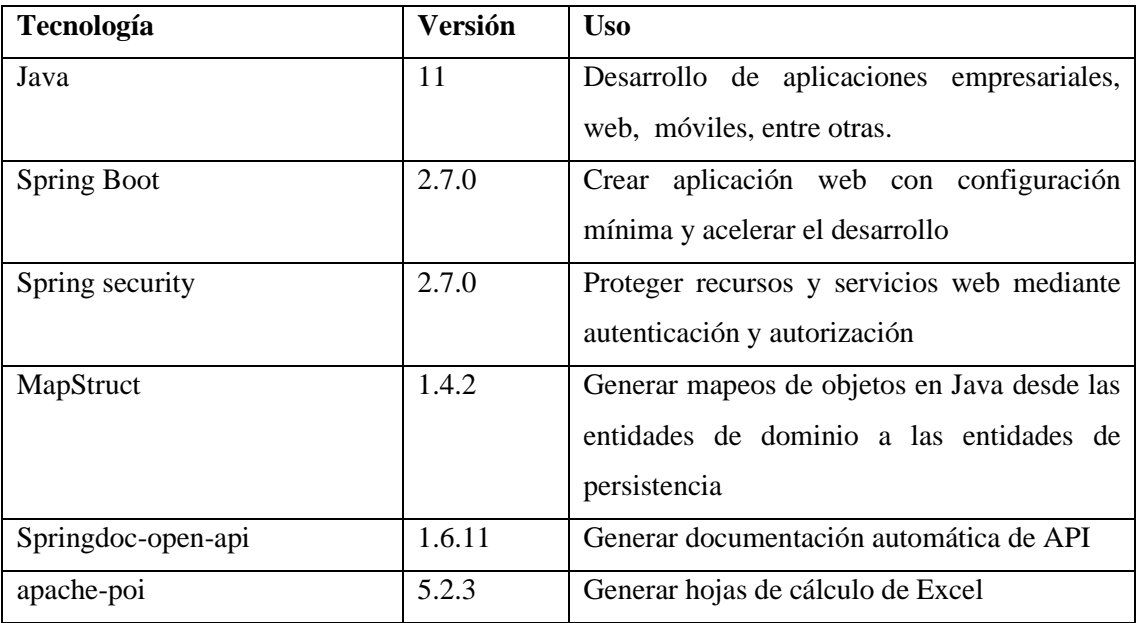

Estas son algunas de las herramientas más importantes en el desarrollo de la aplicación web del lado del servidor, la lista completa se puede observar en el archivo pom.xml de la aplicación. En lo que respecta al sistema de gestión de base de batos se ha optado por una base de datos **PostgreSQL** en la versión **14.6**

# **2.4. Repositorio**

Tanto el cliente como el servidor se encuentran en proyectos independientes alojados en repositorio de GitHub que pueden ser accedidos y clonados para edición a través de los siguientes links:

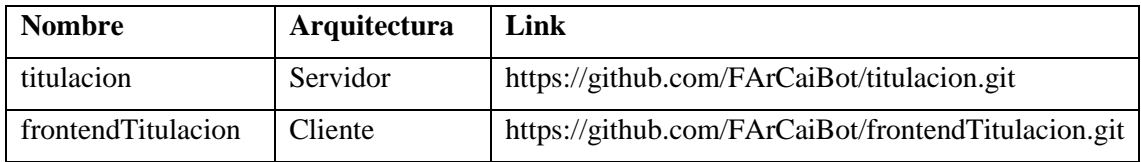

## **2.5. Modificación**

Para realizar modificaciones en la aplicación web necesitaremos tener instaladas en nuestro ordenador las herramientas indispensables para la ejecución del proyecto.

- ➢ Nodejs
- ➢ Java
- ➢ IDE (Intellij IDEA o VS Code)
- ➢ PostgreSQL versión especificada.
- ➢ GitHub
- **Obtener el código fuente de la aplicación**

Una vez tengamos todas las herramientas instaladas debemos clonar las aplicaciones especificadas en la sección 2.4 a nuestro ordenador local usando el comando *git clone.* Por ejemplo:

git clone<https://github.com/FArCaiBot/frontendTitulacion.git>

• **Realizar respaldo de la base de datos**

En el apartado de "Despliegue", tomar las credenciales de conexión a la base de datos del servidor y crear una copia, esta copia será cargada a nuestro computador local para trabajar con esos datos sin comprometer los datos de la aplicación en el servidor.

Haciendo uso de la herramienta pgAdmin debemos hacer clic derecho sobre la base de datos que queremos respaldar y luego hacer clic en la opción "Backup…"

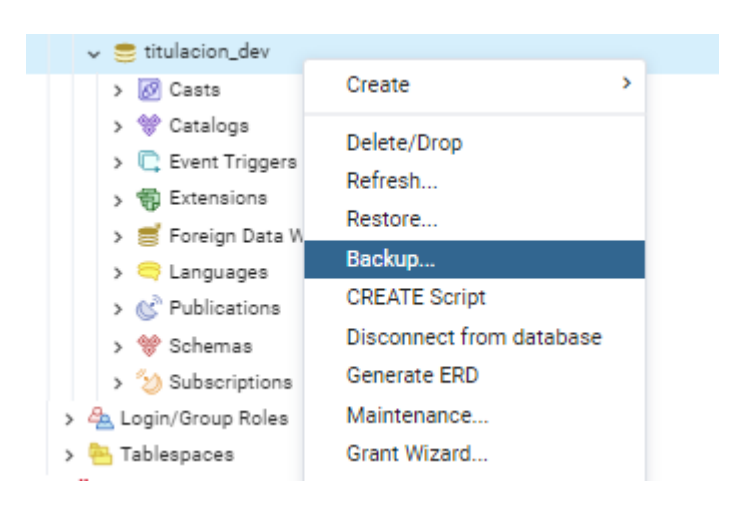

Elegir el nombre y la ruta del archivo dar clic en el botón "Backup"

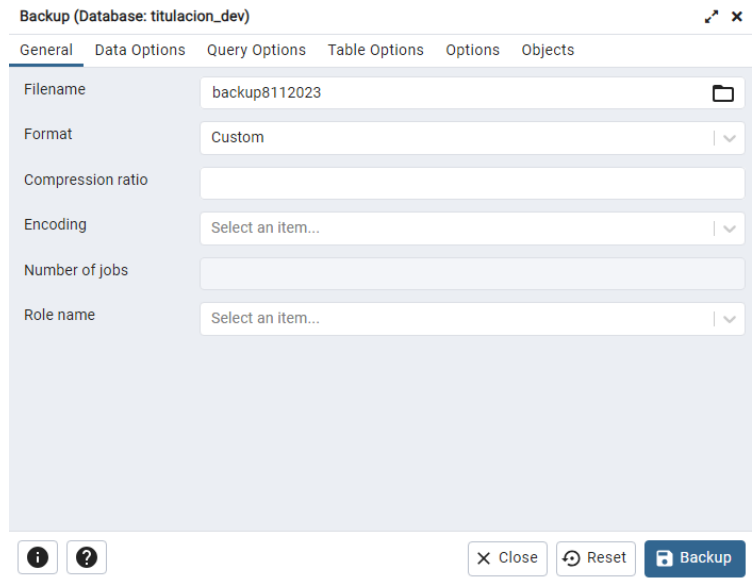

Una vez obtenido el archivo de respaldo, crear una base de datos local donde se restaurarán los datos de la base de datos de producción para realizar las pruebas de las modificaciones al código fuente de la aplicación.

## • **Ejecutar las aplicaciones**

## o Backend (Spring boot)

Para ejecutar la API REST desarrollada en Spring boot se requiere abrir el proyecto en el IDE de preferencia y esperar a que construya todas las dependencias que necesite para su correcto funcionamiento.

Crear una copia del archivo de configuración "application-prod.properties" y llamarlo "application-dev.properties", posteriormente realizar las configuraciones de los servicios de prueba como base de datos, email, aws bucket, etc.

Por ultimo cambiar en el archivo "application.properties" en la propiedad spring.profiles.active a "prod". Ejecutamos la aplicación y verificamos su funcionamiento.

o Frontend

Para ejecutar nuestra aplicación frontend debemos abrir el proyecto clonado en el IDE de preferencia, haciendo uso de la consola ejecutar el comando npm install, para instalar todos los paquetes utilizados en el desarrollo, dirigirse a las variables de entorno de la aplicación y cambiar la urlBase hacia la url de la app local de nuestro backend.

# • **Escribir código**

Antes de proceder a realizar modificaciones en la lógica de negocio de nuestra aplicación se deberá crear una nueva rama en el repositorio, de tal manera que los cambios sugeridos no afecten a la rama principal o de producción.

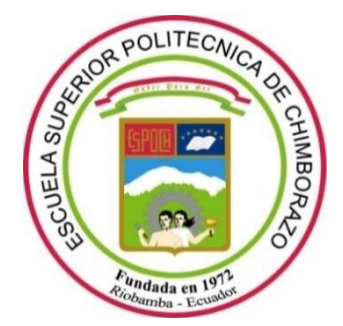

# **ESCUELA SUPERIOR POLITÉCNICA DE CHIMBORAZO CERTIFICADO DE CUMPLIMIENTO DE LA GUÍA PARA NORMALIZACIÓN DE TRABAJOS DE FIN DE GRADO**

**Fecha de entrega:** 16 / 01 / 2024

**INFORMACIÓN DEL AUTOR**

**Nombres – Apellidos:** Flavio David Armijos Caillagua,

**INFORMACIÓN INSTITUCIONAL**

**Facultad:** Informática y Electrónica

**Carrera:** Software

**Título a optar:** Ingeniero de Software

wome Rochique **Ing. Ivonne Rodríguez, PhD.**

**Directora del Trabajo de Integración Curricular**

**Ing. Danilo Pastor, PhD. Asesor del Trabajo de Integración Curricular**